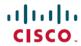

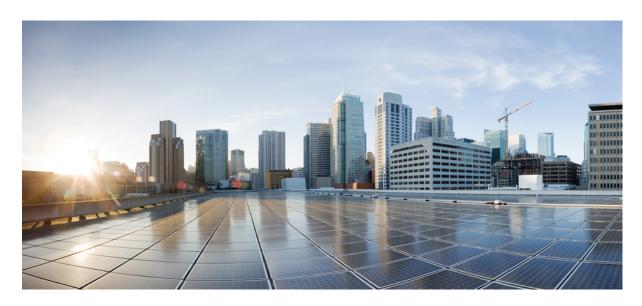

# System Monitoring Configuration Guide for Cisco NCS 6000 Series Routers, IOS XR Release 7.0.x

**First Published:** 2019-08-01 **Last Modified:** 2019-07-16

## **Americas Headquarters**

Cisco Systems, Inc. 170 West Tasman Drive San Jose, CA 95134-1706 USA http://www.cisco.com Tel: 408 526-4000

800 553-NETS (6387)

Fax: 408 527-0883

THE SPECIFICATIONS AND INFORMATION REGARDING THE PRODUCTS IN THIS MANUAL ARE SUBJECT TO CHANGE WITHOUT NOTICE. ALL STATEMENTS, INFORMATION, AND RECOMMENDATIONS IN THIS MANUAL ARE BELIEVED TO BE ACCURATE BUT ARE PRESENTED WITHOUT WARRANTY OF ANY KIND, EXPRESS OR IMPLIED. USERS MUST TAKE FULL RESPONSIBILITY FOR THEIR APPLICATION OF ANY PRODUCTS.

THE SOFTWARE LICENSE AND LIMITED WARRANTY FOR THE ACCOMPANYING PRODUCT ARE SET FORTH IN THE INFORMATION PACKET THAT SHIPPED WITH THE PRODUCT AND ARE INCORPORATED HEREIN BY THIS REFERENCE. IF YOU ARE UNABLE TO LOCATE THE SOFTWARE LICENSE OR LIMITED WARRANTY, CONTACT YOUR CISCO REPRESENTATIVE FOR A COPY.

The Cisco implementation of TCP header compression is an adaptation of a program developed by the University of California, Berkeley (UCB) as part of UCB's public domain version of the UNIX operating system. All rights reserved. Copyright © 1981, Regents of the University of California.

NOTWITHSTANDING ANY OTHER WARRANTY HEREIN, ALL DOCUMENT FILES AND SOFTWARE OF THESE SUPPLIERS ARE PROVIDED "AS IS" WITH ALL FAULTS. CISCO AND THE ABOVE-NAMED SUPPLIERS DISCLAIM ALL WARRANTIES, EXPRESSED OR IMPLIED, INCLUDING, WITHOUT LIMITATION, THOSE OF MERCHANTABILITY, FITNESS FOR A PARTICULAR PURPOSE AND NONINFRINGEMENT OR ARISING FROM A COURSE OF DEALING, USAGE, OR TRADE PRACTICE.

IN NO EVENT SHALL CISCO OR ITS SUPPLIERS BE LIABLE FOR ANY INDIRECT, SPECIAL, CONSEQUENTIAL, OR INCIDENTAL DAMAGES, INCLUDING, WITHOUT LIMITATION, LOST PROFITS OR LOSS OR DAMAGE TO DATA ARISING OUT OF THE USE OR INABILITY TO USE THIS MANUAL, EVEN IF CISCO OR ITS SUPPLIERS HAVE BEEN ADVISED OF THE POSSIBILITY OF SUCH DAMAGES.

Any Internet Protocol (IP) addresses and phone numbers used in this document are not intended to be actual addresses and phone numbers. Any examples, command display output, network topology diagrams, and other figures included in the document are shown for illustrative purposes only. Any use of actual IP addresses or phone numbers in illustrative content is unintentional and coincidental.

All printed copies and duplicate soft copies of this document are considered uncontrolled. See the current online version for the latest version.

Cisco has more than 200 offices worldwide. Addresses and phone numbers are listed on the Cisco website at www.cisco.com/go/offices.

The documentation set for this product strives to use bias-free language. For purposes of this documentation set, bias-free is defined as language that does not imply discrimination based on age, disability, gender, racial identity, ethnic identity, sexual orientation, socioeconomic status, and intersectionality. Exceptions may be present in the documentation due to language that is hardcoded in the user interfaces of the product software, language used based on standards documentation, or language that is used by a referenced third-party product.

Cisco and the Cisco logo are trademarks or registered trademarks of Cisco and/or its affiliates in the U.S. and other countries. To view a list of Cisco trademarks, go to this URL: <a href="https://www.cisco.com/c/en/us/about/legal/trademarks.html">https://www.cisco.com/c/en/us/about/legal/trademarks.html</a>. Third-party trademarks mentioned are the property of their respective owners. The use of the word partner does not imply a partnership relationship between Cisco and any other company. (1721R)

© 2019 Cisco Systems, Inc. All rights reserved.

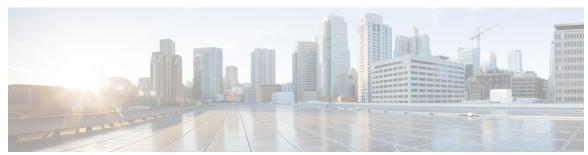

## CONTENTS

PREFACE Preface xiii

Communications, Services, and Additional Information xiii

CHAPTER 1 New and Changed System Monitoring Features 1

System Monitoring Features Added or Modified in IOS XR Release 7.0.x 1

CHAPTER 2 Monitoring Alarms and Alarm Log Correlation 3

Prerequisites for Implementing Alarm Log Correlation 3

Information About Monitoring Alarms and Implementing Alarm Log Correlation 4

Displaying Router Alarms 4

Alarm Logging and Debugging Event Management System 6

Correlator 6

System Logging Process 7

Alarm Logger 7

Logging Correlation 7

Correlation Rules 7

Types of Correlation 8

Application of Rules and Rule Sets 8

Root Message and Correlated Messages 9

Alarm Severity Level and Filtering 9

Bistate Alarms 9

Capacity Threshold Setting for Alarms 10

Hierarchical Correlation 10

Context Correlation Flag 11

Duration Timeout Flags 11

Reparent Flag 12

```
Reissue Nonbistate Flag 12
  Internal Rules 12
  Alarm Logging Suppression 12
  SNMP Alarm Correlation 13
How to Implement and Monitor Alarm Management and Logging Correlation 13
  Configuring Logging Correlation Rules 13
  Configuring Logging Correlation Rule Sets 14
  Configuring Root-cause and Non-root-cause Alarms 16
  Configuring Hierarchical Correlation Rule Flags 17
  Configuring Logging Suppression Rules 19
  Applying Logging Correlation Rules 20
  Applying Logging Correlation Rule Sets 22
  Applying Logging Suppression Rules 23
  Modifying Logging Events Buffer Settings
  Modifying Logging Correlator Buffer Settings 26
  Enabling Alarm Source Location Display Field for Bistate Alarms 28
  Displaying Alarms by Severity and Severity Range 29
  Displaying Alarms According to a Time Stamp Range 30
  Displaying Alarms According to a First and Last Range 31
  Displaying Alarms by Location 32
  Displaying Alarms by Event Record ID 33
  Displaying the Logging Correlation Buffer Size, Messages, and Rules
  Clearing Alarm Event Records and Resetting Bistate Alarms 35
  Defining SNMP Correlation Buffer Size 37
  Defining SNMP Rulesets 38
  Configuring SNMP Correlation Rules 39
  Applying SNMP Correlation Rules 40
  Applying SNMP Correlation Ruleset 41
  Asynchronous Syslog Communication 42
Configuration Examples for Alarm Management and Logging Correlation 42
  Increasing the Severity Level for Alarm Filtering to Display Fewer Events and Modifying the Alarm
     Buffer Size and Capacity Threshold: Example 42
  Configuring a Nonstateful Correlation Rule to Permanently Suppress Node Status Messages:
     Example 43
```

Enabling Alarm Source Location Display Field for Bistate Alarms: Example 44
Additional References 45

### CHAPTER 3 Configuring and Managing Embedded Event Manager Policies 47

Prerequisites for Configuring and Managing Embedded Event Manager Policies 48 Information About Configuring and Managing Embedded Event Manager Policies 48 Event Management 48 System Event Detection 48 System Event Processing 49 Embedded Event Manager Management Policies 49 Embedded Event Manager Scripts and the Scripting Interface (Tcl) 50 Script Language **50** Regular Embedded Event Manager Scripts Embedded Event Manager Callback Scripts 51 Embedded Event Manager Policy Tcl Command Extension Categories Cisco File Naming Convention for Embedded Event Manager 52 Embedded Event Manager Built-in Actions 53 Application-specific Embedded Event Management 53 Event Detection and Recovery 54 General Flow of EEM Event Detection and Recovery System Manager Event Detector 54 Timer Services Event Detector 55 Syslog Event Detector 55 None Event Detector Watchdog System Monitor Event Detector 56 Distributed Event Detectors 57 Embedded Event Manager Event Scheduling and Notification 57 Reliability Statistics 58 Hardware Card Reliability Metric Data 58 Process Reliability Metric Data 58 How to Configure and Manage Embedded Event Manager Policies 59 Configuring Environmental Variables 59 **Environment Variables 59** 

Registering Embedded Event Manager Policies 61

```
Embedded Event Manager Policies 61
  How to Write Embedded Event Manager Policies Using Tcl
                                                           64
    Registering and Defining an EEM Tcl Script
    Displaying EEM Registered Policies
    Unregistering EEM Policies
    Suspending EEM Policy Execution
                                       67
    Managing EEM Policies
    Displaying Software Modularity Process Reliability Metrics Using EEM
    Sample EEM Policies 70
                                        72
    Programming EEM Policies with Tcl
    Creating an EEM User Tcl Library Index 79
    Creating an EEM User Tcl Package Index 82
Configuration Examples for Event Management Policies
                                                      85
  Environmental Variables Configuration: Example 85
  User-Defined Embedded Event Manager Policy Registration: Example 86
  Display Available Policies: Example 86
  Display Embedded Event Manager Process: Example 86
Configuration Examples for Writing Embedded Event Manager Policies Using Tcl
                                                                             87
  EEM Event Detector Demo: Example 87
    EEM Sample Policy Descriptions
    Event Manager Environment Variables for the Sample Policies
    Registration of Some EEM Policies
    Basic Configuration Details for All Sample Policies
    Using the Sample Policies
  Programming Policies with Tcl: Sample Scripts Example
  Tracing Tcl set Command Operations: Example
Additional References 92
Embedded Event Manager Policy Tcl Command Extension Reference 93
  Embedded Event Manager Event Registration Tcl Command Extensions
    event register appl
    event register cli 95
    event_register_config
    event_register_counter 97
    event_register_hardware 98
```

```
event_register_none 100
  event_register_oir 100
  event register process 101
  event_register_snmp 102
  event_register_snmp_notification 104
  event_register_stat 105
  event_register_syslog 107
  event_register_timer 109
  event register timer subscriber 112
  event register track 113
  event_register_wdsysmon 114
Embedded Event Manager Event Information Tcl Command Extension 118
  event_reqinfo 118
  event_reqinfo_multi
Embedded Event Manager Event Publish Tcl Command Extension 131
  event publish appl 131
Embedded Event Manager Multiple Event Support Tcl Command Extensions 132
  Attribute
           132
  Correlate 132
  Trigger 133
Embedded Event Manager Action Tcl Command Extensions 134
  action process
  action setnode
                 135
  action syslog 136
  action track read 136
Embedded Event Manager Utility Tcl Command Extensions 137
  appl_read 137
  appl_reqinfo 138
  appl_setinfo 138
  counter modify 139
  fts get stamp 140
  register_counter 141
  register_timer 143
  timer_arm 144
```

```
timer_cancel 146
  unregister_counter 147
Embedded Event Manager System Information Tcl Command Extensions 148
  sys_reqinfo_cpu_all 148
  sys_reqinfo_crash_history 149
  sys_reqinfo_mem_all 150
  sys_reqinfo_proc_version 152
  sys_reqinfo_routername 152
  sys reqinfo syslog freq 152
  sys reginfo syslog history 154
  sys_reqinfo_stat 155
  sys_reqinfo_snmp 155
  sys_reqinfo_snmp_trap 156
  sys_reqinfo_snmp_trapvar 156
SMTP Library Command Extensions 157
  smtp send email 157
  smtp subst 159
CLI Library Command Extensions
  cli_close 160
  cli_exec 160
  cli_get_ttyname
  cli open 161
  cli read 162
  cli read drain 162
  cli_read_line 163
  cli_read_pattern 163
  cli_write 164
Tcl Context Library Command Extensions 167
  context_retrieve 167
  context save 171
```

### CHAPTER 4 Implementing IP Service Level Agreements 173

Prerequisites for Implementing IP Service Level Agreements

Restrictions for Implementing IP Service Level Agreements

173

```
Information About Implementing IP Service Level Agreements 174
        About IP Service Level Agreements Technology 174
        Service Level Agreements 175
        Benefits of IP Service Level Agreements 176
        Measuring Network Performance with IP Service Level Agreements 176
        Operation Types for IP Service Level Agreements 177
        IP SLA Responder and IP SLA Control Protocol 177
        Response Time Computation for IP SLA 178
        IP SLA Operation Scheduling 178
        IP SLA—Proactive Threshold Monitoring 179
          IP SLA Reaction Configuration 179
          IP SLA Threshold Monitoring and Notifications 179
      How to Implement IP Service Level Agreements 180
        Configuring IP Service Levels Using the UDP Jitter Operation
          Enabling the IP SLA Responder on the Destination Device 181
          Configuring and Scheduling a UDP Jitter Operation on the Source Device
          Prerequisites for Configuring a UDP Jitter Operation on the Source Device 183
          Configuring and Scheduling a Basic UDP Jitter Operation on the Source Device
          Configuring and Scheduling a UDP Jitter Operation with Additional Characteristics
                                                                                          186
        Configuring IP SLA Reactions and Threshold Monitoring
          Configuring Monitored Elements for IP SLA Reactions 191
          Configuring Threshold Violation Types for IP SLA Reactions
          Specifying Reaction Events 202
      Configuration Examples for Implementing IP Service Level Agreements
        Configuring IP Service Level Agreements: Example 204
        Configuring IP SLA Reactions and Threshold Monitoring: Example 205
Implementing Logging Services
                                 207
```

#### CHAPTER 5

Prerequisites for Implementing Logging Services 207 Information About Implementing Logging Services 208 System Logging Process Format of System Logging Messages 208 **Duplicate Message Suppression** Message Suppression

```
Logging History and Syslog Comparison 209
  Syslog Message Destinations 210
    Guidelines for Sending Syslog Messages to Destinations Other Than the Console 210
    Logging for the Current Terminal Session 211
  Syslog Messages Sent to Syslog Servers 211
    UNIX System Logging Facilities 211
    Hostname Prefix Logging 212
    Syslog Source Address Logging
  UNIX Syslog Daemon Configuration 212
  Archiving Logging Messages on a Local Storage Device 213
    Setting Archive Attributes 213
    Archive Storage Directories 213
  Severity Levels 214
    Logging History Table 214
    Syslog Message Severity Level Definitions 215
    Syslog Severity Level Command Defaults 215
How to Implement Logging Services 216
  Setting Up Destinations for System Logging Messages
  Configuring Logging to a Remote Server 217
  Configuring the Settings for the Logging History Table 218
  Modifying Logging to the Console Terminal and the Logging Buffer 219
  Modifying the Format of Time Stamps 221
  Disabling Time Stamps 223
  Suppressing Duplicate Syslog Messages 223
  Disabling the Logging of Link-Status Syslog Messages
  Displaying System Logging Messages 225
  Archiving System Logging Messages to a Local Storage Device 226
  Platform Automated Monitoring 228
    PAM Events 229
    Disable and Re-enable PAM 231
    Data Archiving in PAM 231
    Files Collected by PAM Tool 231
Configuration Examples for Implementing Logging Services 233
  Configuring Logging to the Console Terminal and the Logging Buffer: Example 233
```

Configuring the Settings for the Logging History Table: Example 234 Modifying Time Stamps: Example 234 Configuring a Logging Archive: Example 234 Where to Go Next 235 Additional References 235 **Onboard Failure Logging 237** Prerequisites 238 Information About Implementing OBFL 238 Data Collection Types 238 Baseline Data Collection 238 Supported Cards and Platforms 238 Where to Go Next 239 Additional References 239 **Online Diagnostics** Online Diagnostics 241 **Implementing Performance Management** 243 Prerequisites for Implementing Performance Management Information About Implementing Performance Management 244 PM Functional Overview 244 PM Statistics Server 244 PM Statistics Collector 244 PM Benefits 245 PM Statistics Collection Overview 245 PM Statistics Collection Templates 246 Guidelines for Creating PM Statistics Collection Templates 246 Guidelines for Enabling and Disabling PM Statistics Collection Templates 247 Exporting Statistics Data 248 Binary File Format 248 Binary File ID Assignments for Entity, Subentity, and StatsCounter Names 249 Filenaming Convention Applied to Binary Files 251

Setting Up Destinations for Syslog Messages: Example 233

CHAPTER 6

CHAPTER 7

CHAPTER 8

| PM Entity Instance Monitoring Overview 251                              |     |
|-------------------------------------------------------------------------|-----|
| PM Threshold Monitoring Overview 255                                    |     |
| Guidelines for Creating PM Threshold Monitoring Templates 255           |     |
| Guidelines for Enabling and Disabling PM Threshold Monitoring Templates | 264 |
| How to Implement Performance Management <b>265</b>                      |     |
| Configuring an External TFTP Server for PM Statistic Collections 265    |     |
| Configuring Local Disk Dump for PM Statistics Collections 266           |     |
| Configuring Instance Filtering by Regular-expression <b>267</b>         |     |
| Creating PM Statistics Collection Templates 268                         |     |
| Enabling and Disabling PM Statistics Collection Templates 270           |     |
| Enabling PM Entity Instance Monitoring 272                              |     |
| Creating PM Threshold Monitoring Templates 273                          |     |
| Enabling and Disabling PM Threshold Monitoring Templates 274            |     |
| Configuration Examples for Implementing Performance Management 276      |     |
| Creating and Enabling PM Statistics Collection Templates: Example 276   |     |
| Creating and Enabling PM Threshold Monitoring Templates: Example 276    |     |
| Additional References 277                                               |     |

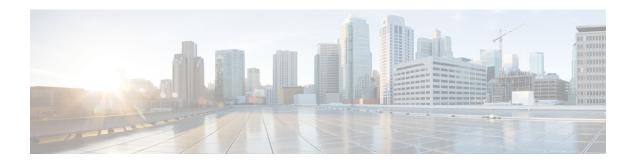

## **Preface**

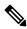

Note

This product has reached end-of-life status. For more information, see the End-of-Life and End-of-Sale Notices.

The System Monitoring Configuration Guide for Cisco NCS 6000 Series Routers preface contains these sections:

• Communications, Services, and Additional Information, on page xiii

## **Communications, Services, and Additional Information**

- To receive timely, relevant information from Cisco, sign up at Cisco Profile Manager.
- To get the business impact you're looking for with the technologies that matter, visit Cisco Services.
- To submit a service request, visit Cisco Support.
- To discover and browse secure, validated enterprise-class apps, products, solutions and services, visit Cisco Marketplace.
- To obtain general networking, training, and certification titles, visit Cisco Press.
- To find warranty information for a specific product or product family, access Cisco Warranty Finder.

#### **Cisco Bug Search Tool**

Cisco Bug Search Tool (BST) is a web-based tool that acts as a gateway to the Cisco bug tracking system that maintains a comprehensive list of defects and vulnerabilities in Cisco products and software. BST provides you with detailed defect information about your products and software.

Preface

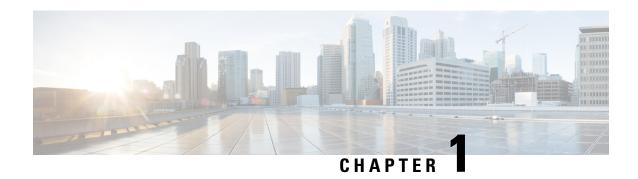

# **New and Changed System Monitoring Features**

This chapter lists all the features that have been added or modified in this guide. The table also contains references to these feature documentation sections.

• System Monitoring Features Added or Modified in IOS XR Release 7.0.x, on page 1

# System Monitoring Features Added or Modified in IOS XR Release 7.0.x

| Feature | Description | Changed in Release | Where Documented |
|---------|-------------|--------------------|------------------|
| None    | None        | Not applicable     | Not applicable   |

System Monitoring Features Added or Modified in IOS XR Release 7.0.x

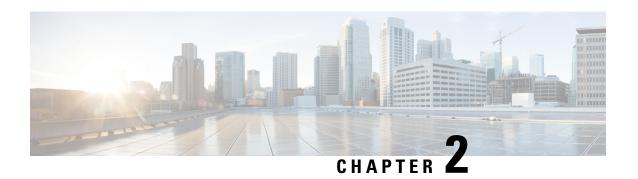

# **Monitoring Alarms and Alarm Log Correlation**

This module describes the concepts and tasks related to monitoring or displaying router alarms, configuring alarm log correlation, monitoring alarm logs, and correlated event records. Alarm log correlation extends system logging to include the ability to group and filter messages generated by various applications and system servers and to isolate root messages on the router.

This module describes the new and revised tasks you need to perform to implement logging correlation and monitor alarms on your network.

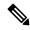

Note

For more information about system logging on Cisco IOS XR Software and complete descriptions of the alarm management and logging correlation commands listed in this module, see the Related Documents, on page 45 section of this module.

#### Feature History for Monitoring Alarms and Implementing Alarm Log Correlation

| Release          | Modification                |  |
|------------------|-----------------------------|--|
| Release<br>5.0.0 | The feature was introduced. |  |

- Prerequisites for Implementing Alarm Log Correlation, on page 3
- Information About Monitoring Alarms and Implementing Alarm Log Correlation, on page 4
- How to Implement and Monitor Alarm Management and Logging Correlation, on page 13
- Configuration Examples for Alarm Management and Logging Correlation, on page 42
- Additional References, on page 45

# **Prerequisites for Implementing Alarm Log Correlation**

You must be in a user group associated with a task group that includes the proper task IDs. The command reference guides include the task IDs required for each command. If you suspect user group assignment is preventing you from using a command, contact your AAA administrator for assistance.

# **Information About Monitoring Alarms and Implementing Alarm Log Correlation**

## **Displaying Router Alarms**

You can view the router alarms in brief and detail.

Execute the command **show alarms brief** to view the router alarms in brief.

RP/0/RSP0/CPU0:router#show alarms brief Active Alarms for 1/0 Location Severity Group Set time Description 0/1/CPU0 Critical Fabric 11/11/2022 10:34:22 IST LC Bandwidth Insufficient To Support Line Rate Traffic Software 11/11/2022 10:43:36 IST Optics1/0/0/20 - hw optics: RX 1/0/CPU0 Major LOS LANE-0 ALARM 1/0/CPU0 Major Software 11/11/2022 10:43:36 IST Optics1/0/0/20 - hw optics: RX LOS LANE-1 ALARM History Alarms for 1/0 No entries. Suppressed Alarms for 1/0 No entries. Conditions for 1/0 No entries.

Execute the command **show alarms detail** to view the router alarms in detail.

RP/0/RSP0/CPU0:ddc2-uut#show alarms detail

Active Alarms for 1/0

Description:

LC Bandwidth Insufficient To Support Line Rate Traffic

Location:

1/0/CPU0

AID:

XR\_FABRIC/SW\_MISC\_ERR/18

Tag String:

FAM\_FAULT\_TAG\_HW\_FIA\_LC\_BANDWIDTH

Module Name:

N/A

EID:

MODULE/MSC/1:MODULE/SLICE/1:MODULE/PSE/1

```
Reporting Agent ID: 524365
Pending Sync:
                  false
Severity:
                 Critical
Status:
                  Set
Group:
                   Fabric
                  11/16/2022 20:44:44 IST
Set Time:
Clear Time:
Clear Time: -
Service Affecting: NotServiceAffecting
Transport Direction: NotSpecified
Transport Source: NotSpecified
Interface:
                  N/A
Alarm Name:
            LC-BW-DEG
_____
History Alarms for 1/0
No entries.
______
Suppressed Alarms for 1/0
______
No entries.
______
Conditions for 1/0
No entries.
______
Clients for 1/0
                  optics fm.xml
                  196678
Agent ID:
Agent Location:
                  1/0/CPU0
                  93827323237168
Agent Handle:
Agent State:
                  Registered
Agent Type:
                  Producer
Agent Filter Display: false
Agent Subscriber ID:
                  0
Agent Filter Severity: Unknown
Agent Filter State: Unknown
Agent Filter Group: Unknown
                  Unknown
Agent Connect Count: 1
Agent Connect Timestamp: 11/16/2022 20:40:18 IST
Agent Get Count:
                   0
Agent Subscribe Count: 0
Agent Report Count:
                  8
______
Statistics for 1/0
Alarms Reported: 9
                        Ω
Alarms Dropped:
Active (bi-state set): 9
History (bi-state cleared): 0
Suppressed:
                        0
Dropped Invalid AID:
                        0
Dropped No Memory:
                        Ω
Dropped DB Error:
                        0
Dropped Clear Without Set:
```

| Dropped | d Duplicate: | 0 |
|---------|--------------|---|
| Cache H | Hit:         | 0 |
| Cache N | Miss:        | 0 |

## **Alarm Logging and Debugging Event Management System**

Cisco IOS XR Software Alarm Logging and Debugging Event Management System (ALDEMS) is used to monitor and store alarm messages that are forwarded by system servers and applications. In addition, ALDEMS correlates alarm messages forwarded due to a single root cause.

ALDEMS enlarges on the basic logging and monitoring functionality of Cisco IOS XR Software, providing the level of alarm and event management necessary for a highly distributed system with potentially hundreds of modular service cards (MSCs) and thousands of interfaces.

Cisco IOS XR Software achieves this necessary level of alarm and event management by distributing logging applications across the nodes on the system.

Figure 1: ALDEMS Component Communications, on page 6 illustrates the relationship between the components that constitute ALDEMS.

Figure 1: ALDEMS Component Communications

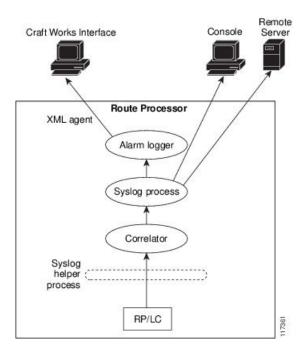

#### Correlator

The correlator receives messages from system logging (syslog) helper processes that are distributed across the nodes on the router and forwards syslog messages to the syslog process. If a logging correlation rule is configured, the correlator captures messages searching for a match with any message specified in the rule. If the correlator finds a match, it starts a timer that corresponds to the timeout interval specified in the rule. The correlator continues searching for a match to messages in the rule until the timer expires. If the root case message was received, then a correlation occurs; otherwise, all captured messages are forwarded to the syslog. When a correlation occurs, the correlated messages are stored in the logging correlation buffer. The correlator tags each set of correlated messages with a correlation ID.

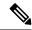

Note

For more information about logging correlation, see the Logging Correlation, on page 7 section.

### **System Logging Process**

By default, routers are configured to send system logging messages to a system logging (syslog) process. Syslog messages are gathered by syslog helper processes that are distributed across the nodes on the system. The system logging process controls the distribution of logging messages to the various destinations, such as the system logging buffer, the console, terminal lines, or a syslog server, depending on the network device configuration.

## **Alarm Logger**

The alarm logger is the final destination for system logging messages forwarded on the router. The alarm logger stores alarm messages in the logging events buffer. The logging events buffer is circular; that is, when full, it overwrites the oldest messages in the buffer.

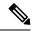

Note

Alarms are prioritized in the logging events buffer. When it is necessary to overwrite an alarm record, the logging events buffer overwrites messages in the following order: nonbistate alarms first, then bistate alarms in the CLEAR state, and, finally, bistate alarms in the SET state. For more information about bistate alarms, see the Bistate Alarms, on page 9 section.

When the table becomes full of messages caused by bistate alarms in the SET state, the earliest bistate message (based on the message time stamp, not arrival time) is reclaimed before others. The buffer size for the logging events buffer and the logging correlation buffer, thus, should be adjusted so that memory consumption is within your requirements.

A table-full alarm is generated each time the logging events buffer wraps around. A threshold crossing notification is generated each time the logging events buffer reaches the capacity threshold.

Messages stored in the logging events buffer can be queried by clients to locate records matching specific criteria. The alarm logging mechanism assigns a sequential, unique ID to each alarm message.

## **Logging Correlation**

Logging correlation can be used to isolate the most significant root messages for events affecting system performance. For example, the original message describing a card online insertion and removal (OIR) of a modular services card (MSC) can be isolated so that only the root-cause message is displayed and all subsequent messages related to the same event are correlated. When correlation rules are configured, a common root event that is generating secondary (non-root-cause) messages can be isolated and sent to the syslog, while secondary messages are suppressed. An operator can retrieve all correlated messages from the logging correlator buffer to view correlation events that have occurred.

### **Correlation Rules**

Correlation rules can be configured to isolate root messages that may generate system alarms. Correlation rules prevent unnecessary stress on ALDEMS caused by the accumulation of unnecessary messages. Each

correlation rule hinges on a message identification, consisting of a message category, message group name, and message code. The correlator process scans messages for occurrences of the message.

If the correlator receives a root message, the correlator stores it in the logging correlator buffer and forwards it to the syslog process on the RP. From there, the syslog process forwards the root message to the alarm logger in which it is stored in the logging events buffer. From the syslog process, the root message may also be forwarded to destinations such as the console, remote terminals, remote servers, the fault management system, and the Simple Network Management Protocol (SNMP) agent, depending on the network device configuration. Subsequent messages meeting the same criteria (including another occurrence of the root message) are stored in the logging correlation buffer and are forwarded to the syslog process on the router.

If a message matches multiple correlation rules, all matching rules apply and the message becomes a part of all matching correlation queues in the logging correlator buffer.

The following message fields are used to define a message in a logging correlation rule:

- · Message category
- · Message group
- · Message code

Wildcards can be used for any of the message fields to cover wider set of messages. Configure the appropriate set of messages in a logging correlation rule configuration to achieve correlation with a narrow or wide scope (depending on your objective).

## **Types of Correlation**

There are two types of correlation that are configured in rules to isolate root-cause messages:

**Nonstateful Correlation**—This correlation is fixed after it has occurred, and non-root-cause alarms that are suppressed are never forwarded to the syslog process. All non-root-cause alarms remain buffered in correlation buffers.

**Stateful Correlation**—This correlation can change after it has occurred, if the bistate root-cause alarm clears. When the alarm clears, all the correlated non-root-cause alarms are sent to syslog and are removed from the correlation buffer. Stateful correlations are useful to detect non-root-cause conditions that continue to exist even if the suspected root cause no longer exists.

## **Application of Rules and Rule Sets**

If a correlation rule is applied to the entire router, then correlation takes place only for those messages that match the configured cause values for the rule, regardless of the context or location setting of that message.

If a correlation rule is applied to a specific set of contexts or locations, then correlation takes place only for those messages that match the configured cause values for the rule and that match at least one of those contexts or locations.

In the case of a rule-set application, the behavior is the same; however, the apply configuration takes place for all rules that are part of the given rule set.

The **show logging correlator rule** command is used to display apply settings for a given rule, including those settings that have been configured with the **logging correlator apply ruleset** command.

## **Root Message and Correlated Messages**

When a correlation rule is configured and applied, the correlator starts searching for a message match as specified in the rule. After a match is found, the correlator starts a timer corresponding to the timeout interval that is also specified in the rule. A message search for a match continues until the timer expires. Correlation occurs after the root-cause message is received.

The first message (with category, group, and code triplet) configured in a correlation rule defines the root-cause message. A root-cause message is always forwarded to the syslog process. See the Correlation Rules, on page 7 section to learn how the root-cause message is forwarded and stored.

## **Alarm Severity Level and Filtering**

Filter settings can be used to display information based on severity level. The alarm filter display indicates the severity level settings used to report alarms, the number of records, and the current and maximum log size.

Alarms can be filtered according to the severity level shown in this table.

Table 1: Alarm Severity Levels for Event Logging

| Severity<br>Level | System<br>Condition |
|-------------------|---------------------|
| 0                 | Emergencies         |
| 1                 | Alerts              |
| 2                 | Critical            |
| 3                 | Errors              |
| 4                 | Warnings            |
| 5                 | Notifications       |
| 6                 | Informational       |

## **Bistate Alarms**

Bistate alarms are generated by state changes associated with system hardware, such as a change of interface state from active to inactive, the online insertion and removal (OIR) of a modular service card (MSC), or a change in component temperature. Bistate alarm events are reported to the logging events buffer by default; informational and debug messages are not.

Cisco IOS XR Software software provides the ability to reset and clear alarms. Clients interested in monitoring alarms in the system can register with the alarm logging mechanism to receive asynchronous notifications when a monitored alarm changes state.

Bistate alarm notifications provide the following information:

• The origination ID, which uniquely identifies the resource that causes an alarm to be raised or cleared. This resource may be an interface, a line card, or an application-specific integrated circuit (ASIC). The origination ID is a unique combination of the location, job ID, message group, and message context.

By default, the general format of bistate alarm messages is the same as for all syslog messages:

node-id:timestamp: process-name [pid]: %category-group-severity-code: message-text

The following is a sample bistate alarm message:

The message text includes the location of the process logging the alarm, In this example, the alarm was logged by the line protocol on HundredGigE interface 0/2/0/2. Optionally, you can configure the output to include the location of the actual alarm source, which may be different from the process that logged the alarm. This appears as an additional display field before the message text.

When alarm source location is displayed, the general format becomes:

 $node-id: time stamp: process-name\ pid: \% category-group-severity-code: source-location: message-text$ 

The example above becomes:

```
LC/0/2/CPU0:Aug 15 21:39:11.325 2008:ifmgr[163]: %PKT_INFRA-LINEPRO TO-5-UPDOWN: interface HundredGigE 0/0/0/0: Line protocol on Interface HundredGigE 0/0/0/0, changed state to Down
```

For information about how to configure the output to include the location of the actual alarm source, see Enabling Alarm Source Location Display Field for Bistate Alarms, on page 28.

## **Capacity Threshold Setting for Alarms**

The capacity threshold setting determines when the alarm system begins reporting threshold crossing alarms. The capacity threshold for generating warning alarms is generally set at 80 percent of buffer capacity, but individual configurations may require different settings.

## **Hierarchical Correlation**

Hierarchical correlation takes effect when the following conditions are true:

- When a single alarm is both a root cause for one rule and a non-root cause for another rule.
- When alarms are generated that result in successful correlations associated with both rules.

The following example illustrates two hierarchical correlation rules:

| Rule 1           | Category | Group      | Code      |
|------------------|----------|------------|-----------|
| Root Cause 1     | Cat 1    | Group<br>1 | Code<br>1 |
| Non-root Cause 2 | Cat 2    | Group<br>2 | Code 2    |
| Rule 2           |          |            |           |
| Root Cause 2     | Cat 2    | Group<br>2 | Code 2    |

| Rule 1           | Category | Group      | Code   |
|------------------|----------|------------|--------|
| Non-root Cause 3 | Cat 3    | Group<br>3 | Code 3 |

If three alarms are generated for Cause 1, 2, and 3, with all alarms arriving within their respective correlation timeout periods, then the hierarchical correlation appears like this:

Cause 1 -> Cause 2 -> Cause 3

The correlation buffers show two separate correlations: one for Cause 1 and Cause 2 and the second for Cause 2 and Cause 3. However, the hierarchical relationship is implicitly defined.

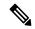

Note

Stateful behavior, such as reparenting and reissuing of alarms, is supported for rules that are defined as stateful; that is, correlations that can change.

## **Context Correlation Flag**

The context correlation flag allows correlations to take place on a "per context" basis or not.

This flag causes behavior change only if the rule is applied to one or more contexts. It does not go into effect if the rule is applied to the entire router or location nodes.

The following is a scenario of context correlation behavior:

- Rule 1 has a root cause A and an associated non-root cause.
- Context correlation flag is not set on Rule 1.
- Rule 1 is applied to contexts 1 and 2.

If the context correlation flag is not set on Rule 1, a scenario in which alarm A generated from context 1 and alarm B generated from context 2 results in the rule applying to both contexts regardless of the type of context.

If the context correlation flag is now set on Rule 1 and the same alarms are generated, they are not correlated as they are from different contexts.

With the flag set, the correlator analyzes alarms against the rule only if alarms arrive from the same context. In other words, if alarm A is generated from context 1 and alarm B is generated from context 2, then a correlation does not occur.

## **Duration Timeout Flags**

The root-cause timeout (if specified) is the alternative rule timeout to use in the situation in which a non-root-cause alarm arrives before a root-cause alarm in the given rule. It is typically used to give a shorter timeout in a situation under the assumption that it is less likely that the root-cause alarm arrives, and, therefore, releases the hold on the non-root-cause alarms sooner.

## Reparent Flag

The reparent flag specifies what happens to non-root-cause alarms in a hierarchical correlation when their immediate root cause clears.

The following example illustrates context correlation behavior:

- Rule 1 has a root cause A and an associated non-root cause B
- Context correlation flag is not set on Rule 1
- Rule 1 is applied to contexts 1 and 2

In this scenario, if alarm A arrives generated from context 1 and alarm B generated from context 2, then a correlation occurs—regardless of context.

If the context correlation flag is now set on Rule 1 and the same alarms are generated, they are not correlated, because they are from different contexts.

## **Reissue Nonbistate Flag**

The reissue nonbistate flag controls whether nonbistate alarms (events) are forwarded from the correlator log if their parent bistate root-cause alarm clears. Active bistate non-root-causes are always forwarded in this situation, because the condition is still present.

The reissue-nonbistate flag allows you to control whether non-bistate alarms are forwarded.

## **Internal Rules**

Internal rules are defined on Cisco IOS XR Software and are used by protocols and processes within Cisco IOS XR Software. These rules are not customer configurable, but you may view them by using the **show logging correlator rule** command. All internal rule names are prefixed with [INTERNAL].

## **Alarm Logging Suppression**

The alarm logging suppression feature enables you to suppress the logging of alarms that meet criteria that you define. This is useful for suppressing logs that are either benign for a particular situation, or describe a situation that cannot be rectified immediately. These logs may be emitted frequently and pollute the logs or console or both, and make interacting with Cisco IOS XR Software difficult by obscuring the output of the commands you are executing.

To use the alarm logging suppression feature, you define logging suppression rules that specify the types of alarms that you want to suppress. You can then activate each rule, specifying to which alarm sources to apply the rule.

A logging suppression rule can specify all types of alarms or alarms with specific message categories, group names, and message codes. You can apply a logging suppression rule to alarms originating from all locations on the router or to alarms originating from specific nodes.

## **SNMP Alarm Correlation**

In large-scale systems, such as Cisco IOS XR multi-chassis system, there may be situations when you encounter many SNMP traps emitted at regular intervals of time. These traps, in turn, cause additional time in the Cisco IOS XR processing of traps.

The additional traps can also slow down troubleshooting and increases workload for the monitoring systems and the operators. So, this feature addresses these issues.

The objective of this SNMP alarm correlation feature is to:

- Extract the generic pieces of correlation functionality from the existing syslog correlator
- Create DLLs and APIs suitable for reusing the functionality in other components
- Integrate the SNMP agent with the DLLs to enable SNMP trap correlation

# How to Implement and Monitor Alarm Management and Logging Correlation

## **Configuring Logging Correlation Rules**

This task explains how to configure logging correlation rules.

The purpose of configuring logging correlation rules is to define the root cause and non-root-cause alarm messages (with message category, group, and code combinations) for logging correlation. The originating root-cause alarm message is forwarded to the syslog process, and all subsequent (non-root-cause) alarm messages are sent to the logging correlation buffer.

The fields inside a message that can be used for configuring correlation rules are as follows:

- Message category (for example, PKT INFRA, MGBL, OS)
- Message group (for example, LINK, LINEPROTO, or OIR)
- Message code (for example, UPDOWN or GO ACTIVE).

The logging correlator mechanism, running on the active route processor, begins queueing messages matching the ones specified in the correlation rules for the time specified in the timeout interval of the correlation rule.

The timeout interval begins when the correlator captures any alarm message specified for a given rule.

#### **SUMMARY STEPS**

- 1. configure
- 2. logging correlator rule correlation-rule { type { stateful | nonstateful }}
- **3. timeout** [ *milliseconds* ]
- **4.** Use the **commit** or **end** command.
- 5. show logging correlator rule {all | correlation-rule1 ... correlation-rule14} [ context context1 ... context 6 ] [ location node-id1...node-id6 ] [ rulesource { internal | user }] [ ruletype { nonstateful | stateful }] [ summary | detail ]

#### **DETAILED STEPS**

|        | Command or Action                                                                                                    | Purpose                                                                                                    |
|--------|----------------------------------------------------------------------------------------------------|----------------------------------------------------------------------------------------------------|
| Step 1 | configure                                                                                                    | Enters XR Config mode.                                                                                                    |
|        | Example:                                                                                                    |                                                                                                    |
|        | RP/0/RP0/CPU0:router# configure                                                                                                    |                                                                                                    |
| Step 2 | logging correlator rule correlation-rule { type { stateful                                                                                                    | Configures a logging correlation rule.                                                                                       |
|        | nonstateful }}  Example:                                                                                                    | • Stateful correlations can change specifically if the root-cause alarm is bistate.                                          |
|        | RP/0/RP0/CPU0:router(config)# logging correlator rule rule_stateful                                                                                                    | Nonstate correlations cannot change. All non-root-cause alarms remain in the correlation buffers.                            |
| Step 3 | timeout [ milliseconds ]                                                                                                    | Specifies the collection period duration time for the logging                                                                |
|        | Example:                                                                                                    | correlator rule message.                                                                                                    |
|        | RP/0/RP0/CPU0:router(config-corr-rule-st)# timeout 60000                                                                                                    | Timeout begins when the first alarm message identified by the correlation rule is logged.                                    |
| Step 4 | Use the <b>commit</b> or <b>end</b> command.                                                                                                    | <b>commit</b> —Saves the configuration changes and remains within the configuration session.                                 |
|        |                                                                                                    | end —Prompts user to take one of these actions:                                                                              |
|        |                                                                                                    | • Yes — Saves configuration changes and exits the configuration session.                                                     |
|        |                                                                                                    | • No —Exits the configuration session without committing the configuration changes.                                          |
|        |                                                                                                    | Cancel —Remains in the configuration session, without committing the configuration changes.                                  |
| Step 5 | show logging correlator rule {all   correlation-rule1                                                                                                    | (Optional) Displays defined correlation rules.                                                                               |
| ·      | correlation-rule14   [ context context1 context 6 ] [   location node-id1node-id6 ] [ rulesource { internal   user }] [ ruletype { nonstateful   stateful }] [ summary   detail ] | The output describes the configuration of each rule<br>name, including the message category, group, and code<br>information. |
|        | Example:                                                                                                    |                                                                                                    |
|        | RP/0/RP0/CPU0:router# show logging correlator rule all                                                                                                    |                                                                                                    |

# **Configuring Logging Correlation Rule Sets**

This task explains how to configure logging correlation rule sets.

#### **SUMMARY STEPS**

- 1. configure
- 2. logging correlator ruleset ruleset
- 3. rulename rulename
- **4.** Use the **commit** or **end** command.
- $\textbf{5. show logging correlator ruleset} \ \{ \ \textbf{all} \ | \ \textit{correlation-ruleset1...} \textit{correlation-ruleset14} \ \} \ [ \ \textbf{detail} \ | \ \textbf{summary} \ ]$

|        | Command or Action                                                                                        | Purpose                                                                                      |
|--------|----------------------------------------------------------------------------------------------------|----------------------------------------------------------------------------------------------|
| Step 1 | configure                                                                                                | Enters XR Config mode.                                                                       |
|        | Example:                                                                                                 |                                                                                              |
|        | RP/0/RP0/CPU0:router# configure                                                                          |                                                                                              |
| Step 2 | logging correlator ruleset ruleset                                                                       | Configures a logging correlation rule set.                                                   |
|        | Example:                                                                                                 |                                                                                              |
|        | <pre>RP/0/RP0/CPU0:router(config)# logging correlator ruleset ruleset1</pre>                             |                                                                                              |
| Step 3 | rulename rulename                                                                                        | Configures a rule name.                                                                      |
|        | Example:                                                                                                 |                                                                                              |
|        | <pre>RP/0/RP0/CPU0:router(config-corr-ruleset)# rulename stateful_rule</pre>                             |                                                                                              |
| Step 4 | Use the <b>commit</b> or <b>end</b> command.                                                             | <b>commit</b> —Saves the configuration changes and remains within the configuration session. |
|        |                                                                                                    | end —Prompts user to take one of these actions:                                              |
|        |                                                                                                    | • Yes — Saves configuration changes and exits the configuration session.                     |
|        |                                                                                                    | • No —Exits the configuration session without committing the configuration changes.          |
|        |                                                                                                    | Cancel —Remains in the configuration session, without committing the configuration changes.  |
| Step 5 | show logging correlator ruleset { all   correlation-ruleset1correlation-ruleset14 } [ detail   summary ] | (Optional) Displays defined correlation rule sets.                                           |
|        | Example:                                                                                                 |                                                                                              |
|        | RP/0/RP0/CPU0:router# show logging correlator ruleset all                                                |                                                                                              |

## **Configuring Root-cause and Non-root-cause Alarms**

To correlate a root cause to one or more non-root-cause alarms and configure them to a rule, use the **rootcause** and **nonrootcause** commands specified for the correlation rule.

#### **SUMMARY STEPS**

- 1. configure
- 2. logging correlator rule correlation-rule { type { stateful | nonstateful }}
- **3. rootcause** { *msg-category group-name msg-code* }
- 4. nonrootcause
- **5.** alarm msg-category group-name msg-code
- **6.** Use the **commit** or **end** command.
- 7. show logging correlator rule { all | correlation-rule1...correlation-rule14 } [ context context1...context 6 ] [ location node-id1...node-id6 ] [ rulesource { internal | user }] [ ruletype { nonstateful | stateful } ] [ summary | detail ]

|        | Command or Action                                                                             | Purpose                                                                                            |
|--------|-----------------------------------------------------------------------------------------------|----------------------------------------------------------------------------------------------------|
| Step 1 | configure                                                                                     | Enters XR Config mode.                                                                             |
|        | Example:                                                                                      |                                                                                                    |
|        | RP/0/RP0/CPU0:router# configure                                                               |                                                                                                    |
| Step 2 | logging correlator rule correlation-rule { type { stateful   nonstateful }}                   | Configures a logging correlation rule and enters submodes for stateful and nonstateful rule types. |
|        | Example:                                                                                      | Stateful correlations can change specifically if the root-cause alarm is bistate.                  |
|        | <pre>RP/0/RP0/CPU0:router(config)# logging correlator rule rule_stateful</pre>                | Nonstate correlations cannot change. All non-root-cause alarms remain in the correlation buffers.  |
| Step 3 | <pre>rootcause { msg-category group-name msg-code }</pre>                                     | Configures a root-cause alarm message.                                                             |
|        | Example:                                                                                      | This example specifies a root-cause alarm under<br>stateful configuration mode                     |
|        | <pre>RP/0/RP0/CPU0:router(config-corr-rule-st)# rootcause CAT_BI_1 GROUP_BI_1 CODE_BI_1</pre> |                                                                                                    |
| Step 4 | nonrootcause                                                                                  | Enters the non-root-cause configuration mode                                                       |
|        | Example:                                                                                      |                                                                                                    |
|        | <pre>RP/0/RP0/CPU0:router(config-corr-rule-st)# nonrootcause</pre>                            |                                                                                                    |
| Step 5 | alarm msg-category group-name msg-code                                                        | Specifies a non-root-cause alarm message.                                                          |
|        | Example:                                                                                      | This command can be issued with the <b>nonrootcause</b> command, such as                           |

|        | Command or Action                                                                                                    | Purpose                                                                                                    |
|--------|----------------------------------------------------------------------------------------------------|----------------------------------------------------------------------------------------------------|
|        | <pre>RP/0/RP0/CPU0:router(config-corr-rule-st-nonrc)# alarm CAT_BI_2 GROUP_BI_2 CODE_BI_2</pre>                                                                                                    | nonrootcause alarm msg-category group-name msg-code                                                                                                    |
| Step 6 | Use the <b>commit</b> or <b>end</b> command.                                                                                                    | <ul> <li>commit — Saves the configuration changes and remains within the configuration session.</li> <li>end — Prompts user to take one of these actions:         <ul> <li>Yes — Saves configuration changes and exits the configuration session.</li> <li>No — Exits the configuration session without committing the configuration changes.</li> <li>Cancel — Remains in the configuration session, without committing the configuration changes.</li> </ul> </li> </ul> |
| Step 7 | show logging correlator rule { all   correlation-rule1correlation-rule14 } [ context context1context 6 ] [ location node-id1node-id6 ] [ rulesource { internal   user } ] [ ruletype { nonstateful   stateful } ] [ summary   detail ]  Example:  RP/0/RP0/CPU0:router# show logging correlator rule all | (Optional) Displays the correlator rules that are defined.                                                                                                    |

## **Configuring Hierarchical Correlation Rule Flags**

Hierarchical correlation is when a single alarm is both a root cause for one correlation rule and a non-root cause for another rule, and when alarms are generated resulting in a successful correlation associated with both rules. What happens to a non-root-cause alarm hinges on the behavior of its correlated root-cause alarm.

There are cases in which you want to control the stateful behavior associated with these hierarchies and to implement flags, such as reparenting and reissuing of nonbistate alarms. This task explains how to implement these flags.

See the Reparent Flag, on page 12 and Reissue Nonbistate Flag, on page 12 sections for detailed information about these flags.

#### **SUMMARY STEPS**

- 1. configure
- 2. logging correlator rule correlation-rule { type { stateful | nonstateful }}
- 3. reissue-nonbistate
- 4. reparent
- **5.** Use the **commit** or **end** command.

**6.** show logging correlator rule { all | correlation-rule1...correlation-rule14 } [ context context1...context 6 ] [ location node-id1...node-id6 ] [ rulesource { internal | user } ] [ ruletype { nonstateful | stateful } ] [ summary | detail ]

|        | Command or Action                                                                                                    | Purpose                                                                                              |  |
|--------|----------------------------------------------------------------------------------------------------|----------------------------------------------------------------------------------------------------|--|
| Step 1 | configure                                                                                                    | Enters XR Config mode.                                                                               |  |
|        | Example:                                                                                                    |                                                                                                    |  |
|        | RP/0/RP0/CPU0:router# configure                                                                                                    |                                                                                                    |  |
| Step 2 | logging correlator rule correlation-rule { type { stateful                                                                                                    | Configures a logging correlation rule.                                                               |  |
|        | nonstateful }} Example:                                                                                                    | Stateful correlations can change specifically if the root-cause alarm is bistate.                    |  |
|        | RP/0/RP0/CPU0:router(config)# logging correlator rule rule_stateful type nonstateful                                                                                                    | Nonstateful correlations cannot change. All non-root-cause alarms remain in the correlation buffers. |  |
| Step 3 | reissue-nonbistate                                                                                                    | Issues nonbistate alarm messages (events) from the                                                   |  |
|        | Example:                                                                                                    | correlator log after its root-cause alarm clears.                                                    |  |
|        | <pre>RP/0/RP0/CPU0:router(config-corr-rule-st)# reissue-nonbistate</pre>                                                                                                    |                                                                                                    |  |
| Step 4 | reparent                                                                                                    | Specifies the behavior of non-root-cause alarms after                                                |  |
|        | Example:                                                                                                    | root-cause parent clears.                                                                            |  |
|        | RP/0/RP0/CPU0:router(config-corr-rule-st)# reparent                                                                                                    |                                                                                                    |  |
| Step 5 | Use the <b>commit</b> or <b>end</b> command.                                                                                                    | <b>commit</b> —Saves the configuration changes and remains within the configuration session.         |  |
|        |                                                                                                    | end —Prompts user to take one of these actions:                                                      |  |
|        |                                                                                                    | • Yes — Saves configuration changes and exits the configuration session.                             |  |
|        |                                                                                                    | • No —Exits the configuration session without committing the configuration changes.                  |  |
|        |                                                                                                    | Cancel —Remains in the configuration session, without committing the configuration changes.          |  |
| Step 6 | show logging correlator rule { all   correlation-rule1correlation-rule14 } [ context context1context 6 ] [ location node-id1node-id6 ] [ rulesource { internal   user } ] [ ruletype { nonstateful   stateful } ] [ summary   detail ] | (Optional) Displays the correlator rules that are defined.                                           |  |
|        | Example:                                                                                                    |                                                                                                    |  |

| Command or Action                                      | Purpose |
|--------------------------------------------------------|---------|
| RP/0/RP0/CPU0:router# show logging correlator rule all |         |

#### What to do next

To activate a defined correlation rule and rule set, you must apply them by using the **logging correlator apply rule** and **logging correlator apply ruleset** commands.

## **Configuring Logging Suppression Rules**

This task explains how to configure logging suppression rules.

#### **SUMMARY STEPS**

- 1. configure
- **2. logging suppress rule** *rule-name* [ **alarm** *msg-category group-name msg-code* | **all-alarms** ]
- **3.** Do one of the following:
  - all-alarms
  - alarm msg-category group-name msg-code
- **4.** Use the **commit** or **end** command.

|        | Command or Action                                                                       | Purpose                                                                                                    |
|--------|-----------------------------------------------------------------------------------------|----------------------------------------------------------------------------------------------------|
| Step 1 | configure                                                                               | Enters XR Config mode.                                                                                                    |
|        | Example:                                                                                |                                                                                                    |
|        | RP/0/RP0/CPU0:router# configure                                                         |                                                                                                    |
| Step 2 | logging suppress rule rule-name [ alarm msg-category group-name msg-code   all-alarms ] | Configures a logging suppression rule and enters logging suppression rule configuration mode.                                                                                                    |
|        | Example:                                                                                |                                                                                                    |
|        | <pre>RP/0/RP0/CPU0:router(config)# logging suppress rule infobistate</pre>              |                                                                                                    |
| Step 3 | Do one of the following:                                                                | <ul> <li>Specifies all types of alarms (if not done in previous step.</li> <li>Configures specific alarm criteria (if not done in previous step or in addition to criteria specified in previous step).</li> </ul> |
|        | • all-alarms                                                                            |                                                                                                    |
|        | • alarm msg-category group-name msg-code                                                |                                                                                                    |
|        | Example:                                                                                |                                                                                                    |
|        | RP/0/RP0/CPU0:router(config-suppr-rule) # alarm MBGL COMMIT SUCCEEDED                   |                                                                                                    |

| Command or Action                            | Purpose                                                                                                   |
|----------------------------------------------|----------------------------------------------------------------------------------------------------|
| Use the <b>commit</b> or <b>end</b> command. | <b>commit</b> —Saves the configuration changes and remains within the configuration session.              |
|                                              | end —Prompts user to take one of these actions:                                                           |
|                                              | • Yes — Saves configuration changes and exits the configuration session.                                  |
|                                              | <ul> <li>No —Exits the configuration session without<br/>committing the configuration changes.</li> </ul> |
|                                              | • Cancel —Remains in the configuration session, without committing the configuration changes.             |
|                                              |                                                                                                    |

# **Applying Logging Correlation Rules**

This task explains how to apply logging correlation rules.

Applying a correlation rule activates it and gives a scope. A single correlation rule can be applied to multiple scopes on the router; that is, a rule can be applied to the entire router, to several locations, or to several contexts.

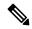

Note

When a rule is applied or if a rule set that contains this rule is applied, then the rule definition cannot be modified through the configuration until the rule or rule set is once again unapplied.

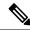

Note

It is possible to configure apply settings at the same time for both a rule and rule sets that contain the rule. In this case, the apply settings for the rule are the union of all these apply configurations.

#### **SUMMARY STEPS**

- 1. configure
- 2. logging correlator apply rule correlation-rule
- **3.** Do one of the following:
  - · all-of-router
  - location node-id
  - context name
- **4.** Use the **commit** or **end** command.
- 5. show logging correlator rule { all | correlation-rule1...correlation-rule14 } [ context context1...context 6 ] [ location node-id1...node-id6 ] [ rulesource { internal | user }] [ ruletype { nonstateful | stateful } ] [ summary | detail ]

|        | Command or Action                                                                                                    | Purpose                                                                                       |
|--------|----------------------------------------------------------------------------------------------------|-----------------------------------------------------------------------------------------------|
| Step 1 | configure                                                                                                    | Enters XR Config mode.                                                                        |
|        | Example:                                                                                                    |                                                                                               |
|        | RP/0/RP0/CPU0:router# configure                                                                                                    |                                                                                               |
| Step 2 | logging correlator apply rule correlation-rule                                                                                                    | Applies and activates a correlation rule and enters                                           |
|        | Example:                                                                                                    | correlation apply rule configuration mode.                                                    |
|        | <pre>RP/0/RP0/CPU0:router(config)# logging correlator apply-rule rule1</pre>                                                                                                    |                                                                                               |
| Step 3 | Do one of the following:                                                                                                    | Applies a logging correlation rule to all nodes on the router                                 |
|        | • all-of-router                                                                                                    | router.                                                                                       |
|        | • location node-id • context name                                                                                                    | <ul> <li>Applies a logging correlation rule to a specific node<br/>on the router.</li> </ul>  |
|        | Example:                                                                                                    | • The location of the node is specified in the format rack/slot/module.                       |
|        | <pre>RP/0/RP0/CPU0:router(config-corr-apply-rule)# all-of-router</pre>                                                                                                    | Applies a logging correlation rule to a specific context                                      |
|        | or                                                                                                    |                                                                                               |
|        | RP/0/RP0/CPU0:router(config-corr-apply-rule)# location 0/2/CPU0                                                                                                    |                                                                                               |
|        | or                                                                                                    |                                                                                               |
|        | RP/0/RP0/CPU0:router(config-corr-apply-rule)# logging correlator apply-rule rule2 context HundredGigE_0_0_0_0                                                                                                    |                                                                                               |
| Step 4 | Use the <b>commit</b> or <b>end</b> command.                                                                                                    | <b>commit</b> —Saves the configuration changes and remains within the configuration session.  |
|        |                                                                                                    | end —Prompts user to take one of these actions:                                               |
|        |                                                                                                    | • Yes — Saves configuration changes and exits the configuration session.                      |
|        |                                                                                                    | • No —Exits the configuration session without committing the configuration changes.           |
|        |                                                                                                    | • Cancel —Remains in the configuration session, without committing the configuration changes. |
| Step 5 | show logging correlator rule { all   correlation-rule1correlation-rule14 } [ context context1context 6 ] [ location node-id1node-id6 ] [ rulesource { internal   user }] [ ruletype { nonstateful   stateful }] [ summary   detail ] | (Optional) Displays the correlator rules that are defined.                                    |

| Command or Action                                      | Purpose |
|--------------------------------------------------------|---------|
| Example:                                               |         |
| RP/0/RP0/CPU0:router# show logging correlator rule all |         |

## **Applying Logging Correlation Rule Sets**

This task explains how to apply logging correlation rule sets.

Applying a correlation rule set activates it and gives a scope. When applied, a single rule-set configuration immediately effects the rules that are part of that given rule set.

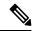

Note

Rule definitions that were previously applied (singly or as part of another rule set) cannot be modified until that rule or rule set is unapplied. Use the **no** form of the command to negate usage and then try to reapply rule set.

#### **SUMMARY STEPS**

- 1. configure
- 2. logging correlator apply ruleset correlation-rule
- **3.** Do one of the following:
  - · all-of-router
  - location node-id
  - context name
- **4.** Use the **commit** or **end** command.
- 5. show logging correlator ruleset  $\{$  all | correlation-ruleset  $1 \dots correlation$ -ruleset  $14 \}$  [ detail | summary ]

|                                                  | Command or Action                                                                   | Purpose                                                                                    |
|--------------------------------------------------|-------------------------------------------------------------------------------------|--------------------------------------------------------------------------------------------|
| Step 1                                           | configure                                                                           | Enters XR Config mode.                                                                     |
|                                                  | Example:                                                                            |                                                                                            |
|                                                  | RP/0/RP0/CPU0:router# configure                                                     |                                                                                            |
| Step 2                                           | logging correlator apply ruleset correlation-rule  Example:                         | Applies and activates a rule set and enters correlation apply rule set configuration mode. |
|                                                  | <pre>RP/0/RP0/CPU0:router(config) # logging correlator apply ruleset ruleset2</pre> |                                                                                            |
| Step 3 Do one of the following:  • all-of-router | Do one of the following:                                                            | Applies a logging correlation rule set to all nodes on<br>the router.                      |
|                                                  | • all-of-router                                                                     | the router.                                                                                |

|        | Command or Action                                                                                         | Purpose                                                                                          |
|--------|----------------------------------------------------------------------------------------------------|--------------------------------------------------------------------------------------------------|
|        | • location node-id • context name                                                                         | <ul> <li>Applies a logging correlation rule set to a specific node<br/>on the router.</li> </ul> |
|        | Example:                                                                                                  | • The location of the node is specified in the format<br>rack/slot/module.                       |
|        | <pre>RP/0/RP0/CPU0:router(config-corr-ruleset)# all-of-router</pre>                                       | Applies a logging correlation rule set to a specific context.                                    |
|        | or                                                                                                    |                                                                                                  |
|        | RP/0/RP0/CPU0:router(config-corr-ruleset) # location 0/2/CPU0                                             |                                                                                                  |
|        | or                                                                                                    |                                                                                                  |
|        | <pre>RP/0/RP0/CPU0:router(config-corr-ruleset) # context HundredGigE_0_0_0_0</pre>                        |                                                                                                  |
| Step 4 | Use the <b>commit</b> or <b>end</b> command.                                                              | <b>commit</b> —Saves the configuration changes and remains within the configuration session.     |
|        |                                                                                                    | end —Prompts user to take one of these actions:                                                  |
|        |                                                                                                    | <ul> <li>Yes — Saves configuration changes and exits the<br/>configuration session.</li> </ul>   |
|        |                                                                                                    | • No —Exits the configuration session without committing the configuration changes.              |
|        |                                                                                                    | • Cancel —Remains in the configuration session, without committing the configuration changes.    |
| Step 5 | show logging correlator ruleset { all   correlation-ruleset1 correlation-ruleset14 } [ detail   summary ] | (Optional) Displays the correlator rules that are defined.                                       |
|        | Example:                                                                                                  |                                                                                                  |
|        | RP/0/RP0/CPU0:router# show logging correlator ruleset all                                                 |                                                                                                  |

# **Applying Logging Suppression Rules**

This task explains how to apply logging suppression rules.

Applying a logging suppression rule activates it and gives a scope. A logging suppression rule can be applied to alarms originating from everywhere on the entire router, or to specific locations on the router.

## **SUMMARY STEPS**

- 1. configure
- 2. logging suppress apply rule rule-name [ all-of-router | source location node-id ]
- **3.** Do one of the following:
  - all-of-router

- source location node-id
- **4.** Use the **commit** or **end** command.

### **DETAILED STEPS**

|        | Command or Action                                                                    | Purpose                                                                                                    |
|--------|--------------------------------------------------------------------------------------|----------------------------------------------------------------------------------------------------|
| Step 1 | configure                                                                            | Enters XR Config mode.                                                                                         |
|        | Example:                                                                             |                                                                                                    |
|        | RP/0/RP0/CPU0:router# configure                                                      |                                                                                                    |
| Step 2 | logging suppress apply rule rule-name [ all-of-router   source location node-id ]    | Applies and activates a logging suppression rule and enters logging suppression apply rule configuration mode. |
|        | Example:                                                                             |                                                                                                    |
|        | RP/0/RP0/CPU0:router(config)# logging suppress apply rule infobistate                |                                                                                                    |
| Step 3 | Do one of the following:                                                             | Applies a logging suppression rule to all nodes on the                                                         |
|        | • all-of-router                                                                      | router (if not done in the previous step.)                                                                     |
|        | • source location node-id                                                            | Applies a logging suppression rule to a specific node                                                          |
|        | Example:                                                                             | on the router.                                                                                                 |
|        | <pre>RP/0/RP0/CPU0:router(config-suppr-apply-rule)# all-of-router</pre>              | • The location of the node is specified in the format <i>rack/slot/module</i> .                                |
|        | or                                                                                   |                                                                                                    |
|        | <pre>RP/0/RP0/CPU0:router(config-suppr-apply-rule)# source location 0/RP0/CPU0</pre> |                                                                                                    |
| Step 4 | Use the <b>commit</b> or <b>end</b> command.                                         | <b>commit</b> —Saves the configuration changes and remains within the configuration session.                   |
|        |                                                                                      | end —Prompts user to take one of these actions:                                                                |
|        |                                                                                      | • Yes — Saves configuration changes and exits the configuration session.                                       |
|        |                                                                                      | • No —Exits the configuration session without committing the configuration changes.                            |
|        |                                                                                      | • Cancel —Remains in the configuration session, without committing the configuration changes.                  |

# **Modifying Logging Events Buffer Settings**

Logging events buffer settings can be adjusted to respond to changes in user activity, network events, or system configuration events that affect network performance, or in network monitoring requirements. The appropriate settings depend on the configuration and requirements of the system.

This task involves the following steps:

- Modifying logging events buffer size
- Setting threshold for generating alarms
- Setting the alarm filter (severity)

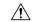

#### Caution

Modifications to alarm settings that lower the severity level for reporting alarms and threshold for generating capacity-warning alarms may slow system performance.

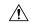

### Caution

Modifying the logging events buffer size clears the buffer of all event records except for the bistate alarms in the set state.

#### **SUMMARY STEPS**

- 1. show logging events info
- 2. configure
- 3. logging events buffer-size bytes
- 4. logging events threshold percent
- **5.** logging events level severity
- **6.** Use the **commit** or **end** command.
- 7. show logging events info

|                                         | Command or Action                                              | Purpose                                                                                                    |
|-----------------------------------------|----------------------------------------------------------------|----------------------------------------------------------------------------------------------------|
| Step 1                                  | show logging events info                                       | (Optional) Displays the size of the logging events buffer                                                                  |
|                                         | Example:                                                       | (in bytes), the percentage of the buffer that is occupied by alarm-event records, capacity threshold for reporting alarms. |
| RP/0/RP0/CPU0:router# show logging even | RP/0/RP0/CPU0:router# show logging events info                 | total number of records in the buffer and severity filter if                                                               |
| Step 2                                  | configure                                                      | Enters XR Config mode.                                                                                                    |
|                                         | Example:                                                       |                                                                                                    |
|                                         | RP/0/RP0/CPU0:router# configure                                |                                                                                                    |
| Step 3                                  | logging events buffer-size bytes                               | Specifies the size of the alarm record buffer.                                                                             |
|                                         | Example:                                                       | • In this example, the buffer size is set to 50000 bytes.                                                                  |
|                                         | RP/0/RP0/CPU0:router(config)# logging events buffer-size 50000 |                                                                                                    |

|        | Command or Action                                                                                               | Purpose                                                                                                    |
|--------|----------------------------------------------------------------------------------------------------|----------------------------------------------------------------------------------------------------|
| Step 4 | logging events threshold percent  Example:                                                                      | Specifies the percentage of the logging events buffer that must be filled before the alarm logger generates a threshold-crossing alarm.                                                                                                    |
|        | RP/0/RP0/CPU0:router(config) # logging events threshold 85                                                      | • In this example, the alarm logger generates athreshold-crossing alarm notification when the event buffer reaches 85 percent of capacity.                                                                                                    |
| Step 5 | <pre>logging events level severity Example:  RP/0/RP0/CPU0:router(config) # logging events level warnings</pre> | Sets the severity level that determines which logging events are displayed. (See Table 1: Alarm Severity Levels for Event Logging, on page 9 under the Alarm Severity Level and Filtering, on page 9 section for a list of the severity levels.)  • Keyword options are as follows: emergencies, alerts, critical, errors, warnings, notifications, and informational.  • In this example, messages with a warning (Level 4) severity or greater are written to the alarm log. Messages of a lesser severity (notifications and informational messages) are not recorded. |
| Step 6 | Use the <b>commit</b> or <b>end</b> command.                                                                    | <ul> <li>commit —Saves the configuration changes and remains within the configuration session.</li> <li>end —Prompts user to take one of these actions:         <ul> <li>Yes — Saves configuration changes and exits the configuration session.</li> <li>No —Exits the configuration session without committing the configuration changes.</li> <li>Cancel —Remains in the configuration session, without committing the configuration changes.</li> </ul> </li> </ul>                                                                                                    |
| Step 7 | <pre>show logging events info Example:  RP/0/RP0/CPU0:router# show logging events info</pre>                    | <ul> <li>(Optional) Displays the size of the logging events buffer (in bytes), percentage of the buffer that is occupied by alarm-event records, capacity threshold for reporting alarms, total number of records in the buffer, and severity filter, if any.</li> <li>This command is used to verify that all settings have been modified and that the changes have been accepted by the system.</li> </ul>                                                                                                    |

# **Modifying Logging Correlator Buffer Settings**

This task explains how to modify the logging correlator buffer settings.

The size of the logging correlator buffer can be adjusted to accommodate the anticipated volume of incoming correlated messages. Records can be removed from the buffer by correlation ID, or the buffer can be cleared of all records.

### **SUMMARY STEPS**

- 1. configure
- 2. logging correlator buffer-size bytes
- 3 evit
- 4. show logging correlator info
- 5. clear logging correlator delete correlation-id
- 6. clear logging correlator delete all-in-buffer
- 7. show logging correlator buffer { all-in-buffer [ ruletype [ nonstateful | stateful ]] | [ rulesource [ internal | user ]] | rule-name correlation-rule1...correlation-rule14 | correlationID correlation-id1...correlation-id14 }

|        | Command or Action                                                                   | Purpose                                                                                                    |
|--------|-------------------------------------------------------------------------------------|----------------------------------------------------------------------------------------------------|
| Step 1 | configure                                                                           | Enters XR Config mode.                                                                                           |
|        | Example:                                                                            |                                                                                                    |
|        | RP/0/RP0/CPU0:router# configure                                                     |                                                                                                    |
| Step 2 | logging correlator buffer-size bytes                                                | Specifies the size of the logging correlator buffer.                                                             |
|        | Example:                                                                            | • In this example, the size of the logging correlator buffer is set to 100,000 bytes.                            |
|        | <pre>RP/0/RP0/CPU0:router(config) # logging correlator<br/>buffer-size 100000</pre> |                                                                                                    |
| Step 3 | exit                                                                                | Exits XR Config mode and returns the router to XR EXEC                                                           |
|        | Example:                                                                            | mode.                                                                                                    |
|        | RP/0/RP0/CPU0:router(config)# exit                                                  |                                                                                                    |
| Step 4 | show logging correlator info                                                        | (Optional) Displays information about the size of the                                                            |
|        | Example:                                                                            | logging correlator buffer and percentage of the buffer occupied by correlated messages                           |
|        | RP/0/RP0/CPU0:router# show logging correlator info                                  |                                                                                                    |
| Step 5 | clear logging correlator delete correlation-id                                      | (Optional) Removes a particular correlated event record or                                                       |
|        | Example:                                                                            | records from the logging correlator buffer.                                                                      |
|        | RP/0/RP0/CPU0:router# clear logging correlator delete 48 49 50                      | • A range of correlation IDs can also be specified for removal (up to 32 correlation IDs, separated by a space). |

|        | Command or Action                                                                                                    | Purpose                                                                                                    |
|--------|----------------------------------------------------------------------------------------------------|----------------------------------------------------------------------------------------------------|
| Step 6 | <pre>clear logging correlator delete all-in-buffer Example:  RP/0/RP0/CPU0:router# clear logging correlator delete all-in-buffer</pre>                                                                                                    | (Optional) Clears all correlated event messages from the logging correlator buffer.                                                                                                    |
| Step 7 | show logging correlator buffer { all-in-buffer [ ruletype [ nonstateful   stateful ]]   [ rulesource [ internal   user ]]   rule-name correlation-rule1correlation-rule14   correlationID correlation-id1correlation-id14 }  Example:  RP/0/RP0/CPU0:router# show logging correlator buffer all-in-buffer | (Optional) Displays the contents of the correlated event record.  • Use this step to verify that records for particular correlation IDs have been removed from the correlated event log. |

# **Enabling Alarm Source Location Display Field for Bistate Alarms**

This task explains how to enable the alarm source location display field for bistate alarms.

## **SUMMARY STEPS**

- 1. configure
- 2. logging events display-location
- **3.** Use the **commit** or **end** command.

|                                                    | Command or Action                                             | Purpose                                                                                         |
|----------------------------------------------------|---------------------------------------------------------------|-------------------------------------------------------------------------------------------------|
| Step 1                                             | configure                                                     | Enters XR Config mode.                                                                          |
|                                                    | Example:                                                      |                                                                                                 |
|                                                    | RP/0/RP0/CPU0:router# configure                               |                                                                                                 |
| Step 2 logging events display-location Enables the | Enables the alarm source location display field for bistate   |                                                                                                 |
|                                                    | Example:                                                      | alarms in the output of the <b>show logging</b> and <b>show logging events buffer</b> commands. |
|                                                    | RP/0/RP0/CPU0:router(config)# logging events display location |                                                                                                 |
| Step 3                                             | Use the <b>commit</b> or <b>end</b> command.                  | <b>commit</b> —Saves the configuration changes and remains within the configuration session.    |
|                                                    |                                                               | end —Prompts user to take one of these actions:                                                 |
|                                                    |                                                               | • Yes — Saves configuration changes and exits the configuration session.                        |

| <br>Command or Action | Purpose                                                                                       |
|-----------------------|-----------------------------------------------------------------------------------------------|
|                       | No —Exits the configuration session without committing the configuration changes.             |
|                       | • Cancel —Remains in the configuration session, without committing the configuration changes. |

## **Displaying Alarms by Severity and Severity Range**

This task explains how to display alarms by severity and severity range.

Alarms can be displayed according to severity level or a range of severity levels. Severity levels and their respective system conditions are listed in Table 1: Alarm Severity Levels for Event Logging, on page 9 under the Alarm Severity Level and Filtering, on page 9 section.

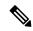

Note

The commands can be entered in any order.

### **SUMMARY STEPS**

- 1. show logging events buffer severity-lo-limit severity
- 2. show logging events buffer severity-hi-limit severity
- 3. show logging events buffer severity-hi-limit severity severity-lo-limit severity
- **4. show logging events buffer severity-hi-limit** *severity* **severity-lo-limit** *severity* **timestamp-lo-limit** *hh* : *mm* : *ss* [ *month* ] [ *day* ] [ *year* ]

|        | Command or Action                                                                                                    | Purpose                                                                                                    |
|--------|----------------------------------------------------------------------------------------------------|----------------------------------------------------------------------------------------------------|
| Step 1 | <pre>show logging events buffer severity-lo-limit severity  Example:  RP/0/RP0/CPU0:router# show logging events buffer severity-lo-limit notifications</pre> | <ul> <li>(Optional) Displays logging events with a severity at or below the numeric value of the specified severity level.</li> <li>• In this example, alarms with a severity of notifications (severity of 5) or lower are displayed. Informational (severity of 6) messages are omitted.</li> <li>Note</li></ul> |
| Step 2 | <pre>show logging events buffer severity-hi-limit severity Example:  RP/0/RP0/CPU0:router# show logging events buffer severity-hi-limit critical</pre>       | <ul> <li>(Optional) Displays logging events with a severity at or above the numeric value specified severity level.</li> <li>• In this example, alarms with a severity of critical (severity of 2) or greater are displayed. Alerts (severity of 1) and emergencies (severity of 0) are omitted.</li> </ul>        |

|        | Command or Action                                                                                                    | Purpose                                                                                                    |
|--------|----------------------------------------------------------------------------------------------------|----------------------------------------------------------------------------------------------------|
|        |                                                                                                    | Note Use the severity-hi-limit keyword and the severity argument to specify the severity level description, not the numeric value assigned to that severity level.                                                                                                    |
| Step 3 | show logging events buffer severity-hi-limit severity severity-lo-limit severity  Example:  RP/0/RP0/CPU0:router# show logging events buffer severity-hi-limit alerts severity-lo-limit critical                                                                                                    | <ul> <li>(Optional) Displays logging events within a severity range.</li> <li>• In this example, alarms with a severity of critical (severity of 2) and alerts (severity of 1) are displayed. All other event severities are omitted.</li> </ul>                                                                                                    |
| Step 4 | <pre>show logging events buffer severity-hi-limit severity severity-lo-limit severity timestamp-lo-limit hh: mm: ss [ month ] [ day ] [ year ]  Example:  RP/0/RP0/CPU0:router# show logging events buffer severity-lo-limit warnings severity-hi-limit critical timestamp-lo-limit 22:00:00 may 07 04</pre> | <ul> <li>(Optional) Displays logging events occurring after the specified time stamp and within a severity range. The <i>month</i>, <i>day</i>, and <i>year</i> arguments default to the current month, date, and year, if not specified.</li> <li>• In this example, alarms with a severity of warnings (severity of 4), errors (severity of 3), and critical (severity of 2) that occur after 22:00:00 on May 7, 2004 are displayed. All other messages occurring before the time stamp are omitted.</li> </ul> |

# **Displaying Alarms According to a Time Stamp Range**

Alarms can be displayed according to a time stamp range. Specifying a specific beginning and endpoint can be useful in isolating alarms occurring during a particular known system event.

This task explains how to display alarms according to a time stamp range.

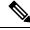

Note

The commands can be entered in any order.

### **SUMMARY STEPS**

- **1. show logging events buffer timestamp-lo-limit** *hh* : *mm* : *ss* [ *month* ] [ *day* ] [ *year* ]
- **2. show logging events buffer timestamp-hi-limit** *hh* : *mm* : *ss* [ *month* ] [ *day* ] [ *year* ]
- **3. show logging events buffer timestamp-hi-limit** *hh* : *mm* : *ss* [ *month* ] [ *day* ] [ *year* ] **timestamp-lo-limit** *hh* : *mm* : *ss* [ *month* ] [ *day* ] [ *year* ]

| Command or Action | Purpose                                                                                 |
|-------------------|-----------------------------------------------------------------------------------------|
|                   | (Optional) Displays logging events with a time stamp after the specified time and date. |

|        | Command or Action                                                                                                    | Purpose                                                                                                    |
|--------|----------------------------------------------------------------------------------------------------|----------------------------------------------------------------------------------------------------|
|        | Example:                                                                                                    | • The <i>month</i> , <i>day</i> , and <i>year</i> arguments default to the current month, date, and year if not specified. |
|        | RP/0/RP0/CPU0:router# show logging events buffer timestamp-lo-limit 21:28:00 april 18 04                                         | • The sample output displays events logged after 21:28:00 on April 18, 2004.                                               |
| Step 2 | show logging events buffer timestamp-hi-limit hh: mm<br>: ss [ month ] [ day ] [ year ]                                          | (Optional) Displays logging events with a time stamp before the specified time and date.                                   |
|        | Example:                                                                                                    | • The <i>month</i> , <i>day</i> , and <i>year</i> arguments default to the current month, date, and year if not specified. |
|        | RP/0/RP0/CPU0:router# show logging events buffer timestamp-hi-limit 21:28:03 april 18 04                                         | • The sample output displays events logged before 21:28:03 on April 18, 2004.                                              |
| Step 3 | show logging events buffer timestamp-hi-limit hh: mm<br>: ss [ month ] [ day ] [ year ] timestamp-lo-limit hh: mm                | (Optional) Displays logging events with a time stamp after and before the specified time and date.                         |
|        | : ss [ month ] [ day ] [ year ]                                                                                                  | • The <i>month</i> , <i>day</i> , and <i>year</i> arguments default to the                                                 |
|        | Example:                                                                                                    | current month, day, and year if not specified.                                                                             |
|        | RP/0/RP0/CPU0:router# show logging events buffer timestamp-hi-limit 21:28:00 april 18 04 timestamp-lo-limit 21:16:00 april 18 03 | • The sample output displays events logged after 21:16:00 on April 18, 2003 and before 21:28:00 on April 18, 2004.         |

# **Displaying Alarms According to a First and Last Range**

This task explains how to display alarms according to a range of the first and last alarms in the logging events buffer.

Alarms can be displayed according to a range, beginning with the first or last alarm in the logging events buffer.

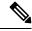

Note

The commands can be entered in any order.

## **SUMMARY STEPS**

- 1. show logging events buffer first event-count
- 2. show logging events buffer last event-count
- 3. show logging events buffer first event-count last event-count

|        | Command or Action | Purpose                                                     |
|--------|-------------------|-------------------------------------------------------------|
| Step 1 |                   | (Optional) Displays logging events beginning with the first |
|        | Example:          | event in the logging events buffer.                         |

|        | Command or Action                                                                                                    | Purpose                                                                                                    |
|--------|----------------------------------------------------------------------------------------------------|----------------------------------------------------------------------------------------------------|
|        | RP/0/RP0/CPU0:router# show logging events buffer first 15                                                                                             | <ul> <li>For the <i>event-count</i> argument, enter the number of events to be displayed.</li> <li>In this example, the first 15 events in the logging events buffer are displayed.</li> </ul>                                                                                                    |
| Step 2 | <pre>show logging events buffer last event-count Example:  RP/0/RP0/CPU0:router# show logging events buffer last 20</pre>                             | <ul> <li>(Optional) Displays logging events beginning with the last event in the logging events buffer.</li> <li>• For the <i>event-count</i> argument, enter the number of events to be displayed.</li> <li>• In this example, the last 20 events in the logging events buffer are displayed.</li> </ul> |
| Step 3 | <pre>show logging events buffer first event-count last event-count  Example:  RP/0/RP0/CPU0:router# show logging events buffer first 20 last 20</pre> | <ul> <li>(Optional) Displays the first and last events in the logging events buffer.</li> <li>• For the <i>event-count</i> argument, enter the number of events to be displayed.</li> <li>• In this example, both the first 20 and last 20 events in the logging events buffer are displayed.</li> </ul>  |

# **Displaying Alarms by Location**

This task explains how to display alarms by location.

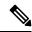

Note

The commands can be entered in any order.

### **SUMMARY STEPS**

- 1. show logging events buffer location node-id
- 2. show logging events buffer location node-id event-hi-limit event-id event-lo-limit event-id

|        | Command or Action                                                   | Purpose                                                                                        |
|--------|---------------------------------------------------------------------|------------------------------------------------------------------------------------------------|
| Step 1 | show logging events buffer location node-id                         | (Optional) Isolates the occurrence of the range of event IDs                                   |
|        | Example:  RP/0/RP0/CPU0:router# show logging events buffer 0/2/CPU0 | to a particular node.  • The location of the node is specified in the format rack/slot/module. |

|        | Command or Action                                                                                      | Purpose                                                                                                    |
|--------|----------------------------------------------------------------------------------------------------|----------------------------------------------------------------------------------------------------|
| Step 2 | show logging events buffer location node-id event-hi-limit event-id event-lo-limit event-id  Example:  | (Optional) Isolates the occurrence of the range of event IDs to a particular node and narrows the range by specifying a high and low limit of event IDs to be displayed. |
|        | RP/0/RP0/CPU0:router# show logging events buffer location 0/2/CPU0 event-hi-limit 100 event-lo-limit 1 | • The location of the node is specified in the format rack/slot/module.                                                                                                  |

# **Displaying Alarms by Event Record ID**

This task explains how to display alarms by event record ID.

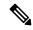

Note

The commands can be entered in any order.

## **SUMMARY STEPS**

- 1. show logging events buffer all-in-buffer
- 2. show logging events buffer event-hi-limit event-id event-lo-limit event-id

## **DETAILED STEPS**

|        | Command or Action                                                                    | Purpose                                                                                                    |
|--------|--------------------------------------------------------------------------------------|----------------------------------------------------------------------------------------------------|
| Step 1 | show logging events buffer all-in-buffer                                             | (Optional) Displays all messages in the logging events                                                     |
|        | Example:                                                                             | buffer.                                                                                                    |
|        | RP/0/RP0/CPU0:router# show logging events buffer all-in-buffer                       | Caution Depending on the alarm severity settings, use of this command can create a large amount of output. |
| Step 2 | show logging events buffer event-hi-limit event-id event-lo-limit event-id           | (Optional) Narrows the range by specifying a high and low limit of event IDs to be displayed.              |
|        | Example:                                                                             |                                                                                                    |
|        | RP/0/RP0/CPU0:router# show logging events buffer event-hi-limit 100 event-lo-limit 1 |                                                                                                    |

# Displaying the Logging Correlation Buffer Size, Messages, and Rules

This task explains how to display the logging correlation buffer size, messages in the logging correlation buffer, and correlation rules.

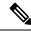

Note

The commands can be entered in any order.

### **SUMMARY STEPS**

- 1. show logging correlator info
- 2. show logging correlator buffer all-in-buffer
- 3. show logging correlator buffer correlationID correlation-id
- 4. show logging correlator buffer rule-name correlation-rule
- 5. show logging correlator rule all
- **6. show logging correlator rule** *correlation-rule*
- 7. show logging correlator ruleset all
- 8. show logging correlator ruleset ruleset-name

|        | Command or Action                                                     | Purpose                                                                                                    |
|--------|-----------------------------------------------------------------------|----------------------------------------------------------------------------------------------------|
| Step 1 | show logging correlator info  Example:                                | (Optional) Displays the size of the logging correlation buffer (in bytes) and the percentage occupied by correlated messages. |
|        | RP/0/RP0/CPU0:router# show logging correlator info                    |                                                                                                    |
| Step 2 | show logging correlator buffer all-in-buffer  Example:                | (Optional) Displays all messages in the logging correlation buffer.                                                           |
|        | RP/0/RP0/CPU0:router# show logging correlator buffer all-in-buffer    |                                                                                                    |
| Step 3 | show logging correlator buffer correlationID correlation-id           | (Optional) Displays specific messages matching a particular correlation ID in the correlation buffer.                         |
|        | Example:                                                              |                                                                                                    |
|        | RP/0/RP0/CPU0:router# show logging correlator buffer correlationID 37 |                                                                                                    |
| Step 4 | show logging correlator buffer rule-name correlation-rule  Example:   | (Optional) Displays specific messages matching a particular rule in the correlation buffer.                                   |
|        | RP/0/RP0/CPU0:router# show logging correlator buffer rule-name rule7  |                                                                                                    |
| Step 5 | show logging correlator rule all                                      | (Optional) Displays all defined correlation rules.                                                                            |
|        | Example:                                                              |                                                                                                    |
|        | RP/0/RP0/CPU0:router# show logging correlator rule all                |                                                                                                    |
| Step 6 | show logging correlator rule correlation-rule                         | (Optional) Displays the specified correlation rule.                                                                           |
|        | Example:                                                              |                                                                                                    |
|        | RP/0/RP0/CPU0:router# show logging correlator rule rule7              |                                                                                                    |

|        | Command or Action                                                    | Purpose                                                 |
|--------|----------------------------------------------------------------------|---------------------------------------------------------|
| Step 7 | show logging correlator ruleset all                                  | (Optional) Displays all defined correlation rule sets.  |
|        | Example:                                                             |                                                         |
|        | RP/0/RP0/CPU0:router# show logging correlator ruleset all            |                                                         |
| Step 8 | show logging correlator ruleset ruleset-name                         | (Optional) Displays the specified correlation rule set. |
|        | Example:                                                             |                                                         |
|        | RP/0/RP0/CPU0:router# show logging correlator ruleset ruleset_static |                                                         |

# **Clearing Alarm Event Records and Resetting Bistate Alarms**

This task explains how to clear alarm event records and bistate alarms.

Unnecessary and obsolete messages can be cleared to reduce the size of the event logging buffer and make it more searchable, and thus more navigable.

The filtering capabilities available for clearing events in the logging events buffer (with the **clear logging events delete** command) are also available for displaying events in the logging events buffer (with the **show logging events buffer** command).

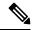

Note

The commands can be entered in any order.

### **SUMMARY STEPS**

- 1. show logging events buffer all-in-buffer
- **2.** clear logging events delete timestamp-lo-limit hh: mm: ss [ month ] [ day ] [ year ]
- 3. clear logging events delete event-hi-limit severity event-lo-limit severity
- 4. clear logging events delete location node-id
- 5. clear logging events delete first event-count
- 6. clear logging events delete last event-count
- 7. clear logging events delete message message-code
- 8. clear logging events delete group message-group
- 9. clear logging events reset all-in-buffer
- 10. show logging events buffer all-in-buffer

|        | Command or Action | Purpose                                                                                                    |
|--------|-------------------|----------------------------------------------------------------------------------------------------|
| Step 1 | 00 0              | It retains the messages before the specified time and                                                        |
|        | Fvamnio.          | displayed the messages after the timestamp. The timestamp-lo-limit specifies the lower time limit. Similarly |

|        | Command or Action                                                                                                    | Purpose                                                                                                    |
|--------|----------------------------------------------------------------------------------------------------|----------------------------------------------------------------------------------------------------|
|        | RP/0/RP0/CPU0:router# show logging events buffer all-in-buffer                                                                                                    | timestamp-hi-limit specifies the higher time limit of a time window. All events within this time window will be displayed. The default value of the timestamp-lo-limit is the timestamp of the earliest event in the buffer. The timestamp-hi-limit is the timestamp of the latest event in the buffer. |
| Step 2 | <pre>clear logging events delete timestamp-lo-limit hh: mm : ss [ month ] [ day ] [ year ]  Example:  RP/0/RP0/CPU0:router# clear logging events delete    timestamp-lo-limit 20:00:00 april 01 2004</pre> | the messages after the timestamp. The timestamp-lo-limit specifies the lower time limit. Similarly timestamp-hi-limit specifies the higher time limit of a time window. All events within this time window will be deleted. The default value                                                           |
| Step 3 | clear logging events delete event-hi-limit severity event-lo-limit severity                                                                                                    | (Optional) Deletes logging events within a range of severity levels for logging alarm messages.                                                                                                    |
|        | Example:  RP/0/RP0/CPU0:router# clear logging events delete event-hi-limit warnings event-lo-limit informational                                                                                           | In this example, all events with a severity level of warnings, notifications, and informational are deleted.                                                                                                    |
| Step 4 | clear logging events delete location node-id  Example:  RP/0/RP0/CPU0:router# clear logging events delete                                                                                                  | (Optional) Deletes logging events from the logging events that have occurred on a particular node.  • The location of the node is specified in the format rack/slot/module.                                                                                                    |
| Step 5 | clear logging events delete first event-count  Example:  RP/0/RP0/CPU0:router# clear logging events delete                                                                                                 | (Optional) Deletes logging events beginning with the first event in the logging events buffer.  • In this example, the first 10 events in the logging events buffer are cleared.                                                                                                    |
| Step 6 | clear logging events delete last event-count  Example:                                                                                                    | (Optional) Deletes logging events beginning with the last event in the logging events buffer.                                                                                                    |
|        | RP/0/RP0/CPU0:router# clear logging events delete last 20                                                                                                    | • In this example, the last 20 events in the logging events buffer are cleared.                                                                                                    |
| Step 7 | clear logging events delete message message-code  Example:                                                                                                    | (Optional) Deletes logging events that contain the specified message code.                                                                                                    |
|        | RP/0/RP0/CPU0:router# clear logging events delete message sys                                                                                                    | • In this example, all events that contain the message code SYS are deleted from the logging events buffer.                                                                                                    |
| Step 8 | clear logging events delete group message-group  Example:                                                                                                    | (Optional) Deletes logging events that contain the specified message group.                                                                                                    |

|         | Command or Action                                                           | Purpose                                                                                                    |
|---------|-----------------------------------------------------------------------------|----------------------------------------------------------------------------------------------------|
|         | <pre>RP/0/RP0/CPU0:router# clear logging events delete group config_i</pre> | In this example, all events that contain the message group CONFIG_I are deleted from the logging events buffer. |
| Step 9  | clear logging events reset all-in-buffer                                    | (Optional) Clears all bistate alarms in the SET state from                                                      |
|         | Example:                                                                    | the logging events buffer.                                                                                      |
|         | RP/0/RP0/CPU0:router# clear logging events reset all-in-buffer              |                                                                                                    |
| Step 10 | show logging events buffer all-in-buffer                                    | (Optional) Displays all messages in the logging events                                                          |
|         | Example:                                                                    | buffer.                                                                                                    |
|         | RP/0/RP0/CPU0:router# show logging events buffer all-in-buffer              |                                                                                                    |

# **Defining SNMP Correlation Buffer Size**

This task explains how to define correlation buffer size for SNMP traps.

#### **SUMMARY STEPS**

- 1. configure
- 2. snmp-server correlator buffer-size bytes
- **3.** Use the **commit** or **end** command.

|        | Command or Action                                                    | Purpose                                                                                             |
|--------|----------------------------------------------------------------------|----------------------------------------------------------------------------------------------------|
| Step 1 | configure                                                            | Enters XR Config mode.                                                                              |
|        | Example:                                                             |                                                                                                    |
|        | RP/0/RP0/CPU0:router# configure                                      |                                                                                                    |
| Step 2 | snmp-server correlator buffer-size bytes                             | Defines the buffer size that can store SNMP correlation                                             |
|        | Example:                                                             | traps. The default size is 64KB. You can clear the correlation buffers manually or the buffer wraps |
|        | RP/0/RP0/CPU0:router(config)# snmp-server correlator buffer-size 600 | automatically, wherein the oldest correlations are purged to accommodate the newer correlations.    |
| Step 3 | Use the <b>commit</b> or <b>end</b> command.                         | <b>commit</b> —Saves the configuration changes and remains within the configuration session.        |
|        |                                                                      | <b>end</b> —Prompts user to take one of these actions:                                              |
|        |                                                                      | • Yes — Saves configuration changes and exits the configuration session.                            |

| Command or Action | Purpose                                                                                       |
|-------------------|-----------------------------------------------------------------------------------------------|
|                   | • No —Exits the configuration session without committing the configuration changes.           |
|                   | • Cancel —Remains in the configuration session, without committing the configuration changes. |

# **Defining SNMP Rulesets**

This task defines a ruleset that allows you to group two or more rules into a group. You can apply the specified group to a set of hosts or all of them.

## **SUMMARY STEPS**

- 1. configure
- 2. snmp-server correlator ruleset name rulename name
- **3.** Use the **commit** or **end** command.

|        | Command or Action                                                                                                    | Purpose                                                                                                    |
|--------|----------------------------------------------------------------------------------------------------|----------------------------------------------------------------------------------------------------|
| Step 1 | configure                                                                                                    | Enters XR Config mode.                                                                                              |
|        | Example:                                                                                                    |                                                                                                    |
|        | RP/0/RP0/CPU0:router# configure                                                                                                    |                                                                                                    |
| Step 2 | snmp-server correlator ruleset name rulename                                                                                                    | Specifies a ruleset that allows you to group two or more rules into a group and apply that group to a set of hosts. |
|        | Example:                                                                                                    |                                                                                                    |
|        | RP/0/RP0/CPU0:router(config) # snmp-server<br>correlator ruleset rule1 rulename rule2 host ipv4<br>address 1.2.3.4 host ipv4 address 2.3.4.5 port<br>182 |                                                                                                    |
| Step 3 | Use the <b>commit</b> or <b>end</b> command.                                                                                                    | <b>commit</b> —Saves the configuration changes and remains within the configuration session.                        |
|        |                                                                                                    | end —Prompts user to take one of these actions:                                                                     |
|        |                                                                                                    | • Yes — Saves configuration changes and exits the configuration session.                                            |
|        |                                                                                                    | • No —Exits the configuration session without committing the configuration changes.                                 |
|        |                                                                                                    | • Cancel —Remains in the configuration session, without committing the configuration changes.                       |

# **Configuring SNMP Correlation Rules**

This task explains how to configure SNMP correlation rules.

The purpose of configuring SNMP trap correlation rules is to define the correlation rules or non-correlation rules and apply them to specific trap destinations.

## **SUMMARY STEPS**

- 1. configure
- 2. snmp-server correlator rule rule\_name { nonrootcause trap trap\_oid varbind vbind\_OID { index | value | regex | line | rootcause trap | trap\_oid | varbind | vbind\_OID | { index | value | regex | line | timeout }
- **3.** Use the **commit** or **end** command.

|        | Command or Action                                                                                                    | Purpose                                                                                                    |
|--------|----------------------------------------------------------------------------------------------------|----------------------------------------------------------------------------------------------------|
| Step 1 | configure                                                                                                    | Enters XR Config mode.                                                                                                    |
|        | Example:                                                                                                    |                                                                                                    |
|        | RP/0/RP0/CPU0:router# configure                                                                                                    |                                                                                                    |
| Step 2 | snmp-server correlator rule rule_name { nonrootcause trap trap_oid varbind vbind_OID { index   value } regex line   rootcause trap trap_oid varbind vbind_OID { index   value } regex line   timeout } Example:  RP/0/RP0/CPU0:router(config) # snmp-server correlator rule test rootcause A varbind A1 value regex RA1 varbind A2 index regex RA2 timeout 5000 nonrootcause trap B varbind B1 index regex RB1 varbind B2 value regex RB2 trap C varbind C1 value regex RC1 varbind C2 value regex RC2 | Configures a SNMP correlation rule. You can specify the numeric rootcause trap OID or non-rootcause trap matching definitions.  • Specifies a numeric non-rootcause trap OID and, optionally, one or more numeric varbinds specific to the non-rootcause trap that must ALL also be matched to have found a valid non-rootcause for this rule. The hundredGigE regexp specifies a regular expression that the value that the vbind index or value must match.  • Specifies a numeric rootcause trap OID and, optionally, one or more numeric varbinds specific to the rootcause trap that must ALL also be matched to have found a valid rootcause for this rule. The hundredGigE regexp specifies a regular expression that the vbind index or value must match. |
|        |                                                                                                    | Note You can specify the timeout for detection of a correlation after receipt of first rootcause or non-rootcause in this specified rule. The range is from 1 to 600000 milliseconds.                                                                                                    |
|        |                                                                                                    | Note All OID values for traps and varbinds are verified and rejected, if they do not match valid OIDs supported by IOS XR.                                                                                                    |

| Command or Action                            | Purpose                                                                                       |
|----------------------------------------------|-----------------------------------------------------------------------------------------------|
| Use the <b>commit</b> or <b>end</b> command. | <b>commit</b> —Saves the configuration changes and remains within the configuration session.  |
|                                              | end —Prompts user to take one of these actions:                                               |
|                                              | • Yes — Saves configuration changes and exits the configuration session.                      |
|                                              | • No —Exits the configuration session without committing the configuration changes.           |
|                                              | • Cancel —Remains in the configuration session, without committing the configuration changes. |
|                                              |                                                                                               |

# **Applying SNMP Correlation Rules**

The purpose of this task is to apply the SNMP trap correlation rules to specific trap destinations.

## **SUMMARY STEPS**

- 1. configure
- **2.** snmp-server correlator apply rule rule-name [ all-hosts | host ipv4 address address [port]
- **3.** Use the **commit** or **end** command.

|        | Command or Action                                                                                                    | Purpose                                                                                                    |  |
|--------|----------------------------------------------------------------------------------------------------|----------------------------------------------------------------------------------------------------|--|
| Step 1 | configure                                                                                                    | Enters XR Config mode.                                                                                               |  |
|        | Example:                                                                                                    |                                                                                                    |  |
|        | RP/0/RP0/CPU0:router# configure                                                                                               |                                                                                                    |  |
| Step 2 | snmp-server correlator apply rule rule-name [ all-hosts   host ipv4 address address [port]                                    | Applies the SNMP trap correlation rules to specific trap destinations. You have an option of applying the rule to    |  |
|        | Example:                                                                                                    | traps destined for all trap hosts, or to a specific subset by specifying individual IP addresses and optional ports. |  |
|        | RP/0/RP0/CPU0:router# snmp-server correlator apply rule ifupdown host ipv4 address 1.2.3.4 host ipv4 address 2.3.4.5 port 182 |                                                                                                    |  |
| Step 3 | Use the <b>commit</b> or <b>end</b> command.                                                                                  | <b>commit</b> —Saves the configuration changes and remains within the configuration session.                         |  |
|        |                                                                                                    | end —Prompts user to take one of these actions:                                                                      |  |
|        |                                                                                                    | • Yes — Saves configuration changes and exits the configuration session.                                             |  |

| Command or Action | Purpose                                                                                       |
|-------------------|-----------------------------------------------------------------------------------------------|
|                   | No —Exits the configuration session without committing the configuration changes.             |
|                   | • Cancel —Remains in the configuration session, without committing the configuration changes. |

# **Applying SNMP Correlation Ruleset**

The purpose of this task is to apply the set of two SNMP trap correlation rules or more rules as a group to specific trap destinations.

## **SUMMARY STEPS**

- 1. configure
- **2.** snmp-server correlator apply ruleset ruleset-name [ all-hosts | host ipv4 address address [port]
- **3.** Use the **commit** or **end** command.

|        | Command or Action                                                                                                    | Purpose                                                                                                    |
|--------|----------------------------------------------------------------------------------------------------|----------------------------------------------------------------------------------------------------|
| Step 1 | configure                                                                                                    | Enters XR Config mode.                                                                                                    |
|        | Example:                                                                                                    |                                                                                                    |
|        | RP/0/RP0/CPU0:router# configure                                                                                                    |                                                                                                    |
| Step 2 | <pre>snmp-server correlator apply ruleset ruleset-name [ all-hosts   host ipv4 address address [port]  Example:  RP/0/RP0/CPU0:router# snmp-server correlator apply ruleset ruleset 1 host ipv4 address 1.2.3.4 host</pre> | ·                                                                                                    |
| Step 3 | ipv4 address 2.3.4.5 port 182  Use the <b>commit</b> or <b>end</b> command.                                                                                                    | commit —Saves the configuration changes and remains                                                                                                    |
|        |                                                                                                    | <ul> <li>within the configuration session.</li> <li>end —Prompts user to take one of these actions:</li> <li>Yes — Saves configuration changes and exits the configuration session.</li> <li>No —Exits the configuration session without committing the configuration changes.</li> <li>Cancel —Remains in the configuration session, without committing the configuration changes.</li> </ul> |

## **Asynchronous Syslog Communication**

The asynchronous syslog communication feature enables proper ordering of messages testing on each node (LC, RP), non dropping of messages generated from multiple clients on each node (LC, RP) and checking performance, scalability and latency by sending log messages at incremental rates.

This feature enables the following:

- Proper ordering of messages testing on MC min 4+1.
- Non dropping of messages generated from multiple clients on MC min 4+1.
- Syslogd\_helper message handling capacity flood lots of syslog messages using test client (logger), verify if no syslog message is lost (specified rate as per new design).
- 1200/1500 msgs/sec from every node restart restart/crash syslogd\_helper on LCs and RP/correlatord and syslogd on RP.
- Configure the routing protocol ospf. Configure 5k neighbors using sub interfaces. Perform interface flapping to generate log messages and check syslogd helper performance.
- Enable debug for few heavy processes sysdb/gsp

# Configuration Examples for Alarm Management and Logging Correlation

This section provides these configuration examples:

# Increasing the Severity Level for Alarm Filtering to Display Fewer Events and Modifying the Alarm Buffer Size and Capacity Threshold: Example

This configuration example shows how to set the capacity threshold to 90 percent, to reduce the size of the logging events buffer to 10,000 bytes from the default, and to increase the severity level to errors:

```
! logging events threshold 90 logging events buffer-size 10000 logging events level errors !
```

Increasing the severity level to errors reduces the number of alarms that are displayed in the logging events buffer, because only alarms with a severity of errors or higher are displayed. Increasing the threshold capacity to 90 percent reduces the time interval between the threshold crossing and wraparound events; the logging events buffer thus does not generate a threshold-crossing alarm until it reaches 90 percent capacity. Reducing the size of the logging events buffer to 10,000 bytes decreases the number of alarms that are displayed in the logging events buffer and reduces the memory requirements for the component.

# Configuring a Nonstateful Correlation Rule to Permanently Suppress Node Status Messages: Example

This example shows how to configure a nonstateful correlation rule to permanently suppress node status messages:

```
logging correlator rule node_status type nonstateful
timeout 4000
  rootcause PLATFORM INVMGR NODE_STATE_CHANGE
  nonrootcause
    alarm PLATFORM SYSLDR LC_ENABLED
    alarm PLATFORM ALPHA_DISPLAY CHANGE
!
!
logging correlator apply rule node_status
  all-of-router
!
```

In this example, three similar messages are identified as forwarded to the syslog process simultaneously after a card boots:

```
PLATFORM-INVMGR-6-NODE_STATE_CHANGE: Node: 0/1/CPU0, state: IOS XR RUN
```

PLATFORM-SYSLDR-5-LC\_ENABLED: LC in slot 1 is now running IOX

PLATFORM-ALPHA\_DISPLAY-6-CHANGE : Alpha display on node 0/1/CPU0 changed to IOX RUN in state default

These messages are similar. To see only one message appear in the logs, one of the messages is designated as the root cause message (the one that appears in the logs), and the other messages are considered non-root-cause messages.

The root-cause message is typically the one that arrives earliest, but that is not a requirement.

```
logging correlator rule node_status type nonstateful
  timeout 4000
  rootcause PLATFORM INVMGR NODE_STATE_CHANGE
  nonrootcause
    alarm PLATFORM SYSLDR LC_ENABLED
    alarm PLATFORM ALPHA_DISPLAY CHANGE
  !
!
```

In this example, the correlation rule named node\_status is configured to correlate the PLATFORM INVMGR NODE\_STATE\_CHANGE alarm (the root-cause message) with the PLATFORM SYSLDR LC\_ENABLED and PLATFORM ALPHA\_DISPLAY CHANGE alarms. The updown correlation rule is applied to the entire router.

```
logging correlator apply rule node_status
  all-of-router
```

After a card boots and sends these messages:

```
PLATFORM-INVMGR-6-NODE STATE CHANGE: Node: 0/1/CPU0, state: IOS XR RUN
```

PLATFORM-SYSLDR-5-LC ENABLED: LC in slot 1 is now running IOX

PLATFORM-ALPHA\_DISPLAY-6-CHANGE : Alpha display on node 0/1/CPU0 changed to IOX RUN in state default

the correlator forwards the PLATFORM-INVMGR-6-NODE\_STATE\_CHANGE message to the syslog process, while the remaining two messages are held in the logging correlator buffer.

In this example, the show sample output from the **show logging events buffer all-in-buffer** command displays the alarms stored in the logging events buffer after the 4-second time period expires for the node\_status correlation rule:

```
RP/0/RP0/CPU0:router# show logging events buffer all-in-buffer
#ID :C_id:Source :Time :%CATEGORY-GROUP-SEVERITY-MESSAGECODE: Text
#76 :12 :RP/0/0/CPU0:Aug 2 22:32:43 : invmgr[194]:
%PLATFORM-INVMGR-6-NODE STATE CHANGE : Node: 0/1/CPU0, state: IOS XR RUN
```

The **show logging correlator buffer** correlation ID command generates the following output after the one minute interval expires. The output displays the alarms assigned correlation ID 12 in the logging correlator buffer.

# **Enabling Alarm Source Location Display Field for Bistate Alarms: Example**

This example shows **show logging** output for bistate alarms before and after enabling the alarm source location display field:

```
RP/0/RP0/CPU0:router show logging | inc Interface
Wed Aug 13 01:30:58.461 UTC
LC/0/2/CPU0:Aug 12 01:20:54.073 : ifmgr[159]: %PKT INFRA-LINK-5-CHANGED : Interface
GigabitEthernet0/2/0/0, changed state to Administratively Down
LC/0/2/CPU0:Aug 12 01:20:59.450 : ifmgr[159]: %PKT INFRA-LINK-3-UPDOWN : Interface
GigabitEthernet0/2/0/0, changed state to Down
LC/0/2/CPU0:Aug 12 01:20:59.451 : ifmgr[159]: %PKT INFRA-LINEPROTO-5-UPDOWN : Line protocol
on Interface GigabitEthernet0/2/0/0, changed state to Down
RP/0/5/CPU0:Aug 12 01:22:11.496 : ifmgr[202]: %PKT INFRA-LINK-5-CHANGED : Interface
MgmtEth0/5/CPU0/0, changed state to Administratively Down
RP/0/5/CPU0:Aug 12 01:23:23.842 : ifmgr[202]: %PKT INFRA-LINK-3-UPDOWN : Interface
MgmtEth0/5/CPU0/0, changed state to Down
RP/0/5/CPU0:Aug 12 01:23:23.843 : ifmgr[202]: %PKT INFRA-LINEPROTO-5-UPDOWN : Line protocol
on Interface MgmtEth0/5/CPU0/0, changed state to Down
RP/0/5/CPU0:Aug 12 01:23:23.850 : ifmgr[202]: %PKT INFRA-LINK-3-UPDOWN : Interface
MgmtEth0/5/CPU0/0, changed state to Up
RP/0/5/CPU0:Aug 12 01:23:23.856 : ifmgr[202]: %PKT INFRA-LINEPROTO-5-UPDOWN : Line protocol
```

```
on Interface MgmtEth0/5/CPU0/0, changed state to Up
RP/0/RP0/CPU0:router# configure
Wed Aug 13 01:31:32.517 UTC
RP/0/RP0/CPU0:router(config) # logging events display-location
RP/0/RP0/CPU0:router(config) # commit
RP/0/RP0/CPU0:router(config) # exit
RP/0/RP0/CPU0:router# show logging | inc Interface
Wed Aug 13 01:31:48.141 UTC
LC/0/2/CPU0:Aug 12 01:20:54.073 : ifmgr[159]: %PKT INFRA-LINK-5-CHANGED : Interface
GigabitEthernet0/2/0/0, changed state to Administratively Down
LC/0/2/CPU0:Aug 12 01:20:59.450 : ifmgr[159]: %PKT INFRA-LINK-3-UPDOWN : interface
GigabitEthernet0/2/0/0: Interface GigabitEthernet0/2/0/0, changed state to Down
LC/0/2/CPU0:Aug 12 01:20:59.451 : ifmgr[159]: %PKT INFRA-LINEPROTO-5-UPDOWN : interface
GigabitEthernet0/2/0/0: Line protocol on Interface GigabitEthernet0/2/0/0, changed state
RP/0/5/CPUO:Aug 12 01:22:11.496 : ifmgr[202]: %PKT INFRA-LINK-5-CHANGED : Interface
MgmtEth0/5/CPU0/0, changed state to Administratively Down
RP/0/5/CPU0:Aug 12 01:23:23.842 : ifmgr[202]: %PKT INFRA-LINK-3-UPDOWN : interface
MgmtEth0/5/CPU0/0: Interface MgmtEth0/5/CPU0/0, changed state to Down
RP/0/5/CPU0:Aug 12 01:23:23.843 : ifmgr[202]: %PKT INFRA-LINEPROTO-5-UPDOWN : interface
MgmtEth0/5/CPU0/0: Line protocol on Interface MgmtEth0/5/CPU0/0, changed state to Down
RP/0/5/CPU0:Aug 12 01:23:23.850 : ifmgr[202]: %PKT_INFRA-LINK-3-UPDOWN : interface
MgmtEth0/5/CPU0/0: Interface MgmtEth0/5/CPU0/0, changed state to Up
RP/0/5/CPU0:Aug 12 01:23:23.856 : ifmgr[202]: %PKT INFRA-LINEPROTO-5-UPDOWN : interface
MgmtEth0/5/CPU0/0: Line protocol on Interface MgmtEth0/5/CPU0/0, changed state to Up
```

# **Additional References**

The following sections provide references related to implementing and monitoring alarm logs and logging correlation on Cisco IOS XR Software.

#### **Related Documents**

| Related Topic                                      | Document Title                                                                                                    |
|----------------------------------------------------|----------------------------------------------------------------------------------------------------|
| Alarm and logging correlation commands             | Alarm Management and Logging Correlation Commands module in the System Monitoring Command Reference for Cisco NCS 6000 Series Routers |
| Logging services commands                          | Logging Services Commands module in the System Monitoring<br>Command Reference for Cisco NCS 6000 Series Routers                      |
| Onboard Failure Logging (OBFL) configuration tasks | Implementing Logging Services module in the System Monitoring Command Reference for Cisco NCS 6000 Series Routers                     |
| Onboard Failure Logging (OBFL) commands            | Onboard Failure Logging Commands module in the System<br>Monitoring Command Reference for Cisco NCS 6000 Series<br>Routers            |
| Cisco IOS XR software XML API material             |                                                                                                    |
| Cisco IOS XR software getting started material     |                                                                                                    |

| Related Topic | Document Title                                                                                               |
|---------------|----------------------------------------------------------------------------------------------------|
|               | Configuring AAA Services module in the System Security Configuration Guide for Cisco NCS 6000 Series Routers |

## **Standards**

| Standards                                                                                              | Title |
|----------------------------------------------------------------------------------------------------|-------|
| No new or modified standards are supported by this feature, and support for existing standards has not | _     |
| been modified by this feature.                                                                         |       |

## **MIBs**

| MIBs | MIBs Link                                                                                                    |
|------|----------------------------------------------------------------------------------------------------|
| _    | To locate and download MIBs using Cisco IOS XR software, use the Cisco MIB Locator found at the following URL and choose a platform under the Cisco Access Products menu:<br>http://cisco.com/public/sw-center/netmgmt/cmtk/mibs.shtml |

## **RFCs**

| RFCs                                                                                                    | Title |
|----------------------------------------------------------------------------------------------------|-------|
| No new or modified RFCs are supported by this feature, and support for existing RFCs has not been modified by this feature. | _     |

## **Technical Assistance**

| Description                                                                                                    | Link                                                  |
|----------------------------------------------------------------------------------------------------|-------------------------------------------------------|
| The Cisco Technical Support website contains thousands of pages of searchable technical content, including links to products, technologies, solutions, technical tips, and tools. Registered Cisco.com users can log in from this page to access even more content. | http://www.cisco.com/cisco/web/<br>support/index.html |

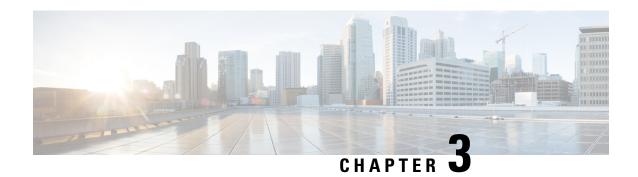

# Configuring and Managing Embedded Event Manager Policies

The Cisco IOS XR Software Embedded Event Manager (EEM) functions as the central clearing house for the events detected by any portion of the Cisco IOS XR Software processor failover services. The EEM is responsible for detection of fault events, fault recovery, and process reliability statistics in a Cisco IOS XR Software system. The EEM events are notifications that something significant has occurred within the system, such as:

- Operating or performance statistics outside the allowable values (for example, free memory dropping below a critical threshold).
- Online insertion or removal (OIR).
- Termination of a process.

The EEM relies on software agents or event detectors to notify it when certain system events occur. When the EEM has detected an event, it can initiate corrective actions. Actions are prescribed in routines called *policies*. Policies must be registered before an action can be applied to collected events. No action occurs unless a policy is registered. A registered policy informs the EEM about a particular event that is to be detected and the corrective action to be taken if that event is detected. When such an event is detected, the EEM enables the corresponding policy. You can disable a registered policy at any time.

The EEM monitors the reliability rates achieved by each process in the system, allowing the system to detect the components that compromise the overall reliability or availability.

This module describes the new and revised tasks you need to configure and manage EEM policies on your network and write and customize the EEM policies using Tool Command Language (Tcl) scripts to handle Cisco IOS XR Software faults and events.

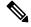

Note

For complete descriptions of the event management commands listed in this module, see the Related Documents, on page 92 section of this module.

### Feature History for Configuring and Managing Embedded Event Manager Policies

| Release          | Modification                 |
|------------------|------------------------------|
| Release<br>5.0.0 | This feature was introduced. |

- Prerequisites for Configuring and Managing Embedded Event Manager Policies, on page 48
- Information About Configuring and Managing Embedded Event Manager Policies, on page 48
- How to Configure and Manage Embedded Event Manager Policies, on page 59
- Configuration Examples for Event Management Policies , on page 85
- Configuration Examples for Writing Embedded Event Manager Policies Using Tcl, on page 87
- Additional References, on page 92
- Embedded Event Manager Policy Tcl Command Extension Reference, on page 93

# Prerequisites for Configuring and Managing Embedded Event Manager Policies

You must be in a user group associated with a task group that includes the proper task IDs. The command reference guides include the task IDs required for each command. If you suspect user group assignment is preventing you from using a command, contact your AAA administrator for assistance.

# **Information About Configuring and Managing Embedded Event Manager Policies**

## **Event Management**

Embedded Event Management (EEM) in the Cisco IOS XR Software system essentially involves system event management. An event can be any significant occurrence (not limited to errors) that has happened within the system. The Cisco IOS XR Software EEM detects those events and implements appropriate responses. The EEM can also be used to prevent or contain faults and to assist in fault recovery.

The EEM enables a system administrator to specify appropriate action based on the current state of the system. For example, a system administrator can use EEM to request notification by e-mail when a hardware device needs replacement.

The EEM also maintains reliability metrics for each process in the system.

## **System Event Detection**

The EEM interacts with routines, "event detectors," that actively monitor the system for events. The EEM relies on an event detector that it has provided to syslog to detect that a certain system event has occurred. It uses a pattern match with the syslog messages. It also relies on a timer event detector to detect that a certain time and date has occurred.

### **Policy-Based Event Response**

When the EEM has detected an event, it can initiate actions in response. These actions are contained in routines called *policy handlers*. While the data for event detection is collected, no action occurs unless a policy for responding to that event has been *registered*. At registration, a policy informs the EEM that it is looking for a particular event. When the EEM detects the event, it enables the policy.

## **Reliability Metrics**

The EEM monitors the reliability rates achieved by each process in the system. These metrics can be used during testing to determine which components do not meet their reliability or availability goals so that corrective action can be taken.

## System Event Processing

When the EEM receives an event notification, it takes these actions:

- Checks for established policy handlers:
  - If a policy handler exists, the EEM initiates callback routines (*EEM handlers*) or runs Tool Command Language (Tcl) scripts (*EEM scripts*) that implement policies. The policies can include built-in EEM actions.
  - If a policy handler does not exist, the EEM does nothing.
- Notifies the processes that have *subscribed* for event notification.

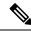

Note

A difference exists between scripts with policy actions and scripts that subscribe to receive events. Scripts with policy actions are expected to implement a policy. They are bound by a rule to prevent recursion. Scripts that subscribe to notifications are not bound by such a rule.

- Records reliability metric data for each process in the system.
- · Provides access to EEM-maintained system information through an application program interface (API).

## **Embedded Event Manager Management Policies**

When the EEM has detected an event, it can initiate corrective actions. Actions are prescribed in routines called *policies*. Policies are defined by Tcl scripts (EEM scripts) written by the user through a Tcl API. (See the Embedded Event Manager Scripts and the Scripting Interface (Tcl), on page 50.) Policies must be registered before any action can be applied to collected events. No action occurs unless a policy is registered. A registered policy informs the EEM about a particular event to detect and the corrective action to take if that event is detected. When such an event is detected, the EEM runs the policy. You can disable a registered policy at any time.

## **Embedded Event Manager Scripts and the Scripting Interface (Tcl)**

EEM scripts are used to implement policies when an EEM event is published. EEM scripts and policies are identified to the EEM using the **event manager policy** configuration command. An EEM script remains available to be scheduled by the EEM until the **no event manager policy** command is entered.

The EEM uses these two types of EEM scripts:

- *Regular* EEM scripts identified to the EEM through the **eem script** CLI command. Regular EEM scripts are standalone scripts that incorporate the definition of the event they will handle.
- *EEM callback* scripts identified to the EEM when a process or EEM script registers to handle an event. EEM callback scripts are essentially named functions that are identified to the EEM through the C Language API.

## **Script Language**

The scripting language is Tool Command Language (Tcl) as implemented within the Cisco IOS XR Software. All Embedded Event Manager scripts are written in Tcl. This full Tcl implementation has been extended by Cisco, and an **eem** command has been added to provide the interface between Tcl scripts and the EEM.

Tcl is a string-based command language that is interpreted at run time. The version of Tcl supported is Tcl version 8.3.4, plus added script support. Scripts are defined using an ASCII editor on another device, not on the networking device. The script is then copied to the networking device and registered with EEM. Tcl scripts are supported by EEM. As an enforced rule, Embedded Event Manager policies are short-lived, run-time routines that must be interpreted and executed in less than 20 seconds of elapsed time. If more than 20 seconds of elapsed time are required, the maxrun parameter may be specified in the event\_register statement to specify any desired value.

EEM policies use the full range of the Tcl language's capabilities. However, Cisco provides enhancements to the Tcl language in the form of Tcl command extensions that facilitate the writing of EEM policies. The main categories of Tcl command extensions identify the detected event, the subsequent action, utility information, counter values, and system information.

EEM allows you to write and implement your own policies using Tcl. Writing an EEM script involves:

- Selecting the event Tcl command extension that establishes the criteria used to determine when the policy is run.
- Defining the event detector options associated with detecting the event.
- Choosing the actions to implement recovery or respond to the detected event.

## **Regular Embedded Event Manager Scripts**

Regular EEM scripts are used to implement policies when an EEM event is published. EEM scripts are identified to the EEM using the **event manager policy** configuration command. An EEM script remains available to be scheduled by the EEM until the **no event manager policy** command is entered.

The first executable line of code within an EEM script must be the **eem event register** keyword. This keyword identifies the EEM event for which that script should be scheduled. The keyword is used by the **event manager policy** configuration command to register to handle the specified EEM event.

EEM scripts may use any of the EEM script services listed in Embedded Event Manager Policy Tcl Command Extension Categories, on page 51.

When an EEM script exits, it is responsible for setting a return code that is used to tell the EEM whether to run the default action for this EEM event (if any) or no other action. If multiple event handlers are scheduled for a given event, the return code from the previous handler is passed into the next handler, which can leave the value as is or update it.

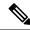

Note

An EEM script cannot register to handle an event other than the event that caused it to be scheduled.

## **Embedded Event Manager Callback Scripts**

EEM callback scripts are entered as a result of an EEM event being raised for a previously registered EEM event that specifies the name of this script in the eem handler spec.

When an EEM callback script exits, it is responsible for setting a return code that is used to tell the EEM whether or not to run the default action for this EEM event (if any). If multiple event handlers are scheduled for a given event, the return code from the previous handler is passed into the next handler, which can leave the value as is or update it.

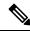

Note

EEM callback scripts are free to use any of the EEM script services listed in Table 2: Embedded Event Manager Tcl Command Extension Categories, on page 51, except for the **eem event register** keyword, which is not allowed in an EEM callback script.

## **Embedded Event Manager Policy Tcl Command Extension Categories**

This table lists the different categories of EEM policy Tcl command extensions.

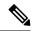

Note

The Tcl command extensions available in each of these categories for use in all EEM policies are described in later sections in this document.

Table 2: Embedded Event Manager Tcl Command Extension Categories

| Category                                                                                                | Definition                                                                                                    |
|----------------------------------------------------------------------------------------------------|----------------------------------------------------------------------------------------------------|
| EEM event Tcl command extensions(three types: event information, event registration, and event publish) | These Tcl command extensions are represented by the <b>event_register_</b> xxx family of event-specific commands. There is a separate event information Tcl command extension in this category as well: <b>event_reqinfo</b> . This is the command used in policies to query the EEM for information about an event. There is also an EEM event publish Tcl command extension <b>event_publish</b> that publishes an application-specific event. |
| EEM action Tcl command extensions                                                                       | These Tcl command extensions (for example, action_syslog) are used by policies to respond to or recover from an event or fault. In addition to these extensions, developers can use the Tcl language to implement any action desired.                                                                                                    |

| Category                                      | Definition                                                                                                    |
|-----------------------------------------------|----------------------------------------------------------------------------------------------------|
| EEM utility Tcl command extensions            | These Tcl command extensions are used to retrieve, save, set, or modify application information, counters, or timers.                                                                         |
| EEM system information Tcl command extensions | These Tcl command extensions are represented by the <b>sys_reqinfo_</b> xxx family of system-specific information commands. These commands are used by a policy to gather system information. |
| EEM context Tcl command extensions            | These Tcl command extensions are used to store and retrieve a Tcl context (the visible variables and their values).                                                                           |

## **Cisco File Naming Convention for Embedded Event Manager**

All EEM policy names, policy support files (for example, e-mail template files), and library filenames are consistent with the Cisco file-naming convention. In this regard, EEM policy filenames adhere to the following specifications:

- An optional prefix—Mandatory.—indicating, if present, that this is a system policy that should be registered automatically at boot time if it is not already registered; for example, Mandatory.sl\_text.tcl.
- A filename body part containing a two-character abbreviation (see table below) for the first event specified; an underscore part; and a descriptive field part that further identifies the policy.
- A filename suffix part defined as .tcl.

EEM e-mail template files consist of a filename prefix of email\_template, followed by an abbreviation that identifies the usage of the e-mail template.

EEM library filenames consist of a filename body part containing the descriptive field that identifies the usage of the library, followed by \_lib, and a filename suffix part defined as .tcl.

Table 3: Two-Character Abbreviation Specification

| Two-Character Abbreviation | Specification                   |
|----------------------------|---------------------------------|
| ар                         | event_register_appl             |
| ct                         | event_register_counter          |
| st                         | event_register_stat             |
| no                         | event_register_none             |
| oi                         | event_register_oir              |
| pr                         | event_register_process          |
| sl                         | event_register_syslog           |
| tm                         | event_register_timer            |
| ts                         | event_register_timer_subscriber |
| wd                         | event_register_wdsysmon         |

## **Embedded Event Manager Built-in Actions**

EEM built-in actions can be requested from EEM handlers when the handlers run.

This table describes each EEM handler request or action.

Table 4: Embedded Event Manager Built-In Actions

| Embedded Event Manager Built-In<br>Action | Description                                                                                                    |
|-------------------------------------------|----------------------------------------------------------------------------------------------------|
| Log a message to syslog                   | Sends a message to the syslog. Arguments to this action are priority and the message to be logged.                         |
| Execute a CLI command                     | Writes the command to the specified channel handler to execute the command by using the <b>cli_exec</b> command extension. |
| Generate a syslog message                 | Logs a message by using the <b>action_syslog</b> Tcl command extension.                                                    |
| Manually run an EEM policy                | Runs an EEM policy within a policy while the <b>event manager run</b> command is running a policy in XR EXEC mode.         |
| Publish an application-specific event     | Publishes an application-specific event by using the <b>event_publish appl</b> Tcl command extension.                      |
| Reload the Cisco IOS software             | Causes a router to be reloaded by using the EEM <b>action_reload</b> command.                                              |
| Request system information                | Represents the sys_reqinfo_xxx family of system-specific information commands by a policy to gather system information.    |
| Send a short e-mail                       | Sends the e-mail out using Simple Mail Transfer Protocol (SMTP).                                                           |
| Set or modify a counter                   | Modifies a counter value.                                                                                                  |

EEM handlers require the ability to run CLI commands. A command is available to the Tcl shell to allow execution of CLI commands from within Tcl scripts.

# **Application-specific Embedded Event Management**

Any Cisco IOS XR Software application can define and publish application-defined events. Application-defined events are identified by a name that includes both the component name and event name, to allow application developers to assign their own event identifiers. Application-defined events can be raised by a Cisco IOS XR Software component even when there are no subscribers. In this case, the EEM dismisses the event, which allows subscribers to receive application-defined events as needed.

An EEM script that subscribes to receive system events is processed in the following order:

- 1. This CLI configuration command is entered: **event manager policy** *scriptfilename* **username**.
- 2. The EEM scans the EEM script looking for an **eem event event\_type** keyword and subscribes the EEM script to be scheduled for the specified event.
- **3.** The Event Detector detects an event and contacts the EEM.

- **4.** The EEM schedules event processing, causing the EEM script to be run.
- **5.** The EEM script routine returns.

## **Event Detection and Recovery**

Events are detected by routines called *event detectors*. Event detectors are separate programs that provide an interface between other Cisco IOS XR Software components and the EEM. They process information that can be used to publish events, if necessary.

These event detectors are supported:

An EEM event is defined as a notification that something significant has happened within the system. Two categories of events exist:

- System EEM events
- Application-defined events

System EEM events are built into the EEM and are grouped based on the fault detector that raises them. They are identified by a symbolic identifier defined within the API.

Some EEM system events are monitored by the EEM whether or not an application has requested monitoring. These are called *built-in* EEM events. Other EEM events are monitored only if an application has requested EEM event monitoring. EEM event monitoring is requested through an EEM application API or the EEM scripting interface.

Some event detectors can be distributed to other hardware cards within the same secure domain router (SDR) or within the administration plane to provide support for distributed components running on those cards.

## **General Flow of EEM Event Detection and Recovery**

EEM is a flexible, policy-driven framework that supports in-box monitoring of different components of the system with the help of software agents known as event detectors. The relationship is between the EEM server, the core event publishers (event detectors), and the event subscribers (policies). Event publishers screen events and publish them when there is a match on an event specification that is provided by the event subscriber. Event detectors notify the EEM server when an event of interest occurs.

When an event or fault is detected, Embedded Event Manager determines from the event publishers—an example would be the OIR events publisher—if a registration for the encountered fault or event has occurred. EEM matches the event registration information with the event data itself. A policy registers for the detected event with the Tcl command extension event\_register\_xxx. The event information Tcl command extension event\_reqinfo is used in the policy to query the Embedded Event Manager for information about the detected event.

## **System Manager Event Detector**

The System Manager Event Detector has four roles:

- Records process reliability metric data.
- Screens for processes that have EEM event monitoring requests outstanding.
- Publishes events for those processes that match the screening criteria.

 Asks the System Manager to perform its default action for those events that do not match the screening criteria.

The System Manager Event Detector interfaces with the System Manager to receive process startup and termination notifications. The interfacing is made through a private API available to the System Manager. To minimize overhead, a portion of the API resides within the System Manager process space. When a process terminates, the System Manager invokes a helper process (if specified in the process startup file) before calling the Event Detector API.

Processes can be identified by component ID, System Manager assigned job ID, or load module pathname plus process instance ID. Process instance ID is an integer assigned to a process to differentiate it from other processes with the same pathname. The first instance of a process is assigned an instance ID value of 1, the second 2, and so on.

The System Manager Event Detector handles EEM event monitoring requests for the EEM events shown in this table.

Table 5: System Manager Event Detector Event Monitoring Requests

| Embedded Event Manager Event                    | Description                                                                  |
|-------------------------------------------------|------------------------------------------------------------------------------|
| Normal process termination EEM event—built in   | Occurs when a process matching the screening criteria terminates.            |
| Abnormal process termination EEM event—built in | Occurs when a process matching the screening criteria terminates abnormally. |
| Process startup EEM event—built in              | Occurs when a process matching the screening criteria starts.                |

When System Manager Event Detector abnormal process termination events occur, the default action restarts the process according to the built-in rules of the System Manager.

The relationship between the EEM and System Manager is strictly through the private API provided by the EEM to the System Manager for the purpose of receiving process start and termination notifications. When the System Manager calls the API, reliability metric data is collected and screening is performed for an EEM event match. If a match occurs, a message is sent to the System Manager Event Detector. In the case of abnormal process terminations, a return is made indicating that the EEM handles process restart. If a match does not occur, a return is made indicating that the System Manager should apply the default action.

## **Timer Services Event Detector**

The Timer Services Event Detector implements time-related EEM events. These events are identified through user-defined identifiers so that multiple processes can await notification for the same EEM event.

The Timer Services Event Detector handles EEM event monitoring requests for the Date/Time Passed EEM event. This event occurs when the current date or time passes the specified date or time requested by an application.

## **Syslog Event Detector**

The syslog Event Detector implements syslog message screening for syslog EEM events. This routine interfaces with the syslog daemon through a private API. To minimize overhead, a portion of the API resides within the syslog daemon process.

Screening is provided for the message severity code or the message text fields.

The Syslog Event Detector handles EEM event monitoring requests for the events are shown in this table.

Table 6: Syslog Event Detector Event Monitoring Requests

| Embedded Event Manager Event             | Description                                                                                                    |
|------------------------------------------|----------------------------------------------------------------------------------------------------|
| Syslog message EEM event                 | Occurs for a just-logged message. It occurs when there is a match for either the syslog message severity code or the syslog message text pattern. Both can be specified when an application requests a syslog message EEM event. |
| Process event manager EEM event—built in | Occurs when the event-processed count for a specified process is either greater than or equal to a specified maximum or is less than or equal to a specified minimum.                                                            |

## **None Event Detector**

The None Event Detector publishes an event when the Cisco IOS XR Software **event manager run** CLI command executes an EEM policy. EEM schedules and runs policies on the basis of an event specification that is contained within the policy itself. An EEM policy must be identified and registered to be permitted to run manually before the **event manager run** command will execute.

Event manager none detector provides user the ability to run a tcl script using the CLI. The script is registered first before running. Cisco IOS XR Software version provides similar syntax with Cisco IOS EEM (refer to the applicable EEM Documentation for details), so scripts written using Cisco IOS EEM is run on Cisco IOS XR Software with minimum change.

## **Watchdog System Monitor Event Detector**

### Watchdog System Monitor (IOSXRWDSysMon) Event Detector for Cisco IOS XR Software

The Cisco IOS XR Software Watchdog System Monitor Event Detector publishes an event when one of the following occurs:

- CPU utilization for a Cisco IOS XR Software process crosses a threshold.
- Memory utilization for a Cisco IOS XR Software process crosses a threshold.

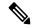

Note

Cisco IOS XR Software processes are used to distinguish them from Cisco IOS XR Software Modularity processes.

Two events may be monitored at the same time, and the event publishing criteria can be specified to require one event or both events to cross their specified thresholds.

The Cisco IOS XR Software Watchdog System Monitor Event Detector handles the events as shown in this table.

Table 7: Watchdog System Monitor Event Detector Requests

| Embedded Event Manager Event                      | Description                                                                                                    |
|---------------------------------------------------|----------------------------------------------------------------------------------------------------|
| Process percent CPU EEM event—built in            | Occurs when the CPU time for a specified process is either greater than or equal to a specified maximum percentage of available CPU time or is less than or equal to a specified minimum percentage of available CPU time.           |
| Total percent CPU EEM event—built in              | Occurs when the CPU time for a specified processor complex is either greater than or equal to a specified maximum percentage of available CPU time or is less than or equal to a specified minimum percentage of available CPU time. |
| Process percent memory EEM event—built in         | Occurs when the memory used for a specified process has either increased or decreased by a specified value.                                                                                                    |
| Total percent available Memory EEM event—built in | Occurs when the available memory for a specified processor complex has either increased or decreased by a specified value.                                                                                                    |
| Total percent used memory EEM event—built in      | Occurs when the used memory for a specified processor complex has either increased or decreased by a specified value.                                                                                                    |

### Watchdog System Monitor (WDSysMon) Event Detector for Cisco IOS XR Software Modularity

The Cisco IOS XR Software Software Modularity Watchdog System Monitor Event Detector detects infinite loops, deadlocks, and memory leaks in Cisco IOS XR Software Modularity processes.

## **Distributed Event Detectors**

Cisco IOS XR Software components that interface to EEM event detectors and that have substantially independent implementations running on a distributed hardware card should have a distributed EEM event detector. The distributed event detector permits scheduling of EEM events for local processes without requiring that the local hardware card to the EEM communication channel be active.

These event detectors run on a Cisco IOS XR Software line card:

- System Manager Fault Detector
- Wdsysmon Fault Detector
- Counter Event Detector
- OIR Event Detector
- Statistic Event Detector

## **Embedded Event Manager Event Scheduling and Notification**

When an EEM handler is scheduled, it runs under the context of the process that creates the event request (or for EEM scripts under the Tcl shell process context). For events that occur for a process running an EEM

handler, event scheduling is blocked until the handler exits. The defined default action (if any) is performed instead.

The EEM Server maintains queues containing event scheduling and notification items across client process restarts, if requested.

## **Reliability Statistics**

Reliability metric data for the entire processor complex is maintained by the EEM. The data is periodically written to checkpoint.

## **Hardware Card Reliability Metric Data**

Reliability metric data is kept for each hardware card in a processor complex. Data is recorded in a table indexed by disk ID.

Data maintained by the hardware card is as follows:

- · Most recent start time
- Most recent normal end time (controlled switchover)
- Most recent abnormal end time (asynchronous switchover)
- Most recent abnormal type
- Cumulative available time
- Cumulative unavailable time
- · Number of times hardware card started
- Number of times hardware card shut down normally
- Number of times hardware card shut down abnormally

## **Process Reliability Metric Data**

Reliability metric data is kept for each process handled by the System Manager. This data includes standby processes running on either the primary or backup hardware card. Data is recorded in a table indexed by hardware card disk ID plus process pathname plus process instance for those processes that have multiple instances.

Process terminations include the following cases:

- Normal termination—Process exits with an exit value equal to 0.
- Abnormal termination by process—Process exits with an exit value not equal to 0.
- Abnormal termination by QNX—Neutrino operating system terminates the process.
- Abnormal termination by kill process API—API kill process terminates the process.

Data to be maintained by process is as follows:

- Most recent process start time
- · Most recent normal process end time

- Most recent abnormal process end time
- Most recent abnormal process end type
- Previous ten process end times and types
- Cumulative process available time
- Cumulative process unavailable time
- Cumulative process run time (the time when the process is actually running on the CPU)
- · Number of times started
- Number of times ended normally
- · Number of times ended abnormally
- Number of abnormal failures within the past 60 minutes
- Number of abnormal failures within the past 24 hours
- Number of abnormal failures within the past 30 days

# How to Configure and Manage Embedded Event Manager Policies

# **Configuring Environmental Variables**

EEM environmental variables are Tcl global variables that are defined external to the policy before the policy is run. The EEM policy engine receives notifications when faults and other events occur. EEM policies implement recovery, based on the current state of the system and actions specified in the policy for a given event. Recovery actions are triggered when the policy is run.

#### **Environment Variables**

By convention, the names of all environment variables defined by Cisco begin with an underscore character to set them apart; for example, show cmd.

Spaces may be used in the *var-value* argument of the **event manager environment** command. The command interprets everything after the *var-name* argument to the end of the line to be part of the *var-value* argument.

Use the **show event manager environment** command to display the name and value of all EEM environment variables after they have been set using the **event manager environment** command.

#### **SUMMARY STEPS**

- 1. show event manager environment
- 2. configure
- 3. event manager environment var-name var-value
- **4.** Repeat Step 3 for every environment value to be reset.
- **5.** Use the **commit** or **end** command.

#### 6. show event manager environment

|        | Command or Action                                                                                    | Purpose                                                                                                    |
|--------|----------------------------------------------------------------------------------------------------|----------------------------------------------------------------------------------------------------|
| Step 1 | show event manager environment  Example:                                                             | Displays the names and values of all EEM environment variables.                                                                                                    |
|        | RP/0/RP0/CPU0:router# show event manager environment                                                 |                                                                                                    |
| Step 2 | configure                                                                                            | Enters XR Config mode.                                                                                                    |
|        | Example:                                                                                             |                                                                                                    |
|        | RP/0/RP0/CPU0:router# configure                                                                      |                                                                                                    |
| Step 3 | event manager environment var-name var-value                                                         | Resets environment variables to new values.                                                                                                    |
|        | Example:                                                                                             | • The <i>var-name</i> argument is the name assigned to the EEM environment configuration variable.                                                                                              |
|        | <pre>RP/0/RP0/CPU0:router(config)# event manager environment _cron_entry 0-59/2 0-23/1 * * 0-7</pre> | • The <i>var-value</i> argument is the series of characters, including embedded spaces, to be placed in the environment variable <i>var-name</i> .                                              |
|        |                                                                                                    | By convention, the names of all environment variables defined by Cisco begin with an underscore character to set them apart; for example, _show_cmd.                                            |
|        |                                                                                                    | • Spaces may be used in the <i>var-value</i> argument. The command interprets everything after the <i>var-name</i> argument to the end of the line to be part of the <i>var-value</i> argument. |
| Step 4 | Repeat Step 3 for every environment value to be reset.                                               | _                                                                                                    |
| Step 5 | Use the <b>commit</b> or <b>end</b> command.                                                         | <b>commit</b> —Saves the configuration changes and remains within the configuration session.                                                                                                    |
|        |                                                                                                    | end —Prompts user to take one of these actions:                                                                                                    |
|        |                                                                                                    | • Yes — Saves configuration changes and exits the configuration session.                                                                                                    |
|        |                                                                                                    | • No —Exits the configuration session without committing the configuration changes.                                                                                                    |
|        |                                                                                                    | • Cancel —Remains in the configuration session, without committing the configuration changes.                                                                                                   |

| -      | Command or Action                                    | Purpose                                                                                  |
|--------|------------------------------------------------------|------------------------------------------------------------------------------------------|
| Step 6 | show event manager environment                       | Displays the reset names and values of all EEM environment                               |
|        | Example:                                             | variables; allows you to verify the environment variable names and values set in Step 3. |
|        | RP/0/RP0/CPU0:router# show event manager environment |                                                                                          |

#### What to do next

After setting up EEM environment variables, find out what policies are available to be registered and then register those policies, as described in the Registering Embedded Event Manager Policies, on page 61.

# **Registering Embedded Event Manager Policies**

Register an EEM policy to run a policy when an event is triggered.

## **Embedded Event Manager Policies**

Registering an EEM policy is performed with the **event manager policy** command in XR Config mode. An EEM script is available to be scheduled by the EEM until the **no** form of this command is entered. Prior to registering a policy, display EEM policies that are available to be registered with the **show event manager policy available** command.

The EEM schedules and runs policies on the basis of an event specification that is contained within the policy itself. When the **event manager policy** command is invoked, the EEM examines the policy and registers it to be run when the specified event occurs.

#### Username

To register an EEM policy, you must specify the username that is used to run the script. This name can be different from the user who is currently logged in, but the registering user must have permissions that are a superset of the username that will run the script. Otherwise, the script is not registered and the command is rejected. In addition, the username that will run the script must have access privileges to the commands run by the EEM policy being registered.

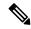

Note

AAA authorization (such as the **aaa authorization eventmanager** command) must be configured before EEM policies can be registered. See the *Configuring AAA Services* module of *Configuring AAA Services on Cisco IOS XR Software* for more information about AAA authorization configuration.

#### **Persist-time**

An optional **persist-time** keyword for the username can also be defined. The **persist-time** keyword defines the number of seconds the username authentication is valid. When a script is first registered, the configured username for the script is authenticated. After the script is registered, the username is authenticated again each time a script is run. If the AAA server is down, the username authentication can be read from memory. The **persist-time** keyword determines the number of seconds this username authentication is held in memory.

 If the AAA server is down and the persist-time keyword has not expired, then the username is authenticated from memory and the script runs. • If the AAA server is down, and the **persist-time** keyword has expired, then user authentication will fail and the script will not run.

The following values can be used for the **persist-time** keyword.

- The default **persist-time** is 3600 seconds (1 hour). Enter the **event manager policy** command without the **persist-time** keyword to set the **persist-time** to 1 hour.
- Enter 0 to stop the username authentication from being cached. If the AAA server is down, the username will not authenticate and the script will not run.
- Enter **infinite** to stop the username from being marked as invalid. The username authentication held in the cache will not expire. If the AAA server is down, the username will be authenticated from the cache.

#### System or user keywords

If you enter the **event manager policy** command without specifying either the **system** or **user** keyword, the EEM first tries to locate the specified policy file in the system policy directory. If the EEM finds the file in the system policy directory, it registers the policy as a system policy. If the EEM does not find the specified policy file in the system policy directory, it looks in the user policy directory. If the EEM locates the specified file in the user policy directory, it registers the policy file as a user policy. If the EEM finds policy files with the same name in both the system policy directory and the user policy directory, the policy file in the system policy directory takes precedence and is registered as a system policy.

Once policies have been registered, their registration can be verified through the **show event manager policy registered** command. The output displays registered policy information in two parts. The first line in each policy description lists the index number assigned to the policy, the policy type (system or user), the type of event registered, the time when the policy was registered, and the name of the policy file. The remaining lines of each policy description display information about the registered event and how the event is to be handled, and come directly from the Tcl command arguments that make up the policy file.

#### **SUMMARY STEPS**

- 1. show event manager policy available [ system | user ]
- 2. configure
- **3.** event manager policy policy-name username [ persist-time { seconds | infinite }] | type { system | user }
- **4.** Repeat Step 3 for every EEM policy to be registered.
- **5.** Use the **commit** or **end** command.
- 6. show event manager policy registered

|        | Command or Action                                                   | Purpose                                                                                                    |
|--------|---------------------------------------------------------------------|----------------------------------------------------------------------------------------------------|
| Step 1 | show event manager policy available [ system   user ]               | Displays all EEM policies that are available to be registered.                                                                                                    |
|        | Example:  RP/0/RP0/CPU0:router# show event manager policy available | <ul> <li>Entering the optional system keyword displays all available system policies.</li> <li>Entering the optional user keyword displays all available user policies.</li> </ul> |

|        | Command or Action                                                                                                    | Purpose                                                                                                    |
|--------|----------------------------------------------------------------------------------------------------|----------------------------------------------------------------------------------------------------|
| Step 2 | configure                                                                                                    | Enters XR Config mode.                                                                                                    |
|        | Example:                                                                                                    |                                                                                                    |
|        | RP/0/RP0/CPU0:router# configure                                                                                                    |                                                                                                    |
| Step 3 | <pre>event manager policy policy-name username [ persist-time { seconds   infinite }]   type { system   user }  Example:  RP/0/RP0/CPU0:router(config) # event manager policy cron.tcl username tom type user</pre> | <ul> <li>Registers an EEM policy with the EEM.</li> <li>An EEM script is available to be scheduled by the EEM until the no form of this command is entered.</li> <li>Enter the required username keyword and argument, where username is the username that runs the script.</li> <li>Enter the optional persist-time keyword to determine how long the username authentication is held in memory: <ul> <li>Enter the number of seconds for the persist-time keyword.</li> <li>Enter the infinite keyword to make the authentication permanent (the authentication will not expire).</li> </ul> </li> <li>Entering the optional type system keywords registers a system policy defined by Cisco.</li> </ul> |
|        |                                                                                                    | Entering the optional <b>type user</b> keywords registers a user-defined policy.  Note  AAA authorization (such as aaa authorization eventmanager) must be configured before EEM policies can be registered. See the Configuring AAA Services module of System Security Configuration Guide for Cisco NCS 6000 Series Routers for more information about AAA authorization configuration.                                                                                                    |
| Step 4 | Repeat Step 3 for every EEM policy to be registered.                                                                                                    | _                                                                                                    |
| Step 5 | Use the <b>commit</b> or <b>end</b> command.                                                                                                    | commit —Saves the configuration changes and remains within the configuration session.  end —Prompts user to take one of these actions:  • Yes — Saves configuration changes and exits the                                                                                                    |
|        |                                                                                                    | <ul> <li>No —Exits the configuration session without committing the configuration changes.</li> <li>Cancel —Remains in the configuration session, without committing the configuration changes.</li> </ul>                                                                                                    |

|        | Command or Action                                          | Purpose                                                |
|--------|------------------------------------------------------------|--------------------------------------------------------|
| Step 6 | show event manager policy registered                       | Displays all EEM policies that are already registered, |
|        | Example:                                                   | allowing verification of Step 3.                       |
|        | RP/0/RP0/CPU0:router# show event manager policy registered |                                                        |

# **How to Write Embedded Event Manager Policies Using Tcl**

This section provides information on how to write and customize Embedded Event Manager (EEM) policies using Tool Command Language (Tcl) scripts to handle Cisco IOS XR Software faults and events.

This section contains these tasks:

## Registering and Defining an EEM Tcl Script

Perform this task to configure environment variables and register an EEM policy. EEM schedules and runs policies on the basis of an event specification that is contained within the policy itself. When an EEM policy is registered, the software examines the policy and registers it to be run when the specified event occurs.

#### Before you begin

A policy must be available that is written in the Tcl scripting language. Sample policies are provided in the Sample EEM Policies, on page 70. Sample policies are stored in the system policy directory.

#### **SUMMARY STEPS**

- 1. show event manager environment [ all | environment-name]
- 2. configure
- **3.** event manager environment var-name [var-value]
- **4.** Repeat Step 3, on page 65 to configure all the environment variables required by the policy to be registered in Step 5, on page 65.
- **5. event manager policy** *policy-name* **username** [ **persist-time** [ *seconds* | **infinite** ] | **type** [ **system** | **user** ]]
- **6.** Use the **commit** or **end** command.

|        | Command or Action                                        | Purpose                                                                                               |
|--------|----------------------------------------------------------|----------------------------------------------------------------------------------------------------|
| Step 1 | show event manager environment [ all   environment-name] | (Optional) Displays the name and value of EEM environment variables.                                  |
|        | Example:                                                 | • The <b>all</b> keyword displays all the EEM environment variables.                                  |
|        | RP/0/RP0/CPU0:router# show event manager environment all | • The <i>environment-name</i> argument displays information about the specified environment variable. |

|        | Command or Action                                                                                                    | Purpose                                                                                                    |
|--------|----------------------------------------------------------------------------------------------------|----------------------------------------------------------------------------------------------------|
| Step 2 | configure                                                                                                    | Enters XR Config mode.                                                                                                    |
|        | Example:                                                                                                    |                                                                                                    |
|        | RP/0/RP0/CPU0:router# configure                                                                                                    |                                                                                                    |
| Step 3 | event manager environment var-name [ var-value ]                                                                                    | Resets environment variables to new values.                                                                                                    |
|        | Example:                                                                                                    | • The <i>var-name</i> argument is the name assigned to the EEM environment configuration variable.                                                                                              |
|        | RP/0/RP0/CPU0:router(config)# event manager environment _cron_entry 0-59/2 0-23/1 * * 0-7                                           | • The <i>var-value</i> argument is the series of characters, including embedded spaces, to be placed in the environment variable <i>var-name</i> .                                              |
|        |                                                                                                    | By convention, the names of all environment variables defined by Cisco begin with an underscore character to set them apart; for example, _show_cmd.                                            |
|        |                                                                                                    | • Spaces may be used in the <i>var-value</i> argument. The command interprets everything after the <i>var-name</i> argument to the end of the line to be part of the <i>var-value</i> argument. |
| Step 4 | Repeat Step 3, on page 65 to configure all the environment variables required by the policy to be registered in Step 5, on page 65. |                                                                                                    |
| Step 5 | event manager policy policy-name username username [ persist-time [ seconds   infinite ]   type [ system   user                     | Registers the EEM policy to be run when the specified event defined within the policy occurs.                                                                                                   |
|        | Example:                                                                                                    | Use the <b>system</b> keyword to register a system policy defined by Cisco.                                                                                                    |
|        | <pre>RP/0/RP0/CPU0:router(config)# event manager policy tm_cli_cmd.tcl username user_a type system</pre>                            | Use the <b>user</b> keyword to register a user-defined system policy.                                                                                                    |
|        |                                                                                                    | • Use the <b>persist-time</b> keyword to specify the length of time the username authentication is valid.                                                                                       |
|        |                                                                                                    | In this example, the sample EEM policy named tm_cli_cmd.tcl is registered as a system policy.                                                                                                   |
| Step 6 | Use the <b>commit</b> or <b>end</b> command.                                                                                        | <b>commit</b> —Saves the configuration changes and remains within the configuration session.                                                                                                    |
|        |                                                                                                    | end —Prompts user to take one of these actions:                                                                                                    |
|        |                                                                                                    | • Yes — Saves configuration changes and exits the configuration session.                                                                                                    |
|        |                                                                                                    | • No —Exits the configuration session without committing the configuration changes.                                                                                                    |

| Command or Action | Purpose                                                                                     |
|-------------------|---------------------------------------------------------------------------------------------|
|                   | Cancel —Remains in the configuration session, without committing the configuration changes. |

## **Displaying EEM Registered Policies**

Perform this optional task to display EEM registered policies.

#### **SUMMARY STEPS**

1. show event manager policy registered [ event-type type ] [ system | user ] [ time-ordered | name-ordered ]

#### **DETAILED STEPS**

|        | Command or Action                                                                                          | Purpose                                                                                                    |
|--------|----------------------------------------------------------------------------------------------------|----------------------------------------------------------------------------------------------------|
| Step 1 | show event manager policy registered [ event-type type ] [ system   user ] [ time-ordered   name-ordered ] | Displays information about currently registered policies.                                                                 |
|        |                                                                                                    | • The <b>event-type</b> keyword displays the registered                                                                   |
|        | Example:                                                                                                   | policies for a specific event type.                                                                                       |
|        | RP/0/RP0/CPU0:router# show event manager policy registered system                                          | <ul> <li>The time-ordered keyword displays information about<br/>currently registered policies sorted by time.</li> </ul> |
|        |                                                                                                    | • The <b>name-ordered</b> keyword displays the policies in alphabetical order by the policy name.                         |

## **Unregistering EEM Policies**

Perform this task to remove an EEM policy from the running configuration file. Execution of the policy is canceled.

#### **SUMMARY STEPS**

- 1. show event manager policy registered [ event-type type ] [ system | user ] [ time-ordered | name-ordered ]
- 2. configure
- 3. no event manager policy policy-name
- **4.** Use the **commit** or **end** command.
- **5.** Repeat Step 1, on page 66to ensure that the policy has been removed.

|        | Command or Action                                                                                          | Purpose                                                 |
|--------|----------------------------------------------------------------------------------------------------|---------------------------------------------------------|
| Step 1 | show event manager policy registered [ event-type type ] [ system   user ] [ time-ordered   name-ordered ] | • The <b>event-type</b> keyword displays the registered |
|        | Example:                                                                                                   | policies for a specific event type.                     |

|        | Command or Action                                                                | Purpose                                                                                                    |
|--------|----------------------------------------------------------------------------------|----------------------------------------------------------------------------------------------------|
|        | RP/0/RP0/CPU0:router# show event manager policy registered system                | <ul> <li>The time-ordered keyword displays information about currently registered policies sorted by time.</li> <li>The name-ordered keyword displays the policies in alphabetical order by the policy name.</li> </ul> |
| Step 2 | configure                                                                        | Enters XR Config mode.                                                                                                    |
| •      | Example:                                                                         |                                                                                                    |
|        | RP/0/RP0/CPU0:router# configure                                                  |                                                                                                    |
| Step 3 | no event manager policy policy-name  Example:                                    | Removes the EEM policy from the configuration, causing the policy to be unregistered.                                                                                                    |
|        | <pre>RP/0/RP0/CPU0:router(config) # no event manager policy tm_cli_cmd.tcl</pre> |                                                                                                    |
| Step 4 | Use the <b>commit</b> or <b>end</b> command.                                     | <b>commit</b> —Saves the configuration changes and remains within the configuration session.                                                                                                    |
|        |                                                                                  | end —Prompts user to take one of these actions:                                                                                                    |
|        |                                                                                  | • Yes — Saves configuration changes and exits the configuration session.                                                                                                    |
|        |                                                                                  | • No —Exits the configuration session without committing the configuration changes.                                                                                                    |
|        |                                                                                  | Cancel —Remains in the configuration session, without committing the configuration changes.                                                                                                    |
| Step 5 | Repeat Step 1, on page 66to ensure that the policy has been removed.             | _                                                                                                    |

## **Suspending EEM Policy Execution**

Perform this task to immediately suspend the execution of all EEM policies. Suspending policies, instead of unregistering them, might be necessary for reasons of temporary performance or security.

#### **SUMMARY STEPS**

- 1. show event manager policy registered [event-type type] [system | user] [time-ordered | name-ordered ]
- 2. configure
- 3. event manager scheduler suspend
- **4.** Use the **commit** or **end** command.

#### **DETAILED STEPS**

|        | Command or Action                                                                                                    | Purpose                                                                                                    |
|--------|----------------------------------------------------------------------------------------------------|----------------------------------------------------------------------------------------------------|
| Step 1 | <pre>show event manager policy registered [event-type type] [system   user] [time-ordered   name-ordered ]  Example:  RP/0/RP0/CPU0:router# show event manager policy registered system</pre> | <ul> <li>Displays information about currently registered policies.</li> <li>The event-type keyword displays the registered policies for a specific event type.</li> <li>The time-ordered keyword displays information about currently registered policies sorted by time.</li> <li>The name-ordered keyword displays the policies in alphabetical order by the policy name.</li> </ul>                                                                                     |
| Step 2 | <pre>configure Example:  RP/0/RP0/CPU0:router# configure</pre>                                                                                                    | Enters XR Config mode.                                                                                                    |
| Step 3 | <pre>event manager scheduler suspend Example:  RP/0/RP0/CPU0:router(config) # event manager scheduler suspend</pre>                                                                           | Immediately suspends the execution of all EEM policies.                                                                                                    |
| Step 4 | Use the <b>commit</b> or <b>end</b> command.                                                                                                    | <ul> <li>commit — Saves the configuration changes and remains within the configuration session.</li> <li>end — Prompts user to take one of these actions:         <ul> <li>Yes — Saves configuration changes and exits the configuration session.</li> <li>No — Exits the configuration session without committing the configuration changes.</li> <li>Cancel — Remains in the configuration session, without committing the configuration changes.</li> </ul> </li> </ul> |

## **Managing EEM Policies**

Perform this task to specify a directory to use for storing user library files or user-defined EEM policies.

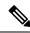

Note

This task applies only to EEM policies that are written using Tcl scripts.

#### **SUMMARY STEPS**

- 1. show event manager directory user [library | policy]
- 2. configure
- **3.** event manager directory user {library path | policy path}

**4.** Use the **commit** or **end** command.

#### **DETAILED STEPS**

|        | Command or Action                                                                                                    | Purpose                                                                                                    |
|--------|----------------------------------------------------------------------------------------------------|----------------------------------------------------------------------------------------------------|
| Step 1 | <pre>show event manager directory user [library   policy] Example:  RP/0/RP0/CPU0:router# show event manager directory user library</pre>                             | Displays the directory to use for storing EEM user library or policy files.  • The optional <b>library</b> keyword displays the directory to use for user library files.  • The optional <b>policy</b> keyword displays the directory to use for user-defined EEM policies.                                                                                                    |
| Step 2 | <pre>configure Example:  RP/0/RP0/CPU0:router# configure</pre>                                                                                                    | Enters XR Config mode.                                                                                                    |
| Step 3 | <pre>event manager directory user {library path   policy path} Example:  RP/0/RP0/CPU0:router(config) # event manager directory user library disk0:/usr/lib/tcl</pre> | Specifies a directory to use for storing user library files or user-defined EEM policies.  • Use the <i>path</i> argument to specify the absolute pathname to the user directory.                                                                                                    |
| Step 4 | Use the <b>commit</b> or <b>end</b> command.                                                                                                    | <ul> <li>commit — Saves the configuration changes and remains within the configuration session.</li> <li>end — Prompts user to take one of these actions:         <ul> <li>Yes — Saves configuration changes and exits the configuration session.</li> <li>No — Exits the configuration session without committing the configuration changes.</li> <li>Cancel — Remains in the configuration session, without committing the configuration changes.</li> </ul> </li> </ul> |

# **Displaying Software Modularity Process Reliability Metrics Using EEM**

Perform this optional task to display reliability metrics for Cisco IOS XR Software processes.

#### **SUMMARY STEPS**

1. show event manager metric process {all | job-id | process-name} location {all | node-id}

#### **DETAILED STEPS**

|        | Command or Action                                                                                 | Purpose                                                                                                    |
|--------|---------------------------------------------------------------------------------------------------|----------------------------------------------------------------------------------------------------|
| Step 1 | show event manager metric process {all   job-id   process-name} location {all   node-id} Example: | Displays the reliability metric data for processes. The system keeps a record of when processes start and end, and this data is used as the basis for reliability analysis. |
|        | RP/0/RP0/CPU0:router# show event manager environment                                              |                                                                                                    |

## Sample EEM Policies

Cisco IOS XR Software contains some sample policies in the images that contain the EEM. Developers of EEM policies may modify these policies by customizing the event for which the policy is to be run and the options associated with logging and responding to the event. In addition, developers may select the actions to be implemented when the policy runs.

The Cisco IOS XR Software includes a set of sample policies (see *Sample EEM Policy Descriptions* table). The sample policies can be copied to a user directory and then modified. Tcl is currently the only scripting language supported by Cisco for policy creation. Tcl policies can be modified using a text editor such as Emacs. Policies must execute within a defined number of seconds of elapsed time, and the time variable can be configured within a policy. The default is 20 seconds.

Sample EEM policies can be seen on the router using the CLI

Show event manager policy available system

This table describes the sample EEM policies.

**Table 8: Sample EEM Policy Descriptions** 

| Name of Policy          | Description                                                                                                    |
|-------------------------|----------------------------------------------------------------------------------------------------|
| periodic_diag_cmds.tcl  | This policy is triggered when the _cron_entry_diag cron entry expires. Then, the output of this fixed set is collect for the fixed set of commands and the output is sent by email.                                                                                                    |
| periodic_proc_avail.tcl | This policy is triggered when the _cron_entry_procavail cron entry expires. Then the output of this fixed set is collect for the fixed set of commands and the output is sent by email.                                                                                                    |
| periodic_sh_log.tcl     | This policy is triggered when the _cron_entry_log cron entry expires, and collects the output for the show log command and a few other commands. If the environment variable _log_past_hours is configured, it collects the log messages that are generated in the last _log_past_hours hours. Otherwise, it collects the full log. |
| sl_sysdb_timeout.tcl    | This policy is triggered when the script looks for the sysdb timeout ios_msgs and obtains the output of the show commands. The output is written to a file named after the blocking process.                                                                                                    |
| tm_cli_cmd.tcl          | This policy runs using a configurable CRON entry. It executes a configurable CLI command and e-mails the results.                                                                                                    |

| Name of Policy    | Description                                                                                                    |
|-------------------|----------------------------------------------------------------------------------------------------|
| tm_crash_hist.tcl | This policy runs at midnight each day and e-mails a process crash history report to a specified e-mail address. |

For more details about the sample policies available and how to run them, see the EEM Event Detector Demo: Example, on page 87.

#### **SUMMARY STEPS**

- 1. show event manager policy available [system | user]
- 2. configure
- **3.** event manager directory user {library path | policy path}
- **4. event manager policy** *policy-name* **username** [**persist-time** [*seconds* | **infinite**] | **type** [**system** | **user**]]
- **5.** Use the **commit** or **end** command.

|        | Command or Action                                                                                             | Purpose                                                                                       |  |
|--------|----------------------------------------------------------------------------------------------------|-----------------------------------------------------------------------------------------------|--|
| Step 1 | show event manager policy available [system   user]                                                           | Displays EEM policies that are available to be registered.                                    |  |
|        | Example:                                                                                                    |                                                                                               |  |
|        | RP/0/RP0/CPU0:router# show event manager policy available                                                     |                                                                                               |  |
| Step 2 | configure                                                                                                    | Enters XR Config mode.                                                                        |  |
|        | Example:                                                                                                    |                                                                                               |  |
|        | RP/0/RP0/CPU0:router# configure                                                                               |                                                                                               |  |
| Step 3 | event manager directory user {library path   policy path}                                                     | 1 2                                                                                           |  |
|        | Example:                                                                                                    | user-defined EEM policies.                                                                    |  |
|        | RP/0/RP0/CPU0:router(config)# event manager directory user library disk0:/user_library                        |                                                                                               |  |
| Step 4 | event manager policy policy-name username username [persist-time [seconds   infinite]   type [system   user]] | Registers the EEM policy to be run when the specified event defined within the policy occurs. |  |
|        | Example:                                                                                                    |                                                                                               |  |
|        | <pre>RP/0/RP0/CPU0:router(config)# event manager policy test.tcl username user_a type user</pre>              | 7                                                                                             |  |
| Step 5 | Use the <b>commit</b> or <b>end</b> command.                                                                  | <b>commit</b> —Saves the configuration changes and remains within the configuration session.  |  |
|        |                                                                                                    | end —Prompts user to take one of these actions:                                               |  |
|        |                                                                                                    | • Yes — Saves configuration changes and exits the configuration session.                      |  |

| Command or Action | Purpose                                                                                       |
|-------------------|-----------------------------------------------------------------------------------------------|
|                   | • No —Exits the configuration session without committing the configuration changes.           |
|                   | • Cancel —Remains in the configuration session, without committing the configuration changes. |

### **Programming EEM Policies with Tcl**

Perform this task to help you program a policy using Tcl command extensions. We recommend that you copy an existing policy and modify it. There are two required parts that must exist in an EEM Tcl policy: the event\_register Tcl command extension and the body. All other sections shown in the Tcl Policy Structure and Requirements, on page 72 are optional.

#### **Tcl Policy Structure and Requirements**

All EEM policies share the same structure, shown in Figure 2: Tcl Policy Structure and Requirements, on page 72. There are two parts of an EEM policy that are required: the event\_register Tcl command extension and the body. The remaining parts of the policy are optional: environmental must defines, namespace import, entry status, and exit status.

Figure 2: Tcl Policy Structure and Requirements

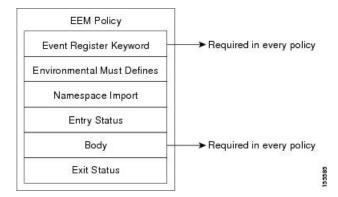

The start of every policy must describe and register the event to detect using an **event\_register** Tcl command extension. This part of the policy schedules the running of the policy. For a list of the available EEM **event\_register** Tcl command extensions, see the Embedded Event Manager Event Registration Tcl Command Extensions, on page 94. The following example Tcl code shows how to register the **event\_register\_timer** Tcl command extension:

::cisco::eem::event register timer cron name crontimer2 cron entry \$ cron entry maxrun 240

The following example Tcl code shows how to check for, and define, some environment variables:

```
# Check if all the env variables that we need exist.
# If any of them does not exist, print out an error msg and quit.
if {![info exists _email_server]} {
    set result \
        "Policy cannot be run: variable _email_server has not been set"
    error $result $errorInfo
}
if {![info exists _email from]} {
```

```
set result \
    "Policy cannot be run: variable _email_from has not been set"
    error $result $errorInfo
}
if {![info exists _email_to]} {
    set result \
        "Policy cannot be run: variable _email_to has not been set"
    error $result $errorInfo
}
```

The namespace import section is optional and defines code libraries. The following example Tcl code shows how to configure a namespace import section:

```
namespace import ::cisco::eem::*
namespace import ::cisco::lib::*
```

The body of the policy is a required structure and might contain the following:

- The **event\_reqinfo** event information Tcl command extension that is used to query the EEM for information about the detected event. For a list of the available EEM event information Tcl command extensions, see the Embedded Event Manager Event Information Tcl Command Extension, on page 118.
- The action Tcl command extensions, such as action\_syslog, that are used to specify actions specific to EEM. For a list of the available EEM action Tcl command extensions, see the Embedded Event Manager Action Tcl Command Extensions, on page 134.
- The system information Tcl command extensions, such as **sys\_reqinfo\_routername**, that are used to obtain general system information. For a list of the available EEM system information Tcl command extensions, see the Embedded Event Manager System Information Tcl Command Extensions, on page 148.
- Use of the SMTP library (to send e-mail notifications) or the CLI library (to run CLI commands) from a policy. For a list of the available SMTP library Tcl command extensions, see the SMTP Library Command Extensions, on page 157. For a list of the available CLI library Tcl command extensions, see the CLI Library Command Extensions, on page 159.
- The **context\_save** and **con text\_retrieve** Tcl command extensions that are used to save Tcl variables for use by other policies.

#### **EEM Entry Status**

The entry status part of an EEM policy is used to determine if a prior policy has been run for the same event, and to determine the exit status of the prior policy. If the \_entry\_status variable is defined, a prior policy has already run for this event. The value of the \_entry\_status variable determines the return code of the prior policy.

Entry status designations may use one of three possible values:

- 0 (previous policy was successful)
- Not=0 (previous policy failed),
- Undefined (no previous policy was executed).

#### **EEM Exit Status**

When a policy finishes running its code, an exit value is set. The exit value is used by the EEM to determine whether or not to apply the default action for this event, if any. A value of zero means that the default action

should not be performed. A value of nonzero means that the default action should be performed. The exit status is passed to subsequent policies that are run for the same event.

#### **EEM Policies and Cisco Error Number**

Some EEM Tcl command extensions set a Cisco Error Number Tcl global variable \_cerrno. Whenever \_cerrno is set, the other Tcl global variables are derived from \_cerrno and are set along with it (\_cerr\_sub\_num, \_cerr\_sub\_err, , and \_cerr\_str).

#### cerrno: 32-Bit Error Return Values

The cerrno set by a command can be represented as a 32-bit integer of the following form:

XYSSSSSSSSSSSEEEEEEEPPPPPPPP

For example, the following error return value might be returned from an EEM Tcl command extension:

862439AE

This number is interpreted as the following 32-bit value:

10000110001001000011100110101110

This 32-bit integer is divided up into the five variables shown in this table.

Table 9: \_cerrno: 32-Bit Error Return Value Variables

| Variable     | Description                                                                                                    |
|--------------|----------------------------------------------------------------------------------------------------|
| XY           | The error class (indicates the severity of the error). This variable corresponds to the first two bits in the 32-bit error return value; 10 in the preceding case, which indicates CERR_CLASS_WARNING: |
|              | See Table 10: Error Class Encodings, on page 75 for the four possible error class encodings specific to this variable.                                                                                 |
| SSSSSSSSSSSS | The subsystem number that generated the most recent error(13 bits = 8192 values). This is the next 13 bits of the 32-bit sequence, and its integer value is contained in \$_cerr_sub_num.              |
| EEEEEEEE     | The subsystem specific error number (8 bits = 256 values). This segment is the next 8 bits of the 32-bit sequence, and the string corresponding to this error number is contained in \$_cerr_sub_err.  |

#### **Error Class Encodings for XY**

The first variable, XY, references the possible error class encodings shown in this table.

#### Table 10: Error Class Encodings

| Error Return<br>Value | Error Class        |
|-----------------------|--------------------|
| 00                    | CERR_CLASS_SUCCESS |
| 01                    | CERR_CLASS_INFO    |
| 10                    | CERR_CLASS_WARNING |
| 11                    | CERR_CLASS_FATAL   |

An error return value of zero means SUCCESS.

#### **SUMMARY STEPS**

- 1. show event manager policy available [system | user]
- **2.** Cut and paste the contents of the sample policy displayed on the screen to a text editor.
- **3.** Define the required event\_register Tcl command extension.
- **4.** Add the appropriate namespace under the ::cisco hierarchy.
- **5.** Program the must defines section to check for each environment variable that is used in this policy.
- **6.** Program the body of the script.
- 7. Check the entry status to determine if a policy has previously run for this event.
- **8.** Check the exit status to determine whether or not to apply the default action for this event, if a default action exists.
- **9.** Set Cisco Error Number (cerrno) Tcl global variables.
- **10.** Save the Tcl script with a new filename, and copy the Tcl script to the router.
- 11. configure
- **12. event manager directory user** {**library** *path* | **policy** *path*}
- **13. event manager policy** *policy-name* **username** [**persist-time** [*seconds* | **infinite**] | **type** [**system** | **user**]]
- **14.** Use the **commit** or **end** command.
- **15.** Cause the policy to execute, and observe the policy.
- **16.** Use debugging techniques if the policy does not execute correctly.

|        | Command or Action                                                                         | Purpose                                                                                                    |
|--------|-------------------------------------------------------------------------------------------|----------------------------------------------------------------------------------------------------|
| Step 1 | show event manager policy available [system   user]                                       | Displays EEM policies that are available to be registered.                                                    |
|        | Example:                                                                                  |                                                                                                    |
|        | RP/0/RP0/CPU0:router# show event manager policy available                                 |                                                                                                    |
| Step 2 | Cut and paste the contents of the sample policy displayed on the screen to a text editor. |                                                                                                    |
| Step 3 | Define the required event_register Tcl command extension.                                 | Choose the appropriate event_register Tcl command extension for the event that you want to detect, and add it |

|        | Command or Action                                          | Purpose                                                  |                                                                                                    |
|--------|------------------------------------------------------------|----------------------------------------------------------|----------------------------------------------------------------------------------------------------|
|        |                                                            | to the policy. The Tcl Command E                         | e following are valid Event Registration xtensions:                                                                                                    |
|        |                                                            | • event_regis                                            | ter_appl                                                                                                    |
|        |                                                            | • event_regis                                            | ter_counter                                                                                                    |
|        |                                                            | • event_regis                                            | ter_stat                                                                                                    |
|        |                                                            | • event_regis                                            | ter_wdsysmon                                                                                                    |
|        |                                                            | • event_regis                                            | ter_oir                                                                                                    |
|        |                                                            | • event_regis                                            | ter_process                                                                                                    |
|        |                                                            | • event_regis                                            | ter_syslog                                                                                                    |
|        |                                                            | • event_regis                                            | ter_timer                                                                                                    |
|        |                                                            | • event_regis                                            | ter_timer_subscriber                                                                                                    |
|        |                                                            | • event_regis                                            | ter_hardware                                                                                                    |
|        |                                                            | • event_regis                                            | ter_none                                                                                                    |
| Step 4 | Add the appropriate namespace under the ::cisco hierarchy. | Tcl policies to gr<br>XR EEM. There<br>hierarchy. The fo | rs can use the new namespace ::cisco in roup all the extensions used by Cisco IOS are two namespaces under the ::cisco ollowing are the namespaces and the EEM tension categories that belongs under each |
|        |                                                            | • ::cisco::een                                           | 1                                                                                                    |
|        |                                                            | • EEM 6                                                  | event registration                                                                                                    |
|        |                                                            | • EEM e                                                  | event information                                                                                                    |
|        |                                                            | • EEM e                                                  | event publish                                                                                                    |
|        |                                                            | • EEM a                                                  | action                                                                                                    |
|        |                                                            | • EEM ı                                                  | utility                                                                                                    |
|        |                                                            | • EEM o                                                  | context library                                                                                                    |
|        |                                                            | • EEM s                                                  | system information                                                                                                    |
|        |                                                            | • CLI lil                                                | brary                                                                                                    |
|        |                                                            | • ::cisco::lib                                           |                                                                                                    |
|        |                                                            | • SMTP                                                   | library                                                                                                    |
|        |                                                            | Note                                                     | Ensure that the appropriate namespaces are imported, or use the qualified command names when using the preceding commands.                                                                                |

|        | Command or Action                                                                                    | This is an optional step. Must defines is a section of the policy that tests whether any EEM environment variables that are required by the policy are defined before the recovery actions are taken. The must defines section is not required if the policy does not use any EEM environment variables. EEM environment variables for EEM scripts are Tcl global variables that are defined external to the policy before the policy is run. To define an EEM environment variable, use the EEM configuration command event manager environment. By convention, all Cisco EEM environment variables begin with "_" (an underscore). To avoid future conflict, customers are urged not to define new variables that start with "_". |  |
|--------|----------------------------------------------------------------------------------------------------|----------------------------------------------------------------------------------------------------|--|
| Step 5 | Program the must defines section to check for each environment variable that is used in this policy. |                                                                                                    |  |
|        |                                                                                                    | Note You can display the Embedded Event Manager environment variables set on your system by using the show event manager environment command in XR EXEC mode.                                                                                                    |  |
|        |                                                                                                    | For example, EEM environment variables defined by the sample policies include e-mail variables. The sample policies that send e-mail must have the following variables set in order to function properly. The following are the e-mail-specific environment variables used in the sample EEM policies.                                                                                                    |  |
|        |                                                                                                    | • _email_server—A Simple Mail Transfer Protocol (SMTP) mail server used to send e-mail (for example, mailserver.example.com)                                                                                                    |  |
|        |                                                                                                    | • _email_to—The address to which e-mail is sent (for example, engineering@example.com)                                                                                                    |  |
|        |                                                                                                    | • _email_from—The address from which e-mail is sent (for example, devtest@example.com)                                                                                                    |  |
|        |                                                                                                    | • _email_cc—The address to which the e-mail must be copied (for example, manager@example.com)                                                                                                    |  |
| Step 6 | Program the body of the script.                                                                      | In this section of the script, you can define any of the following:  • The event_reqinfo event information Tcl command extension that is used to query the EEM for                                                                                                    |  |
|        |                                                                                                    | <ul> <li>information about the detected event.</li> <li>The action Tcl command extensions, such as action_syslog, that are used to specify actions specific to EEM.</li> </ul>                                                                                                    |  |

|         | Command or Action                                                                                                    | Purpose                                                                                                    |
|---------|----------------------------------------------------------------------------------------------------|----------------------------------------------------------------------------------------------------|
|         |                                                                                                    | • The system information Tcl command extensions, such as <b>sys_reqinfo_routername</b> , that are used to obtain general system information.                                                                                                    |
|         |                                                                                                    | • The <b>context_save</b> and <b>context_retrieve</b> Tcl command extensions that are used to save Tcl variables for use by other policies.                                                                                                    |
|         |                                                                                                    | Use of the SMTP library (to send e-mail notifications) or the CLI library (to run CLI commands) from a policy.                                                                                                    |
| Step 7  | Check the entry status to determine if a policy has previously run for this event.                                        | If the prior policy is successful, the current policy may or may not require execution. Entry status designations may use one of three possible values: 0 (previous policy was successful), Not=0 (previous policy failed), and Undefined (no previous policy was executed). |
| Step 8  | Check the exit status to determine whether or not to apply the default action for this event, if a default action exists. | A value of zero means that the default action should not be performed. A value of nonzero means that the default action should be performed. The exit status is passed to subsequent policies that are run for the same event.                                               |
| Step 9  | Set Cisco Error Number (_cerrno) Tcl global variables.                                                                    | Some EEM Tcl command extensions set a Cisco Error Number Tcl global variable _cerrno. Whenever _cerrno is set, four other Tcl global variables are derived from _cerrno and are set along with it (_cerr_sub_num, _cerr_sub_err, , and _cerr_str).                           |
| Step 10 | Save the Tcl script with a new filename, and copy the Tcl script to the router.                                           | Embedded Event Manager policy filenames adhere to the following specification:                                                                                                    |
|         |                                                                                                    | • An optional prefix—Mandatory.—indicating, if present, that this is a system policy that should be registered automatically at boot time if it is not already registered. For example:  Mandatory.sl_text.tcl.                                                              |
|         |                                                                                                    | A filename body part containing a two-character abbreviation (see Table 3: Two-Character Abbreviation Specification, on page 52) for the first event specified, an underscore character part, and a descriptive field part further identifying the policy.                   |
|         |                                                                                                    | A filename suffix part defined as .tcl.                                                                                                    |
|         |                                                                                                    | For more details, see the Cisco File Naming Convention for Embedded Event Manager, on page 52.                                                                                                    |
|         |                                                                                                    | Copy the file to the flash file system on the router—typically disk0:.                                                                                                    |

|         | Command or Action                                                                                             | Purpose                                                                                       |
|---------|----------------------------------------------------------------------------------------------------|-----------------------------------------------------------------------------------------------|
| Step 11 | configure                                                                                                    | Enters XR Config mode.                                                                        |
|         | Example:                                                                                                    |                                                                                               |
|         | RP/0/RP0/CPU0:router# configure                                                                               |                                                                                               |
| Step 12 | event manager directory user {library path   policy path}                                                     | Specifies a directory to use for storing user library files o user-defined EEM policies.      |
|         | Example:                                                                                                    |                                                                                               |
|         | <pre>RP/0/RP0/CPU0:router(config)# event manager directory user library disk0:/user_library</pre>             |                                                                                               |
| Step 13 | event manager policy policy-name username username [persist-time [seconds   infinite]   type [system   user]] | Registers the EEM policy to be run when the specified event defined within the policy occurs. |
|         | Example:                                                                                                    |                                                                                               |
|         | <pre>RP/0/RP0/CPU0:router(config)# event manager policy test.tcl username user_a type user</pre>              | 7                                                                                             |
| Step 14 | Use the <b>commit</b> or <b>end</b> command.                                                                  | <b>commit</b> —Saves the configuration changes and remains within the configuration session.  |
|         |                                                                                                    | end —Prompts user to take one of these actions:                                               |
|         |                                                                                                    | • Yes — Saves configuration changes and exits the configuration session.                      |
|         |                                                                                                    | • No —Exits the configuration session without committing the configuration changes.           |
|         |                                                                                                    | • Cancel —Remains in the configuration session, without committing the configuration changes. |
| Step 15 | Cause the policy to execute, and observe the policy.                                                          | _                                                                                             |
| Step 16 | Use debugging techniques if the policy does not execute correctly.                                            | _                                                                                             |

## **Creating an EEM User Tcl Library Index**

Perform this task to create an index file that contains a directory of all the procedures contained in a library of Tcl files. This task allows you to test library support in EEM Tcl. In this task, a library directory is created to contain the Tcl library files, the files are copied into the directory, and an index tclIndex) is created that contains a directory of all the procedures in the library files. If the index is not created, the Tcl procedures are not found when an EEM policy that references a Tcl procedure is run.

#### **SUMMARY STEPS**

- **1.** On your workstation (UNIX, Linux, PC, or Mac) create a library directory and copy the Tcl library files into the directory.
- 2. tclsh

- 3. **auto\_mkindex** *directory\_name* \*.tcl
- **4.** Copy the Tcl library files from Step 1, on page 80and the tclIndex file from Step 3, on page 80to the directory used for storing user library files on the target router.
- **5.** Copy a user-defined EEM policy file written in Tcl to the directory used for storing user-defined EEM policies on the target router.
- 6. configure
- 7. event manager directory user library path
- 8. event manager directory user policy path
- **9. event manager policy** *policy-name* **username** [**persist-time** [*seconds* | **infinite**] | **type** [**system** | **user**]]
- **10. event manager run** *policy* [*argument*]
- **11.** Use the **commit** or **end** command.

|        | Command or Action                                                                                                    | Purpose                                                                                                    |
|--------|----------------------------------------------------------------------------------------------------|----------------------------------------------------------------------------------------------------|
| Step 1 | On your workstation (UNIX, Linux, PC, or Mac) create a library directory and copy the Tcl library files into the directory. | The following example files can be used to create a tclIndex on a workstation running the Tcl shell:  lib1.tcl  proc test1 {} {  puts "In procedure test1" } proc test2 {} {  puts "In procedure test2" }  lib2.tcl                                                                                                    |
| Step 2 | tclsh                                                                                                    | <pre>proc test3 {} {   puts "In procedure test3" } Enters the Tcl shell.</pre>                                                                                                    |
|        | Example: workstation% tclsh                                                                                                 |                                                                                                    |
| Step 3 | auto_mkindex directory_name *.tcl Example: workstation% auto_mkindex eem_library *.tcl                                      | Use the auto_mkindex command to create the tclIndex file. The tclIndex file contains a directory of all the procedures contained in the Tcl library files. We recommend that you run auto_mkindex inside a directory because there can be only a single tclIndex file in any directory and you may have other Tcl files to be grouped together. Running auto_mkindex in a directory determines which Tcl source file or files are indexed using a specific tclIndex.  The following sample TclIndex is created when the lib1.tcl and lib2.tcl files are in a library file directory and the auto_mkindex command is run: |

|        | Command or Action                                                                                                    | Purpose                                                                                                    |
|--------|----------------------------------------------------------------------------------------------------|----------------------------------------------------------------------------------------------------|
|        |                                                                                                    | tclIndex                                                                                                    |
|        |                                                                                                    | <pre># Tcl autoload index file, version 2.0 # This file is generated by the "auto_mkindex" command # and sourced to set up indexing information for one or # more commands. Typically each line is a command that # sets an element in the auto_index array, where the # element name is the name of a command and the value is # a script that loads the command. set auto_index(test1) [list source [file join \$din lib1.tcl]] set auto_index(test2) [list source [file join \$din lib1.tcl]] set auto_index(test3) [list source [file join \$din lib1.tcl]]</pre>                                                                        |
| Step 4 | Copy the Tcl library files from Step 1, on page 80and the tclIndex file from Step 3, on page 80to the directory used for storing user library files on the target router. |                                                                                                    |
| Step 5 | Copy a user-defined EEM policy file written in Tcl to the directory used for storing user-defined EEM policies on the target router.                                      | The directory can be the same directory used in Step 4, on page 81.  The following example user-defined EEM policy can be used to test the Tcl library support in EEM:  libtest.tcl  ::cisco::eem::event_register_none namespace import ::cisco::eem::* namespace import ::cisco::lib::* global auto_index auto_path puts [array names auto_index] if { [catch {test1} result] } {   puts "calling test1 failed result = \$result \$auto_path" } if { [catch {test2} result] } {   puts "calling test2 failed result = \$result \$auto_path" } if { [catch {test3} result] } {   puts "calling test3 failed result = \$result \$auto_path" } |
|        | +                                                                                                    | Entana VD Canfia mada                                                                                                    |
| Step 6 | configure                                                                                                    | Enters XR Config mode.                                                                                                    |
| Step 6 | configure Example:                                                                                                    | Enters AR Config mode.                                                                                                    |

|         | Command or Action                                                                                             | Purpose                                                                                                    |
|---------|----------------------------------------------------------------------------------------------------|----------------------------------------------------------------------------------------------------|
| Step 7  | event manager directory user library path  Example:                                                           | Specifies the EEM user library directory; this is the directory to which the files in Step 4, on page 81 were copied. |
|         | <pre>RP/0/RP0/CPU0:router(config)# event manager directory user library disk2:/eem_library</pre>              |                                                                                                    |
| Step 8  | event manager directory user policy path  Example:                                                            | Specifies the EEM user policy directory; this is the directory to which the file in Step 5, on page 81 was copied     |
|         | RP/0/RP0/CPU0:router(config)# event manager directory user policy disk2:/eem_policies                         |                                                                                                    |
| Step 9  | event manager policy policy-name username username [persist-time [seconds   infinite]   type [system   user]] | Registers a user-defined EEM policy.                                                                                  |
|         | Example:                                                                                                    |                                                                                                    |
|         | <pre>RP/0/RP0/CPU0:router(config)# event manager policy libtest.tcl username user_a</pre>                     | ,                                                                                                    |
| Step 10 | event manager run policy [argument]                                                                           | Manually runs an EEM policy.                                                                                          |
|         | Example:                                                                                                    |                                                                                                    |
|         | <pre>RP/0/RP0/CPU0:router(config)# event manager run<br/>libtest.tcl</pre>                                    |                                                                                                    |
| Step 11 | Use the <b>commit</b> or <b>end</b> command.                                                                  | <b>commit</b> —Saves the configuration changes and remains within the configuration session.                          |
|         |                                                                                                    | end —Prompts user to take one of these actions:                                                                       |
|         |                                                                                                    | • Yes — Saves configuration changes and exits the configuration session.                                              |
|         |                                                                                                    | • No —Exits the configuration session without committing the configuration changes.                                   |
|         |                                                                                                    | • Cancel —Remains in the configuration session, without committing the configuration changes.                         |

## **Creating an EEM User Tcl Package Index**

Perform this task to create a Tcl package index file that contains a directory of all the Tcl packages and version information contained in a library of Tcl package files. Tcl packages are supported using the Tcl **package** keyword.

Tcl packages are located in either the EEM system library directory or the EEM user library directory. When a **package require** Tcl command is executed, the user library directory is searched first for a pkgIndex.tcl file. If the pkgIndex.tcl file is not found in the user directory, the system library directory is searched.

In this task, a Tcl package directory—the pkgIndex.tcl file—is created in the appropriate library directory using the **pkg\_mkIndex** command to contain information about all the Tcl packages contained in the directory

along with version information. If the index is not created, the Tcl packages are not found when an EEM policy that contains a **package require** Tcl command is run.

Using the Tcl package support in EEM, users can gain access to packages such as XML\_RPC for Tcl. When the Tcl package index is created, a Tcl script can easily make an XML-RPC call to an external entity.

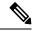

Note

Packages implemented in C programming code are not supported in EEM.

#### **SUMMARY STEPS**

- **1.** On your workstation (UNIX, Linux, PC, or Mac) create a library directory and copy the Tcl package files into the directory.
- 2. tclsh
- 3. **pkg\_mkindex** directory\_name \*.tcl
- **4.** Copy the Tcl package files from Step 1 and the pkgIndex file from Step 3 to the directory used for storing user library files on the target router.
- **5.** Copy a user-defined EEM policy file written in Tcl to the directory used for storing user-defined EEM policies on the target router.
- 6. configure
- 7. event manager directory user library path
- 8. event manager directory user policy path
- **9. event manager policy** *policy-name* **username** [**persist-time** [*seconds* | **infinite**] | **type** [**system** | **user**]]
- **10. event manager run** *policy* [*argument*]
- 11. Use the **commit** or **end** command.

|                                                                                                    | Command or Action                                                                                                    | Purpose                                                                                                    |
|----------------------------------------------------------------------------------------------------|----------------------------------------------------------------------------------------------------|----------------------------------------------------------------------------------------------------|
| Step 1                                                                                                    | On your workstation (UNIX, Linux, PC, or Mac) create a library directory and copy the Tcl package files into the directory.                                                                                                    | _                                                                                                    |
| Step 2                                                                                                    | tclsh                                                                                                    | Enters the Tcl shell.                                                                                             |
|                                                                                                    | Example:                                                                                                    |                                                                                                    |
|                                                                                                    | workstation% tclsh                                                                                                    |                                                                                                    |
| Step 3                                                                                                    | pkg_mkindex directory_name *.tcl                                                                                                    | Use the <b>pkg_mkindex</b> command to create the pkgIndex                                                         |
|                                                                                                    | Example:                                                                                                    | file. The pkgIndex file contains a directory of all the packages contained in the Tcl library files. We recommend |
| workstation% pkg_mkindex eem_library *.tcl that you ru directory, lin any directory grouped to in a directory. | that you run the <b>pkg_mkindex</b> command inside a directory, because there can be only a single pkgIndex file in any directory and you may have other Tcl files to be grouped together. Running the <b>pkg_mkindex</b> command in a directory determines which Tcl package file or files are indexed using a specific pkgIndex. |                                                                                                    |

|        | Command or Action                                                                                                    | Purpose                                                                                                    |
|--------|----------------------------------------------------------------------------------------------------|----------------------------------------------------------------------------------------------------|
|        |                                                                                                    | The following example pkgIndex is created when some Tcl package files are in a library file directory and the pkg_mkindex command is run:                                                                                                    |
|        |                                                                                                    | pkgIndex                                                                                                    |
|        |                                                                                                    | <pre># Tcl package index file, version 1.1 # This file is generated by the "pkg_mkIndex" command # and sourced either when an application starts up or # by a "package unknown" script. It invokes the # "package ifneeded" command to set up package-related # information so that packages will be loaded automatically # in response to "package require" commands. Whe this # script is sourced, the variable \$dir must contain the # full path name of this file's directory. package ifneeded xmlrpc 0.3 [list source [file join \$dir xmlrpc.tcl]]</pre> |
| Step 4 | Copy the Tcl package files from Step 1 and the pkgIndex file from Step 3 to the directory used for storing user library files on the target router. |                                                                                                    |
| Step 5 | Copy a user-defined EEM policy file written in Tcl to the directory used for storing user-defined EEM policies on the torget router.                | The directory can be the same directory used in Step 4, or page 84.                                                                                                    |
|        | the target router.                                                                                                    | The following example user-defined EEM policy can be used to test the Tcl library support in EEM:                                                                                                    |
|        |                                                                                                    | packagetest.tcl                                                                                                    |
|        |                                                                                                    | ::cisco::eem::event_register_none maxrun<br>1000000.000<br>#                                                                                                    |
|        |                                                                                                    | <pre># test if xmlrpc available # #</pre>                                                                                                    |
|        |                                                                                                    | # Namespace imports #                                                                                                    |
|        |                                                                                                    | <pre>namespace import ::cisco::eem::* namespace import ::cisco::lib::* #</pre>                                                                                                    |
|        |                                                                                                    | package require xmlrpc<br>puts "Did you get an error?"                                                                                                    |
| Step 6 | configure                                                                                                    | Enters XR Config mode.                                                                                                    |
|        | Example:                                                                                                    |                                                                                                    |
|        | RP/0/RP0/CPU0:router# configure                                                                                                    |                                                                                                    |

|         | Command or Action                                                                                    | Purpose                                                                                                    |
|---------|----------------------------------------------------------------------------------------------------|----------------------------------------------------------------------------------------------------|
| Step 7  | event manager directory user library path  Example:                                                  | Specifies the EEM user library directory; this is the directory to which the files in Step 4, on page 84were copied. |
|         | RP/0/RP0/CPU0:router(config)# event manager directory user library disk2:/eem_library                |                                                                                                    |
| Step 8  | event manager directory user policy path  Example:                                                   | Specifies the EEM user policy directory; this is the directory to which the file in Step 5, on page 84was copied     |
|         | RP/0/RP0/CPU0:router(config)# event manager directory user policy disk2:/eem_policies                |                                                                                                    |
| Step 9  | event manager policy policy-name username [persist-time [seconds   infinite]   type [system   user]] | Registers a user-defined EEM policy.                                                                                 |
|         | Example:                                                                                             |                                                                                                    |
|         | <pre>RP/0/RP0/CPU0:router(config)# event manager policy packagetest.tcl username user_a</pre>        | 7                                                                                                    |
| Step 10 | event manager run policy [argument]                                                                  | Manually runs an EEM policy.                                                                                         |
|         | Example:                                                                                             |                                                                                                    |
|         | <pre>RP/0/RP0/CPU0:router(config)# event manager run packagetest.tcl</pre>                           |                                                                                                    |
| Step 11 | Use the <b>commit</b> or <b>end</b> command.                                                         | <b>commit</b> —Saves the configuration changes and remains within the configuration session.                         |
|         |                                                                                                    | end —Prompts user to take one of these actions:                                                                      |
|         |                                                                                                    | • Yes — Saves configuration changes and exits the configuration session.                                             |
|         |                                                                                                    | • No —Exits the configuration session without committing the configuration changes.                                  |
|         |                                                                                                    | • Cancel —Remains in the configuration session, without committing the configuration changes.                        |

# **Configuration Examples for Event Management Policies**

# **Environmental Variables Configuration: Example**

This configuration sets the environment variable cron\_entry:

```
RP/0/RP0/CPU0:router# configure
RP/0/RP0/CPU0:router# (config) # event manager environment cron entry 0-59/2 0-23/1 * * 0-7
```

# **User-Defined Embedded Event Manager Policy Registration: Example**

This configuration registers a user-defined event management policy:

```
RP/0/RP0/CPU0:router# configure
RP/0/RP0/CPU0:router(config)# event manager policy cron.tcl username tom user
```

# **Display Available Policies: Example**

This is the sample output from the **show event manager policy available** command displaying available policies:

RP/0/RP0/CPU0:router# show event manager policy available

```
        No.
        Type
        Time Created
        Name

        1
        system
        Mon Mar 15 21:32:14 2004
        periodic_diag_cmds.tcl

        2
        system
        Mon Mar 15 21:32:14 2004
        periodic_proc_avail.tcl

        3
        system
        Mon Mar 15 21:32:16 2004
        periodic_sh_log.tcl

        4
        system
        Mon Mar 15 21:32:16 2004
        tm_cli_cmd.tcl

        5
        system
        Mon Mar 15 21:32:16 2004
        tm_crash_hist.tcl
```

# **Display Embedded Event Manager Process: Example**

Reliability metric data is kept for each process handled by the System Manager. This data includes standby processes running on either the primary or backup hardware card. Data is recorded in a table indexed by hardware card disk ID plus process pathname plus process instance for those processes that have multiple instances. This is the sample output from the **show event manager metric process** command displaying reliability metric data:

RP/0/RP0/CPU0:router# show event manager metric process all location 0/1/CPU0

```
_____
job id: 78, node name: 0/1/CPU0
process name: wd-critical-mon, instance: 1
last event type: process start
recent start time: Mon Sep 10 21:36:49 2007
recent normal end time: n/a
recent abnormal end time: n/a
number of times started: 1
number of times ended normally: 0
number of times ended abnormally: 0
most recent 10 process start times:
Mon Sep 10 21:36:49 2007
most recent 10 process end times and types:
cumulative process available time: 59 hours 33 minutes 42 seconds 638 milliseconds
cumulative process unavailable time: 0 hours 0 minutes 0 seconds 0 milliseconds
process availability: 1.000000000
number of abnormal ends within the past 60 minutes (since reload): 0
number of abnormal ends within the past 24 hours (since reload): 0
number of abnormal ends within the past 30 days (since reload): 0
```

```
job id: 56, node name: 0/1/CPU0
process name: dllmgr, instance: 1
last event type: process start
recent start time: Mon Sep 10 21:36:49 2007
recent normal end time: n/a
recent abnormal end time: n/a
number of times started: 1
number of times ended normally: 0
number of times ended abnormally: 0
most recent 10 process start times:
_____
Mon Sep 10 21:36:49 2007
most recent 10 process end times and types:
cumulative process available time: 59 hours 33 minutes 42 seconds 633 milliseconds
cumulative process unavailable time: 0 hours 0 minutes 0 seconds 0 milliseconds
process availability: 1.000000000
number of abnormal ends within the past 60 minutes (since reload): 0
number of abnormal ends within the past 24 hours (since reload): 0
number of abnormal ends within the past 30 days (since reload): 0
_____
```

# Configuration Examples for Writing Embedded Event Manager Policies Using Tcl

# **EEM Event Detector Demo: Example**

This example uses the sample policies to demonstrate how to use Embedded Event Manager policies. Proceed through the following sections to see how to use the sample policies:

## **EEM Sample Policy Descriptions**

The configuration example features one sample EEM policy. The tm\_cli\_cmd.tcl runs using a configurable CRON entry. This policy executes a configurable CLI command and e-mails the results.

## **Event Manager Environment Variables for the Sample Policies**

Event manager environment variables are Tcl global variables that are defined external to the EEM policy before the policy is registered and run. The sample policies require three of the e-mail environment variables to be set; only \_email\_cc is optional. Other required and optional variable settings are outlined in the following tables.

This table describes a list of the e-mail variables.

Table 11: E-mail-Specific Environmental Variables Used by the Sample Policies

| Environment<br>Variable | Description                                                           | Example                |
|-------------------------|-----------------------------------------------------------------------|------------------------|
| _email_server           | Simple Mail Transfer Protocol (SMTP) mail server used to send e-mail. | mailserver.example.com |

| Environment<br>Variable | Description                                 | Example                 |
|-------------------------|---------------------------------------------|-------------------------|
| _email_to               | Address to which e-mail is sent.            | engineering@example.com |
| _email_from             | Address from which e-mail is sent.          | devtest@example.com     |
| _email_cc               | Address to which the e-mail must be copied. | manager@example.com     |

This table describes the EEM environment variables that must be set before the sl\_intf\_down.tcl sample policy is run.

Table 12: Environment Variables Used in the sl\_intf\_down.tcl Policy

| Environment<br>Variable | Description                                                                                                    | Example                             |
|-------------------------|----------------------------------------------------------------------------------------------------|-------------------------------------|
| _config_cmd1            | First configuration command that is run.                                                                           | interface<br>gigabitEthernet1/0/5/0 |
| _config_cmd2            | Second configuration command that is run. This variable is optional and need not be specified.                     | no shutdown                         |
| _syslog_pattern         | Regular expression pattern match string that is used to compare syslog messages to determine when the policy runs. | .*UPDOWN.*FastEthernet0/0.*         |

This table describes the EEM environment variables that must be set before the tm\_cli\_cmd.tcl sample policy is run.

Table 13: Environment Variables Used in the tm\_cli\_cmd.tcl Policy

| Environment<br>Variable | Description                                                  | Example               |
|-------------------------|--------------------------------------------------------------|-----------------------|
| _cron_entry             | CRON specification that determines when the policy will run. | 0-59/1 0-23/1 * * 0-7 |
| _show_cmd               | CLI command to be executed when the policy is run.           | show version          |

This table describes the EEM environment variables that must be set before the tm\_crash\_reporter.tcl sample policy is run.

Table 14: Environment Variables Used in the tm\_crash\_reporter.tcl Policy

| Environment Variable  | Description                                                                                                    | Example                                    |
|-----------------------|----------------------------------------------------------------------------------------------------|--------------------------------------------|
| _crash_reporter_debug | Value that identifies whether debug information for tm_crash_reporter.tcl will be enabled. This variable is optional and need not be specified. | 1                                          |
| _crash_reporter_url   | URL location to which the crash report is sent.                                                                                                 | http://www.example.com/fm/interface_tm.cgi |

This table describes the EEM environment variables that must be set before the tm\_fsys\_usage.tcl sample policy is run.

Table 15: Environment Variables Used in the tm\_fsys\_usage.tcl Policy

| Environment Variable     | Description                                                                                                    | Example                  |
|--------------------------|----------------------------------------------------------------------------------------------------|--------------------------|
| _tm_fsys_usage_cron      | CRON specification that is used in the event_register Tcl command extension. If unspecified, the tm_fsys_usage.tcl policy is triggered once per minute. This variable is optional and need not be specified.                                                                              | 0-59/1 0-23/1 * *<br>0-7 |
| _tm_fsys_usage_debug     | When this variable is set to a value of 1, disk usage information is displayed for all entries in the system. This variable is optional and need not be specified.                                                                                                    | 1                        |
| _tm_fsys_usage_freebytes | Free byte threshold for systems or specific prefixes. If free space falls below a given value, a warning is displayed. This variable is optional and need not be specified.                                                                                                    | disk2:98000000           |
| _tm_fsys_usage_percent   | Disk usage percentage thresholds for systems or specific prefixes. If the disk usage percentage exceeds a given percentage, a warning is displayed. If unspecified, the default disk usage percentage is 80 percent for all systems. This variable is optional and need not be specified. | nvram:25<br>disk2:5      |

## Registration of Some EEM Policies

Some EEM policies must be unregistered and then reregistered if an EEM environment variable is modified after the policy is registered. The event\_register\_xxx statement that appears at the start of the policy contains some of the EEM environment variables, and this statement is used to establish the conditions under which the policy is run. If the environment variables are modified after the policy has been registered, the conditions may become invalid. To avoid any errors, the policy must be unregistered and then reregistered. The following variables are affected:

- cron entry in the tm cli cmd.tcl policy
- \_syslog\_pattern in the sl\_intf\_down.tcl policy

## **Basic Configuration Details for All Sample Policies**

To allow e-mail to be sent from the Embedded Event Manager (EEM), the **hostname** and **domain-name** commands must be configured. The EEM environment variables must also be set. After a Cisco IOS XR Software image has been booted, use the following initial configuration, substituting appropriate values for your network. The environment variables for the tm\_fsys\_usage sample policy (see Table 15: Environment Variables Used in the tm\_fsys\_usage.tcl Policy, on page 89) are all optional and are not listed here:

```
hostname cpu
event manager environment _domainname example.com
event manager environment _email_server ms.example.net
event manager environment _email_to username@example.net
event manager environment _email_from engineer@example.net
event manager environment _email_cc projectgroup@example.net
event manager environment _cron entry 0-59/2 0-23/1 * * 0-7
```

```
event manager environment _show_cmd show event manager policy registered event manager environment _syslog_pattern .*UPDOWN.*FastEthernet0/0 event manager environment _config_cmd1 interface Ethernet1/0 event manager environment _config_cmd2 no shutdown event manager environment _crash_reporter_debug 1 event manager environment _crash_reporter_url http://www.example.com/fm/interface_tm.cgi
```

### **Using the Sample Policies**

This section contains these configuration scenarios to demonstrate how to use the four sample Tcl policies:

#### Running the sl\_intf\_down.tcl Sample Policy

This sample policy demonstrates the ability to modify the configuration when a syslog message with a specific pattern is logged. The policy gathers detailed information about the event and uses the CLI library to run the configuration commands specified in the EEM environment variables \_config\_cmd1 and, optionally, \_config\_cmd2. An e-mail message is sent with the results of the CLI command.

The following sample configuration demonstrates how to use this policy. Starting in XR EXEC mode, use the **show event manager policy registered** command to verify that no policies are currently registered. The next command is the **show event manager policy available** command, which displays policies that are available to be installed. After you enter the **configure** command to reach XR Config mode, you can register the sl\_intf\_down.tcl policy with EEM using the **event manager policy** command. Exit from XR Config mode and enter the **show event manager policy registered** command again, to verify that the policy has been registered.

The policy runs when an interface goes down. Enter the **show event manager environment** command to display the current environment variable values. Unplug the cable (or configure a shutdown) for the interface specified in the \_syslog\_pattern EEM environment variable. The interface goes down, prompting the syslog daemon to log a syslog message about the interface being down, and the syslog event detector is called.

The syslog event detector reviews the outstanding event specifications and finds a match for interface status change. The EEM server is notified, and the server runs the policy that is registered to handle this event—sl intf down.tcl.

```
enable
show event manager policy registered
show event manager policy available
configure terminal
event manager policy sl_intf_down.tcl
end
show event manager policy registered
show event manager environment
```

#### Running the tm\_cli\_cmd.tcl Sample Policy

This sample policy demonstrates the ability to periodically run a CLI command and to e-mail the results. The CRON specification "0-59/2 0-23/1 \* \* 0-7" causes this policy to be run on the second minute of each hour. The policy gathers detailed information about the event and uses the CLI library to execute the configuration commands specified in the EEM environment variable \_show\_cmd. An e-mail message is sent with the results of the CLI command.

The following sample configuration demonstrates how to use this policy. Starting in XR EXEC mode, enter the **show event manager policy registered** command to verify that no policies are currently registered. The next command is the **show event manager policy available** command, which displays the policies that are

available to be installed. After you enter the **configure** command to reach XR Config mode, you can register the tm\_cli\_cmd.tcl policy with EEM using the **event manager policy** command. Exit from XR Config mode and enter the **show event manager policy registered** command to verify that the policy has been registered.

The timer event detector triggers an event for this case periodically, according to the CRON string set in the EEM environment variable \_cron\_entry. The EEM server is notified, and the server runs the policy that is registered to handle this event—tm\_cli\_cmd.tcl.

```
enable
show event manager policy registered
show event manager policy available
configure terminal
event manager policy tm_cli_cmd.tcl
end
show event manager policy registered
```

#### Running the tm\_crash\_reporter.tcl Sample Policy

This sample policy demonstrates the ability to send an HTTP-formatted crash report to a URL location. If the policy registration is saved in the startup configuration file, the policy is triggered 5 seconds after bootup. When triggered, the script attempts to find the reload reason. If the reload reason was due to a crash, the policy searches for the related crashinfo file and sends this information to a URL location specified by the user in the environment variable \_crash\_reporter\_url. A CGI script, interface\_tm.cgi, has been created to receive the URL from the tm\_crash\_reporter.tcl policy and save the crash information in a local database on the target URL machine.

A Perl CGI script, interface\_tm.cgi, has been created and is designed to run on a machine that contains an HTTP server and is accessible by the router that runs the tm\_crash\_reporter.tcl policy. The interface\_tm.cgi script parses the data passed into it from tm\_crash\_reporter.tcl and appends the crash information to a text file, creating a history of all crashes in the system. Additionally, detailed information on each crash is stored in three files in a crash database directory that is specified by the user. Another Perl CGI script, crash\_report\_display.cgi, has been created to display the information stored in the database created by the interface\_tm.cgi script. The crash\_report\_display.cgi script should be placed on the same machine that contains interface\_tm.cgi. The machine should be running a web browser such as Internet Explorer or Netscape. When the crash\_report\_display.cgi script is run, it displays the crash information in a readable format.

The following sample configuration demonstrates how to use this policy. Starting in XR EXEC mode, enter the **show event manager policy registered** command to verify that no policies are currently registered. Next, enter the **show event manager policy available** command to display which policies are available to be installed. After you enter the **configure** command to reach XR Config mode, you can register the tm\_crash\_reporter.tcl policy with EEM using the **event manager policy** command. Exit from XR Config mode and enter the **show event manager policy registered** command to verify that the policy has been registered.

```
enable
show event manager policy registered
show event manager policy available
configure terminal
event manager policy tm_crash_reporter.tcl
end
show event manager policy registered
```

#### Running the tm\_fsys\_usage.tcl Sample Policy

This sample policy demonstrates the ability to periodically monitor disk space usage and report through syslog when configurable thresholds have been crossed.

The following sample configuration demonstrates how to use this policy. Starting in user XR EXEC mode, enter the **show event manager policy registered** command to verify that no policies are currently registered. Next, enter the **show event manager policy available** command to display which policies are available to be installed. After you enter the **configure** command to reach XR Config mode, you can register the tm\_fsys\_usage.tcl policy with EEM using the **event manager policy** command. Exit from XR Config mode and enter the **show event manager policy registered** command again to verify that the policy has been registered. If you had configured any of the optional environment variables that are used in the tm\_fsys\_usage.tcl policy, the **show event manager environment** command displays the configured variables.

```
enable
show event manager policy registered
show event manager policy available
configure terminal
event manager policy tm_fsys_usage.tcl
end
show event manager policy registered
show event manager environment
```

# **Programming Policies with Tcl: Sample Scripts Example**

This section contains two of the sample policies that are included as EEM system policies. For more details about these policies, see the EEM Event Detector Demo: Example, on page 87.

# **Tracing Tcl set Command Operations: Example**

Tcl is a flexible language. One of the flexible aspects of Tcl is that you can override commands. In this example, the Tcl **set** command is renamed as \_set, and a new version of the **set** command is created that displays a message containing the text "setting" and appends the scalar variable that is being set. This example can be used to trace all instances of scalar variables being set.

```
rename set _set
proc set {var args} {
   puts [list setting $var $args]
   uplevel _set $var $args
};
When this is placed in a policy, a message is displayed anytime a scalar variable is set,
for example:
02:17:58: sl intf down.tcl[0]: setting test var 1
```

# **Additional References**

The following sections provide references related to configuring and managing Embedded Event Manager policies.

#### **Related Documents**

| Related Topic | Document Title                                                                                                    |
|---------------|----------------------------------------------------------------------------------------------------|
| e e           | Embedded Event Manager Commands module in the System<br>Monitoring Command Reference for Cisco NCS 6000 Series Routers |

| Related Topic                              | Document Title                                                                                                    |
|--------------------------------------------|----------------------------------------------------------------------------------------------------|
| Route processor failover commands          | Hardware Redundancy and Node Administration Commands module in the Interface and Hardware Component Command Reference for the Cisco NCS 6000 Series Routers |
| Information about user groups and task IDs | Configuring AAA Services module in the System Security Configuration Guide for Cisco NCS 6000 Series Routers                                                |

#### **Standards**

| Standards                                                                                                    | Title |
|----------------------------------------------------------------------------------------------------|-------|
| No new or modified standards are supported by this feature, and support for existing standards has not been modified by this feature. | _     |
| been modified by this feature.                                                                                                    |       |

#### **MIBs**

| MIBs | MIBs Link                                                                                                    |
|------|----------------------------------------------------------------------------------------------------|
| _    | To locate and download MIBs using Cisco IOS XR software, use the Cisco MIB Locator found at the following URL and choose a platform under the Cisco Access Products menu:<br>http://cisco.com/public/sw-center/netmgmt/cmtk/mibs.shtml |

#### **RFCs**

| RFCs                                                                                                    | Title |
|----------------------------------------------------------------------------------------------------|-------|
| No new or modified RFCs are supported by this feature, and support for existing RFCs has not been modified by this feature. | _     |

#### **Technical Assistance**

| Description                                                                                                    | Link                                                  |
|----------------------------------------------------------------------------------------------------|-------------------------------------------------------|
| The Cisco Technical Support website contains thousands of pages of searchable technical content, including links to products, technologies, solutions, technical tips, and tools. Registered Cisco.com users can log in from this page to access even more content. | http://www.cisco.com/cisco/web/<br>support/index.html |

# **Embedded Event Manager Policy Tcl Command Extension Reference**

This section documents the following EEM policy Tcl command extension categories:

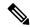

Note

For all EEM Tcl command extensions, if there is an error, the returned Tcl result string contains the error information.

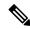

Note

Arguments for which no numeric range is specified take an integer from -2147483648 to 2147483647, inclusive.

The following conventions are used for the syntax documented on the Tcl command extension pages:

• An optional argument is shown within square brackets, for example:

[type ?]

- A question mark? represents a variable to be entered.
- Choices between arguments are represented by pipes, for example:

[queue priority low|normal|high]

# **Embedded Event Manager Event Registration Tcl Command Extensions**

The following EEM event registration Tcl command extensions are supported:

## event\_register\_appl

Registers for an application event. Use this Tcl command extension to run a policy when an application event is triggered following another policy's execution of an event\_publish Tcl command extension; the event\_publish command extension publishes an application event.

To register for an application event, a subsystem must be specified. Either a Tcl policy or the internal EEM API can publish an application event. If the event is being published by a policy, the *sub\_system* argument that is reserved for a policy is 798.

#### Syntax

```
event_register_appl [sub_system ?] [type ?] [queue_priority low|normal|high] [maxrun ?]
[nice 0|1]
```

#### **Arguments**

| sub_system | (Optional) Number assigned to the EEM policy that published the application event. T number is set to 798, because all other numbers are reserved for Cisco use. If this argu |  |
|------------|----------------------------------------------------------------------------------------------------|--|
|            | indifficer is set to 798, because an other numbers are reserved for Cisco use. If this argument                                                                               |  |
|            | is not specified, all components are matched.                                                                                                    |  |
| 1          |                                                                                                    |  |

| type           | (Optional) Event subtype within the specified event. The <i>sub_system</i> and <i>type</i> arguments uniquely identify an application event. If this argument is not specified, all types are matched. If you specify this argument, you must choose an integer between 1 and 4294967295, inclusive.  There must be a match of component and type between the <b>event_publish</b> command extension |
|----------------|----------------------------------------------------------------------------------------------------|
| queue_priority | and the <b>event_register_appl</b> command extension for the publishing and registration to work.  (Optional) Priority level at which the script will be queued; normal priority is greater than low priority but less than high priority. The priority here is not execution priority, but queuing priority. If this argument is not specified, the default priority is normal.                     |
| maxrun         | (Optional) Maximum run time of the script (specified in SSSSSSSSS[.MMM] format, where SSSSSSSSS must be an integer representing seconds between 0 and 4294967295, inclusive, and where MMM must be an integer representing milliseconds between 0 and 999). If this argument is not specified, the default 20-second run-time limit is used.                                                         |
| nice           | (Optional) Policy run-time priority setting. When the <i>nice</i> argument is set to 1, the policy is run at a run-time priority that is less than the default priority. The default value is 0.                                                                                                    |

If multiple conditions exist, the application event is raised when all the conditions are satisfied.

### **Result String**

None

#### Set cerrno

No

# event\_register\_cli

Registers for a CLI event. Use this Tcl command extension to run a policy when a CLI command of a specific pattern is entered based on pattern matching performed against an expanded CLI command. This will be implemented as a new process in IOS-XR which will be dlrsc\_tracker. This ED will not do pattern match on admin commands of XR.

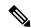

Note

You can enter an abbreviated CLI command, such as **sh mem summary**, and the parser will expand the command to **show memory summary** to perform the matching. The functionality provided in the CLI event detector only allows a regular expression pattern match on a valid XR CLI command itself. This does not include text after a pipe character when redirection is used.

```
event_register_cli [tag ?]
[occurs ?] [period ?] pattern ? [default ?] [queue_priority low|normal|high|last] [maxrun
?] [nice 0|1]
```

| tag     | (Optional) String identifying a tag that can be used with the trigger Tcl command extension to support multiple event statements within a Tcl script.                                                                                                    |
|---------|----------------------------------------------------------------------------------------------------|
| occurs  | (Optional) The number of occurrences before the event is raised. If this argument is not specified, the event is raised on the first occurrence. If this argument is specified, it must be an integer between 1 and 4294967295, inclusive.                                                                                                    |
| period  | (Optional) Specifies a backward looking time window in which all CLI events must occur (the occurs clause must be satisfied) in order for an event to be published (specified in SSSSSSSSSS[.MMM] format, where SSSSSSSSS must be an integer representing seconds between 0 and 4294967295, inclusive, and where MMM must be an integer representing milliseconds between 0 and 999). If this argument is not specified, the most recent event is used.                                                                                    |
| pattern | (Mandatory) Specifies the regular expression used to perform the CLI command pattern match.                                                                                                    |
| default | (Optional) The time period during which the CLI event detector waits for the policy to exit (specified in SSSSSSSSSS[.MMM] format, where SSSSSSSSS must be an integer representing seconds between 0 and 4294967295, inclusive, and where MMM must be an integer representing milliseconds between 0 and 999). If the default time period expires before the policy exits, the default action will be executed. The default action is to run the command. If this argument is not specified, the default time period is set to 30 seconds. |

If multiple conditions are specified, the CLI event will be raised when all the conditions are matched.

### **Result String**

None

Set \_cerrno

No

# event\_register\_config

Registers for a change in running configuration. Use this Tcl command extension to trigger a policy when there is any configuration change. This will be implemented as a new process in IOS-XR which will be dlrsc\_tracker. This ED will not check for admin config changes in XR.

```
event_register_config
[queue_priority low|normal|high|last]
[maxrun ?] [nice 0|1]
```

| queue_priority | (Optional) Priority level at which the script will be queued:                                                                                                    |
|----------------|----------------------------------------------------------------------------------------------------|
|                | <ul> <li>queue_priority low-Specifies that the script is to be queued at the lowest of the three<br/>priority levels.</li> </ul>                                                                                                    |
|                | <ul> <li>queue_priority normal-Specifies that the script is to be queued at a priority level greater<br/>than low priority but less than high priority.</li> </ul>                                                                                                    |
|                | <ul> <li>queue_priority high-Specifies that the script is to be queued at the highest of the three<br/>priority levels.</li> </ul>                                                                                                    |
|                | • queue_priority last-Specifies that the script is to be queued at the lowest priority level.                                                                                                    |
|                | If more than one script is registered with the "queue_priority_last" argument set, these scripts will execute in the order in which the events are published.                                                                                                    |
|                | Note The queue_priority argument specifies the queuing priority, but not the execution priority, of the script being registered.                                                                                                    |
|                | If this argument is not specified, the default queuing priority is normal.                                                                                                    |
| maxrun         | (Optional) Maximum run time of the script (specified in SSSSSSSSS[.MMM] format, where SSSSSSSSS must be an integer representing seconds between 0 and 4294967295, inclusive, and where MMM must be an integer representing milliseconds between 0 and 999). If this argument is not specified, the default 20-second run-time limit is used. |
| nice           | (Optional) Policy run-time priority setting. When the nice argument is set to 1, the policy is run at a run-time priority that is less than the default priority. The default value is 0.                                                                                                    |

If multiple conditions are specified, the syslog event will be raised when all the conditions are matched.

# **Result String**

None

Set cerrno

No

# event\_register\_counter

Registers for a counter event as both a publisher and a subscriber. Use this Tcl command extension to run a policy on the basis of a named counter crossing a threshold. This event counter, as a subscriber, identifies the name of the counter to which it wants to subscribe and depends on another policy or another process to actually manipulate the counter. For example, let policyB act as a counter policy, whereas policyA (although it does not need to be a counter policy) uses register\_counter, counter\_modify, or unregister\_counter Tcl command extensions to manipulate the counter defined in policyB.

```
event_register_counter name ? entry_op gt|ge|eq|ne|lt|le entry_val ?
exit_op gt|ge|eq|ne|lt|le exit_val ? [queue_priority low|normal|high]
[maxrun ?] [nice 0|1]
```

| name           | (Mandatory) Name of the counter.                                                                                                    |
|----------------|----------------------------------------------------------------------------------------------------|
| entry_op       | (Mandatory) Entry comparison operator used to compare the current counter value with the entry value; if true, an event is raised and event monitoring is disabled until exit criteria are met.                                                                                                    |
| entry_val      | (Mandatory) Value with which the current counter value should be compared, to decide if the counter event should be raised.                                                                                                    |
| exit_op        | (Mandatory) Exit comparison operator used to compare the current counter value with the exit value; if true, event monitoring for this event is reenabled.                                                                                                    |
| exit_val       | (Mandatory) Value with which the current counter value should be compared to decide if the exit criteria are met.                                                                                                    |
| queue_priority | (Optional) Priority level at which the script will be queued; normal priority is greater than low priority but less than high priority. The priority here is not execution priority, but queuing priority. If this argument is not specified, the default priority is normal.                                                                |
| maxrun         | (Optional) Maximum run time of the script (specified in SSSSSSSSS[.MMM] format, where SSSSSSSSS must be an integer representing seconds between 0 and 4294967295, inclusive, and where MMM must be an integer representing milliseconds between 0 and 999). If this argument is not specified, the default 20-second run-time limit is used. |
| nice           | (Optional) Policy run-time priority setting. When the <i>nice</i> argument is set to 1, the policy is run at a run-time priority that is less than the default priority. The default value is 0.                                                                                                    |

### **Result String**

None

Set \_cerrno

No

# event\_register\_hardware

Registers for an environmental monitoring hardware device that is specified by the hardware event and condition.

```
event_register_hardware env_device ? env_cond ?
[priority normal|low|high] [maxrun sec ?] [maxrun nsec ?] [nice 0|1]
```

| env_device                 | (Mandatory) Environmental device that is used to monitor. The integer number must be inclusively between 1 and 2147483647. This is a bit mask that monitors multiple types of environmental devices.                                    |
|----------------------------|----------------------------------------------------------------------------------------------------|
|                            | The following supported devices and their corresponding bitmasks are listed:                                                                                                    |
|                            | • 0x0001 chassis                                                                                                    |
|                            | • 0x0002 backplane                                                                                                    |
|                            | • 0x0004 slot                                                                                                    |
|                            | • 0x0008 card                                                                                                    |
|                            | • 0x0010 port                                                                                                    |
|                            | • 0x0020 fan                                                                                                    |
|                            | • 0x0040 group of power supplies                                                                                                    |
|                            | • 0x0080 power supply                                                                                                    |
|                            | • 0x0100 sensor                                                                                                    |
|                            | They can be bit wise OR'ed to monitor multiple devices.                                                                                                    |
| env_cond                   | (Mandatory) Environmental condition that is used to monitor. This is a bit mask that monitors multiple kinds of environmental conditions. The following supported environmental conditions and their corresponding bitmasks are listed: |
|                            | • 0x0001 low warning                                                                                                    |
|                            | • 0x0002 high warning                                                                                                    |
|                            | • 0x0004 warning                                                                                                    |
|                            | • 0x0010 low critical                                                                                                    |
|                            | • 0x0020 high critical                                                                                                    |
|                            | • 0x0040 critical                                                                                                    |
|                            | • 0x0100 pre-shutdown                                                                                                    |
|                            | • 0x0200 shutdown                                                                                                    |
| priority                   | (Optional) Priority level that the script is queued. If not specified, the default uses the normal priority.                                                                                                    |
| maxrun_sec,<br>maxrun_nsec | (Optional) Maximum runtime of the script that is specified in seconds and nanoseconds. The integer number must be inclusively between 0 and 2147483647. If not specified, use the default 20-second run-time limit.                     |
| nice                       | (Optional) Maximum runtime of the script that is specified in seconds and nanoseconds. The integer number must be inclusively between 0 and 2147483647. If not specified, use the default 20-second run-time limit.                     |

### **Result String**

None

Set \_cerrno

No

# event\_register\_none

Registers for an event that is triggered by the event manager run command. These events are handled by the None event detector that screens for this event.

### **Syntax**

```
event\_register\_none \ [queue\_priority \ low|normal|high] \ [maxrun ?] \ [nice \ 0|1]
```

### **Arguments**

| queue_priority | (Optional) Priority level at which the script will be queued; normal priority is greater than low priority but less than high priority. The priority here is not execution priority, but queuing priority. If this argument is not specified, the default priority is normal.                                                                |
|----------------|----------------------------------------------------------------------------------------------------|
| maxrun         | (Optional) Maximum run time of the script (specified in SSSSSSSSS[.MMM] format, where SSSSSSSSS must be an integer representing seconds between 0 and 4294967295, inclusive, and where MMM must be an integer representing milliseconds between 0 and 999). If this argument is not specified, the default 20-second run-time limit is used. |
| nice           | (Optional) Policy run-time priority setting. When the <i>nice</i> argument is set to 1, the policy is run at a run-time priority that is less than the default priority. The default value is 0.                                                                                                    |

### **Result String**

None

Set \_cerrno

No

# event\_register\_oir

Registers for an online insertion and removal (OIR) event. Use this Tcl command extension to run a policy on the basis of an event raised when a hardware card OIR occurs. These events are handled by the OIR event detector that screens for this event.

```
event_register_oir [queue_priority low|normal|high] [maxrun ?] [nice 0|1]
```

| queue_priority | (Optional) Priority level at which the script will be queued; normal priority is greater than low priority but less than high priority. The priority here is not execution priority, but queuing priority. If this argument is not specified, the default priority is normal.                                                                |
|----------------|----------------------------------------------------------------------------------------------------|
| maxrun         | (Optional) Maximum run time of the script (specified in SSSSSSSSS[.MMM] format, where SSSSSSSSS must be an integer representing seconds between 0 and 4294967295, inclusive, and where MMM must be an integer representing milliseconds between 0 and 999). If this argument is not specified, the default 20-second run-time limit is used. |
| nice           | (Optional) Policy run-time priority setting. When the <i>nice</i> argument is set to 1, the policy is run at a run-time priority that is less than the default priority. The default value is 0.                                                                                                    |

# **Result String**

None

#### Set \_cerrno

No

# event\_register\_process

Registers for a process event. Use this Tcl command extension to run a policy on the basis of an event raised when a Cisco IOS XR software modularity process starts or stops. These events are handled by the system manager event detector that screens for this event. This Tcl command extension is supported only in software modularity images.

### **Syntax**

```
event_register_process abort|term|start
[job_id ?] [instance ?] [path ?] [node ?]
[queue priority low|normal|high] [maxrun ?] [nice 0|1] [tag?]
```

| abort    | (Mandatory) Abnormal process termination. Process may terminate because of exiting with a nonzero exit status, receiving a kernel-generated signal, or receiving a SIGTERM or SIGKILL signal that is not sent because of user request. |
|----------|----------------------------------------------------------------------------------------------------|
| term     | (Mandatory) Normal process termination.                                                                                                    |
| start    | (Mandatory) Process start.                                                                                                    |
| job_id   | (Optional) Number assigned to the EEM policy that published the process event. Number is set to 798, because all other numbers are reserved for Cisco use.                                                                             |
| instance | (Optional) Process instance ID. If specified, this argument must be an integer between 1 and 4294967295, inclusive.                                                                                                    |
| path     | (Optional) Process pathname (regular expression string).                                                                                                    |

| node           | (Optional) The node name is a string that consists of the word "node" followed by two fields separated by a slash (/), using the following format:                                                                                                    |
|----------------|----------------------------------------------------------------------------------------------------|
|                | node <slot-number>/<cpu-number></cpu-number></slot-number>                                                                                                    |
|                | The slot-number is the hardware slot number. The cpu-number is the hardware CPU number. For example, the SP CPU in a Supervisor card on a Cisco Catalyst 6500 series switch located in slot 0 would be specified as node0/0. The RP CPU in a Supervisor card on a Cisco Catalyst 6500 series switch located in slot 0 would be addressed as node0/1. If the <i>node</i> argument is not specified, the default node specification is always the regular expression pattern match of * representing all applicable nodes. |
| queue_priority | (Optional) Priority level at which the script will be queued; normal priority is greater than low priority but less than high priority. The priority here is not execution priority, but queuing priority. If this argument is not specified, the default priority is normal.                                                                                                    |
| maxrun         | (Optional) Maximum run time of the script (specified in SSSSSSSSS[.MMM] format, where SSSSSSSSS must be an integer representing seconds between 0 and 4294967295, inclusive, and where MMM must be an integer representing milliseconds between 0 and 999). If this argument is not specified, the default 20-second run-time limit is used.                                                                                                    |
| nice           | (Optional) Policy run-time priority setting. When the <i>nice</i> argument is set to 1, the policy is run at a run-time priority that is less than the default priority. The default value is 0.                                                                                                    |
| tag            | Tag is acceptable but ignored. Cisco IOS EEM scripts with the tag option can run in an Cisco IOS XR software environment without any error. Since Cisco IOS XR software does not support multiple events, the tag has no effect.                                                                                                    |

If an optional argument is not specified, the event matches all possible values of the argument. If multiple arguments are specified, the process event will be raised when all the conditions are matched.

### **Result String**

None

Set \_cerrno

No

# event\_register\_snmp

Registers for a Simple Network Management Protocol (SNMP) statistics event. Use this Tcl command extension to run a policy when a given counter specified by an SNMP object ID (oid) crosses a defined threshold. When a snmp policy is registered, a poll timer is specified. Event matching occurs when the poll timer for the registered event expires. The **snmp-server manager** CLI command must be enabled for the SNMP notifications to work using Tcl policies.

```
event_register_snmp [tag ?] oid ? get_type exact|next
entry_op gt|ge|eq|ne|lt|le entry_val ?
entry_type value|increment|rate
[exit_comb or|and]
[exit_op gt|ge|eq|ne|lt|le] [exit_val ?]
[exit type value|increment|rate]
```

```
[exit_time ?] poll_interval ? [average_factor ?]
[queue_priority low|normal|high|last]
[maxrun ?] [nice 0|1]
```

| tag        | (Optional) String identifying a tag that can be used with the trigger Tcl command extension to support multiple event statements within a Tcl script.                                                                                                    |
|------------|----------------------------------------------------------------------------------------------------|
| entry_op   | (Mandatory) Entry comparison operator used to compare the current OID data value with the entry value; if true, an event will be raised and event monitoring will be disabled until exit criteria are met.                                                                                                    |
| get_type   | (Mandatory) Type of SNMP get operation that needs to be applied to the OID specified. If the get_type argument is "exact," the value of the specified OID is retrieved; if the get_type argument is "next," the value of the lexicographical successor to the specified OID is retrieved.                                                                                              |
| entry_val  | (Mandatory) Value with which the current oid data value should be compared to decide if the SNMP event should be raised.                                                                                                    |
| entry-type | Specifies a type of operation to be applied to the object ID specified by the entry-val argument.                                                                                                    |
|            | Value is defined as the actual value of the entry-val argument.                                                                                                    |
|            | Increment uses the entry-val field as an incremental difference and the entry-val is compared with the difference between the current counter value and the value when the event was last triggered (or the first polled sample if this is a new event). A negative value checks the incremental difference for a counter that is decreasing.                                          |
|            | Rate is defined as the average rate of change over a period of time. The time period is the average-factor value multiplied by the poll-interval value. At each poll interval the difference between the current sample and the previous sample is taken and recorded as an absolute value. An average of the previous average-factor value samples is taken to be the rate of change. |
| exit_comb  | (Optional) Exit combination operator used to indicate the combination of exit condition tests required to decide if the exit criteria are met so that the event monitoring can be reenabled. If it is "and," both exit value and exit time tests must be passed to meet the exit criteria. If it is "or," either exit value or exit time tests can be passed to meet the exit criteria |
|            | When exit_comb is "and," exit_op, and exit_val (exit_time) must exist.                                                                                                    |
|            | When exit_comb is "or," (exit_op and exit_val) or (exit_time) must exist.                                                                                                    |
| exit_op    | (Optional) Exit comparison operator used to compare the current oid data value with the exit value; if true, event monitoring for this event will be reenabled.                                                                                                    |
| exit_val   | (Optional) Value with which the current oid data value should be compared to decide if the exit criteria are met.                                                                                                    |
|            | I .                                                                                                    |

| exit-type      | (Optional) Specifies a type of operation to be applied to the object ID specified by the exit-val argument. If not specified, the value is assumed.                                                                                                    |
|----------------|----------------------------------------------------------------------------------------------------|
|                | Value is defined as the actual value of the exit-val argument.                                                                                                    |
|                | Increment uses the exit-val field as an incremental difference and the exit-val is compared with the difference between the current counter value and the value when the event was last triggered (or the first polled sample if this is a new event). A negative value checks the incremental difference for a counter that is decreasing.                                            |
|                | Rate is defined as the average rate of change over a period of time. The time period is the average-factor value multiplied by the poll-interval value. At each poll interval the difference between the current sample and the previous sample is taken and recorded as an absolute value. An average of the previous average-factor value samples is taken to be the rate of change. |
| exit_time      | (Optional) Number of hundredGigE timer units after an event is raised when event monitoring will be enabled again. Specified in SSSSSSSSS[.MMM] format where SSSSSSSSS must be an integer number representing seconds between 0 and 4294967295, inclusive. MMM represents milliseconds and must be an integer number between 0 and 999.                                                |
| poll_interval  | (Mandatory) Interval between consecutive polls in hundredGigE timer units. Currently the interval is forced to be at least 1 second (specified in SSSSSSSSSS[.MMM] format, where SSSSSSSSS must be an integer representing seconds between 0 and 4294967295, inclusive, and where MMM must be an integer representing milliseconds between 0 and 999).                                 |
| average-factor | (Optional) Number in the range from 1 to 64 used to calculate the period used for rate-based calculations. The average-factor value is multiplied by the poll-interval value to derive the period in milliseconds. The minimum average factor value is 1.                                                                                                    |

### **Result string**

None

Set \_cerrno

No

# event\_register\_snmp\_notification

Registers for a Simple Network Management Protocol (SNMP) notification trap event. Use this Tcl command extension to run a policy when an SNMP trap with the specified SNMP object ID (oid) is encountered on a specific interface or address. The **snmp-server manager** CLI command must be enabled for the SNMP notifications to work using Tcl policies.

```
event_register_snmp_notification [tag ?] oid ? oid_val ?
op {gt|ge|eq|ne|lt|le}
[src_ip_address ?]
[dest_ip_address ?]
[queue_priority {normal|low|high|last}]
[maxrun ?]
[nice {0|1}]
[default ?]
```

```
[direction {incoming|outgoing}]
[msg_op {drop|send}]
```

| tag             | (Optional) String identifying a tag that can be used with the trigger Tcl command extension to support multiple event statements within a Tcl script.                                                                                                    |
|-----------------|----------------------------------------------------------------------------------------------------|
| oid             | (Mandatory) OID number of the data element in SNMP dot notation (for example, 1.3.6.1.2.1.2.1.0). If the specified OID ends with a dot (.), then all OIDs that start with the OID number before the dot are matched. It supports all OID supported by SNMP in XR.                                                                                |
| oid_val         | (Mandatory) OID value with which the current OID data value should be compared to decide if the SNMP event should be raised.                                                                                                    |
| ор              | (Mandatory) Comparison operator used to compare the current OID data value with the SNMP Protocol Data Unit (PDU) OID data value; if this is true, an event is raised.                                                                                                    |
| src_ip_address  | (Optional) Source IP address where the SNMP notification trap originates. The default is all; it is set to receive SNMP notification traps from all IP addresses. This option will not be supported in XR as src_ip_address is only for incoming trap which is not supported in EEM XR.                                                          |
| dest_ip_address | (Optional) Destination IP address where the SNMP notification trap is sent. The default is all; it is set to receive SNMP traps from all destination IP addresses.                                                                                                    |
| default         | (Optional) Specifies the time period in seconds during which the snmp notification event detector waits for the policy to exit. Thetime periodis specified in sssssssssss[.mmm] format, where ssssssssss must be an integer representing seconds between 0 and 4294967295 and mmm must be an integer representing milliseconds between 0 and 999 |
| direction       | (Optional) The direction of the incoming or outgoing SNMP trap or inform PDU to filter. The default value is outgoing. For XR direction incoming will not be supported and policy registration will fail if user provides direction as incoming.                                                                                                 |
| msg_op          | (Optional) The action to be taken on the SNMP PDU (drop it or send it) once the event is triggered. The default value is send. For XR msg_op drop will not be supported and policy registration will fail if user provides msg_op as drop.                                                                                                    |

# **Result String**

None

# Set \_cerrno

No

# event\_register\_stat

Registers for a statistics event. Use this Tcl command extension to run a policy when a given statistical counter crosses a defined threshold.

The following three fields are listed to uniquely identify the statistics counter that the EEM keyword monitors:

- Data element name corresponds to the argument name. For example, the ifstats-generic name is defined as interface generic statistics.
- The first modifier of the data element corresponds to the *modifier\_1* argument. For example, Ethernet1\_0 is defined as the first modifier for ifstats-generic, which qualifies the interface generic statistics to be specific for the Ethernet interface.
- The second modifier of the data element corresponds to the *modifier\_2* argument. For example, input-ptks is defined as the second modifier for ifstats-generic, which further qualifies the interface statistics for the specific Ethernet interface is the number of packets received.

### **Syntax**

```
event_register_stat name ? [modifier_1 ?] [modifier_2 ?]
entry_op gt|ge|eq|ne|lt|le entry_val ? [exit_comb or|and]

[exit_op gt|ge|eq|ne|lt|le] [exit_val ?] [exit_time_sec ?] [exit_time_nsec ?]
[poll_interval_sec ?] [poll_interval_nsec ?] [priority normal|low|high]
[maxrun_sec ?] [maxrun_nsec ?] [nice 0|1] [tag ?]
```

| name       | (Mandatory) Statistics data element name.                                                                                                    |
|------------|----------------------------------------------------------------------------------------------------|
| modifier_1 | Mandatory for interface statistics but optional for others. For interface statistics, this variable is the interface name. To get the interface name, use the <b>show interface brief</b> command. This command lists all the currently configured interface names designated by a slash (/), for example, Ethernet 1/0. When you want this interface to be configured for the <i>modifier_1</i> argument, change the slash to an underscore.                |
| modifier_2 | Mandatory for interface statistics but optional for others. For interface statistics, this variable is the interface statistic name. To get the interface statistic name, use the <b>show event manager statistics -table</b> command with the <b>all</b> keyword to list all the classes of statistics. Then, use the <b>show event manager statistics -table</b> command with the <i>name</i> argument to get the specific statistics name for modifier_2. |
| entry_op   | (Mandatory) Entry comparison operator that is used to compare the current statistics value with the entry value. If true, an event is raised and event monitoring is disabled until the exit criteria is met.                                                                                                    |
| entry_val  | (Mandatory) Value in which the current statistical counter value that is compared to decide if the statistical event can be raised.                                                                                                    |
| exit_comb  | (Mandatory) Exit combination operator that indicates the combination of exit condition tests that are required to decide if the exit criteria is met so that event monitoring is reenabled. If so, both exit value and exit time tests must be passed to meet the exit criteria. Or either exit value or exit time tests are passed to meet the exit criteria.                                                                                               |
|            | exit_comb and exit_op, exit_val arguments (exit_time_sec argument or exit_time_nsec argument) must exist.                                                                                                    |
|            | exit_comb argument or (exit_op and exit_val arguments) or (exit_time_sec argument or exit_time_nsec argument) must exist.                                                                                                    |

| exit_op                                 | Exit comparison operator that is used to compare the current statistics value with the exit value. If true, event monitoring for this event is reenabled.                                                                                                    |
|-----------------------------------------|----------------------------------------------------------------------------------------------------|
| exit_val                                | Value in which the current statistical counter value is compared to decide if the exit criteria is met.                                                                                                    |
| exit_time_sec exit_time_nse             | Number of hundredGigE timer units after the event is raised when event monitoring is enabled again. The integer number must be between 0 and 2147483647, inclusive.                                                                                                    |
| poll_interval_sec<br>poll_interval_nsec | Either the <i>poll_interval_sec</i> or <i>poll_interval_nsec</i> arguments must be specified. The interval must be between the consecutive polls in hundredGigE time units. Currently, it is forced to be at least one second. The integer number must be between 0 and 2147483647, inclusive. |
| priority                                | (Optional) Priority level that is queued for the script. If not specified, the default is using the normal priority.                                                                                                    |
| maxrun_sec, maxrun_nsec                 | (Optional) Maximum run time of the script that is specified in seconds and nanoseconds. If not specified, 20-second run-time limit is used as the default. The integer number must be between 0 and 2147483647, inclusive.                                                                     |
| nice                                    | (Optional) When the <i>nice</i> argument is set to the value of 1, the policy is run at a run-time priority that is less than the default priority. The default value is 0.                                                                                                    |
| tag                                     | Tag is acceptable but ignored. Cisco IOS EEM scripts with the tag option can run in an Cisco IOS XR software environment without any error. Since Cisco IOS XR software does not support multiple events, the tag has no effect.                                                               |

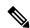

Note

Exit criteria can be time-based, value-based, or both. Event monitoring is not reenabled until the exit criteria is met.

If multiple conditions exist, the statistics event is raised when all of the conditions are satisfied.

### **ResIt String**

None

Set \_cerrno

No

# event\_register\_syslog

Registers for a syslog event. Use this Tcl command extension to trigger a policy when a syslog message of a specific pattern is logged after a certain number of occurrences during a certain period of time.

```
event_register_syslog [occurs ?] [period ?] pattern ?
[priority all|emergencies|alerts|critical|errors|warnings|notifications|
```

```
informational|debugging|0|1|2|3|4|5|6|7]
[queue_priority low|normal|high]
[severity_fatal] [severity_critical] [severity_major]
[severity_minor] [severity_warning] [severity_notification]
[severity_normal] [severity_debugging]
[maxrun ?] [nice 0|1]
```

| occurs         | (Optional) Number of occurrences before the event is raised; if not specified, the event is raised on the first occurrence. If specified, the value must be greater than 0.                                                                                                    |
|----------------|----------------------------------------------------------------------------------------------------|
| period         | (Optional) Time interval, in seconds and milliseconds, during which the one or more occurrences must take place in order to raise an event (specified in SSSSSSSSS[.MMM] format where SSSSSSSSS must be an integer number representing seconds between 0 and 4294967295, inclusive, and where MMM represents milliseconds and must be an integer number between 0 and 999). If this argument is not specified, no period check is applied. |
| pattern        | (Mandatory) Regular expression used to perform syslog message pattern match. This argument is what the policy uses to identify the logged syslog message.                                                                                                    |
| priority       | (Optional) Message priority to be screened. If this argument is specified, only messages that are at the specified logging priority level, or lower, are screened. If this argument is not specified, the default priority is 0.                                                                                                    |
| queue_priority | (Optional) Priority level at which the script will be queued; normal priority is greater than low priority but less than high priority. The priority here is not execution priority, but queuing priority. If this argument is not specified, the default priority is normal.                                                                                                    |
| maxrun         | (Optional) Maximum run time of the script (specified in SSSSSSSSS[.MMM] format, where SSSSSSSSS must be an integer representing seconds between 0 and 4294967295, inclusive, and where MMM must be an integer representing milliseconds between 0 and 999). If this argument is not specified, the default 20-second run-time limit is used.                                                                                               |
| nice           | (Optional) Policy run-time priority setting. When the <i>nice</i> argument is set to 1, the policy is run at a run-time priority that is less than the default priority. The default value is 0.                                                                                                    |

If multiple conditions are specified, the syslog event is raised when all the conditions are matched.

Table 16: Severity Level Mapping For Syslog Events

| Severity Keyword      | Syslog Priority | Description                                        |
|-----------------------|-----------------|----------------------------------------------------|
| severity_fatal        | LOG_EMERG (0)   | System is unusable.                                |
| severity_critical     | LOG_ALERT (1)   | Critical conditions, immediate attention required. |
| severity_major        | LOG_CRIT (2)    | Major conditions.                                  |
| severity_minor        | LOG_ERR (3)     | Minor conditions.                                  |
| severity_warning      | LOG_WARNING (4) | Warning conditions.                                |
| severity_notification | LOG_NOTICE (5)  | Basic notification, informational messages.        |

| Severity Keyword   | Syslog Priority | Description                                          |
|--------------------|-----------------|------------------------------------------------------|
| severity_normal    | LOG_INFO (6)    | Normal event, indicates returning to a normal state. |
| severity_debugging | LOG_DEBUG (7)   | Debugging messages.                                  |

### **Result String**

None

### Set \_cerrno

No

# event\_register\_timer

Creates a timer and registers for a timer event as both a publisher and a subscriber. Use this Tcl command extension when there is a need to trigger a policy that is time specific or timer based. This event timer is both an event publisher and a subscriber. The publisher part indicates the conditions under which the named timer is to go off. The subscriber part identifies the name of the timer to which the event is subscribing.

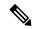

Note

Both the CRON and absolute time specifications work on local time.

### **Syntax**

```
event_register_timer watchdog|countdown|absolute|cron
[name ?] [cron_entry ?]
[time ?]
[queue_priority low|normal|high] [maxrun ?]
[nice 0|1]
```

| watchdog  | (Mandatory) Watchdog timer.   |
|-----------|-------------------------------|
| countdown | (Mandatory) Countdown timer.  |
| absolute  | (Mandatory) Absolute timer.   |
| cron      | (Mandatory) CRON timer.       |
| name      | (Optional) Name of the timer. |

| cron_entry     | (Optional) Entry must be specified if the CRON timer type is specified. Must not be specified if any other timer type is specified. A cron_entry is a partial UNIX crontab entry (the first five fields) as used with the UNIX CRON daemon.                                                                                                    |
|----------------|----------------------------------------------------------------------------------------------------|
|                | A cron_entry specification consists of a text string with five fields. The fields are separated by spaces. The fields represent the time and date when CRON timer events will be triggered. The fields are described in Table 17: Time and Date When CRON Events Will Be Triggered, on page 111.                                                                                                    |
|                | Ranges of numbers are allowed. Ranges are two numbers separated with a hyphen. The specified range is inclusive. For example, 8-11 for an hour entry specifies execution at hours 8, 9, 10, and 11.                                                                                                    |
|                | A field may be an asterisk (*), which always stands for "first-last."                                                                                                    |
|                | Lists are allowed. A list is a set of numbers (or ranges) separated by commas. Examples: "1,2,5,9" and "0-4,8-12".                                                                                                    |
|                | Step values can be used in conjunction with ranges. Following a range with "/ <number>" specifies skips of the number's value through the range. For example, "0-23/2" is used in the hour field to specify an event that is triggered every other hour. Steps are also permitted after an asterisk, so if you want to say "every two hours", use "*/2".</number>                                                                                                    |
|                | Names can also be used for the month and the day of week fields. Use the first three letters of the particular day or month (case does not matter). Ranges or lists of names are not allowed.                                                                                                    |
|                | The day on which a timer event is triggered can be specified by two fields: day of month and day of week. If both fields are restricted (that is, are not *), an event will be triggered when either field matches the current time. For example, "30 4 1,15 * 5" would cause an event to be triggered at 4:30 a.m. on the 1st and 15th of each month, plus every Friday.                                                                                                    |
|                | Instead of the first five fields, one of seven special strings may appear. These seven special strings are described in Table 18: Special Strings for cron_entry, on page 111.                                                                                                    |
|                | Example 1: "0 0 1,15 * 1" would trigger an event at midnight on the 1st and 15th of each month, as well as on every Monday. To specify days by only one field, the other field should be set to *; "0 0 * * 1" would trigger an event at midnight only on Mondays.                                                                                                    |
|                | Example 2: "15 16 1 * *" would trigger an event at 4:15 p.m. on the first day of each month.                                                                                                    |
|                | Example 3: "0 12 * * 1-5" would trigger an event at noon on Monday through Friday of each week.                                                                                                    |
|                | Example 4: "@weekly" would trigger an event at midnight once a week on Sunday.                                                                                                    |
| time           | (Optional) Time must be specified if a timer type other than CRON is specified. Must not be specified if the CRON timer type is specified. For watchdog and countdown timers, the number of seconds and milliseconds until the timer expires; for the absolute timer, the calendar time of the expiration time. Time is specified in SSSSSSSSS[.MMM] format, where SSSSSSSSS must be an integer representing seconds between 0 and 4294967295, inclusive, and where MMM must be an integer representing milliseconds between 0 and 999. An absolute expiration date is the number of seconds and milliseconds since January 1, 1970. If the date specified has already passed, the timer expires immediately. |
| queue_priority | (Optional) Priority level at which the script will be queued; normal priority is greater than low priority but less than high priority. The priority here is not execution priority, but queuing priority. If this argument is not specified, the default priority is normal.                                                                                                    |

| maxrun | (Optional) Maximum run time of the script (specified in SSSSSSSSS[.MMM] format, where SSSSSSSSS must be an integer representing seconds between 0 and 4294967295, inclusive, and where MMM must be an integer representing milliseconds between 0 and 999). If this argument is not specified, the default 20-second run-time limit is used. |
|--------|----------------------------------------------------------------------------------------------------|
| nice   | (Optional) Policy run-time priority setting. When the <i>nice</i> argument is set to 1, the policy is run at a run-time priority that is less than the default priority. The default value is 0.                                                                                                    |

### Table 17: Time and Date When CRON Events Will Be Triggered

| Field           | Allowed Values                                                                           |
|-----------------|------------------------------------------------------------------------------------------|
| minute          | 0-59                                                                                     |
| hour            | 0-23                                                                                     |
| day of<br>month | 1-31                                                                                     |
| month           | 1-12 (or names, see Table 18: Special Strings for cron_entry, on page 111)               |
| day of week     | 0-7 (0 or 7 is Sun, or names; see Table 18: Special Strings for cron_entry, on page 111) |

### Table 18: Special Strings for cron\_entry

| String    | Meaning                            |
|-----------|------------------------------------|
| @yearly   | Trigger once a year, "0 0 1 1 *".  |
| @annually | Same as @yearly.                   |
| @monthly  | Trigger once a month, "0 0 1 * *". |
| @weekly   | Trigger once a week, "0 0 * * 0".  |
| @daily    | Trigger once a day, "0 0 * * *".   |
| @midnight | Same as @daily.                    |
| @hourly   | Trigger once an hour, "0 * * * *". |

# **Result String**

None

Set \_cerrno

No

# See Also

event\_register\_timer\_subscriber, on page 112

# event\_register\_timer\_subscriber

Registers for a timer event as a subscriber. Use this Tcl command extension to identify the name of the timer to which the event timer, as a subscriber, wants to subscribe. The event timer depends on another policy or another process to actually manipulate the timer. For example, let policyB act as a timer subscriber policy, but policyA (although it does not need to be a timer policy) uses register\_timer, timer\_arm, or timer\_cancel Tcl command extensions to manipulate the timer referenced in policyB.

### **Syntax**

```
\begin{tabular}{ll} event\_register\_timer\_subscriber & watchdog|countdown|absolute|cron \\ name ? [queue\_priority low|normal|high] & [maxrun ?] & [nice 0|1] \\ \end{tabular}
```

### **Arguments**

| watchdog       | (Mandatory) Watchdog timer.                                                                                                    |
|----------------|----------------------------------------------------------------------------------------------------|
| countdown      | (Mandatory) Countdown timer.                                                                                                    |
| absolute       | (Mandatory) Absolute timer.                                                                                                    |
| cron           | (Mandatory) CRON timer.                                                                                                    |
| name           | (Mandatory) Name of the timer.                                                                                                    |
| queue_priority | (Optional) Priority level at which the script will be queued; normal priority is greater than low priority but less than high priority. The priority here is not execution priority, but queuing priority. If this argument is not specified, the default priority is normal.                                                                |
| maxrun         | (Optional) Maximum run time of the script (specified in SSSSSSSSS[.MMM] format, where SSSSSSSSS must be an integer representing seconds between 0 and 4294967295, inclusive, and where MMM must be an integer representing milliseconds between 0 and 999). If this argument is not specified, the default 20-second run-time limit is used. |
| nice           | (Optional) Policy run-time priority setting. When the nice argument is set to 1, the policy is run at a run-time priority that is less than the default priority. The default value is 0.                                                                                                    |

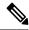

Note

An EEM policy that registers for a timer event or a counter event can act as both publisher and subscriber.

#### **Result String**

None

Set \_cerrno

No

#### See Also

event\_register\_timer, on page 109

# event\_register\_track

Registers for a report event from the Object Tracking component in XR. Use this Tcl command extension to trigger a policy on the basis of a Object Tracking component report for a specified track. This will be implemented as a new process in IOS-XR which will be dlrsc\_tracker. Please note that the manageability package should be installed for the track ED to be functional.

# **Syntax**

```
event_register_track ? [tag ?] [state up|down|any] [queue_priority low|normal|high|last]
[maxrun ?]
[nice 0|1]
```

| ? (represents a string) | (Mandatory) Tracked object name.                                                                                                    |  |
|-------------------------|----------------------------------------------------------------------------------------------------|--|
| tag                     | (Optional) String identifying a tag that can be used with the trigger Tcl command extension to support multiple event statements within a Tcl script.                                                                                                    |  |
| state                   | (Optional) Specifies that the tracked object transition will cause an event to be raised. If <b>up</b> is specified, an event will be raised when the tracked object transitions from a down state to an up state. If <b>down</b> is specified, an event will be raised when the tracked object transitions from an up state to a down state. If <b>any</b> is specified, an event will be raised when the tracked object transitions to or from any state. |  |
| queue_priority          | (Optional) Priority level at which the script will be queued:                                                                                                    |  |
|                         | <ul> <li>queue_priority low-Specifies that the script is to be queued at the lowest of the three<br/>priority levels.</li> </ul>                                                                                                    |  |
|                         | <ul> <li>queue_priority normal-Specifies that the script is to be queued at a priority level greater<br/>than low priority but less than high priority.</li> </ul>                                                                                                    |  |
|                         | <ul> <li>queue_priority high-Specifies that the script is to be queued at the highest of the three<br/>priority levels.</li> </ul>                                                                                                    |  |
|                         | • queue_priority last-Specifies that the script is to be queued at the lowest priority level.                                                                                                    |  |
|                         | If more than one script is registered with the "queue_priority_last" argument set, these scripts will execute in the order in which the events are published.                                                                                                    |  |
|                         | Note The queue_priority argument specifies the queuing priority, but not the execution priority, of the script being registered.                                                                                                    |  |
|                         | If this argument is not specified, the default queuing priority is normal.                                                                                                    |  |
| maxrun                  | (Optional) Maximum run time of the script (specified in SSSSSSSSSSSSSSSSSSSSSSSSSSSSSSSSSSS                                                                                                    |  |
| nice                    | (Optional) Policy run-time priority setting. When the nice argument is set to 1, the policy is run at a run-time priority that is less than the default priority. The default value is 0.                                                                                                    |  |

If an optional argument is not specified, the event matches all possible values of the argument.

### **Result String**

None

Set \_cerrno

No

# event\_register\_wdsysmon

Registers for a Watchdog system monitor event. Use this Tcl command extension to register for a composite event which is a combination of several subevents or conditions. For example, you can use the **event\_register\_wdsysmon** command to register for the combination of conditions wherein the CPU usage of a certain process is over 80 percent, and the memory used by the process is greater than 50 percent of its initial allocation. This Tcl command extension is supported only in Software Modularity images.

### **Syntax**

```
event_register_wdsysmon [timewin ?]
[sub12_op and|or|andnot]
[sub23_op and|or|andnot]
[sub34_op and|or|andnot]
[sub1 subevent-description]
[sub2 subevent-description]
[sub3 subevent-description]
[sub4 subevent-description] [node ?]
[queue_priority low|normal|high]
[maxrun ?] [nice 0|1]
```

| timewin              | (Optional) Time window within which all of the subevents have to occur in order for an event to be generated and is specified in SSSSSSSSS[.MMM] format. SSSSSSSSS format must be an integer representing seconds between 0 and 4294967295, inclusive. MMM format must be an integer representing milliseconds between 0 and 999). |
|----------------------|----------------------------------------------------------------------------------------------------|
| sub12_op             | (Optional) Combination operator for comparison between subevent 1 and subevent 2.                                                                                                    |
| sub34_op             | (Optional) Combination operator for comparison between subevent 1 and 2, subevent 3, and subevent 4.                                                                                                    |
| sub1                 | (Optional) Subevent 1 is specified.                                                                                                    |
| subevent-description | (Optional) Syntax for the subevent.                                                                                                    |
| sub2                 | (Optional) Subevent 2 is specified.                                                                                                    |
| sub3                 | (Optional) Subevent 3 is specified.                                                                                                    |
| sub4                 | (Optional) Subevent 4 is specified.                                                                                                    |

| node           | (Optional) Node name to be monitored for deadlock conditions is a string that consists of the word 'node', which is followed by two fields separated by a slash (/) using the following format:                                                                                                    |
|----------------|----------------------------------------------------------------------------------------------------|
|                | node <slot-number>/<cpu-number></cpu-number></slot-number>                                                                                                    |
|                | The slot-number is the hardware slot number. The cpu-number is the hardware CPU number. For example, the SP CPU in a Supervisor card on a Cisco Catalyst 6500 Series Switch located in slot 0 is specified as node0/0. The RP CPU in a Supervisor card on a Cisco Catalyst 6500 Series Switch located in slot 0 is addressed as node0/1. If the node argument is not specified, the default node specification is the local node on which the registration is done. |
| queue_priority | (Optional) Priority level at which the script is queued; normal priority is greater than low priority but less than high priority. The priority here is not execution priority, but queuing priority. If this argument is not specified, the default priority is normal.                                                                                                    |
| maxrun         | (Optional) Maximum run time of the script that is specified in SSSSSSSSS[.MMM] format. SSSSSSSSS format must be an integer representing seconds between 0 and 4294967295, inclusive. MMM format must be an integer representing milliseconds between 0 and 999. If this argument is not specified, the default 20-second run-time limit is used.                                                                                                    |
| nice           | (Optional) Policy run-time priority setting. When the <i>nice</i> argument is set to 1, the policy is run at a run-time priority that is less than the default priority. The default value is 0.                                                                                                    |

### **Subevents**

The syntax of subevent descriptions can be one of seven cases.

For arguments in subevent description, the following constraints apply on the value of number arguments:

- For dispatch\_mgr, val must be an integer between 0 and 4294967295, inclusive.
- For cpu proc and cpu tot, val must be an integer between 0 and 100, inclusive.
- For mem\_proc, mem\_tot\_avail, and mem\_tot\_used, if is\_percent is FALSE, val must be an integer between 0 and 4294967295, inclusive.
- 1. deadlock procname?

### **Arguments**

| procname | (Mandatory) Regular expression that specifies the process name that you want to monitor for |
|----------|---------------------------------------------------------------------------------------------|
|          | deadlock conditions. This subevent ignores the time window even if it is given.             |

1. dispatch\_mgr [procname ?] [op gt|ge|eq|ne|lt|le] [val ?] [period ?]

| procname | (Optional) Regular expression that specifies the process name that you want to monitor for the dispatch_manager status.                                                                                                    |  |
|----------|----------------------------------------------------------------------------------------------------|--|
| op       | (Optional) Comparison operator that is used to compare the collected number of events with t specified value. If true, an event is raised.                                                                                                    |  |
| val      | (Optional) Value in which the number of events that have occurred is compared.                                                                                                    |  |
| period   | (Optional) Time period for the number of events that have occurred and is specified in SSSSSSSSS[.MMM] format. SSSSSSSSS format must be an integer representing seconds between 0 and 4294967295, inclusive. MMM format must be an integer representing milliseconds between 0 and 999. If this argument is not specified, the most recent sample is used. |  |

1. cpu\_proc [procname ?] [op gt|ge|eq|ne|lt|le] [val ?] [period ?]

# **Arguments**

| procname | (Optional) Regular expression that specifies the process name that you want to monitor for CPU utilization conditions.                                                                                                    |
|----------|----------------------------------------------------------------------------------------------------|
| op       | (Optional) Comparison operator that is used to compare the collected CPU usage sample percentage with the specified percentage value. If true, an event is raised.                                                                                                    |
| val      | (Optional) Percentage value in which the average CPU usage during the sample period is compared.                                                                                                    |
| period   | (Optional) Time period for averaging the collection of samples and is specified in SSSSSSSSS[.MMM] format. SSSSSSSSS format must be an integer representing seconds between 0 and 4294967295, inclusive. MMM format must be an integer representing milliseconds between 0 and 999. If this argument is not specified, the most recent sample is used. |

1. cpu\_tot [op gt|ge|eq|ne|lt|le] [val ?] [period ?]

# **Arguments**

| op     | (Optional) Comparison operator that is used to compare the collected total system CPU usage sample percentage with the specified percentage value. If true, an event is raised.                                                                                                    |
|--------|----------------------------------------------------------------------------------------------------|
| val    | (Optional) Percentage value in which the average CPU usage during the sample period is compared.                                                                                                    |
| period | (Optional) Time period for averaging the collection of samples and is specified in SSSSSSSSS[.MMM] format. SSSSSSSSS format must be an integer representing seconds between 0 and 4294967295, inclusive. MMM format must be an integer representing milliseconds between 0 and 999. If this argument is not specified, the most recent sample is used. |

1. mem\_proc [procname ?] [op gt|ge|eq|ne|lt|le] [val ?] [is\_percent TRUE|FALSE] [period ?]

| procname   | (Optional) Regular expression that specifies the process name that you want to monitor for memory usage.                                                                                                    |  |
|------------|----------------------------------------------------------------------------------------------------|--|
| op         | (Optional) Comparison operator that is used to compare the collected memory used with the specified value. If true, an event is raised.                                                                                                    |  |
| val        | (Optional) Percentage or an absolute value that is specified in kilobytes. A percentage represents the difference between the oldest sample in the specified time period and the latest sample. If memory usage increased from 150 KB to 300 KB within the time period, the percentage increase is 100. This is the value in which the measured value is compared.                                                                                  |  |
| is_percent | (Optional) If set to TRUE, the percentage value is collected and compared. Otherwise, the absolute value is collected and compared.                                                                                                    |  |
| period     | (Optional) If is_percent is set to TRUE, the time period for the percentage is computed. Otherwise, the time period for the collection samples is averaged and is specified in SSSSSSSSSS[.MMM] format. SSSSSSSSS format must be an integer representing seconds between 0 and 4294967295, inclusive. MMM format must be an integer representing milliseconds between 0 and 999. If this argument is not specified, the most recent sample is used. |  |

1. mem\_tot\_avail [op gt|ge|eq|ne|lt|le] [val ?] [is\_percent TRUE|FALSE] [period ?]

# **Arguments**

| op         | (Optional) Comparison operator that is used to compare the collected available memory with the specified value. If true, an event is raised.                                                                                                    |
|------------|----------------------------------------------------------------------------------------------------|
| val        | (Optional) Percentage or an absolute value that is specified in kilobytes. A percentage represents the difference between the oldest sample in the specified time period and the latest sample. If available memory usage has decreased from 300 KB to 150 KB within the time period, the percentage decrease is 50. This is the value in which the measured value is compared.                                                                      |
| is_percent | (Optional) If set to TRUE, the percentage value is collected and compared. Otherwise, the absolute value is collected and compared.                                                                                                    |
| period     | (Optional) If is_percent is set to TRUE, the time period for the percentage is computed. Otherwise, the time period for the collection samples is averaged and is specified in SSSSSSSSSS[.MMM] format. SSSSSSSSS format must be an integer representing seconds between 0 and 4294967295, inclusive. MMM format must be an integer representing milliseconds between 0 and 999). If this argument is not specified, the most recent sample is used. |

1. mem\_tot\_used [op gt|ge|eq|ne|lt|le] [val ?] [is\_percent TRUE|FALSE] [period ?]

| op | (Optional) Comparison operator that is used to compare the collected used memory with the |
|----|-------------------------------------------------------------------------------------------|
|    | specified value. If true, an event is raised.                                             |

| val        | (Optional) Percentage or an absolute value that is specified in kilobytes. A percentage represer the difference between the oldest sample in the specified time period and the latest sample. If memory usage has increased from 150 KB to 300 KB within the time period, the percentage increase is 100. This is the value in which the measured value is compared.                                                                                |  |
|------------|----------------------------------------------------------------------------------------------------|--|
| is_percent | (Optional) If set to TRUE, the percentage value is collected and compared. Otherwise, the absolute value is collected and compared.                                                                                                    |  |
| period     | (Optional) If is_percent is set to TRUE, the time period for the percentage is computed. Otherwise, the time period for the collection samples is averaged and is specified in SSSSSSSSS[.MMM] format. SSSSSSSSS format must be an integer representing seconds between 0 and 4294967295, inclusive. MMM format must be an integer representing milliseconds between 0 and 999). If this argument is not specified, the most recent sample is used. |  |
|            | Note This argument is mandatory if is_percent is set to TRUE; otherwise, it is optional.                                                                                                    |  |

#### **Result String**

None

Set \_cerrno

No

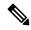

Note

Inside a subevent description, each argument is position as independent.

# **Embedded Event Manager Event Information Tcl Command Extension**

The following EEM Event Information Tcl Command Extensions are supported:

# event\_reqinfo

Queries information for the event that caused the current policy to run.

### **Syntax**

event\_reqinfo

### **Arguments**

None

#### **Result String**

If the policy runs successfully, the characteristics for the event that triggered the policy will be returned. The following sections show the characteristics returned for each event detector.

# For EEM\_EVENT\_APPLICATION

"event\_id %u event\_type %u event\_type\_string {%s} event\_pub\_sec %u event\_pub\_msec %u" "sub\_system 0x%x type %u data1 {%s} data2 {%s} data3 {%s} data4 {%s}"

| Event Type                  | Description                                                                                                    |
|-----------------------------|----------------------------------------------------------------------------------------------------|
| event_id                    | Unique number that indicates the ID for this published event. Multiple policies may be run for the same event, and each policy will have the same event_id.                   |
| event_type                  | Type of event.                                                                                                    |
| event_type_string           | ASCII string that represents the name of the event for this event type.                                                                                                    |
| event_pub_secevent_pub_msec | The time, in seconds and milliseconds, when the event was published to the Embedded Event Manager.                                                                            |
| sub_system                  | Number assigned to the EEM policy that published the application event. Number is set to 798 because all other numbers are reserved for Cisco use.                            |
| type                        | Event subtype within the specified component.                                                                                                    |
| data1data2data3data4        | Argument data that is passed to the application-specific event when the event is published. The data is character text, an environment variable, or a combination of the two. |

# For EEM\_EVENT\_COUNTER

"event\_id %u event\_type %u event\_type\_string {%s} %u event\_pub\_sec %u event\_pub\_msec %u" "name {%s}"

| Event Type                  | Description                                                                                                    |
|-----------------------------|----------------------------------------------------------------------------------------------------|
| event_id                    | Unique number that indicates the ID for this published event. Multiple policies may be run for the same event, and each policy will have the same event_id. |
| event_type                  | Type of event.                                                                                                    |
| event_type_string           | ASCII string that represents the name of the event for this event type.                                                                                     |
| event_pub_secevent_pub_msec | The time, in seconds and milliseconds, when the event was published to the Embedded Event Manager.                                                          |
| name                        | Counter name.                                                                                                    |

# For EEM\_EVENT\_NONE

"event\_id %u event\_type %u event\_type\_string {%s} event\_pub\_sec %u event\_pub\_msec %u"

| Event Type                  | Description                                                                                                    |
|-----------------------------|----------------------------------------------------------------------------------------------------|
| event_id                    | Unique number that indicates the ID for this published event. Multiple policies may be run for the same event, and each policy will have the same event_id. |
| event_type                  | Type of event.                                                                                                    |
| event_type_string           | ASCII string that represents the name of the event for this event type.                                                                                     |
| event_pub_secevent_pub_msec | Time, in seconds and milliseconds, when the event was published to the Embedded Event Manager.                                                              |

### For EEM\_EVENT\_OIR

"event\_id %u event\_type %u event\_type\_string {%s} event\_pub\_sec %u event\_pub\_msec %u" "slot %u event %s"

| Event Type                  | Description                                                                                                    |
|-----------------------------|----------------------------------------------------------------------------------------------------|
| event_id                    | Unique number that indicates the ID for this published event. Multiple policies may be run for the same event, and each policy will have the same event ID. |
| event_type                  | Type of event.                                                                                                    |
| event_type_string           | ASCII string that represents the name of the event for this event type.                                                                                     |
| event_pub_secevent_pub_msec | Time, in seconds and milliseconds, when the event was published to the Embedded Event Manager.                                                              |
| slot                        | Slot number for the affected card.                                                                                                    |
| event                       | Indicates a string, removed or online, that represents either an OIR removal event or an OIR insertion event.                                               |

### For EEM\_EVENT\_PROCESS (Software Modularity Only)

# For EEM\_EVENT\_RF

"event\_id %u event\_type %u event\_type\_string {%s} %u event\_pub\_sec %u event\_pub\_msec %u"
"event {%s}"

<sup>&</sup>quot;event\_id %u event\_type %u event\_type\_string {%s} event\_pub\_sec %u event\_pub\_msec %u" "sub\_system 0x%x instance %u process\_name {%s} path {%s} exit\_status 0x%x"

<sup>&</sup>quot;respawn\_count %u last\_respawn\_sec %ld last\_respawn\_msec %ld fail\_count %u"

<sup>&</sup>quot;dump count %u node\_name {%s}"

| Event Type                  | Description                                                                                                    |
|-----------------------------|----------------------------------------------------------------------------------------------------|
| event_id                    | Unique number that indicates the ID for this published event. Multiple policies may be run for the same event, and each policy will have the same event_id. |
| event_type                  | Type of event.                                                                                                    |
| event_type_string           | ASCII string that represents the name of the event for this event type.                                                                                     |
| event_pub_secevent_pub_msec | Time, in seconds and milliseconds, when the event was published to the Embedded Event Manager.                                                              |
| event                       | RF progression or status event notification that caused this event to be published.                                                                         |

### For EEM\_EVENT\_SYSLOG\_MSG

"event\_id %u event\_type %u event\_type\_string {%s} event\_pub\_sec %u event\_pub\_msec %u" "msg  $\{\$s\}$ "

| Event Type                  | Description                                                                                                    |
|-----------------------------|----------------------------------------------------------------------------------------------------|
| event_id                    | Unique number that indicates the ID for this published event. Multiple policies may be run for the same event, and each policy will have the same event_id. |
| event_type                  | Type of event.                                                                                                    |
| event_type_string           | ASCII string that represents the name of the event for this event type.                                                                                     |
| event_pub_secevent_pub_msec | Time, in seconds and milliseconds, when the event was published to the Embedded Event Manager.                                                              |
| msg                         | Last syslog message that matches the pattern.                                                                                                    |

### For EEM\_EVENT\_TIMER\_ABSOLUTE

### EEM\_EVENT\_TIMER\_COUNTDOWN

# EEM\_EVENT\_TIMER\_WATCHDOG

<sup>&</sup>quot;event\_id %u event\_type %u event\_type\_string {%s} event\_pub\_sec %u event\_pub\_msec %u" "timer\_type %s timer\_time\_sec %ld timer\_time\_msec %ld"

<sup>&</sup>quot;timer\_remain\_sec %ld timer\_remain\_msec %ld"

| Event Type                        | Description                                                                                                    |
|-----------------------------------|----------------------------------------------------------------------------------------------------|
| event_id                          | Unique number that indicates the ID for this published event. Multiple policies may be run for the same event, and each policy will have the same event_id. |
| event_type                        | Type of event.                                                                                                    |
| event_type_string                 | ASCII string that represents the name of the event for this event type.                                                                                     |
| event_pub_secevent_pub_msec       | Time, in seconds and milliseconds, when the event was published to the Embedded Event Manager.                                                              |
| timer_type                        | Type of the timer. Can be one of the following:                                                                                                    |
|                                   | • watchdog                                                                                                    |
|                                   | • countdown                                                                                                    |
|                                   | • absolute                                                                                                    |
| timer_time_sectimer_time_msec     | Time when the timer expired.                                                                                                    |
| timer_remain_sectimer_remain_msec | Remaining time before the next expiration.                                                                                                    |

# For EEM\_EVENT\_TIMER\_CRON

"event\_id %u event\_type %u event\_type\_string {%s} event\_pub\_sec %u event\_pub\_msec %u" "timer\_type {%s} timer\_time\_sec %ld timer\_time\_msec %ld"

| Event Type                    | Description                                                                                                    |
|-------------------------------|----------------------------------------------------------------------------------------------------|
| event_id                      | Unique number that indicates the ID for this published event. Multiple policies may be run for the same event, and each policy will have the same event_id. |
| event_type                    | Type of event.                                                                                                    |
| event_type_string             | ASCII string that represents the name of the event for this event type.                                                                                     |
| event_pub_secevent_pub_msec   | Time, in seconds and milliseconds, when the event was published to the Embedded Event Manager.                                                              |
| timer_type                    | Type of the timer.                                                                                                    |
| timer_time_sectimer_time_msec | Time when the timer expired.                                                                                                    |

# For EEM\_EVENT\_TRACK

"event\_id %u event\_type %u event\_type\_string {%s} %u event\_pub\_sec %u event\_pub\_msec %u" track\_number {%u} track\_state {%s}"

| Event Type                  | Description                                                                                                    |
|-----------------------------|----------------------------------------------------------------------------------------------------|
| event_id                    | Unique number that indicates the ID for this published event. Multiple policies may be run for the same event, and each policy will have the same event ID. |
| event_type                  | Type of event.                                                                                                    |
| event_type_string           | ASCII string that represents the name of the event for this event type.                                                                                     |
| event_pub_secevent_pub_msec | Time, in seconds and milliseconds, when the event was published to the Embedded Event Manager.                                                              |
| track_number                | Number of the tracked object that caused the event to be triggered.                                                                                         |
| track_state                 | State of the tracked object when the event was triggered; valid states are up or down.                                                                      |

# For EEM\_EVENT\_WDSYSMON

"event\_id %u event\_type %u event\_type\_string {%s} %u event\_pub\_sec %u event\_pub\_msec %u" "num subs %u"

| Event Type                  | Description                                                                                                    |
|-----------------------------|----------------------------------------------------------------------------------------------------|
| event_id                    | Unique number that indicates the ID for this published event. Multiple policies may be run for the same event, and each policy will have the same event_id. |
| event_type                  | Type of event.                                                                                                    |
| event_type_string           | ASCII string that represents the name of the event for this event type.                                                                                     |
| event_pub_secevent_pub_msec | Time, in seconds and milliseconds, when the event was published to the Embedded Event Manager.                                                              |
| num_subs                    | Subevent number.                                                                                                    |

Where the subevent info string is for a deadlock subevent:

<sup>&</sup>quot;{type %s num\_entries %u entries {entry 1, entry 2, ...}}"

| Subevent<br>Type | Description                                           |
|------------------|-------------------------------------------------------|
| type             | Type of wdsysmon subevent.                            |
| num_entries      | Number of processes and threads in the deadlock.      |
| entries          | Information of processes and threads in the deadlock. |

Where each entry is:

"{node {%s} procname {%s} pid %u tid %u state %s b\_node %s b\_procname %s b\_pid %u b tid %u}"

Assume that the entry describes the scenario in which Process A thread m is blocked on process B thread n:

| Subevent<br>Type | Description                                                      |
|------------------|------------------------------------------------------------------|
| node             | Name of the node that process A thread m is on.                  |
| procname         | Name of process A.                                               |
| pid              | Process ID of process A.                                         |
| tid              | Thread ID of process A thread m.                                 |
| state            | Thread state of process A thread m. Can be one of the following: |
|                  | • STATE_CONDVAR                                                  |
|                  | • STATE_DEAD                                                     |
|                  | • STATE_INTR                                                     |
|                  | • STATE_JOIN                                                     |
|                  | • STATE_MUTEX                                                    |
|                  | • STATE_NANOSLEEP                                                |
|                  | • STATE_READY                                                    |
|                  | • STATE_RECEIVE                                                  |
|                  | • STATE_REPLY                                                    |
|                  | • STATE_RUNNING                                                  |
|                  | • STATE_SEM                                                      |
|                  | • STATE_SEND                                                     |
|                  | • STATE_SIGSUSPEND                                               |
|                  | • STATE_SIGWAITINFO                                              |
|                  | • STATE_STACK                                                    |
|                  | • STATE_STOPPED                                                  |
|                  | • STATE_WAITPAGE                                                 |
|                  | • STATE_WAITTHREAD                                               |
| b_node           | Name of the node that process B thread is on.                    |
| b_procname       | Name of process B.                                               |
| b_pid            | Process ID of process B.                                         |

| Subevent<br>Type | Description                                                                                              |
|------------------|----------------------------------------------------------------------------------------------------|
| b_tid            | Thread ID of process B thread n; 0 means that process A thread m is blocked on all threads of process B. |

# For dispatch\_mgr Subevent

"{type %s node {%s} procname {%s} pid %u value %u sec %ld msec %ld}"

| Subevent<br>Type | Description                                                                                                    |  |
|------------------|----------------------------------------------------------------------------------------------------|--|
| type             | Type of wdsysmon subevent.                                                                                                    |  |
| node             | Name of the node that the process is on.                                                                                                    |  |
| procname         | process name for this subevent.                                                                                                    |  |
| pid              | process ID for this subevent.                                                                                                    |  |
|                  | <b>Note</b> The three preceding fields describe the owner process of this dispatch manager.                                                                                                    |  |
| value            | If the sec and msec variables are specified as 0 or are unspecified in the event registration Tcl command extension, the number of events processed by the dispatch manager is in the latest sample. If a time window is specified and is greater than zero in the event registration Tcl command extension, the total number of events processed by this dispatch manager is in the given time window. |  |
| secmsec          | If the sec and msec variables are specified as 0 or are unspecified in the event registration Tcl command extension, they are both 0. If a time window is specified and is greater than zero in the event registration Tcl command extension, the sec and msec variables are the actual time difference between the time stamps of the oldest and latest samples in this time window.                   |  |

# For cpu\_proc Subevent

"{type %s node {%s} procname {%s} pid %u value %u sec %ld msec %ld}"

| Subevent<br>Type | Description                              |
|------------------|------------------------------------------|
| type             | Type of wdsysmon subevent.               |
| node             | Name of the node that the process is on. |
| procname         | process name for this subevent.          |

| Subevent<br>Type | Description                                                                                                    |
|------------------|----------------------------------------------------------------------------------------------------|
| pid              | process ID for this subevent.                                                                                                    |
|                  | <b>Note</b> The three preceding fields describe the process whose CPU utilization is being monitored.                                                                                                    |
| value            | If the sec and msec variables are specified as 0 or are unspecified in the event registration Tcl command extension, the process CPU utilization is in the latest sample. If a time window is specified and is greater than zero in the event registration Tcl command extension, the averaged process CPU utilization is in the given time window.                                   |
| secmsec          | If the sec and msec variables are specified as 0 or are unspecified in the event registration Tcl command extension, they are both 0. If a time window is specified and is greater than zero in the event registration Tcl command extension, the sec and msec variables are the actual time difference between the time stamps of the oldest and latest samples in this time window. |

# For cpu\_tot Subevent

<sup>&</sup>quot;{type %s node {%s} value %u sec %ld msec %ld}"

| Subevent<br>Type | Description                                                                                                    |
|------------------|----------------------------------------------------------------------------------------------------|
| type             | Type of wdsysmon subevent.                                                                                                    |
| node             | Name of the node on which the total CPU utilization is being monitored.                                                                                                    |
| value            | If the sec and msec variables are specified as 0 or are unspecified in the event registration Tcl command extension, the total CPU utilization is in the latest sample. If a time window is specified and is greater than zero in the event registration Tcl command extension, the averaged total CPU utilization is in the given time window.                                       |
| secmsec          | If the sec and msec variables are specified as 0 or are unspecified in the event registration Tcl command extension, they are both 0. If a time window is specified and is greater than zero in the event registration Tcl command extension, the sec and msec variables are the actual time difference between the time stamps of the oldest and latest samples in this time window. |

# For mem\_proc Subevent

"{type %s node {%s} procname {%s} pid %u is\_percent %s value %u diff %d sec %ld msec %ld}"

If the *is\_percent* argument is FALSE, and the *sec* and *msec* arguments are specified as 0 or are unspecified in the event registration Tcl command extension:

- *value* is the process used memory in the latest sample.
- *diff* is 0.

• sec and msec are both 0.

If the *is\_percent* argument is FALSE, and a time window is specified as greater than zero in the event registration Tcl command extension:

- value is the averaged process used memory sample value in the specified time window.
- *diff* is 0.
- sec and msec are both the actual time difference between the time stamps of the oldest and latest samples in this time window.

If the *is\_percent* argument is TRUE, and a time window is specified as greater than zero in the event registration Tcl command extension:

- value is 0.
- *diff* is the percentage difference between the oldest and latest process used memory samples in the specified time window.
- sec and **msec** are the actual time difference between the time stamps of the oldest and latest process used memory samples in this time window.

If the *is\_percent* argument is TRUE, and the *sec* and *msec* arguments are specified as 0 or are unspecified in the event registration Tcl command extension:

- *value* is 0.
- *diff* is the percentage difference between the first process used memory sample ever collected and the latest process used memory sample.
- sec and msec are the actual time difference between the time stamps of the first process used memory sample ever collected and the latest process used memory sample.

### For mem\_tot\_avail Subevent

"{type %s node {%s} is\_percent %s used %u avail %u diff %d sec %ld msec %ld}"

| Subevent<br>Type | Description                                                                                                    |
|------------------|----------------------------------------------------------------------------------------------------|
| type             | Type of wdsysmon subevent.                                                                                                    |
| node             | Name of the node for which the total available memory is being monitored.                                                                                                    |
| is_percent       | Can be either TRUE or FALSE. TRUE means that the value is a percentage value; FALSE means that the value is an absolute value (may be an averaged value).                                                                                                    |
| used             | If the sec and msec variables are specified as 0 or are unspecified in the event registration Tcl command extension, the total used memory is in the latest sample. If a time window is specified and is greater than zero in the event registration Tcl command extension, the averaged total used memory utilization is in the given time window. |

| Subevent<br>Type | Description                                                                                                    |
|------------------|----------------------------------------------------------------------------------------------------|
| avail            | If the sec and msec variables are specified as 0 or are unspecified in the event registration Tcl command extension, the avail is in the latest total available memory sample. If a time window is specified and is greater than zero in the event registration Tcl command extension, the avail is the total available memory utilization in the specified time window.                                                                                                    |
| diff             | If the sec and msec variables are specified as 0 or are unspecified in the event registration Tcl command extension, the diff is the percentage difference between the first total available memory sample ever collected and the latest total available memory sample. If a time window is specified and is greater than zero in the event registration Tcl command extension, the diff is the percentage difference between the oldest and latest total available memory utilization in the specified time window. |
| secmsec          | If the sec and msec variables are specified as 0 or are unspecified in the event registration Tcl command extension, they are both 0. If a time window is specified and is greater than zero in the event registration Tcl command extension, they are the actual time difference between the time stamps of the oldest and latest samples in this time window.                                                                                                    |

If the *is\_percent* argument is FALSE, and the sec and msec arguments are specified as 0 or are unspecified in the event registration Tcl command extension:

- *used* is the total used memory in the latest sample.
- avail is the total available memory in the latest sample.
- *diff* is 0.
- sec and **msec** are both 0.

If the *is\_percent* argument is FALSE, and a time window is specified as greater than zero in the event registration Tcl command extension:

- *used* is 0.
- avail is the averaged total available memory sample value in the specified time window.
- diff is 0.
- sec and msec are both the actual time difference between the time stamps of the oldest and latest total available memory samples in this time window.

If the *is\_percent* argument is TRUE, and a time window is specified as greater than zero in the event registration Tcl command extension:

- used is 0.
- avail is 0.
- *diff* is the percentage difference between the oldest and latest total available memory samples in the specified time window.
- sec and msec are both the actual time difference between the time stamps of the oldest and latest total available memory samples in this time window.

If the *is\_percent* argument is TRUE, and the *sec* and *msec* arguments are specified as 0 or are unspecified in the event registration Tcl command extension:

- *used* is 0.
- *avail* is 0.
- *diff* is the percentage difference between the first total available memory sample ever collected and the latest total available memory sample.
- sec and msec are the actual time difference between the time stamps of the first total available memory sample ever collected and the latest total available memory sample.

# For mem\_tot\_used Subevent

"{type %s node {%s} is\_percent %s used %u avail %u diff %d sec %ld msec %ld}"

| Subevent<br>Type | Description                                                                                                    |
|------------------|----------------------------------------------------------------------------------------------------|
| type             | Type of wdsysmon subevent.                                                                                                    |
| node             | Name of the node for which the total used memory is being monitored.                                                                                                    |
| is_percent       | Can be either TRUE or FALSE. TRUE means that the value is a percentage value; FALSE means that the value is an absolute value (may be an averaged value).                                                                                                    |
| used             | If the sec and msec variables are specified as 0 or are unspecified in the event registration Tcl command extension, the total used memory is in the latest sample. If a time window is specified and is greater than zero in the event registration Tcl command extension, the averaged total used memory utilization is in the given time window.                                                                                                    |
| avail            | If the sec and msec variables are specified as 0 or are unspecified in the event registration Tcl command extension, the avail is in the latest total used memory sample. If a time window is specified and is greater than zero in the event registration Tcl command extension, the avail is the total used memory utilization in the specified time window.                                                                                                    |
| diff             | If the sec and msec variables are specified as 0 or are unspecified in the event registration Tcl command extension, the diff is the percentage difference between the first total used memory sample ever collected and the latest total used memory sample. If a time window is specified and is greater than zero in the event registration Tcl command extension, the diff is the percentage difference between the oldest and latest total used memory utilization in the specified time window. |
| secmsec          | If the sec and msec variables are specified as 0 or are unspecified in the event registration Tcl command extension, they are both 0. If a time window is specified and is greater than zero in the event registration Tcl command extension, the sec and msec variables are the actual time difference between the time stamps of the oldest and latest samples in this time window.                                                                                                    |

If the *is\_percent* argument is FALSE, and the *sec* and *msec* arguments are specified as 0 or are unspecified in the event registration Tcl command extension:

- used is the total used memory in the latest sample,
- avail is the total available memory in the latest sample,
- *diff* is 0,
- sec and msec are both 0,

If the *is\_percent* argument is FALSE, and a time window is specified as greater than zero in the event registration Tcl command extension:

- used is the averaged total used memory sample value in the specified time window,
- *avail* is 0,
- *diff* is 0,
- sec and msec are both the actual time difference between the time stamps of the oldest and latest total used memory samples in this time window,

If the *is\_percent* argument is TRUE, and a time window is specified as greater than zero in the event registration Tcl command extension:

- *used* is 0.
- avail is 0.
- diff is the percentage difference between the oldest and latest total used memory samples in the specified time window.
- sec and msec are both the actual time difference between the time stamps of the oldest and latest total used memory samples in this time window.

If the *is\_percent* argument is TRUE, and the sec and msec arguments are specified as 0 or are unspecified in the event registration Tcl command extension:

- *used* is 0.
- *avail* is 0.
- *diff* is the percentage difference between the first total used memory sample ever collected and the latest total used memory sample.
- sec and msec are the actual time difference between the time stamps of the first total used memory sample ever collected and the latest total used memory sample.

### Set \_cerrno

Yes

# event\_reqinfo\_multi

Adds a new function to retrieve the event\_reqinfo data for every event that contributed to the triggering of the script. The data returned will be a list of result strings indexed by event specification tag. Error processing is the same as in event\_reqinfo function.

#### **Syntax**

event\_reqinfo\_multi

## **Arguments**

None

# **Embedded Event Manager Event Publish Tcl Command Extension**

## event\_publish appl

Publishes an application-specific event.

#### **Syntax**

```
event publish sub system ? type ? [arg1 ?] [arg2 ?] [arg3 ?] [arg4 ?]
```

#### **Arguments**

| sub_system        | (Mandatory) Number assigned to the EEM policy that published the application-specific event. Number is set to 798 because all other numbers are reserved for Cisco use.                     |
|-------------------|----------------------------------------------------------------------------------------------------|
| type              | (Mandatory) Event subtype within the specified component. The sub_system and type arguments uniquely identify an application event. Must be an integer between 1 and 4294967295, inclusive. |
| [arg1 ?]-[arg4 ?] | (Optional) Four pieces of application event publisher string data.                                                                                                    |

## **Result String**

None

#### Set \_cerrno

Yes

```
(cerr sub err = 2) FH ESYSERR (generic/unknown error from OS/system)
```

This error means that the operating system reported an error. The error value that is reported with the error should be used to determine the cause of the operating system error.

## Sample Usage

This example demonstrates how to use the **event\_publish appl** Tcl command extension to execute a script *n* times repeatedly to perform some function (for example, to measure the amount of CPU time taken by a given group of Tcl statements). This example uses two Tcl scripts.

Script1 publishes a type 9999 EEM event to cause Script2 to run for the first time. Script1 is registered as a none event and is run using the Cisco IOS XR software CLI **event manager run** command. Script2 is registered as an EEM application event of type 9999, and this script checks to see if the application publish arg1 data

(the iteration number) exceeds the EEM environment variable test\_iterations value. If the test\_iterations value is exceeded, the script writes a message and exits; otherwise the script executes the remaining statements and reschedules another run. To measure the CPU utilization for Script2, use a value of test\_iterations that is a multiple of 10 to calculate the amount of average CPU time used by Script2.

To run the Tcl scripts, enter the following Cisco IOS XR software commands:

```
configure terminal
  event manager environment test_iterations 100
  event manager policy script1.tcl
  event manager policy script2.tcl
  end
  event manager run script1.tcl
```

The Tcl script Script2 is executed 100 times. If you execute the script without the extra processing and derive the average CPU utilization, and then add the extra processing and repeat the test, you can subtract the former CPU utilization from the later CPU utilization to determine the average for the extra processing.

# **Embedded Event Manager Multiple Event Support Tcl Command Extensions**

## **Attribute**

Specifies a complex event used for Multi Event Support.

## **Syntax**

```
attribute tag ? [occurs ?]
```

#### **Arguments**

| tag   | Specifies a tag using the <i>event-tag</i> argument that can be used with the <b>attribute</b> command to associate an event.                                                           |
|-------|----------------------------------------------------------------------------------------------------|
| occur | (Optional) Specifies the number of occurrences before an EEM event is triggered. If not specified, an EEM event is triggered on the first occurrence. The range is from 1 to 4294967295 |

## **Result String**

None

#### **Example:**

attribute tag 1 occurs 1

## Correlate

Builds a single complex event and allows Boolean logic to relate events.

#### **Syntax**

```
correlate event ? event ?
```

## **Arguments**

| event  | Specifies the event that can be used with the <b>trigger</b> command to support multiple event statements within an script.                                                         |
|--------|----------------------------------------------------------------------------------------------------|
|        | If the event associated with the <i>event-tag</i> argument occurs for the number of times specified by the <b>trigger</b> command, the result is true. If not, the result is false. |
| andnot | (Optional) Specifies that if event 1 occurs the action is executed, and if event 2 and event 3 occur together the action is not executed.                                           |
| and    | (Optional) Specifies that if event 1 occurs the action is executed, and if event 2 and event 3 occur together the action is executed.                                               |
| or     | (Optional) Specifies that if event 1 occurs the action is executed, or else if event 2 and event 3 occur together the action is executed.                                           |

## **Result String**

None

## **Example:**

correlate event 1 or event 2 and event 3

# Trigger

Specifies the multiple event configuration ability of Embedded Event Manager (EEM) events. A multiple event is one that can involve one or more event occurrences and a time period for the event to occur. The events are raised based on the specified parameters.

## **Syntax**

```
trigger [occurs ?] [period ?] [period-start ?] [delay ?]
```

## **Arguments**

| occurs       | (Optional) Specifies the number of times the total correlation occurs before an EEM event is raised. When a number is not specified, an EEM event is raised on the first occurrence. The range is from 1 to 4294967295.                                                                                                    |
|--------------|----------------------------------------------------------------------------------------------------|
| period       | (Optional) Time interval in seconds and optional milliseconds, during which the one or more occurrences must take place. This is specified in the format ssssssssss[.mmm], where sssssssss must be an integer number representing seconds between 0 and 4294967295, inclusive and mmm represents milliseconds and must be an integer number between 0 to 999.           |
| period-start | (Optional) Specifies the start of an event correlation window. If not specified, event monitoring is enabled after the first CRON period occurs.                                                                                                    |
| delay        | (Optional) Specifies the number of seconds and optional milliseconds after which an event will be raised if all the conditions are true (specified in the format sssssssssss.mmm], where ssssssssss must be an integer number representing seconds between 0 and 4294967295, inclusive and mmm represents milliseconds and must be an integer number between 0 to 999). |

## **Result String**

None

## **Example:**

trigger occurs 1 period-start "0 8 \* \* 1-5" period 720

# **Embedded Event Manager Action Tcl Command Extensions**

## action\_process

Starts, restarts, or a Software Modularity process. This Tcl command extension is supported only in Software Modularity images.

## **Syntax**

```
action_process start|restart|[job_id ?]
[process_name ?] [instance ?]
```

## **Arguments**

| start        | (Mandatory) Specifies that a process is to be started.                                                                                              |
|--------------|----------------------------------------------------------------------------------------------------|
| restart      | (Mandatory) Specifies that a process is to be restarted.                                                                                            |
|              | (Mandatory) Specifies that a process is to be stopped ( ).                                                                                          |
| job_id       | (Optional) System manager assigned job ID for the process. If you specify this argument, it must be an integer between 1 and 4294967295, inclusive. |
| process_name | (Optional) Process name. Either job_id must be specified or process_name and instance must be specified.                                            |
| instance     | (Optional) Process instance ID. If you specify this argument, it must be an integer between 1 and 4294967295, inclusive.                            |

#### **Result String**

None

#### Set \_cerrno

Yes

```
( cerr sub err = 14) FH ENOSUCHACTION (unknown action type)
```

This error means that the action command requested was unknown.

```
(_cerr_sub_num = 425, _cerr_sub_err = 1) SYSMGR_ERROR_INVALID_ARGS (Invalid arguments
passed)
```

This error means that the arguments passed in were invalid.

```
(_cerr_sub_num = 425, _cerr_sub_err = 2) SYSMGR_ERROR_NO_MEMORY (Could not allocate required
memory)
```

This error means that an internal SYSMGR request for memory failed.

```
(_cerr_sub_num = 425, _cerr_sub_err = 5) SYSMGR_ERROR_NO_MATCH (This process is not known
to sysmgr)
```

This error means that the process name was not known.

```
(_cerr_sub_num = 425, _cerr_sub_err = 14) SYSMGR_ERROR_TOO_BIG (outside the valid limit)
```

This error means that an object size exceeded its maximum.

```
(\_cerr\_sub\_num = 425, \_cerr\_sub\_err = 15) SYSMGR_ERROR_INVALID_OP (Invalid operation for this process)
```

This error means that the operation was invalid for the process.

## action\_setnode

Switches to the given node to enable subsequent EEM commands to be performed on that node. The following EEM commands use action setnode to set their target node:

- · action process
- sys\_reqinfo\_proc
- sys\_reqinfo\_proc\_all
- · sys reginfo crash history
- sys\_reqinfo\_proc\_version

#### **Syntax**

```
action_setnode [node ?]
```

#### **Arguments**

me (Mandatory) Name of the node.

### **Result String**

None

## Set \_cerrno

Yes

# action\_syslog

Logs a message.

## **Syntax**

```
action_syslog [priority emerg|alert|crit|err|warning|notice|info|debug]
[msq ?]
```

## **Arguments**

| prio | - | (Optional) Action_syslog message facility level. If this argument is not specified, the default priority is LOG_INFO. |   |
|------|---|----------------------------------------------------------------------------------------------------|---|
| ms   | g | (Optional) Message to be logged.                                                                                      | ] |

## **Result String**

None

## Set \_cerrno

Yes

```
(_cerr_sub_err = 14) FH_ENOSUCHACTION (unknown action type)
```

This error means that the action command requested was unknown.

# action\_track\_read

Reads the state of a tracked object when an Embedded Event Manager (EEM) script is triggered.

## **Syntax**

```
action_track_read ?
```

## **Arguments**

| ? (represents a string) | (Mandatory) Tracked object name. |
|-------------------------|----------------------------------|
|                         |                                  |

#### **Result String**

```
name {%s}
state {%s}
```

## Set \_cerrno

Yes

FH\_ENOTRACK

This error means that the tracked object name was not found.

# **Embedded Event Manager Utility Tcl Command Extensions**

## appl\_read

Reads Embedded Event Manager (EEM) application volatile data. This Tcl command extension provides support for reading EEM application volatile data. EEM application volatile data can be published by a Cisco IOS XR software process that uses the EEM application publish API. EEM application volatile data cannot be published by an EEM policy.

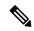

Note

Currently there are no Cisco IOS XR software processes that publish application volatile data.

## **Syntax**

```
appl read name ? length ?
```

## **Arguments**

| name   | (Mandatory) Name of the application published string data.                                                    |
|--------|----------------------------------------------------------------------------------------------------|
| length | (Mandatory) Length of the string data to read. Must be an integer number between 1 and 4294967295, inclusive. |

## **Result String**

data %s

Where data is the application published string data to be read.

#### Set cerrno

Yes

```
( cerr sub err = 2) FH ESYSERR (generic/unknown error from OS/system)
```

This error means that the operating system reported an error. The error value that is reported with the error should be used to determine the cause of the operating system error.

```
(_cerr_sub_err = 7) FH_ENOSUCHKEY (could not find key)
```

This error means that the application event detector info key or other ID was not found.

```
(_cerr_sub_err = 9) FH_EMEMORY (insufficient memory for request)
```

This error means that an internal EEM request for memory failed.

## appl\_reqinfo

Retrieves previously saved information from the Embedded Event Manager (EEM). This Tcl command extension provides support for retrieving information from EEM that has been previously saved with a unique key, which must be specified in order to retrieve the information. Note that retrieving the information deletes it from EEM. It must be resaved if it is to be retrieved again.

## **Syntax**

```
appl_reqinfo key ?
```

#### **Arguments**

key (Mandatory) String key of the data.

## **Result String**

data %s

Where data is the application string data to be retrieved.

## Set \_cerrno

Yes

```
(_cerr_sub_err = 2) FH_ESYSERR (generic/unknown error from OS/system)
```

This error means that the operating system reported an error. The error value that is reported with the error should be used to determine the cause of the operating system error.

```
( cerr sub err = 7) FH ENOSUCHKEY (could not find key)
```

This error means that the application event detector info key or other ID was not found.

# appl\_setinfo

Saves information in the EEM. This Tcl command extension provides support for saving information in the EEM that can be retrieved later by the same policy or by another policy. A unique key must be specified. This key allows the information to be retrieved later.

#### **Syntax**

```
appl_setinfo key ? data ?
```

#### **Arguments**

|      | (Mandatory) String key of the data.          |
|------|----------------------------------------------|
| data | (Mandatory) Application string data to save. |

## **Result String**

None

#### Set \_cerrno

Yes

```
( cerr sub err = 2) FH ESYSERR (generic/unknown error from OS/system)
```

This error means that the operating system reported an error. The error value that is reported with the error should be used to determine the cause of the operating system error.

```
( cerr sub err = 8) FH EDUPLICATEKEY (duplicate appl info key)
```

This error means that the application event detector info key or other ID was a duplicate.

```
(_cerr_sub_err = 9) FH_EMEMORY (insufficient memory for request)
```

This error means that an internal EEM request for memory failed.

```
(_cerr_sub_err = 34) FH_EMAXLEN (maximum length exceeded)
```

This error means that the object length or number exceeded the maximum.

```
( cerr sub err = 43) FH EBADLENGTH (bad API length)
```

This error means that the API message length was invalid.

# counter\_modify

Modifies a counter value.

## **Syntax**

```
counter_modify event_id ? val ? op nop|set|inc|dec
```

## **Arguments**

| event_id | (Mandatory) Counter event ID returned by the <b>register_counter</b> Tcl command extension. Must be an integer between 0 and 4294967295, inclusive. |
|----------|----------------------------------------------------------------------------------------------------|
| val      | (Mandatory)                                                                                                    |
|          | If op is set, this argument represents the counter value that is to be set.                                                                         |
|          | • If op is inc, this argument is the value by which to increment the counter.                                                                       |
|          | If op is dec, this argument is the value by which to decrement the counter.                                                                         |
|          |                                                                                                    |

## op (Mandatory)

- nop—Retrieves the current counter value.
- set—Sets the counter value to the given value.
- inc—Increments the counter value by the given value.
- dec—Decrements the counter value by the given value.

## **Result String**

```
val remain %d
```

Where val remain is the current value of the counter.

#### Set cerrno

Yes

```
(_cerr_sub_err = 2) FH_ESYSERR (generic/unknown error from OS/system)
```

This error means that the operating system reported an error. The error value that is reported with the error should be used to determine the cause of the operating system error.

```
(_cerr_sub_err = 11) FH_ENOSUCHESID (unknown event specification ID)
```

This error means that the event specification ID could not be matched when the event was being registered or that an event detector internal event structure is corrupt.

```
(_cerr_sub_err = 22) FH_ENULLPTR (event detector internal error - ptr is null)
```

This error means that an internal EEM event detector pointer was null when it should have contained a value.

```
(_cerr_sub_err = 30) FH_ECTBADOPER (bad counter threshold operator)
```

This error means that the counter event detector set or modify operator was invalid.

# fts\_get\_stamp

Returns the time period elapsed since the last software boot. Use this Tcl command extension to return the number of nanoseconds since boot in an array "nsec nnnn" where nnnn is the number of nanoseconds.

#### Syntax

fts get stamp

#### Arguments

None

## **Result String**

```
nsec %d
```

Where nsec is the number of nanoseconds since boot.

#### Set \_cerrno

No

## register\_counter

Registers a counter and returns a counter event ID. This Tcl command extension is used by a counter publisher to perform this registration before using the event ID to manipulate the counter.

## **Syntax**

```
register counter name ?
```

#### **Arguments**

name (Mandatory) The name of the counter to be manipulated.

## **Result String**

```
event_id %d
event_spec_id %d
```

Where event\_id is the counter event ID for the specified counter; it can be used to manipulate the counter by the **unregister\_counter** or **counter\_modify** Tcl command extensions. The event\_spec\_id argument is the event specification ID for the specified counter.

#### Set cerrno

Yes

```
( cerr sub err = 2) FH ESYSERR (generic/unknown error from OS/system)
```

This error means that the operating system reported an error. The error value that is reported with the error should be used to determine the cause of the operating system error.

```
(_cerr_sub_err = 4) FH_EINITONCE (Init() is not yet done, or done twice.)
```

This error means that the request to register the specific event was made before the EEM event detector had completed its initialization.

```
(_cerr_sub_err = 6) FH_EBADEVENTTYPE (unknown EEM event type)
```

This error means that the event type specified in the internal event specification was invalid.

```
(_cerr_sub_err = 9) FH_EMEMORY (insufficient memory for request)
```

This error means that an internal EEM request for memory failed.

```
( cerr sub err = 10) FH ECORRUPT (internal EEM API context is corrupt)
```

This error means that the internal EEM API context structure is corrupt.

```
( cerr sub err = 11) FH ENOSUCHESID (unknown event specification ID)
```

This error means that the event specification ID could not be matched when the event was being registered or that an event detector internal event structure is corrupt.

```
( cerr sub err = 12) FH ENOSUCHEID (unknown event ID)
```

This error means that the event ID could not be matched when the event was being registered or that an event detector internal event structure is corrupt.

```
(_cerr_sub_err = 16) FH_EBADFMPPTR (bad ptr to fh_p data structure)
```

This error means that the context pointer that is used with each EEM API call is incorrect.

```
(cerr sub err = 17) FH EBADADDRESS (bad API control block address)
```

This error means that a control block address that was passed in the EEM API was incorrect.

```
(_cerr_sub_err = 22) FH_ENULLPTR (event detector internal error - ptr is null)
```

This error means that an internal EEM event detector pointer was null when it should have contained a value.

```
( cerr sub err = 25) FH ESUBSEXCEED (number of subscribers exceeded)
```

This error means that the number of timer or counter subscribers exceeded the maximum.

```
(_cerr_sub_err = 26) FH_ESUBSIDXINV (invalid subscriber index)
```

This error means that the subscriber index was invalid.

```
( cerr sub err = 54) FH EFDUNAVAIL (connection to event detector unavailable)
```

This error means that the event detector was unavailable.

```
(cerr sub err = 56) FH EFDCONNERR (event detector connection error)
```

This error means that the EEM event detector that handles this request is not available.

## register\_timer

Registers a timer and returns a timer event ID. This Tcl command extension is used by a timer publisher to perform this registration before using the event ID to manipulate the timer if it does not use the **event\_register\_timer** command extension to register as a publisher and subscriber.

#### **Syntax**

register timer watchdog|countdown|absolute|cron name ?

#### **Arguments**

name (Mandatory) Name of the timer to be manipulated.

### **Result String**

```
event_id %u
```

Where event\_id is the timer event ID for the specified timer (can be used to manipulate the timer by the **timer\_arm** or **timer\_cancel** command extensions).

## Set \_cerrno

Yes

```
( cerr sub err = 2) FH_ESYSERR (generic/unknown error from OS/system)
```

This error means that the operating system reported an error. The error value that is reported with the error should be used to determine the cause of the operating system error.

```
( cerr sub err = 4) FH EINITONCE (Init() is not yet done, or done twice.)
```

This error means that the request to register the specific event was made before the EEM event detector had completed its initialization.

```
( cerr sub err = 6) FH EBADEVENTTYPE (unknown EEM event type)
```

This error means that the event type specified in the internal event specification was invalid.

```
(cerr sub err = 9) FH EMEMORY (insufficient memory for request)
```

This error means that an internal EEM request for memory failed.

```
(_cerr_sub_err = 10) FH_ECORRUPT (internal EEM API context is corrupt)
```

This error means that the internal EEM API context structure is corrupt.

```
( cerr sub err = 11) FH ENOSUCHESID (unknown event specification ID)
```

This error means that the event specification ID could not be matched when the event was being registered or that an event detector internal event structure is corrupt.

```
(cerr sub err = 16) FH EBADFMPPTR (bad ptr to fh p data structure)
```

This error means that the context pointer that is used with each EEM API call is incorrect.

```
(_cerr_sub_err = 17) FH_EBADADDRESS (bad API control block address)
```

This error means that a control block address that was passed in the EEM API was incorrect.

```
(_cerr_sub_err = 22) FH_ENULLPTR (event detector internal error - ptr is null)
```

This error means that an internal EEM event detector pointer was null when it should have contained a value.

```
(_cerr_sub_err = 25) FH_ESUBSEXCEED (number of subscribers exceeded)
```

This error means that the number of timer or counter subscribers exceeded the maximum.

```
( cerr sub err = 26) FH ESUBSIDXINV (invalid subscriber index)
```

This error means that the subscriber index was invalid.

```
( cerr sub err = 54) FH EFDUNAVAIL (connection to event detector unavailable)
```

This error means that the event detector was unavailable.

```
(_cerr_sub_err = 56) FH_EFDCONNERR (event detector connection error)
```

This error means that the EEM event detector that handles this request is not available.

## timer\_arm

Arms a timer. The type could be CRON, watchdog, countdown, or absolute.

## **Syntax**

```
timer_arm event_id ? cron_entry ?|time ?
```

#### **Arguments**

|   | (Mandatory)Timer event ID returned by the <b>register_timer</b> command extension. Must be an integer between 0 and 4294967295, inclusive.                   |
|---|----------------------------------------------------------------------------------------------------|
| - | (Mandatory) Must exist if the timer type is CRON. Must not exist for other types of timer. CRON timer specification uses the format of the CRON table entry. |

time

(Mandatory) Must exist if the timer type is not CRON. Must not exist if the timer type is CRON. For watchdog and countdown timers, the number of seconds and milliseconds until the timer expires; for an absolute timer, the calendar time of the expiration time (specified in SSSSSSSSSSI.MMM] format, where SSSSSSSSS must be an integer representing seconds between 0 and 4294967295, inclusive, and where MMM must be an integer representing milliseconds between 0 and 999). An absolute expiration date is the number of seconds and milliseconds since January 1, 1970. If the date specified has already passed, the timer expires immediately.

## **Result String**

```
sec remain %ld msec remain %ld
```

Where sec remain and msec remain are the remaining time before the next expiration of the timer.

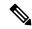

Note

A value of 0 is returned for the sec remain and msec remain arguments if the timer type is CRON.

#### Set cerrno

Yes

```
(cerr sub err = 2) FH ESYSERR (generic/unknown error from OS/system)
```

This error means that the operating system reported an error. The error value that is reported with the error should be used to determine the cause of the operating system error.

```
( cerr sub err = 6) FH EBADEVENTTYPE (unknown EEM event type)
```

This error means that the event type specified in the internal event specification was invalid.

```
( cerr sub err = 9) FH EMEMORY (insufficient memory for request)
```

This error means that an internal EEM request for memory failed.

```
( cerr sub err = 11) FH ENOSUCHESID (unknown event specification ID)
```

This error means that the event specification ID could not be matched when the event was being registered or that an event detector internal event structure is corrupt.

```
( cerr sub err = 12) FH ENOSUCHEID (unknown event ID)
```

This error means that the event ID could not be matched when the event was being registered or that an event detector internal event structure is corrupt.

```
(_cerr_sub_err = 22) FH_ENULLPTR (event detector internal error - ptr is null)
```

This error means that an internal EEM event detector pointer was null when it should have contained a value.

```
( cerr sub err = 27) FH ETMDELAYZR (zero delay time)
```

This error means that the time specified to arm a timer was zero.

```
(_cerr_sub_err = 42) FH_ENOTREGISTERED (request for event spec that is unregistered)
```

This error means that the event was not registered.

```
(cerr sub err = 54) FH EFDUNAVAIL (connection to event detector unavailable)
```

This error means that the event detector was unavailable.

```
( cerr sub err = 56) FH EFDCONNERR (event detector connection error)
```

This error means that the EEM event detector that handles this request is not available.

## timer\_cancel

Cancels a timer.

## **Syntax**

```
timer cancel event id ?
```

#### **Arguments**

event\_id (Mandatory) Timer event ID returned by the **register\_timer** command extension. Must be an integer between 0 and 4294967295, inclusive.

## **Result String**

```
sec remain %ld msec remain %ld
```

Where sec remain and msec remain are the remaining time before the next expiration of the timer.

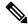

Note

A value of 0 will be returned for sec remain and msec remain if the timer type is CRON.

## Set \_cerrno

Yes

```
( cerr sub err = 2) FH ESYSERR (generic/unknown error from OS/system)
```

This error means that the operating system reported an error. The error value that is reported with the error should be used to determine the cause of the operating system error.

```
(_cerr_sub_err = 6) FH_EBADEVENTTYPE (unknown EEM event type)
```

This error means that the event type specified in the internal event specification was invalid.

```
( cerr sub err = 7) FH ENOSUCHKEY (could not find key)
```

This error means that the application event detector info key or other ID was not found.

```
( cerr sub err = 11) FH ENOSUCHESID (unknown event specification ID)
```

This error means that the event specification ID could not be matched when the event was being registered or that an event detector internal event structure is corrupt.

```
( cerr sub err = 12) FH ENOSUCHEID (unknown event ID)
```

This error means that the event ID could not be matched when the event was being registered or that an event detector internal event structure is corrupt.

```
(cerr sub err = 22) FH ENULLPTR (event detector internal error - ptr is null)
```

This error means that an internal EEM event detector pointer was null when it should have contained a value.

```
(cerr sub err = 54) FH EFDUNAVAIL (connection to event detector unavailable)
```

This error means that the event detector was unavailable.

```
(_cerr_sub_err = 56) FH_EFDCONNERR (event detector connection error)
```

This error means that the EEM event detector that handles this request is not available.

# unregister\_counter

Unregisters a counter. This Tcl command extension is used by a counter publisher to unregister a counter that was previously registered with the **register\_counter** Tcl command extension.

#### **Syntax**

```
unregister_counter event_id ? event_spec_id ?
```

#### **Arguments**

|               | (Mandatory) Counter event ID returned by the <b>register_counter</b> command extension. Must be an integer between 0 and 4294967295, inclusive.                                         |
|---------------|----------------------------------------------------------------------------------------------------|
| event_spec_id | (Mandatory) Counter event specification ID for the specified counter returned by the <b>register_counter</b> command extension. Must be an integer between 0 and 4294967295, inclusive. |

## **Result String**

None

#### Set \_cerrno

Yes

```
(cerr sub err = 2) FH ESYSERR (generic/unknown error from OS/system)
```

This error means that the operating system reported an error. The error value that is reported with the error should be used to determine the cause of the operating system error.

```
(cerr sub err = 9) FH EMEMORY (insufficient memory for request)
```

This error means that an internal EEM request for memory failed.

```
( cerr sub err = 11) FH ENOSUCHESID (unknown event specification ID)
```

This error means that the event specification ID could not be matched when the event was being registered or that an event detector internal event structure is corrupt.

```
(cerr sub err = 22) FH ENULLPTR (event detector internal error - ptr is null)
```

This error means that an internal EEM event detector pointer was null when it should have contained a value.

```
( cerr sub err = 26) FH ESUBSIDXINV (invalid subscriber index)
```

This error means that the subscriber index was invalid.

```
(cerr sub err = 54) FH EFDUNAVAIL (connection to event detector unavailable)
```

This error means that the event detector was unavailable.

```
(cerr sub err = 56) FH EFDCONNERR (event detector connection error)
```

This error means that the EEM event detector that handles this request is not available.

# **Embedded Event Manager System Information Tcl Command Extensions**

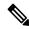

Note

All EEM system information commands—sys\_reqinfo \_xxx—have the Set \_cerrno section set to yes.

# sys\_reqinfo\_cpu\_all

Queries the CPU utilization of the top processes during a specified time period and in a specified order. This Tcl command extension is supported only in Software Modularity images.

## **Syntax**

```
sys_reqinfo_cpu_all order cpu_used [sec ?] [msec ?] [num ?]
```

## **Arguments**

| order    | (Mandatory) Order used for sorting the CPU utilization of processes.                                                                                                    |
|----------|----------------------------------------------------------------------------------------------------|
| cpu_used | (Mandatory) Specifies that the average CPU utilization, for the specified time window, will be sorted in descending order.                                                                                                    |
| secmsec  | (Optional) Time period, in seconds and milliseconds, during which the average CPU utilization is calculated. Must be integers in the range from 0 to 4294967295. If not specified, or if both sec and msec are specified as 0, the most recent CPU sample is used. |
| num      | (Optional) Number of entries from the top of the sorted list of processes to be displayed. Must be an integer in the range from 1 to 4294967295. Default value is 5.                                                                                               |

## **Result String**

```
rec list {{process CPU info string 0}, {process CPU info string 1}, ...}
```

## Where each process CPU info string is:

pid %u name {%s} cpu\_used %u

| rec_list | Marks the start of the process CPU information list.                                                                                                    |
|----------|----------------------------------------------------------------------------------------------------|
| pid      | Process ID.                                                                                                    |
| name     | Process name.                                                                                                    |
| cpu_used | Specifies that if sec and msec are specified with a number greater than zero, the average percentage is calculated from the process CPU utilization during the specified time period. If sec and msec are both zero or not specified, the average percentage is calculated from the process CPU utilization in the latest sample. |

## Set \_cerrno

Yes

# sys\_reqinfo\_crash\_history

Queries the crash information of all processes that have ever crashed. This Tcl command extension is supported only in Software Modularity images.

## **Syntax**

sys\_reqinfo\_crash\_history

## **Arguments**

None

## **Result String**

```
rec_list {{crash info string 0}, {crash info string 1}, ...}
Where each crash info string is:
job_id %u name {%s} respawn_count %u fail_count %u dump_count %u
inst_id %d exit_status 0x%x exit_type %d proc_state {%s} component_id 0x%x
crash_time_sec %ld crash_time_msec %ld
```

| job_id                            | System manager assigned job ID for the process. An integer between 1 and 4294967295, inclusive.                                                                  |
|-----------------------------------|----------------------------------------------------------------------------------------------------|
| name                              | Process name.                                                                                                    |
| respawn_count                     | Total number of restarts for the process.                                                                                                    |
| fail_count                        | Number of restart attempts of the process. This count is reset to zero when the process is successfully restarted.                                               |
| dump_count                        | Number of core dumps performed.                                                                                                    |
| inst_id                           | Process instance ID.                                                                                                    |
| exit_status                       | Last exit status of the process.                                                                                                    |
| exit_type                         | Last exit type.                                                                                                    |
| proc_state                        | Sysmgr process states. One of the following: error, forced_stop, hold, init, ready_to_run, run_rnode, stop, waitEOltimer, wait_rnode, wait_spawntimer, wait_tpl. |
| component_id                      | Version manager assigned component ID for the component to which the process belongs.                                                                            |
| crash_time_sec<br>crash_time_msec | Seconds and milliseconds since January 1, 1970, which represent the last time the process crashed.                                                               |

#### Set \_cerrno

Yes

# sys\_reqinfo\_mem\_all

Queries the memory usage of the top processes during a specified time period and in a specified order. This Tcl command extension is supported only in Software Modularity images.

## **Syntax**

```
sys_reqinfo_mem_all order allocates|increase|used [sec ?] [msec ?] [num ?]
```

## **Arguments**

| order     | (Mandatory) Order used for sorting the memory usage of processes.                                                                                                    |
|-----------|----------------------------------------------------------------------------------------------------|
| allocates | (Mandatory) Specifies that the memory usage is sorted by the number of process allocations during the specified time window, and in descending order.                                                                                                    |
| increase  | (Mandatory) Specifies that the memory usage is sorted by the percentage of process memory increase during the specified time window, and in descending order.                                                                                                    |
| used      | (Mandatory) Specifies that the memory usage is sorted by the current memory used by the process.                                                                                                    |
| secmsec   | (Optional) Time period, in seconds and milliseconds, during which the process memory usage is calculated. Must be integers in the range from 0 to 4294967295. If both sec and msec are specified and are nonzero, the number of allocations is the difference between the number of allocations in the oldest and latest samples collected in the time period. The percentage is calculated as the the percentage difference between the memory used in the oldest and latest samples collected in the time period. If not specified, or if both sec and msec are specified as 0, the first sample ever collected is used as the oldest sample; that is, the time period is set to be the time from startup until the current moment. |
| num       | (Optional) Number of entries from the top of the sorted list of processes to be displayed. Must be an integer in the range from 1 to 4294967295. Default value is 5.                                                                                                    |

## **Result String**

```
rec_list {{process mem info string 0},{process mem info string 1}, \dots}
```

Where each process mem info string is:

| rec_list         | Marks the start of the process memory usage information list.                                                                                                    |
|------------------|----------------------------------------------------------------------------------------------------|
| pid              | Process ID.                                                                                                    |
| name             | Process name.                                                                                                    |
| delta_allocs     | Specifies the difference between the number of allocations in the oldest and latest samples collected in the time period.                                                                                                    |
| initial_alloc    | Specifies the amount of memory, in kilobytes, used by the process at the start of the time period.                                                                                                    |
| current_alloc    | Specifies the amount of memory, in kilobytes, currently used by the process.                                                                                                    |
| percent_increase | Specifies the percentage difference between the memory used in the oldest and latest samples collected in the time period. The percentage difference can be expressed as current_alloc minus initial_alloc times 100 and divided by initial_alloc. |

## Set \_cerrno

Yes

# sys\_reqinfo\_proc\_version

Queries the version of the given process.

## **Syntax**

```
sys_reqinfo_proc_version [job_id ?]
```

#### **Arguments**

job\_id | (Mandatory) System manager assigned job ID for the process.

The integer number must be inclusively between 1 and 2147483647.

## **Result String**

```
version id %02d.%02d.%04d
```

Where version\_id is the version manager that is assigned the version number of the process.

#### Set \_cerrno

Yes

# $sys\_reqinfo\_routername$

Queries the router name.

## **Syntax**

```
sys_reqinfo_routername
```

#### **Arguments**

None

## **Result String**

routername %s

Where routername is the name of the router.

#### Set \_cerrno

Yes

# sys\_reqinfo\_syslog\_freq

Queries the frequency information of all syslog events.

## **Syntax**

```
sys_reqinfo_syslog_freq
```

## **Arguments**

None

#### **Result String**

```
rec list {{event frequency string 0}, {log freq str 1}, ...}
```

Where each event frequency string is:

```
time_sec %ld time_msec %ld match_count %u raise_count %u occurs %u
period sec %ld period msec %ld pattern {%s}
```

| match_count | Number of times that a syslog message matches the pattern specified by this syslog event specification since event registration. |
|-------------|----------------------------------------------------------------------------------------------------|
| raise_count | Number of times that this syslog event was raised.                                                                               |
| occurs      | Number of occurrences needed in order to raise the event; if not specified, the event is raised on the first occurrence.         |
| pattern     | Regular expression used to perform syslog message pattern matching.                                                              |

## Set \_cerrno

Yes

```
(_cerr_sub_err = 2) FH_ESYSERR (generic/unknown error from OS/system)
```

This error means that the operating system reported an error. The error value that is reported with the error should be used to determine the cause of the operating system error.

```
(_cerr_sub_err = 9) FH_EMEMORY (insufficient memory for request)
```

This error means that an internal EEM request for memory failed.

```
( cerr sub err = 22) FH ENULLPTR (event detector internal error - ptr is null)
```

This error means that an internal EEM event detector pointer was null when it should have contained a value.

```
(_cerr_sub_err = 45) FH_ESEQNUM (sequence or workset number out of sync)
```

This error means that the event detector sequence or workset number was invalid.

```
(_cerr_sub_err = 46) FH_EREGEMPTY (registration list is empty)
```

This error means that the event detector registration list was empty.

```
(_cerr_sub_err = 54) FH_EFDUNAVAIL (connection to event detector unavailable)
```

This error means that the event detector was unavailable.

## sys\_reqinfo\_syslog\_history

Queries the history of the specified syslog message.

## **Syntax**

```
sys reqinfo syslog history
```

## **Arguments**

None

#### **Result String**

```
rec list {{log hist string 0}, {log hist str 1}, ...}
```

Where each log hist string is:

```
time sec %ld time msec %ld msg {%s}
```

| time_sec<br>time_msec | Seconds and milliseconds since January 1, 1970, which represent the time the message was logged. |
|-----------------------|--------------------------------------------------------------------------------------------------|
| msg                   | Syslog message.                                                                                  |

#### Set \_cerrno

Yes

```
( cerr sub err = 2) FH ESYSERR (generic/unknown error from OS/system)
```

This error means that the operating system reported an error. The error value that is reported with the error should be used to determine the cause of the operating system error.

```
(_cerr_sub_err = 22) FH_ENULLPTR (event detector internal error - ptr is null)
```

This error means that an internal EEM event detector pointer was null when it should have contained a value.

```
(_cerr_sub_err = 44) FH_EHISTEMPTY (history list is empty)
```

This error means that the history list was empty.

```
(cerr sub err = 45) FH ESEQNUM (sequence or workset number out of sync)
```

This error means that the event detector sequence or workset number was invalid.

```
(cerr sub err = 54) FH EFDUNAVAIL (connection to event detector unavailable)
```

This error means that the event detector was unavailable.

# sys\_reqinfo\_stat

Queries the value of the statistic entity that is specified by name, and optionally the first modifier and the second modifier.

## **Syntax**

```
sys_reqinfo_stat [name ?][mod1 ?][mod2 ?]
```

## **Arguments**

| name  | (Mandatory) Statistics data element name.      |
|-------|------------------------------------------------|
| mod_1 | (Optional) Statistics data element modifier 1. |
| mod_2 | (Optional) Statistics data element modifier 2. |

## **Result String**

name %s value %s

| r | ame  | Statistics data element name.                |
|---|------|----------------------------------------------|
| \ | alue | Value string of the statistics data element. |

#### Set \_cerrno

Yes

# sys\_reqinfo\_snmp

Queries the value of the entity specified by a Simple Network Management Protocol (SNMP) object ID.

## **Syntax**

```
sys_reqinfo_snmp oid ? get_type exact|next
```

## **Arguments**

| oid      | (Mandatory) SNMP OID in dot notation (for example, 1.3.6.1.2.1.2.1.0).                                                                                                    |
|----------|----------------------------------------------------------------------------------------------------|
| get_type | (Mandatory) Type of SNMP get operation that needs to be applied to the specified oid. If the get_type is "exact," the value of the specified oid is retrieved; if the get_type is "next," the value of the lexicographical successor to the specified oid is retrieved. |

#### **Result String**

oid {%s} value {%s}

| oid   | SNMP OID.                                         |
|-------|---------------------------------------------------|
| value | Value string of the associated SNMP data element. |

## sys\_reqinfo\_snmp\_trap

This command is used to send a trap.

## **Syntax**

sys\_reqinfo\_snmp\_trap enterprise\_oid ent-oid generic\_trapnum gen-trapnum specific\_trapnum
spe-trapnum

trap oid oid trap var varname

- Use the *enterprise\_oid* argument to specify the enterprise oid of the trap.
- Use the *generic\_trapnum* argument to specify generic trap number of the trap.
- Use the *specific\_trapnum* argument to specify specific trap number of the trap.
- Use the *trap\_oid* argument to specify oid of the trap to send.
- Use the *trap\_var* argument to specify the variable of oid(s) to send.

#### **Example**

sys\_reqinfo\_snmp\_trap enterprise\_oid 1.3.6.1.4.1.9.9.41.2 generic\_trapnum 6 specific\_trapnum 1 trap\_oid 1.3.6.1.4.1.9.9.41.2.0.1 trap\_var var1

# sys\_reqinfo\_snmp\_trapvar

This command is used to setup an array of oid and value given a trap variable. Similar to IOS, the trap variable can contain a list of 10 multiple oids and values.

## **Syntax**

sys\_reqinfo\_snmp\_trapvar var varname oid oid int|uint|counter|gauge|octet|string|ipv4 value

- Use the *var* argument to specify the trap variable name.
- Use the *oid* argument to specify the oid of the trap.

## **Example**

sys reginfo snmp trapvar var var 1 oid 1.3.6.1.4.1.9.9.41.1.2.3.1.3 int 4

# **SMTP Library Command Extensions**

All Simple Mail Transfer Protocol (SMTP) library command extensions belong to the ::cisco::lib namespace.

To use this library, the user needs to provide an e-mail template file. The template file can include Tcl global variables so that the e-mail service and the e-mail text can be configured through the

**event manager environment** Cisco IOS XR software command-line interface (CLI) configuration command. There are commands in this library to substitute the global variables in the e-mail template file and to send the desired e-mail context with the To address, CC address, From address, and Subject line properly configured using the configured e-mail server.

## **E-Mail Template**

The e-mail template file has the following format:

```
Mailservername:<space><the list of candidate SMTP server addresses>
From:<space><the e-mail address of sender>
To:<space><the list of e-mail addresses of recipients>
Cc:<space><the list of e-mail addresses that the e-mail will be copied to>
Subject:<subject line>
<a blank line>
<body>
```

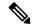

Note

The template normally includes Tcl global variables to be configured.

The following is a sample e-mail template file:

```
Mailservername: $_email_server
From: $_email_from
To: $_email_to
Cc: $_email_cc
Subject: From router $routername: Process terminated
process name: $process_name
subsystem: $sub_system
exit status: $exit_status
respawn count: $respawn_count
```

#### **Exported Tcl Command Extensions**

# smtp\_send\_email

Given the text of an e-mail template file with all global variables already substituted, sends the e-mail out using Simple Mail Transfer Protocol (SMTP). The e-mail template specifies the candidate mail server addresses, To addresses, CC addresses, From address, subject line, and e-mail body.

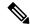

Note

A list of candidate e-mail servers can be provided so that the library will try to connect the servers on the list one by one until it can successfully connect to one of them.

## **Syntax**

```
smtp send email text
```

## **Arguments**

1.

ext (Mandatory) Text of an e-mail template file with all global variables already substituted.

## **Result String**

None

#### Set cerrno

- Wrong 1st line format—Mailservername: list of server names.
- Wrong 2nd line format—From:from-address.
- Wrong 3rd line format—To:list of to-addresses.
- Wrong 4th line format—CC:list of cc-addresses.
- Error connecting to mail server:—\$sock closed by remote server (where \$sock is the name of the socket opened to the mail server).
- Error connecting to mail server:—\$sock reply code is \$k instead of the service ready greeting (where \$sock is the name of the socket opened to the mail server; \$k is the reply code of \$sock).
- Error connecting to mail server:—cannot connect to all the candidate mail servers.
- Error disconnecting from mail server:—\$sock closed by remote server (where \$sock is the name of the socket opened to the mail server).

## **Sample Scripts**

After all needed global variables in the e-mail template are defined:

```
if [catch {smtp_subst [file join $tcl_library email_template_sm]} result] {
   puts stderr $result
   exit 1
}
if [catch {smtp_send_email $result} result] {
   puts stderr $result
   exit 1
}
```

## smtp\_subst

Given an e-mail template file e-mail\_template, substitutes each global variable in the file by its user-defined value. Returns the text of the file after substitution.

#### **Syntax**

smtp subst e-mail template

#### **Arguments**

| e-mail_template | (Mandatory) Name of an e-mail template file in which global variables need to be substituted |
|-----------------|----------------------------------------------------------------------------------------------|
|                 | by a user-defined value. An example filename could be /disk0://example.template which        |
|                 | represents a file named example.template in a top-level directory on an ATA flash disk in    |
|                 | slot 0.                                                                                      |
|                 |                                                                                              |

#### **Result String**

The text of the e-mail template file with all the global variables substituted.

#### Set \_cerrno

- cannot open e-mail template file
- cannot close e-mail template file

# **CLI Library Command Extensions**

All command-line interface (CLI) library command extensions belong to the ::cisco::eem namespace.

This library provides users the ability to run CLI commands and get the output of the commands in Tcl. Users can use commands in this library to spawn an exec and open a virtual terminal channel to it, write the command to execute to the channel so that the command will be executed by exec, and read back the output of the command.

There are two types of CLI commands: interactive commands and non-interactive commands.

For interactive commands, after the command is entered, there will be a "Q&A" phase in which the router will ask for different user options, and the user is supposed to enter the answer for each question. Only after all the questions have been answered properly will the command run according to the user's options until completion.

For noninteractive commands, once the command is entered, the command will run to completion. To run different types of commands using an EEM script, different CLI library command sequences should be used, which are documented in the Using the CLI Library to Run a Noninteractive Command, on page 165 and in the Using the CLI Library to Run an Interactive Command, on page 165.

## **Exported Tcl Command Extensions**

# cli\_close

Closes the exec process and releases the VTY and the specified channel handler connected to the command-line interface (CLI).

## **Syntax**

cli\_close fd tty\_id

## **Arguments**

| fd     | (Mandatory) The CLI channel handler.                                        |
|--------|-----------------------------------------------------------------------------|
| tty_id | (Mandatory) The TTY ID returned from the <b>cli_open</b> command extension. |

## **Result String**

None

## Set \_cerrno

Cannot close the channel.

# cli\_exec

Writes the command to the specified channel handler to execute the command. Then reads the output of the command from the channel and returns the output.

#### **Syntax**

cli\_exec fd cmd

#### **Arguments**

| fd  | (Mandatory) The command-line interface (CLI) channel handler. |
|-----|---------------------------------------------------------------|
| and | (Mandatory) The CLI command to execute.                       |

## **Result String**

The output of the CLI command executed.

## Set \_cerrno

Error reading the channel.

# cli\_get\_ttyname

Returns the real and pseudo tty names for a given TTY ID.

## **Syntax**

cli\_get\_ttyname tty\_id

## **Arguments**

ty\_id (Mandatory) The TTY ID returned from the cli\_open command extension.

## **Result String**

pty %s tty %s

## Set \_cerrno

None

## cli\_open

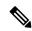

Note

Each call to **cli\_open** initiates a Cisco IOS XR software EXEC session that allocates a Cisco IOS XR software vty. The vty remains in use until the cli\_close routine is called. Vtys are allocated from the pool of vtys that are configured using the **line vty vty-pool** CLI configuration command. Be aware that the cli\_open routine fails when two or fewer vtys are available, preserving the remaining vtys for Telnet use.

### **Syntax**

cli\_open

## **Arguments**

None

#### **Result String**

"tty id {%s} pty {%d} tty {%d} fd {%d}"

| Event<br>Type | Description          |
|---------------|----------------------|
| tty_id        | TTY ID.              |
| pty           | PTY device name.     |
| tty           | TTY device name.     |
| fd            | CLI channel handler. |

## Set \_cerrno

- Cannot get pty for EXEC.
- Cannot create an EXEC CLI session.
- Error reading the first prompt.

# cli\_read

Reads the command output from the specified command-line interface (CLI) channel handler until the pattern of the router prompt occurs in the contents read. Returns all the contents read up to the match.

## **Syntax**

cli\_read fd

## **Arguments**

(Mandatory) CLI channel handler.

## **Result String**

All the contents read.

## Set \_cerrno

Cannot get router name.

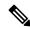

Note

This Tcl command extension blocks waiting for the router prompt to show up in the contents read.

## cli\_read\_drain

Reads and drains the command output of the specified command-line interface (CLI) channel handler. Returns all the contents read.

## **Syntax**

cli\_read\_drain fd

## **Arguments**

(Mandatory) The CLI channel handler.

## **Result String**

All the contents read.

#### Set \_cerrno

None

## cli\_read\_line

Reads one line of the command output from the specified command-line interface (CLI) channel handler. Returns the line read.

## **Syntax**

cli\_read\_line fd

### **Arguments**

df (Mandatory) CLI channel handler.

#### **Result String**

The line read.

## Set \_cerrno

None

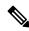

Note

This Tcl command extension blocks waiting for the end of line to show up in the contents read.

# cli\_read\_pattern

Reads the command output from the specified command-line interface (CLI) channel handler until the pattern that is to be matched occurs in the contents read. Returns all the contents read up to the match.

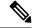

Note

The pattern matching logic attempts a match by looking at the command output data as it is delivered from the Cisco IOS XR software command. The match is always done on the most recent 256 characters in the output buffer unless there are fewer characters available, in which case the match is done on fewer characters. If more than 256 characters in the output buffer are required for the match to succeed, the pattern will not match.

## Syntax

cli read pattern fd ptn

### **Arguments**

| fd  | (Mandatory) CLI channel handler.                                                    |
|-----|-------------------------------------------------------------------------------------|
| ptn | (Mandatory) Pattern to be matched when reading the command output from the channel. |

## **Result String**

All the contents read.

#### Set \_cerrno

None

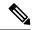

Note

This Tcl command extension blocks waiting for the specified pattern to show up in the contents read.

## cli\_write

Writes the command that is to be executed to the specified CLI channel handler. The CLI channel handler executes the command.

## **Syntax**

```
cli_write fd cmd
```

## **Arguments**

| fd  | (Mandatory) The CLI channel handler.    |
|-----|-----------------------------------------|
| and | (Mandatory) The CLI command to execute. |

## **Result String**

None

#### Set \_cerrno

None

## Sample Usage

As an example, use configuration CLI commands to bring up Ethernet interface 1/0:

```
if [catch {cli_open} result] {
puts stderr $result
exit 1
} else {
array set cli1 $result
}
if [catch {cli_exec $cli1(fd) "config t"} result] {
puts stderr $result
exit 1
}
if [catch {cli_exec $cli1(fd) "interface Ethernet1/0"} result] {
puts stderr $result
exit 1
}
if [catch {cli_exec $cli1(fd) "interface Ethernet1/0"} result] {
puts stderr $result
exit 1
}
if [catch {cli_exec $cli1(fd) "no shut"} result] {
puts stderr $result
```

```
exit 1
}
if [catch {cli_exec $cli1(fd) "end"} result] {
puts stderr $result
exit 1
}
if [catch {cli_close $cli1(fd) $cli1(tty_id)} } result] {
puts stderr $result
exit 1
```

## Using the CLI Library to Run a Noninteractive Command

To run a noninteractive command, use the **cli\_exec** command extension to issue the command, and then wait for the complete output and the router prompt. For example, the following shows the use of configuration CLI commands to bring up Ethernet interface 1/0:

```
if [catch {cli_open} result] {
error $result $errorInfo
} else {
set fd $result
}
if [catch {cli_exec $fd "config t"} result] {
error $result $errorInfo
}
if [catch {cli_exec $fd "interface Ethernet1/0"} result] {
error $result $errorInfo
}
if [catch {cli_exec $fd "no shut"} result] {
error $result $errorInfo
}
if [catch {cli_exec $fd "end"} result] {
error $result $errorInfo
}
if [catch {cli_close $fd} result] {
error $result $errorInfo
}
```

#### Using the CLI Library to Run an Interactive Command

To run interactive commands, three phases are needed:

- Phase 1: Issue the command using the **cli\_write** command extension.
- Phase 2: Q&A Phase. Use the **cli\_read\_pattern** command extension to read the question (the regular pattern that is specified to match the question text) and the **cli\_write** command extension to write back the answers alternately.
- Phase 3: Noninteractive phase. All questions have been answered, and the command will run to completion.
   Use the cli\_read command extension to wait for the complete output of the command and the router prompt.

For example, use CLI commands to do squeeze bootflash: and save the output of this command in the Tcl variable cmd\_output.

```
if [catch {cli_open} result] {
error $result $errorInfo
} else {
array set cli1 $result
}
```

```
# Phase 1: issue the command
if [catch {cli write $cli1(fd) "squeeze bootflash:"} result] {
error $result $errorInfo
# Phase 2: Q&A phase
# wait for prompted question:
# All deleted files will be removed. Continue? [confirm]
if [catch {cli_read_pattern $cli1(fd) "All deleted"} result] {
error $result $errorInfo
# write a newline character
if [catch {cli write $cli1(fd) "\n"} result] {
error $result $errorInfo
# wait for prompted question:
# Squeeze operation may take a while. Continue? [confirm]
if [catch {cli read pattern $cli1(fd) "Squeeze operation"} result] {
error $result $errorInfo
# write a newline character
if [catch {cli write $cli1(fd) "\n"} result] {
error $result $errorInfo
# Phase 3: noninteractive phase
# wait for command to complete and the router prompt
if [catch {cli read $cli1(fd) } result] {
error $result $errorInfo
} else {
set cmd output $result
if [catch {cli close $cli1(fd) $cli1(tty id)} result] {
error $result $errorInfo
```

The following example causes a router to be reloaded using the CLI **reload** command. Note that the EEM **action\_reload** command accomplishes the same result in a more efficient manner, but this example is presented to illustrate the flexibility of the CLI library for interactive command execution.

```
# 1. execute the reload command
if [catch {cli open} result] {
    error $result $errorInfo
} else {
   array set cli1 $result
if [catch {cli write $cli1(fd) "reload"} result] {
   error $result $errorInfo
} else {
   set cmd output $result
if [catch {cli read pattern $cli1(fd) ".*(System configuration has been modified. Save\\\?
 \\\[yes/no\\\]: )"} result] {
    error $result $errorInfo
} else {
   set cmd output $result
if [catch {cli_write $cli1(fd) "no"} result] {
   error $result $errorInfo
} else {
   set cmd output $result
```

```
if [catch {cli_read_pattern $cli1(fd) ".*(Proceed with reload\\\? \\\[confirm\\\])"} result]
{
    error $result $errorInfo
} else {
    set cmd_output $result
}
if [catch {cli_write $cli1(fd) "y"} result] {
    error $result $errorInfo
} else {
    set cmd_output $result
}
if [catch {cli_close $cli1(fd) $cli1(tty_id)} result] {
    error $result $errorInfo
}
```

## **Tcl Context Library Command Extensions**

All the Tcl context library command extensions belong to the ::cisco::eem namespace.

#### **Exported Commands**

#### context retrieve

Retrieves Tcl variable(s) identified by the given context name, and possibly the scalar variable name, the array variable name, and the array index. Retrieved information is automatically deleted.

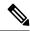

Note

Once saved information is retrieved, it is automatically deleted. If that information is needed by another policy, the policy that retrieves it (using the **context\_retrieve** command extension) should also save it again (using the **context\_save** command extension).

#### **Syntax**

```
context retrieve ctxt [var] [index if array]
```

#### Arguments

| ctxt           | (Mandatory) Context name.                                                                                            |
|----------------|----------------------------------------------------------------------------------------------------|
| var            | (Optional) Scalar variable name or array variable name. Defaults to a null string if this argument is not specified. |
| index_if_array | (Optional) Array index.                                                                                              |

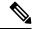

Note

The *index\_if\_array* argument is ignored when the *var* argument is a scalar variable.

If var is unspecified, retrieves the whole variable table saved in the context.

If var is specified and index\_if\_array is not specified, or if index\_if\_array is specified but var is a scalar variable, retrieves the value of var.

If var is specified, and index\_if\_array is specified, and var is an array variable, retrieves the value of the specified array element.

#### **Result String**

Resets the Tcl global variables to the state that they were in when the save was performed.

#### Set \_cerrno

- A string displaying \_cerrno, \_cerr\_sub\_num, \_cerr\_sub\_err, , \_cerr\_str due to appl\_reqinfo error.
- Variable is not in the context.

#### Sample Usage

The following examples show how to use the **context\_save** and **context\_retrieve** command extension functionality to save and retrieve data. The examples are shown in save and retrieve pairs.

#### **Example 1: Save**

If var is unspecified or if a pattern if specified, saves multiple variables to the context.

#### **Example 1: Retrieve**

If var is unspecified, retrieves multiple variables from the context.

```
} else {
      action_syslog msg "testvarb does not exist"
}
if {[info exists testvarc]} {
      action_syslog msg "testvarc exists and is $testvarc"
} else {
      action_syslog msg "testvarc does not exist"
}
```

#### **Example 2: Save**

If var is specified, saves the value of var.

#### **Example 2: Retrieve**

If var is specified and index\_if\_array is not specified, or if index\_if\_array is specified but var is a scalar variable, retrieves the value of var.

```
::cisco::eem::event_register_none
namespace import ::cisco::eem::*
namespace import ::cisco::lib::*

if {[catch {set testvar [context_retrieve TESTCTX testvar]} errmsg]} {
    action_syslog msg "context_retrieve failed: $errmsg"
} else {
    action_syslog msg "context_retrieve succeeded"
}
if {[info exists testvar]} {
    action_syslog msg "testvar exists and is $testvar"
} else {
    action_syslog msg "testvar does not exist"
}
```

#### **Example 3: Save**

If var is specified, saves the value of var even if it is an array.

```
::cisco::eem::event_register_none
namespace import ::cisco::eem::*
namespace import ::cisco::lib::*
array set testvar "testvar1 ok testvar2 not_ok"
if {[catch {context_save TESTCTX testvar} errmsg]} {
```

```
action_syslog msg "context_save failed: $errmsg"
} else {
    action_syslog msg "context_save succeeded"
}
```

#### **Example 3: Retrieve**

If var is specified, and index if array is not specified, and var is an array variable, retrieves the entire array.

#### **Example 4: Save**

If var is specified, saves the value of var even if it is an array.

```
::cisco::eem::event_register_none
namespace import ::cisco::eem::*
namespace import ::cisco::lib::*

array set testvar "testvar1 ok testvar2 not_ok"
if {[catch {context_save TESTCTX testvar} errmsg]} {
        action_syslog msg "context_save failed: $errmsg"}
} else {
        action_syslog msg "context_save succeeded"
}
```

#### **Example 4: Retrieve**

If var is specified, and index\_if\_array is specified, and var is an array variable, retrieves the specified array element value.

```
action_syslog msg "testvar exists and is $testvar"
} else {
    action_syslog msg "testvar doesn't exist"
}
```

#### context\_save

Saves Tcl variables that match a given pattern in current and global namespaces with the given context name as identification. Use this Tcl command extension to save information outside of a policy. Saved information can be retrieved by a different policy using the **context\_retrieve** command extension.

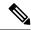

Note

Once saved information is retrieved, it is automatically deleted. If that information is needed by another policy, the policy that retrieves it (using the **context\_retrieve** command extension) should also save it again (using the **context\_save** command extension).

#### **Syntax**

```
context save ctxt [pattern]
```

#### **Arguments**

| ctxt    | (Mandatory) Context name.                                                                                                    |
|---------|----------------------------------------------------------------------------------------------------|
| pattern | (Optional) Glob-style pattern as used by the <b>string match</b> Tcl command. If this argument is not specified, the pattern defaults to the wildcard *. |
|         | There are three constructs used in glob patterns:                                                                                                    |
|         | • * = all characters                                                                                                    |
|         | • ? = 1 character                                                                                                    |
|         | • [abc] = match one of a set of characters                                                                                                    |

#### **Result String**

None

#### Set \_cerrno

A string displaying \_cerrno, \_cerr\_sub\_num, \_cerr\_sub\_err, \_cerr\_str due to appl\_setinfo error.

#### Sample Usage

For examples showing how to use the **context\_save** and **context\_retrieve** command extension functionality to save and retrieve data, see the Sample Usage, on page 168.

context\_save

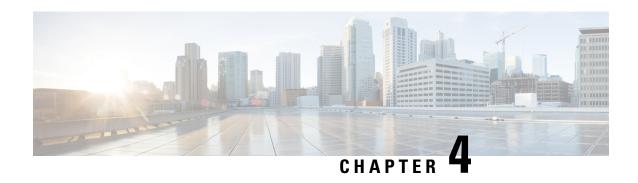

# **Implementing IP Service Level Agreements**

IP Service Level Agreements (IP SLAs) is a portfolio of technology embedded in most devices that run Cisco IOS XR Software, which allows you to analyze IP service levels for IP applications and services, increase productivity, lower operational costs, and reduce the frequency of network outages.

Using IP SLA, service provider customers can measure and provide service level agreements. IP SLA can perform network assessments, verify quality of service (QoS), ease the deployment of new services, and assist administrators with network troubleshooting.

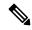

Note

For a complete description of the IP SLA commands used in this chapter, refer to the *IP Service Level Agreement Commands on Cisco IOS XR Software* module of *System Management Command Reference for Cisco NCS 6000 Series Routers*.

#### **Feature History for Implementing IP Service Level Agreements**

| Release       | Modification                 |
|---------------|------------------------------|
| Release 5.2.3 | This feature was introduced. |

- Prerequisites for Implementing IP Service Level Agreements, on page 173
- Restrictions for Implementing IP Service Level Agreements, on page 174
- Information About Implementing IP Service Level Agreements, on page 174
- How to Implement IP Service Level Agreements, on page 180
- Configuration Examples for Implementing IP Service Level Agreements, on page 204

# **Prerequisites for Implementing IP Service Level Agreements**

Knowledge of general networking protocols and your specific network design is assumed. Familiarity with network management applications is helpful. We do not recommend scheduling all the operations at the same time as this could negatively affect your performance.

You must be in a user group associated with a task group that includes the proper task IDs. The command reference guides include the task IDs required for each command. If you suspect user group assignment is preventing you from using a command, contact your AAA administrator for assistance.

# **Restrictions for Implementing IP Service Level Agreements**

- The maximum number of IP SLA operations that is supported by Cisco IOS XR Software is 2048.
- The maximum number of IP SLA configurable operations that is supported by Cisco IOS XR Software is 2000.
- The current validated scale numbers for scheduling UDP jitter operations is 100 operations with default frequency.
- We do not recommend scheduling all the operations at the same start time as this may affect the
  performance. At the same start time, not more than 10 operations per second should be scheduled. We
  recommend using the start after configuration.

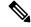

Note

Setting the frequency to less than 60 seconds will increase the number of packets sent. But this could negatively impact the performance of IP SLA operation when scheduled operations have same start time.

- IP SLA is not HA capable.
- Consider the following guidelines before configuring the frequency, timeout, and threshold commands.
  - For the UDP jitter operation, the following guidelines are recommended:
    - frequency > timeout + 2 seconds + num\_packets \* packet\_interval
    - timeout > rtt threshold
    - num\_packet > loss\_threshold

# **Information About Implementing IP Service Level Agreements**

## **About IP Service Level Agreements Technology**

IP SLA uses active traffic monitoring, which generates traffic in a continuous, reliable, and predictable manner to measure network performance. IP SLA sends data across the network to measure performance between multiple network locations or across multiple network paths. It simulates network data and IP services, and collects network performance information in real time. This information is collected:

- Response times
- One-way latency, jitter (interpacket delay variance)
- · Packet loss
- Network resource availability

IP SLA originated from the technology previously known as Service Assurance Agent (SAA). IP SLA performs active monitoring by generating and analyzing traffic to measure performance, either between the router or from a router to a remote IP device such as a network application server. Measurement statistics, which are provided by the various IP SLA operations, are used for troubleshooting, problem analysis, and designing network topologies.

For a complete description of the object variables that are referenced by IP SLA, see the text of the CISCO-RTTMON-MIB.my file that is available from the Cisco MIB Locator.

## **Service Level Agreements**

Internet commerce has grown significantly in the past few years as the technology has advanced to provide faster, more reliable access to the Internet. Many companies need online access and conduct most of their business on line and any loss of service can affect the profitability of the company. Internet service providers (ISPs) and even internal IT departments now offer a defined level of service—a service level agreement—to provide their customers with a degree of predictability.

Network administrators are required to support service level agreements that support application solutions. Figure 3: Scope of Traditional Service Level Agreement Versus IP SLA, on page 175 shows how IP SLA has taken the traditional concept of Layer 2 service level agreements and applied a broader scope to support end-to-end performance measurement, including support of applications.

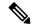

Note

- Provided that the application and the IP-SLA processing rates support it, you can specify the flow rate for IP-SLA flow entries to up to 1500.
- To enable high performance for IP-SLA operations, avoid reuse of same source and destination ports for multiple IP SLA operations on the same device, especially when the scale is huge

Figure 3: Scope of Traditional Service Level Agreement Versus IP SLA

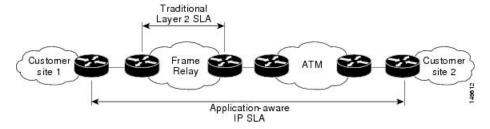

This table lists the improvements with IP SLA over a traditional service level agreement.

Table 19: IP SLA Improvements over a Traditional Service Level Agreement

| Type of Improvement     | Description                                                                                                    |  |
|-------------------------|----------------------------------------------------------------------------------------------------|--|
| End-to-end measurements | The ability to measure performance from one end of the network to the other allows a broader reach and more accurate representation of the end-user experience. |  |

| Type of Improvement          | Description                                                                                                    |
|------------------------------|----------------------------------------------------------------------------------------------------|
| Sophistication               | Statistics, such as delay, jitter, packet sequence, Layer 3 connectivity, and path and download time, that are divided into bidirectional and round-trip numbers provide more data than just the bandwidth of a Layer 2 link. |
| Accuracy                     | Applications that are sensitive to slight changes in network performance require the precision of the submillisecond measurement of IP SLA.                                                                                   |
| Ease of deployment           | Leveraging the existing Cisco devices in a large network makes IP SLA easier to implement than the physical operations that are often required with traditional service level agreements.                                     |
| Application-aware monitoring | IP SLA can simulate and measure performance statistics generated by applications running over Layer 3 through Layer 7. Traditional service level agreements can measure only Layer 2 performance.                             |
| Pervasiveness                | IP SLA support exists in Cisco networking devices ranging from low-end to high-end routers and switches. This wide range of deployment gives IP SLA more flexibility over traditional service level agreements.               |

## **Benefits of IP Service Level Agreements**

This table lists the benefits of implementing IP SLA.

Table 20: List of Benefits for IP SLA

| Benefit                              | Description                                                                                                    |
|--------------------------------------|----------------------------------------------------------------------------------------------------|
| IP SLA monitoring                    | Provides service level agreement monitoring, measurement, and verification.                                                                                                    |
| Network performance monitoring       | Measure the jitter, latency, or packet loss in the network. In addition, IP SLA provides continuous, reliable, and predictable measurements along with proactive notification. |
| IP service network health assessment | Verifies that the existing QoS is sufficient for the new IP services.                                                                                                    |
| Troubleshooting of network operation | Provides consistent, reliable measurement that immediately identifies problems and saves troubleshooting time.                                                                 |

## Measuring Network Performance with IP Service Level Agreements

IP SLA uses generated traffic to measure network performance between two networking devices, such as routers. Figure 4: IP SLA Operations, on page 177 shows how IP SLA starts when the IP SLA device sends a generated packet to the destination device. After the destination device receives the packet and if the operation uses an IP SLA component at the receiving end (for example, IP SLA Responder), the reply packet includes information about the delay at the target device. The source device uses this information to improve the accuracy of the measurements. An IP SLA operation is a network measurement to a destination in the network from the source device using a specific protocol, such as User Datagram Protocol (UDP) for the operation.

Figure 4: IP SLA Operations

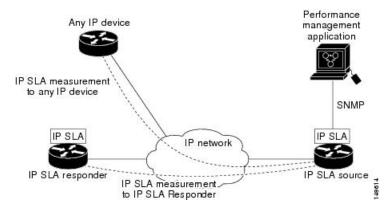

In responder-based operations, the IP SLA Responder is enabled in the destination device and provides information such as the processing delays of IP SLA packets. The responder-based operation offers the capability of unidirectional measurements. In replies to the IP SLA source device, the responder includes information about processing delays. The IP SLA source device removes the delays in its final performance calculation. Use of the responder is required for the UDP jitter operation.

To implement IP SLA network performance measurement, perform these tasks:

- **1.** Enable the IP SLA Responder, if appropriate.
- 2. Configure the required IP SLA operation type.
- 3. Configure any options available for the specified IP SLA operation type.
- **4.** Configure reaction conditions, if required.
- 5. Schedule the operation to run. Then, let the operation run for a period of time to gather statistics.
- **6.** Display and interpret the results of the operation using Cisco IOS XR Software CLI, XML, or an NMS system with SNMP.

## **Operation Types for IP Service Level Agreements**

IP SLA configures UDP jitter operations. It measures round-trip delay, one-way delay, one-way jitter, two-way jitter, and one-way packet loss.

### **IP SLA Responder and IP SLA Control Protocol**

The IP SLA Responder is a component embedded in the destination Cisco routing device that allows the system to anticipate and respond to IP SLA request packets. The IP SLA Responder provides enhanced accuracy for measurements. The patented IP SLA Control Protocol is used by the IP SLA Responder, providing a mechanism through which the responder is notified on which port it should listen and respond. Only a Cisco IOS XR Software device or other Cisco platforms can be a source for a destination IP SLA Responder.

Figure 4: IP SLA Operations, on page 177 shows where the IP SLA Responder fits relative to the IP network. The IP SLA Responder listens on a specific port for control protocol messages sent by an IP SLA operation. Upon receipt of the control message, the responder enables the UDP port specified in the control message for the specified duration. During this time, the responder accepts the requests and responds to them. The responder

disables the port after it responds to the IP SLA packet or packets, or when the specified time expires. For added security, MD5 authentication for control messages is available.

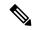

Note

The IP SLA responder needs at least one second to open a socket and program Local Packet Transport Services (LPTS). Therefore, configure the IP SLA timeout to at least 2000 milli seconds.

The IP SLA Responder must be used with the UDP jitter operation. If services that are already provided by the target router are chosen, the IP SLA Responder need not be enabled. For devices that are not Cisco devices, the IP SLA Responder cannot be configured, and the IP SLA can send operational packets only to services native to those devices.

## **Response Time Computation for IP SLA**

T3 is the time the reply packet is sent at the IP SLA Responder node, and T1 is the time the request is sent at the source node. Because of other high-priority processes, routers can take tens of milliseconds to process incoming packets. The delay affects the response times, because the reply to test packets might be sitting in a queue while waiting to be processed. In this situation, the response times would not accurately represent true network delays. IP SLA minimizes these processing delays on the source router and on the target router (if IP SLA Responder is being used) to determine true round-trip times. Some IP SLA probe packets contain delay information that are used in the final computation to make measurements more accurate.

When enabled, the IP SLA Responder allows the target device to take two time stamps, both when the packet arrives on the interface and again just as it is leaving, and accounts for it when calculating the statistics. This time stamping is made with a granularity of submilliseconds.

Figure 4: IP SLA Operations, on page 177 shows how the responder works. Four time stamps are taken to make the calculation for round-trip time. At the target router, with the responder functionality enabled, time stamp 2 (TS2) is subtracted from time stamp 3 (TS3) to produce the time spent processing the test packet as represented by delta. This delta value is then subtracted from the overall round-trip time. Notice that the same principle is applied by IP SLA on the source router on which the incoming time stamp 4 (TS4) is taken in a high-priority path to allow for greater accuracy.

Figure 5: IP SLA Responder Time Stamping

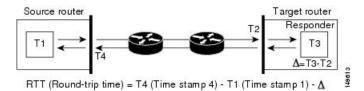

## IP SLA Operation Scheduling

After an IP SLA operation is configured, you must schedule the operation to begin capturing statistics and collecting error information. When scheduling an operation, the operation starts immediately or starts at a certain month and day. In addition, an operation can be scheduled to be in pending state, which is used when the operation is a reaction (threshold) operation waiting to be triggered. Normal scheduling of IP SLA operations lets you schedule one operation at a time.

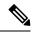

Note

Multiple SLA probes with the same configuration (source and port number) must not be scheduled to run simultaneously.

## **IP SLA—Proactive Threshold Monitoring**

This section describes the proactive monitoring capabilities for IP SLA that use thresholds and reaction triggering. IP SLA allows you to monitor, analyze, and verify IP service levels for IP applications and services to increase productivity, lower operational costs, and reduce occurrences of network congestion or outages. IP SLA uses active traffic monitoring to measure network performance.

To perform the tasks that are required to configure proactive threshold monitoring using IP SLA, you must understand these concepts:

### **IP SLA Reaction Configuration**

IP SLA is configured to react to certain measured network conditions. For example, if IP SLA measures too much jitter on a connection, IP SLA can generate a notification to a network management application or trigger another IP SLA operation to gather more data.

IP SLA reaction configuration is performed by using the ipsla reaction operation command.

### **IP SLA Threshold Monitoring and Notifications**

IP SLA supports threshold monitoring for performance parameters, such as jitter-average, bidirectional round-trip time, and connectivity. For packet loss and jitter, notifications can be generated for violations in either direction (for example, the source to the destination and the destination to the source) or for round-trip values.

Notifications are not issued for every occurrence of a threshold violation. An event is sent and a notification is issued when the rising threshold is exceeded for the first time. Subsequent threshold-exceeded notifications are issued only after the monitored value falls below the falling threshold before exceeding the rising threshold again.

The following figure illustrates the sequence for a triggered reaction that occurs when the monitored element exceeds the upper threshold.

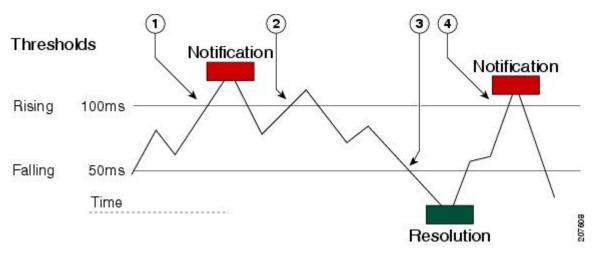

Figure 6: IP SLAs Triggered Reaction Condition and Notifications for Threshold Exceeded

| 1 | An event is sent and a threshold-exceeded notification is issued when the rising threshold is exceeded for the first time.                                     |
|---|----------------------------------------------------------------------------------------------------|
| 2 | Consecutive over-rising threshold violations occur without issuing additional notifications.                                                                   |
| 3 | The monitored value goes below the falling threshold.                                                                                                    |
| 4 | Another threshold-exceeded notification is issued when the rising threshold is exceeded only after the monitored value first fell below the falling threshold. |

Similarly, a lower-threshold notification is also issued the first time that the monitored element falls below the falling threshold. Subsequent notifications for lower-threshold violations are issued only after the rising threshold is exceeded before the monitored value falls below the falling threshold again.

# **How to Implement IP Service Level Agreements**

## **Configuring IP Service Levels Using the UDP Jitter Operation**

The IP SLA UDP jitter monitoring operation is designed to diagnose network suitability for real-time traffic applications such as VoIP, Video over IP, or real-time conferencing.

Jitter means interpacket delay variance. When multiple packets are sent consecutively from source to destination—for example, 10 ms apart—and if the network is behaving ideally, the destination can receive them 10 ms apart. But if there are delays in the network (for example, queuing, arriving through alternate routes, and so on), the arrival delay between packets can be greater than or less than 10 ms. Using this example, a positive jitter value indicates that the packets arrived more than 10 ms apart. If the packets arrive 12 ms apart, positive jitter is 2 ms; if the packets arrive 8 ms apart, negative jitter is 2 ms. For delay-sensitive networks like VoIP, positive jitter values are undesirable, and a jitter value of 0 is ideal.

However, the IP SLA UDP jitter operation does more than just monitor jitter. The packets that IP SLA generates carry sending sequence and receiving sequence information for the packets, and sending and receiving time stamps from the source and the operational target. Based on these, UDP jitter operations are capable of measuring the following functions:

- Per-direction jitter (source to destination and destination to source)
- Per-direction packet-loss
- Per-direction delay (one-way delay)
- Round-trip delay (average round-trip time)

As the paths for the sending and receiving of data may be different (asymmetric), the per-direction data allows you to more readily identify where congestion or other problems are occurring in the network.

The UDP jitter operation functions by generating synthetic (simulated) UDP traffic. By default, ten packet-frames (N), each with a payload size of 32 bytes (S) are generated every 20 ms (T), and the operation is repeated every 60 seconds (F). Each of these parameters is user-configurable, so as to best simulate the IP service you are providing, or want to provide.

This section contains these procedures:

### **Enabling the IP SLA Responder on the Destination Device**

The IP SLA Responder must be enabled on the target device, which is the operational target.

By configuring the **ipsla responder** command, you make the IP SLA Responder open a UDP port 1967 and wait for a control request (not for probes). You can open or close a port dynamically through the IP SLA control protocol (through UDP port 1967). In addition, you can configure permanent ports.

Permanent ports are open until the configuration is removed. Agents can send IP SLA probe packets to the permanent port directly without a control request packet because the port can be opened by the configuration.

If you do not use permanent ports, you have to configure only the ipsla responder command.

To use a dynamic port, use the **ipsla responder** command, as shown in this example:

```
configure ipsla responder
```

The dynamic port is opened through the IP SLA control protocol on the responder side when you start an operation on the agent side.

The example is configured as a permanent port on the responder. UDP jitter can use a dynamic port or a permanent port. If you use a permanent port for UDP jitter, there is no check performed for duplicated or out-of-sequence packets. This is because there is no control packet to indicate the start or end of the probe sequence. Therefore, the verification for sequence numbers are skipped when using permanent ports.

#### **SUMMARY STEPS**

- 1. configure
- 2. ipsla responder
- 3. type udp ipv4 address ip-address port port
- 4. Use the **commit** or **end** command.

#### **DETAILED STEPS**

|        | Command or Action                                                                                   | Purpose                                                                                       |
|--------|----------------------------------------------------------------------------------------------------|-----------------------------------------------------------------------------------------------|
| Step 1 | configure                                                                                           | Enters XR Config mode.                                                                        |
|        | Example:                                                                                            |                                                                                               |
|        | RP/0/RP0/CPU0:router# configure                                                                     |                                                                                               |
| Step 2 | ipsla responder                                                                                     | Enables the IP SLA Responder for UDP jitter operations.                                       |
|        | Example:                                                                                            |                                                                                               |
|        | <pre>RP/0/RP0/CPU0:router(config) # ipsla responder RP/0/RP0/CPU0:router(config-ipsla-resp) #</pre> |                                                                                               |
| Step 3 | type udp ipv4 address ip-address port port  Example:                                                | Enables the permanent address and port on the IP SLA Responder.                               |
|        | RP/0/RP0/CPU0:router(config-ipsla-resp)# type udp<br>ipv4 address 12.25.26.10 port 10001            |                                                                                               |
| Step 4 | Use the <b>commit</b> or <b>end</b> command.                                                        | <b>commit</b> —Saves the configuration changes and remains within the configuration session.  |
|        |                                                                                                    | end —Prompts user to take one of these actions:                                               |
|        |                                                                                                    | • Yes — Saves configuration changes and exits the configuration session.                      |
|        |                                                                                                    | • No —Exits the configuration session without committing the configuration changes.           |
|        |                                                                                                    | • Cancel —Remains in the configuration session, without committing the configuration changes. |

#### What to do next

After enabling the IP SLA Responder, see the Configuring and Scheduling a UDP Jitter Operation on the Source Device, on page 182 section.

### Configuring and Scheduling a UDP Jitter Operation on the Source Device

The IP SLA operations function by generating synthetic (simulated) network traffic. A single IP SLA operation (for example, IP SLA operation 10) repeats at a given frequency for the lifetime of the operation.

A single UDP jitter operation consists of N UDP packets, each of size S, sent T milliseconds apart, from a source router to a target router, at a given frequency of F. By default, ten packets (N), each with a payload size of 32 bytes (S), are generated every 20 ms (T), and the operation is repeated every 60 seconds (F). Each of these parameters is user configurable, as shown in Table 21: UDP Jitter Operation Parameters, on page 183.

**Table 21: UDP Jitter Operation Parameters** 

| UDP Jitter Operation Parameter                            | Default    | Configured Using                                                                                                    |
|-----------------------------------------------------------|------------|----------------------------------------------------------------------------------------------------|
| Number of packets (N)                                     | 10 packets | <ul> <li>ipsla operation command with the <i>operation-number</i> argument</li> <li>type udp jitter command</li> <li>packet count command with the <i>count</i> argument</li> </ul>       |
| Payload size per packet (S)                               | 32 bytes   | <ul> <li>ipsla operation command with the <i>operation-number</i> argument</li> <li>type udp jitter command</li> <li>datasize request command with the <i>size</i> argument</li> </ul>    |
| Time between packets, in milliseconds (T)                 | 20 ms      | <ul> <li>ipsla operation command with the <i>operation-number</i> argument</li> <li>type udp jitter command</li> <li>packet interval command with the <i>interval</i> argument</li> </ul> |
| Elapsed time before the operation repeats, in seconds (F) | 60 seconds | <ul> <li>ipsla operation command with the <i>operation-number</i> argument</li> <li>type udp jitter command</li> <li>frequency command with the <i>seconds</i> argument</li> </ul>        |

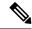

Note

If the **control disable** command is used to disable control packets while configuring IP SLA, the packets sent out from sender do not have sequence numbers. To calculate jitter, sequence number and time stamp values are required. So, jitter is not calculated when you use the **control disable** command.

## Prerequisites for Configuring a UDP Jitter Operation on the Source Device

Use of the UDP jitter operation requires that the IP SLA Responder be enabled on the target Cisco device. To enable the IP SLA Responder, perform the task in the Enabling the IP SLA Responder on the Destination Device, on page 181 section.

### Configuring and Scheduling a Basic UDP Jitter Operation on the Source Device

You can configure and schedule a UDP jitter operation.

#### **SUMMARY STEPS**

- 1. configure
- **2**. **ipsla operation** *operation-number*
- 3. type udp jitter

- 4. destination address ipv4address
- **5. destination port** *port*
- 6. packet count count
- **7.** packet interval interval
- **8. frequency** *seconds*
- 9. exit
- 10. ipsla schedule operation op-num
- **11. life** { **forever** | *seconds*}
- 12. ageout seconds
- 13. recurring
- **14. start-time** [hh:mm:ss {day | month day} | **now** | **pending** | **after** hh:mm:ss]
- **15.** Use the **commit** or **end** command.

|                              | Command or Action                                                                         | Purpose                                                    |  |
|------------------------------|-------------------------------------------------------------------------------------------|------------------------------------------------------------|--|
| Step 1                       | configure                                                                                 | Enters XR Config mode.                                     |  |
|                              | Example:                                                                                  |                                                            |  |
|                              | RP/0/RP0/CPU0:router# configure                                                           |                                                            |  |
| Step 2                       | ipsla operation operation-number                                                          | Specifies the operation number. The range is from 1 to     |  |
|                              | Example:                                                                                  | 2048.                                                      |  |
|                              | RP/0/RP0/CPU0:router(config)# ipsla operation 432                                         |                                                            |  |
| Step 3                       | type udp jitter                                                                           | Configures the operation as a UDP jitter operation, and    |  |
|                              | Example:                                                                                  | configures characteristics for the operation.              |  |
|                              | <pre>RP/0/RP0/CPU0:router(config-ipsla-op)# type udp jitter</pre>                         |                                                            |  |
| Step 4                       | destination address ipv4address                                                           | Specifies the IP address of the destination for the UDP    |  |
|                              | Example:                                                                                  | jitter operation.                                          |  |
|                              | <pre>RP/0/RP0/CPU0:router(config-ipsla-udp-jitter)# destination address 12.25.26.10</pre> |                                                            |  |
| Step 5 destination port port | destination port port                                                                     | Specifies the destination port number, in the range from 1 |  |
|                              | Example:                                                                                  | to 65535.                                                  |  |
|                              | RP/0/RP0/CPU0:router(config-ipsla-udp-jitter)# destination port 11111                     |                                                            |  |

|         | Command or Action                                                                                                    | Purpose                                                                                                    |  |
|---------|----------------------------------------------------------------------------------------------------|----------------------------------------------------------------------------------------------------|--|
| Step 6  | packet count count  Example:                                                                                                    | (Optional) Specifies the number of packets to be transmitted during a probe. For UDP jitter operation, the range is 1 to 60000.                                                                   |  |
|         | <pre>RP/0/RP0/CPU0:router(config-ipsla-udp-jitter)# packet count 30</pre>                                                                                                    | The default number of packets sent is 10.                                                                                                    |  |
| Step 7  | packet interval interval  Example:                                                                                                    | (Optional) Specifies the time between packets. The default interval between packets is 20 milliseconds.                                                                                           |  |
|         | <pre>RP/0/RP0/CPU0:router(config-ipsla-udp-jitter)# packet interval 30</pre>                                                                                                    |                                                                                                    |  |
| Step 8  | frequency seconds  Example:                                                                                                    | (Optional) Sets the rate at which a specified IP SLA operation is sent into the network.                                                                                                    |  |
|         | <pre>RP/0/RP0/CPU0:router(config-ipsla-udp-jitter)# frequency 300</pre>                                                                                                    | • (Optional) Use the <i>seconds</i> argument to specify the number of seconds between the IP SLA operations. Valid values are in the range from 1 to 12604800 seconds. The default is 60 seconds. |  |
| Step 9  | exit                                                                                                    | Exits from IP SLA configuration mode and operational mode, and returns the CLI to XR Config mode.                                                                                                 |  |
|         | Example:                                                                                                    | mode, and returns the CLI to AR Config mode.                                                                                                    |  |
|         | <pre>RP/0/RP0/CPU0:router(config-ipsla-udp-jitter)# exit RP/0/RP0/CPU0:router(config-ipsla-op)# exit RP/0/RP0/CPU0:router(config-ipsla)# exit RP/0/RP0/CPU0:router(config)#</pre> |                                                                                                    |  |
| Step 10 | ipsla schedule operation op-num                                                                                                    | Schedules the start time of the operation. You can                                                                                                    |  |
|         | Example:                                                                                                    | configure a basic schedule.                                                                                                    |  |
|         | <pre>RP/0/RP0/CPU0:router(config)# ipsla schedule operation 432 RP/0/RP0/CPU0:router(config-ipsla-sched)#</pre>                                                                   |                                                                                                    |  |
| Step 11 | life { forever   seconds}                                                                                                    | The <b>forever</b> keyword schedules the operation to run                                                                                                    |  |
|         | Example:                                                                                                    | indefinitely. The <i>seconds</i> argument schedules the lifetime of the operation, in seconds. The default lifetime of an                                                                         |  |
|         | RP/0/RP0/CPU0:router(config-ipsla-sched)# life 30                                                                                                    | operation is 3600 seconds (one hour)                                                                                                    |  |
| Step 12 | ageout seconds                                                                                                    | (Optional) Specifies the number of seconds to keep the                                                                                                    |  |
|         | Example:                                                                                                    | operation in memory when it is not actively collecting information. The default value of 0 seconds means that the operation never times out.                                                      |  |
|         | <pre>RP/0/RP0/CPU0:router(config-ipsla-sched) # ageout 3600</pre>                                                                                                    | the operation never times out.                                                                                                    |  |

|         | Command or Action                                                                   | Purpose                                                                                                    |
|---------|-------------------------------------------------------------------------------------|----------------------------------------------------------------------------------------------------|
| Step 13 | recurring Example:                                                                  | (Optional) Specifies that the operation starts automatically at the specified time and for the specified duration every day.                                                                                                    |
|         | <pre>RP/0/RP0/CPU0:router(config-ipsla-sched)# recurring</pre>                      |                                                                                                    |
| Step 14 | start-time [hh:mm:ss {day   month day}   now   pending   after hh:mm:ss]            | Specifies a time for the operation to start. The following keywords are described:                                                                                                    |
|         | <pre>Example:  RP/0/RP0/CPU0:router(config-ipsla-sched) # start-time 01:00:00</pre> | • (Optional) Use the <b>pending</b> keyword to configure the operation to remain in a pending (unstarted) state. The default is inactive. If the <b>start-time</b> command is not specified, no information is collected until the start time is configured or a trigger occurs that performs an immediate start. |
|         |                                                                                     | <ul> <li>(Optional) Use the <b>now</b> keyword to indicate that the operation should start immediately.</li> <li>(Optional) Use the <b>after</b> keyword and associated arguments to specify the time after which the operation starts collecting information.</li> </ul>                                         |
| Step 15 | Use the <b>commit</b> or <b>end</b> command.                                        | commit —Saves the configuration changes and remains within the configuration session.  end —Prompts user to take one of these actions:                                                                                                    |
|         |                                                                                     | Yes — Saves configuration changes and exits the configuration session.                                                                                                    |
|         |                                                                                     | • No —Exits the configuration session without committing the configuration changes.                                                                                                    |
|         |                                                                                     | • Cancel —Remains in the configuration session, without committing the configuration changes.                                                                                                    |

### **Configuring and Scheduling a UDP Jitter Operation with Additional Characteristics**

You can configure and schedule a UDP jitter operation.

#### **SUMMARY STEPS**

- 1. configure
- **2. ipsla operation** *operation-number*
- 3. type udp jitter
- **4. vrf** *vrf*-name
- 5. destination address ipv4address
- **6. destination port** *port*
- **7. frequency** *seconds*

- 8. statistics [hourly | interval seconds]
- 9. buckets hours
- 10. distribution count slot
- **11. distribution interval** *interval*
- **12**. exit
- 13. datasize request size
- **14. timeout** *milliseconds*
- **15**. **tos** *number*
- **16.** exit
- 17. ipsla schedule operation op-num
- **18. life** {**forever** | *seconds*}
- 19. ageout seconds
- 20. recurring
- **21. start-time** [hh:mm:ss {day | month day} | **now** | **pending** | **after** hh:mm:ss ]
- **22.** Use the **commit** or **end** command.
- **23**. **show ipsla statistics** [operation-number]
- **24**. **show ipsla statistics aggregated** [operation-number]

| ·      | Command or Action                                                   | Purpose                                                                                             |
|--------|---------------------------------------------------------------------|----------------------------------------------------------------------------------------------------|
| Step 1 | configure                                                           | Enters XR Config mode.                                                                              |
|        | Example:                                                            |                                                                                                    |
|        | RP/0/RP0/CPU0:router# configure                                     |                                                                                                    |
| Step 2 | ipsla operation operation-number                                    | Specifies the operation number. The range is from 1 to                                              |
|        | Example:                                                            | 2048.                                                                                               |
|        | RP/0/RP0/CPU0:router(config)# ipsla operation 432                   |                                                                                                    |
| Step 3 | type udp jitter                                                     | Configures the operation as a UDP jitter operation, and                                             |
|        | Example:                                                            | configures characteristics for the operation.                                                       |
|        | <pre>RP/0/RP0/CPU0:router(config-ipsla-op)# type udp jitter</pre>   |                                                                                                    |
| Step 4 | vrf vrf-name                                                        | (Optional) Enables the monitoring of a VPN (using a                                                 |
|        | Example:                                                            | nondefault routing table) in a UDP jitter operation.  Maximum length is 32 alphanumeric characters. |
|        | <pre>RP/0/RP0/CPU0:router(config-ipsla-udp-jitter)# vrf VPN-A</pre> |                                                                                                    |
| Step 5 | destination address ipv4address                                     | Specifies the IP address of the destination for the proper                                          |
|        | Example:                                                            | operation type.                                                                                     |

|         | Command or Action                                                                                                    | Purpose                                                                                                    |
|---------|----------------------------------------------------------------------------------------------------|----------------------------------------------------------------------------------------------------|
|         | RP/0/RP0/CPU0:router(config-ipsla-udp-jitter)# destination address 12.25.26.10                                           |                                                                                                    |
| Step 6  | destination port port  Example:                                                                                          | Specifies the destination port number, in the range from 1 to 65535.                                                                                                    |
|         | <pre>RP/0/RP0/CPU0:router(config-ipsla-udp-jitter)# destination port 11111</pre>                                         |                                                                                                    |
| Step 7  | frequency seconds  Example:                                                                                              | (Optional) Sets the rate at which a specified IP SLA operation is sent into the network.                                                                                                    |
|         | RP/0/RP0/CPU0:router(config-ipsla-udp-jitter)# frequency 300                                                             | • (Optional) Use the <i>seconds</i> argument to specify the number of seconds between the IP SLA operations. Valid values are in the range from 1 to 12604800 seconds. The default is 60 seconds. |
| Step 8  | statistics [hourly   interval seconds]  Example:                                                                         | (Optional) Specifies the statistics collection parameters for UDP jitter operation.                                                                                                    |
|         | <pre>RP/0/RP0/CPU0:router(config-ipsla-udp-jitter)# statistics hourly RP/0/RP0/CPU0:router(config-ipsla-op-stats)#</pre> |                                                                                                    |
| Step 9  | buckets hours  Example:                                                                                                  | (Optional) Sets the number of hours in which statistics a maintained for the IP SLA operations. This command valid only with the <b>statistics</b> command with <b>hourly</b>                     |
|         | <pre>RP/0/RP0/CPU0:router(config-ipsla-op-stats) # buckets 10</pre>                                                      | keyword. The range is 0 to 25 hours. The default value is 2 hours.                                                                                                    |
| •       | (Optional) Sets the number of statistic distributions that                                                               |                                                                                                    |
|         | Example:                                                                                                    | are kept for each hop during the lifetime of the IP SLA operation. The range is 1 to 20. The default value is 1                                                                                   |
|         | <pre>RP/0/RP0/CPU0:router(config-ipsla-op-stats)# distribution count 15</pre>                                            | distribution.                                                                                                    |
| Step 11 | distribution interval interval                                                                                           | (Optional) Sets the time interval for each statistical                                                                                                    |
|         | Example:                                                                                                    | distribution. The range is 1 to 100 ms. The default value is 20 ms.                                                                                                    |
|         | <pre>RP/0/RP0/CPU0:router(config-ipsla-op-stats)# distribution interval 20</pre>                                         |                                                                                                    |
| Step 12 | exit                                                                                                    | Exits from IP SLA statistics configuration mode.                                                                                                    |
|         | Example:                                                                                                    |                                                                                                    |
|         | <pre>RP/0/RP0/CPU0:router(config-ipsla-op-stats)# exi</pre>                                                              | t                                                                                                    |
|         |                                                                                                    | <u> </u>                                                                                                    |

|         | Command or Action                                                                                                    | Purpose                                                                                                    |
|---------|----------------------------------------------------------------------------------------------------|----------------------------------------------------------------------------------------------------|
| Step 13 | datasize request size  Example:                                                                                                    | (Optional) Sets the data size in the payload of the operation's request packets. For UDP jitter, the range is from 28 to 1500 bytes.                                                                                     |
|         | <pre>RP/0/RP0/CPU0:router(config-ipsla-udp-jitter)# datasize request 512</pre>                                                                                                    |                                                                                                    |
| Step 14 | timeout milliseconds  Example:                                                                                                    | Sets the time that the specified IP SLA operation waits for a response from its request packet.                                                                                                    |
|         | RP/0/RP0/CPU0:router(config-ipsla-udp-jitter)# timeout 10000                                                                                                    | • (Optional) Use the <i>milliseconds</i> argument to specify the number of milliseconds that the operation waits to receive a response.                                                                                  |
| Step 15 | tos number                                                                                                    | Specifies the type of service number.                                                                                                    |
|         | Example:                                                                                                    |                                                                                                    |
|         | RP/0/RP0/CPU0:router(config-ipsla-udp-jitter)# tos 255                                                                                                    |                                                                                                    |
| Step 16 | exit                                                                                                    | Exits from IP SLA configuration mode and operational                                                                                                    |
|         | Example:                                                                                                    | mode, and returns the CLI to XR Config mode.                                                                                                    |
|         | <pre>RP/0/RP0/CPU0:router(config-ipsla-udp-jitter)# exit RP/0/RP0/CPU0:router(config-ipsla-op)# exit RP/0/RP0/CPU0:router(config-ipsla)# exit RP/0/RP0/CPU0:router(config)#</pre> |                                                                                                    |
| Step 17 | ipsla schedule operation op-num  Example:                                                                                                    | Schedules the start time of the operation. You can configure a basic schedule.                                                                                                    |
|         | <pre>RP/0/RP0/CPU0:router(config)# ipsla schedule operation 432 RP/0/RP0/CPU0:router(config-ipsla-sched)#</pre>                                                                   |                                                                                                    |
| Step 18 | life {forever   seconds}  Example:                                                                                                    | The <b>forever</b> keyword schedules the operation to run indefinitely. The <i>seconds</i> argument schedules the lifetim of the operation, in seconds. The default lifetime of an operation is 3600 seconds (one hour). |
|         | RP/0/RP0/CPU0:router(config-ipsla-sched)# life 3                                                                                                    |                                                                                                    |
| Step 19 | ageout seconds  Example:                                                                                                    | (Optional) Specifies the number of seconds to keep the operation in memory when it is not actively collecting                                                                                                    |
|         | RP/0/RP0/CPU0:router(config-ipsla-sched)# ageou 3600                                                                                                    | information. The default value of 0 seconds means that the operation never times out.                                                                                                    |

|         | Command or Action                                                                                                    | Purpose                                                                                                    |
|---------|----------------------------------------------------------------------------------------------------|----------------------------------------------------------------------------------------------------|
| Step 20 | recurring Example:                                                                                                    | (Optional) Specifies that the operation starts automatically at the specified time and for the specified duration every day.                                                                                                    |
|         | <pre>RP/0/RP0/CPU0:router(config-ipsla-sched)# recurring</pre>                                                                       |                                                                                                    |
| Step 21 | start-time [hh:mm:ss {day   month day}   now   pending   after hh:mm:ss ]                                                            | (Optional) Specifies a time for the operation to start. The following keywords are described:                                                                                                    |
|         | <pre>Example:  RP/0/RP0/CPU0:router(config-ipsla-sched) # start-time 01:00:00</pre>                                                  | (Optional) Use the <b>pending</b> keyword to configure the operation to remain in a pending (unstarted) state. The default is inactive. If the <b>start-time</b> command is not specified, no information is collected until the start time is configured or a trigger occurs that performs an immediate start.                                                                                                    |
|         |                                                                                                    | <ul> <li>(Optional) Use the <b>now</b> keyword to indicate that the operation should start immediately.</li> <li>(Optional) Use the <b>after</b> keyword and associated arguments to specify the time after which the operation starts collecting information.</li> </ul>                                                                                                    |
| Step 22 | Use the <b>commit</b> or <b>end</b> command.                                                                                         | <ul> <li>commit —Saves the configuration changes and remains within the configuration session.</li> <li>end —Prompts user to take one of these actions:         <ul> <li>Yes — Saves configuration changes and exits the configuration session.</li> <li>No —Exits the configuration session without committing the configuration changes.</li> <li>Cancel —Remains in the configuration session, without committing the configuration changes.</li> </ul> </li> </ul> |
| Step 23 | show ipsla statistics [operation-number]                                                                                             | Displays the current statistics.                                                                                                    |
|         | Example:  RP/0/RP0/CPU0:router # show ipsla statistics 432                                                                           |                                                                                                    |
| Step 24 | <pre>show ipsla statistics aggregated [operation-number] Example:  RP/0/RP0/CPU0:router # show ipsla statistics aggregated 432</pre> | Returns the hourly statistics (aggregated data) on the performance of the network.  The UDP jitter operation provides the following hourly statistics:  • Jitter statistics—Interprets telephony and multimedia conferencing requirements.                                                                                                    |
|         |                                                                                                    | Packet loss and packet sequencing<br>statistics—Interprets telephony, multimedia                                                                                                    |

| Command or Action | Purpose                                                                                                    |
|-------------------|----------------------------------------------------------------------------------------------------|
|                   | conferencing, streaming media, and other low-latency data requirements.                                                     |
|                   | One-way latency and delay statistics—Interprets<br>telephony, multimedia conferencing, and streaming<br>media requirements. |

## **Configuring IP SLA Reactions and Threshold Monitoring**

If you want IP SLA to set some threshold and inform you of a threshold violation, the **ipsla reaction operation** command and the **ipsla reaction trigger** command are required. Perform the following procedures to configure IP SLA reactions and threshold monitoring:

### **Configuring Monitored Elements for IP SLA Reactions**

IP SLA reactions are configured to be triggered when a monitored value exceeds or falls below a specified level or a monitored event (for example, timeout or connection-loss) occurs. These monitored values and events are called monitored elements. You can configure the conditions for a reaction to occur in a particular operation.

The types of monitored elements that are available are presented in the following sections:

#### **Configuring Triggers for Connection-Loss Violations**

You can configure a reaction if there is a connection-loss for the monitored operation.

#### **SUMMARY STEPS**

- 1. configure
- 2. ipsla reaction operation operation-number
- 3. react [connection-loss]
- **4.** Use the **commit** or **end** command.

|        | Command or Action                                          | Purpose                                                                                                    |
|--------|------------------------------------------------------------|----------------------------------------------------------------------------------------------------|
| Step 1 | configure                                                  | Enters XR Config mode.                                                                                                    |
|        | Example:                                                   |                                                                                                    |
|        | RP/0/RP0/CPU0:router# configure                            |                                                                                                    |
| Step 2 | ipsla reaction operation operation-number  Example:        | Configures certain actions that are based on events under<br>the control of the IP SLA agent. The <i>operation-number</i><br>argument is the number of the IP SLA operations for the |
|        | RP/0/RP0/CPU0:router(config)# ipsla reaction operation 432 | reactions that are configured. The range is from 1 to 2048.                                                                                                    |
| Step 3 | react [connection-loss]                                    | Specifies an element to be monitored for a reaction.                                                                                                    |

|        | Command or Action                                                                                                    | Purpose                                                                                                    |
|--------|----------------------------------------------------------------------------------------------------|----------------------------------------------------------------------------------------------------|
|        | <pre>Example:  RP/0/RP0/CPU0:router(config-ipsla-react) # react connection-loss RP/0/RP0/CPU0:router(config-ipsla-react-cond) #</pre> | Use the <b>connection-loss</b> keyword to specify a reaction that occurs if there is a connection-loss for the monitored operation.                                                                                                    |
| Step 4 | Use the <b>commit</b> or <b>end</b> command.                                                                                          | <ul> <li>commit — Saves the configuration changes and remains within the configuration session.</li> <li>end — Prompts user to take one of these actions:         <ul> <li>Yes — Saves configuration changes and exits the configuration session.</li> <li>No — Exits the configuration session without committing the configuration changes.</li> <li>Cancel — Remains in the configuration session, without committing the configuration changes.</li> </ul> </li> </ul> |

#### **Configuring Triggers for Jitter Violations**

Jitter values are computed as source-to-destination and destination-to-source values. Events, for example, traps, can be triggered when the jitter value in either direction or both directions rises above a specified threshold or falls below a specified threshold. You can configure jitter-average as a monitored element.

#### **SUMMARY STEPS**

- 1. configure
- 2. ipsla reaction operation operation-number
- $\textbf{3.} \quad react \ [\textbf{jitter-average} \ \{\textbf{dest-to-source} \ | \ \textbf{source-to-dest}\}]$
- **4.** Use the **commit** or **end** command.

|              | Command or Action                                          | Purpose                                                                                                    |
|--------------|------------------------------------------------------------|----------------------------------------------------------------------------------------------------|
| Step 1       | configure                                                  | Enters XR Config mode.                                                                                                    |
|              | Example:                                                   |                                                                                                    |
|              | RP/0/RP0/CPU0:router# configure                            |                                                                                                    |
| Exar<br>RP/0 | ipsla reaction operation operation-number                  | Configures certain actions that are based on events under                                                                                                    |
|              | Example:                                                   | the control of the IP SLA agent. The <i>operation-number</i> argument is the number of the IP SLA operations for the reactions that are configured. The range is from 1 to 20- |
|              | RP/0/RP0/CPU0:router(config)# ipsla reaction operation 432 |                                                                                                    |
| Step 3       | react [jitter-average {dest-to-source   source-to-dest}]   | Specifies an element to be monitored for a reaction.                                                                                                    |
|              | Example:                                                   |                                                                                                    |

|        | Command or Action                                                                                                    | Purpose                                                                                                    |
|--------|----------------------------------------------------------------------------------------------------|----------------------------------------------------------------------------------------------------|
|        | <pre>RP/0/RP0/CPU0:router(config-ipsla-react) # react jitter-average RP/0/RP0/CPU0:router(config-ipsla-react-cond) #</pre> | A reaction occurs if the average round-trip jitter value violates the upper threshold or lower threshold. The following options are listed for the <b>jitter-average</b> keyword:  • <b>dest-to-source</b> —Specifies the jitter average destination to source (DS). |
|        |                                                                                                    | • source-to-dest—Specifies the jitter average source to destination (SD).                                                                                                    |
| Step 4 | Use the <b>commit</b> or <b>end</b> command.                                                                               | <b>commit</b> —Saves the configuration changes and remains within the configuration session.                                                                                                    |
|        |                                                                                                    | <b>end</b> —Prompts user to take one of these actions:                                                                                                    |
|        |                                                                                                    | <ul> <li>Yes — Saves configuration changes and exits the<br/>configuration session.</li> </ul>                                                                                                    |
|        |                                                                                                    | • No —Exits the configuration session without committing the configuration changes.                                                                                                    |
|        |                                                                                                    | • Cancel —Remains in the configuration session, without committing the configuration changes.                                                                                                    |

#### **Configuring Triggers for Packet Loss Violations**

Packet-loss values are computed as source-to-destination and destination-to-source values. Events, for example, traps, can be triggered when the packet-loss values in either direction rise above a specified threshold or fall below a specified threshold. Perform this task to configure packet-loss as a monitored element.

#### **SUMMARY STEPS**

- 1. configure
- **2. ipsla reaction operation** *operation-number*
- 3. react [packet-loss [dest-to-source | source-to-dest]]
- **4.** Use the **commit** or **end** command.

|        | Command or Action                                          | Purpose                                                                                                    |
|--------|------------------------------------------------------------|----------------------------------------------------------------------------------------------------|
| Step 1 | configure                                                  | Enters XR Config mode.                                                                                               |
|        | Example:                                                   |                                                                                                    |
|        | RP/0/RP0/CPU0:router# configure                            |                                                                                                    |
| Step 2 | ipsla reaction operation operation-number                  | Configures certain actions that are based on events under                                                            |
|        | Example:                                                   | the control of the IP SLA agent. The <i>operation-number</i> argument is the number of the IP SLA operations for the |
|        | RP/0/RP0/CPU0:router(config)# ipsla reaction operation 432 | reactions that are configured. The range is from 1 to 2048.                                                          |

| Command or Action                                                                                                    | Purpose                                                                                                    |
|----------------------------------------------------------------------------------------------------|----------------------------------------------------------------------------------------------------|
| react [packet-loss [dest-to-source   source-to-dest]]                                                                                  | Specifies an element to be monitored for a reaction.                                                                                                    |
| Example:                                                                                                    | The reaction on packet loss value violation is specified. The following options are listed for the <b>packet-loss</b> keyword:                                                               |
| <pre>RP/0/RP0/CPU0:router(config-ipsla-react) # react packet-loss dest-to-source RP/0/RP0/CPU0:router(config-ipsla-react-cond) #</pre> | • dest-to-source—Specifies the packet loss destination to source (DS) violation.                                                                                                    |
|                                                                                                    | • source-to-dest—Specifies the packet loss source to destination (SD) violation.                                                                                                    |
| Use the <b>commit</b> or <b>end</b> command.                                                                                           | <b>commit</b> —Saves the configuration changes and remains within the configuration session.                                                                                                 |
|                                                                                                    | end —Prompts user to take one of these actions:                                                                                                    |
|                                                                                                    | • Yes — Saves configuration changes and exits the configuration session.                                                                                                    |
|                                                                                                    | • No —Exits the configuration session without committing the configuration changes.                                                                                                    |
|                                                                                                    | • Cancel —Remains in the configuration session, without committing the configuration changes.                                                                                                |
|                                                                                                    | react [packet-loss [dest-to-source   source-to-dest]]  Example:  RP/0/RP0/CPU0:router(config-ipsla-react) # react packet-loss dest-to-source RP/0/RP0/CPU0:router(config-ipsla-react-cond) # |

#### **Configuring Triggers for Round-Trip Violations**

Round-trip time (RTT) is a monitored value of all IP SLA operations. Events, for example, traps, can be triggered when the rtt value rises above a specified threshold or falls below a specified threshold. You can configure rtt as a monitored element.

#### **SUMMARY STEPS**

- 1. configure
- 2. ipsla reaction operation operation-number
- 3. react [rtt]
- **4.** Use the **commit** or **end** command.

|        | Command or Action                         | Purpose                                                                                                    |
|--------|-------------------------------------------|----------------------------------------------------------------------------------------------------|
| Step 1 | configure                                 | Enters XR Config mode.                                                                                                    |
|        | Example:                                  |                                                                                                    |
|        | RP/0/RP0/CPU0:router# configure           |                                                                                                    |
| Step 2 | ipsla reaction operation operation-number | Configures certain actions that are based on events under                                                                                                    |
|        | Example:                                  | the control of the IP SLA agent. The <i>operation-number</i> argument is the number of the IP SLA operations for the reactions that are configured. The range is from 1 to 2048. |

|        | Command or Action                                                                                                    | Purpose                                                                                                    |
|--------|----------------------------------------------------------------------------------------------------|----------------------------------------------------------------------------------------------------|
|        | RP/0/RP0/CPU0:router(config)# ipsla reaction operation 432                                                                |                                                                                                    |
| Step 3 | react [rtt]                                                                                                    | Specifies an element to be monitored for a reaction.                                                                                  |
|        | <pre>Example:  RP/0/RP0/CPU0:router(config-ipsla-react) # react rtt RP/0/RP0/CPU0:router(config-ipsla-react-cond) #</pre> | Use the <b>rtt</b> keyword to specify a reaction that occurs if the round-trip value violates the upper threshold or lower threshold. |
| Step 4 | Use the <b>commit</b> or <b>end</b> command.                                                                              | <b>commit</b> —Saves the configuration changes and remains within the configuration session.                                          |
|        |                                                                                                    | end —Prompts user to take one of these actions:                                                                                       |
|        |                                                                                                    | <ul> <li>Yes — Saves configuration changes and exits the<br/>configuration session.</li> </ul>                                        |
|        |                                                                                                    | • No —Exits the configuration session without committing the configuration changes.                                                   |
|        |                                                                                                    | • Cancel —Remains in the configuration session, without committing the configuration changes.                                         |

#### **Configuring Triggers for Timeout Violations**

You can configure triggers for timeout violations.

#### **SUMMARY STEPS**

- 1. configure
- 2. ipsla reaction operation operation-number
- 3. react [timeout]
- **4.** Use the **commit** or **end** command.

|        | Command or Action                                          | Purpose                                                                                                    |
|--------|------------------------------------------------------------|----------------------------------------------------------------------------------------------------|
| Step 1 | configure                                                  | Enters XR Config mode.                                                                                               |
|        | Example:                                                   |                                                                                                    |
|        | RP/0/RP0/CPU0:router# configure                            |                                                                                                    |
| Step 2 | ipsla reaction operation operation-number                  | Configures certain actions that are based on events under                                                            |
|        | Example:                                                   | the control of the IP SLA agent. The <i>operation-number</i> argument is the number of the IP SLA operations for the |
|        | RP/0/RP0/CPU0:router(config)# ipsla reaction operation 432 | reactions that are configured. The range is from 1 to 2048.                                                          |
| Step 3 | react [timeout]                                            | Specifies an element to be monitored for a reaction.                                                                 |

|        | Command or Action                                                       | Purpose                                                                                                    |
|--------|-------------------------------------------------------------------------|----------------------------------------------------------------------------------------------------|
|        | <pre>Example:     RP/0/RP0/CPU0:router(config-ipsla-react)# react</pre> | Use the <b>timeout</b> keyword to specify a reaction that occurs if there is a timeout for the monitored operation. |
|        | timeout RP/0/RP0/CPU0:router(config-ipsla-react-cond)#                  |                                                                                                    |
| Step 4 | Use the <b>commit</b> or <b>end</b> command.                            | <b>commit</b> —Saves the configuration changes and remains within the configuration session.                        |
|        |                                                                         | end —Prompts user to take one of these actions:                                                                     |
|        |                                                                         | • Yes — Saves configuration changes and exits the configuration session.                                            |
|        |                                                                         | • No —Exits the configuration session without committing the configuration changes.                                 |
|        |                                                                         | • Cancel —Remains in the configuration session, without committing the configuration changes.                       |

#### **Configuring Triggers for Verify Error Violations**

You can specify a reaction if there is an error verification violation.

#### **SUMMARY STEPS**

- 1. configure
- 2. ipsla reaction operation operation-number
- 3. react [verify-error]
- **4.** Use the **commit** or **end** command.

|        | Command or Action                                          | Purpose                                                                                                    |
|--------|------------------------------------------------------------|----------------------------------------------------------------------------------------------------|
| Step 1 | configure                                                  | Enters XR Config mode.                                                                                               |
|        | Example:                                                   |                                                                                                    |
|        | RP/0/RP0/CPU0:router# configure                            |                                                                                                    |
| Step 2 | ipsla reaction operation operation-number                  | Configures certain actions that are based on events under                                                            |
|        | Example:                                                   | the control of the IP SLA agent. The <i>operation-number</i> argument is the number of the IP SLA operations for the |
|        | RP/0/RP0/CPU0:router(config)# ipsla reaction operation 432 | reactions that are configured. The range is from 1 to 204                                                            |
| Step 3 | react [verify-error]                                       | Specifies an element to be monitored for a reaction.                                                                 |
|        | Example:                                                   | Use the <b>verify-error</b> keyword to specify a reaction that occurs if there is an error verification violation.   |
|        | RP/0/RP0/CPU0:router(config-ipsla-react)# react            |                                                                                                    |

|        | Command or Action                                                          | Purpose                                                                                                   |
|--------|----------------------------------------------------------------------------|----------------------------------------------------------------------------------------------------|
|        | <pre>verify-error<br/>RP/0/RP0/CPU0:router(config-ipsla-react-cond)#</pre> |                                                                                                    |
| Step 4 | Use the <b>commit</b> or <b>end</b> command.                               | <b>commit</b> —Saves the configuration changes and remains within the configuration session.              |
|        |                                                                            | end —Prompts user to take one of these actions:                                                           |
|        |                                                                            | • Yes — Saves configuration changes and exits the configuration session.                                  |
|        |                                                                            | <ul> <li>No —Exits the configuration session without<br/>committing the configuration changes.</li> </ul> |
|        |                                                                            | • Cancel —Remains in the configuration session, without committing the configuration changes.             |

### **Configuring Threshold Violation Types for IP SLA Reactions**

For each monitored element, you can specify:

- Condition to check for the threshold value.
- Pattern of occurrences of the condition that can generate the reaction, such as a threshold type.

For example, you can specify that a reaction can occur for a particular element as soon as you observe the condition of interest by using the **threshold type immediate** command or when you observe the condition for three consecutive times by using the **threshold type consecutive** command.

The type of threshold defines the type of threshold violation (or combination of threshold violations) that triggers an event.

This table lists the threshold violation types.

Table 22: Threshold Violation Types for IP SLA Reactions

| Type of Threshold<br>Violation | Description                                                                                                    |
|--------------------------------|----------------------------------------------------------------------------------------------------|
| consecutive                    | Triggers an event only after a violation occurs a number of times consecutively. For example, the consecutive violation type can be used to configure an action to occur after a timeout occurs five times in a row or when the round-trip time exceeds the upper threshold value five times in a row. For more information, see Generating Events for Consecutive Violations, on page 199. |
| immediate                      | Triggers an event immediately when the value for a reaction type (such as response time) exceeds the upper threshold value or falls below the lower threshold value or when a timeout, connection-loss, or verify-error event occurs. For more information, see Generating Events for Each Violation, on page 198.                                                                          |
| X of Y                         | Triggers an event after some number (X) of violations within some other number (Y) of probe operations (X of Y). For more information, see Generating Events for X of Y Violations, on page 200.                                                                                                    |

| Type of Threshold<br>Violation | Description                                                                                                    |
|--------------------------------|----------------------------------------------------------------------------------------------------|
| averaged                       | Triggers an event when the averaged totals of a value for X number of probe operations exceeds the specified upper-threshold value or falls below the lower-threshold value. For more information, see Generating Events for Averaged Violations, on page 201. |

#### **Generating Events for Each Violation**

You can generate a trap or trigger another operation each time a specified condition is met.

#### **SUMMARY STEPS**

- 1. configure
- 2. ipsla reaction operation operation-number
- 3. react [connection-loss | jitter-average {dest-to-source | source-to-dest} | packet-loss [dest-to-source | source-to-dest] | rtt | timeout | verify-error]
- 4. threshold type immediate
- **5.** Use the **commit** or **end** command.

|        | Command or Action                                                                               | Purpose                                                                                                    |
|--------|-------------------------------------------------------------------------------------------------|----------------------------------------------------------------------------------------------------|
| Step 1 | configure                                                                                       | Enters XR Config mode.                                                                                               |
|        | Example:                                                                                        |                                                                                                    |
|        | RP/0/RP0/CPU0:router# configure                                                                 |                                                                                                    |
| Step 2 | ipsla reaction operation operation-number                                                       | Configures certain actions that are based on events under                                                            |
|        | Example:                                                                                        | the control of the IP SLA agent. The <i>operation-number</i> argument is the number of the IP SLA operations for the |
|        | RP/0/RP0/CPU0:router(config)# ipsla reaction operation 432                                      | reactions that are configured. The range is from 1 to 2048.                                                          |
| Step 3 | react [connection-loss   jitter-average {dest-to-source                                         | Specifies an element to be monitored for a reaction.                                                                 |
|        | source-to-dest}   packet-loss [dest-to-source   source-to-dest]   rtt   timeout   verify-error] | A reaction is specified if there is a timeout for the monitored operation.                                           |
|        | Example:                                                                                        | · ·                                                                                                    |
|        | RP/0/RP0/CPU0:router(config-ipsla-react)# react                                                 |                                                                                                    |
|        | RP/0/RP0/CPU0:router(config-ipsla-react-cond)#                                                  |                                                                                                    |
| Step 4 | threshold type immediate                                                                        | Takes action immediately upon a threshold violation.                                                                 |
|        | Example:                                                                                        |                                                                                                    |
|        | <pre>RP/0/RP0/CPU0:router(config-ipsla-react-cond)# threshold type immediate</pre>              |                                                                                                    |

|        | Command or Action                            | Purpose                                                                                        |
|--------|----------------------------------------------|------------------------------------------------------------------------------------------------|
| Step 5 | Use the <b>commit</b> or <b>end</b> command. | <b>commit</b> —Saves the configuration changes and remains within the configuration session.   |
|        |                                              | <b>end</b> —Prompts user to take one of these actions:                                         |
|        |                                              | <ul> <li>Yes — Saves configuration changes and exits the<br/>configuration session.</li> </ul> |
|        |                                              | • No —Exits the configuration session without committing the configuration changes.            |
|        |                                              | • Cancel —Remains in the configuration session, without committing the configuration changes.  |

#### **Generating Events for Consecutive Violations**

You can generate a trap or trigger another operation after a certain number of consecutive violations.

#### **SUMMARY STEPS**

- 1. configure
- 2. ipsla reaction operation operation-number
- **3.** react [connection-loss | jitter-average {dest-to-source | source-to-dest} | packet-loss [dest-to-source | source-to-dest] | rtt | timeout | verify-error]
- 4. threshold type consecutive occurrences
- **5.** Use the **commit** or **end** command.

|        | Command or Action                                                                                                    | Purpose                                                                                                    |
|--------|----------------------------------------------------------------------------------------------------|----------------------------------------------------------------------------------------------------|
| Step 1 | configure                                                                                                    | Enters XR Config mode.                                                                                                    |
|        | Example:                                                                                                    |                                                                                                    |
|        | RP/0/RP0/CPU0:router# configure                                                                                           |                                                                                                    |
| Step 2 | ipsla reaction operation operation-number                                                                                 | Configures certain actions that are based on events under                                                                                                    |
|        | Example:                                                                                                    | the control of the IP SLA agent. The <i>operation-number</i> argument is the number of the IP SLA operations for the reactions that are configured. The range is from 1 to 2048 |
|        | RP/0/RP0/CPU0:router(config)# ipsla reaction operation 432                                                                |                                                                                                    |
| Step 3 | react [connection-loss   jitter-average {dest-to-source                                                                   | Specifies an element to be monitored for a reaction.                                                                                                    |
|        | source-to-dest}   packet-loss [dest-to-source   source-to-dest]   rtt   timeout   verify-error]                           | A reaction is specified if there is a connection-loss for the monitored operation.                                                                                              |
|        | Example:                                                                                                    | montored operation.                                                                                                    |
|        | <pre>RP/0/RP0/CPU0:router(config-ipsla-react)# react connection-loss RP/0/RP0/CPU0:router(config-ipsla-react-cond)#</pre> |                                                                                                    |

|        | Command or Action                                                                                                    | Purpose                                                                                                    |
|--------|----------------------------------------------------------------------------------------------------|----------------------------------------------------------------------------------------------------|
| Step 4 | <pre>threshold type consecutive occurrences Example:  RP/0/RP0/CPU0:router(config-ipsla-react-cond) # threshold type consecutive 8</pre> | Takes action after a number of consecutive violations. When the reaction condition is set for a consecutive number of occurrences, there is no default value. The number of occurrences is set when specifying the threshold type. The number of consecutive violations is from 1 to 16.                                                                                                    |
| Step 5 | Use the <b>commit</b> or <b>end</b> command.                                                                                             | <ul> <li>commit — Saves the configuration changes and remains within the configuration session.</li> <li>end — Prompts user to take one of these actions:         <ul> <li>Yes — Saves configuration changes and exits the configuration session.</li> </ul> </li> <li>No — Exits the configuration session without committing the configuration changes.</li> <li>Cancel — Remains in the configuration session, without committing the configuration changes.</li> </ul> |

#### **Generating Events for X of Y Violations**

You can generate a trap or trigger another operation after some number (X) of violations within some other number (Y) of probe operations (X of Y). The **react** command with the **rtt** keyword is used as an example.

#### **SUMMARY STEPS**

- 1. configure
- 2. ipsla reaction operation operation-number
- **3.** react [connection-loss | jitter-average {dest-to-source | source-to-dest} | packet-loss [dest-to-source | source-to-dest] | rtt | timeout | verify-error]
- **4. threshold type xofy** *X value Y value*
- **5.** Use the **commit** or **end** command.

|                                                            | Command or Action                                           | Purpose                                                                                                    |
|------------------------------------------------------------|-------------------------------------------------------------|----------------------------------------------------------------------------------------------------|
| Step 1                                                     | configure                                                   | Enters XR Config mode.                                                                                               |
|                                                            | Example:                                                    |                                                                                                    |
|                                                            | RP/0/RP0/CPU0:router# configure                             |                                                                                                    |
| Step 2                                                     | ipsla reaction operation operation-number                   | Configures certain actions that are based on events under                                                            |
|                                                            | Example:                                                    | the control of the IP SLA agent. The <i>operation-number</i> argument is the number of the IP SLA operations for the |
| RP/0/RP0/CPU0:router(config)# ipsla reaction operation 432 | reactions that are configured. The range is from 1 to 2048. |                                                                                                    |

|        | Command or Action                                                                                                    | Purpose                                                                                                    |
|--------|----------------------------------------------------------------------------------------------------|----------------------------------------------------------------------------------------------------|
| Step 3 | react [connection-loss   jitter-average {dest-to-source   source-to-dest}   packet-loss [dest-to-source   source-to-dest]   rtt   timeout   verify-error] | Specifies that a reaction occurs if the round-trip value violates the upper threshold or lower threshold.                                                                                                    |
|        | Example:                                                                                                    |                                                                                                    |
|        | <pre>RP/0/RP0/CPU0:router(config-ipsla-react)# react rtt</pre>                                                                                            |                                                                                                    |
|        | RP/0/RP0/CPU0:router(config-ipsla-react-cond)#                                                                                                    |                                                                                                    |
| Step 4 | threshold type xofy X value Y value                                                                                                    | When the reaction condition, such as threshold violations, are met for the monitored element after some <i>x</i> number of violations within some other <i>y</i> number of probe operations (for example, <i>x</i> of <i>y</i> ), the action is performed as defined by the <b>action</b> command. The default is 5 for both <i>x</i> value and <i>y</i> value; for example, <b>xofy</b> 5 5. The valid range for each value is from 1 to 16. |
|        | Example:                                                                                                    |                                                                                                    |
|        | <pre>RP/0/RP0/CPU0:router(config-ipsla-react-cond)# threshold type xofy 7 7</pre>                                                                         |                                                                                                    |
| Step 5 | Use the <b>commit</b> or <b>end</b> command.                                                                                                    | <b>commit</b> —Saves the configuration changes and remains within the configuration session.                                                                                                    |
|        |                                                                                                    | end —Prompts user to take one of these actions:                                                                                                    |
|        |                                                                                                    | • Yes — Saves configuration changes and exits the configuration session.                                                                                                    |
|        |                                                                                                    | • No —Exits the configuration session without committing the configuration changes.                                                                                                    |
|        |                                                                                                    | • Cancel —Remains in the configuration session, without committing the configuration changes.                                                                                                    |

#### **Generating Events for Averaged Violations**

You can generate a trap or trigger another operation when the averaged totals of X number of probe operations violate a falling threshold or rising threshold.

#### **SUMMARY STEPS**

- 1. configure
- 2. ipsla reaction operation operation-number
- $\textbf{3.} \quad \textbf{react [connection-loss \,|\, jitter-average \, \{dest-to-source \,\mid\, source-to-dest\} \,|\, packet-loss \,[dest-to-source \,\mid\, source-to-dest] \,|\, rtt \,|\, timeout \,|\, verify-error]}$
- 4. threshold type average number-of-probes
- **5.** Use the **commit** or **end** command.

|        | Command or Action | Purpose                |
|--------|-------------------|------------------------|
| Step 1 | configure         | Enters XR Config mode. |
|        | Example:          |                        |

|        | Command or Action                                                                                                    | Purpose                                                                                                    |
|--------|----------------------------------------------------------------------------------------------------|----------------------------------------------------------------------------------------------------|
|        | RP/0/RP0/CPU0:router# configure                                                                                                    |                                                                                                    |
| Step 2 | <pre>ipsla reaction operation operation-number Example:  RP/0/RP0/CPU0:router(config) # ipsla reaction operation 432</pre>                                                                                                    | Configures certain actions that are based on events under the control of the IP SLA agent. The <i>operation-number</i> argument is the number of the IP SLA operations for the reactions that are configured. The range is from 1 to 2048.                                                                                                    |
| Step 3 | react [connection-loss   jitter-average {dest-to-source   source-to-dest}   packet-loss [dest-to-source   source-to-dest]   rtt   timeout   verify-error]  Example:  RP/0/RP0/CPU0:router(config-ipsla-react) # react packet-loss dest-to-source RP/0/RP0/CPU0:router(config-ipsla-react-cond) # | Specifies an element to be monitored for a reaction.  The reaction on packet loss value violation is specified. The following options are listed for the <b>packet-loss</b> keyword:  • <b>dest-to-source</b> —Specifies the packet loss destination to source (DS) violation.  • <b>source-to-dest</b> —Specifies the packet loss source to destination (SD) violation.                                                                                               |
| Step 4 | <pre>threshold type average number-of-probes Example:  RP/0/RP0/CPU0:router(config-ipsla-react-cond) # threshold type average 8</pre>                                                                                                    | Takes action on average values to violate a threshold.                                                                                                    |
| Step 5 | Use the <b>commit</b> or <b>end</b> command.                                                                                                    | <ul> <li>commit —Saves the configuration changes and remains within the configuration session.</li> <li>end —Prompts user to take one of these actions:         <ul> <li>Yes — Saves configuration changes and exits the configuration session.</li> <li>No —Exits the configuration session without committing the configuration changes.</li> <li>Cancel —Remains in the configuration session, without committing the configuration changes.</li> </ul> </li> </ul> |

### **Specifying Reaction Events**

When a reaction condition is detected, you can configure the type of action that occurs by using the **action** command. The following types of actions are configured:

- **logging**—When the **logging** keyword is configured, a message is generated to the console to indicate that a reaction has occurred.
- **trigger**—When the **trigger** keyword is configured, one or more other operations can be started. As a result, you can control which operations can be started with the **ipsla reaction trigger** *op1 op2* command. This command indicates when *op1* generates an action type trigger and operation *op2* can be started.

You can specify reaction events. The **react** command with the **connection-loss** keyword is used as an example.

#### **SUMMARY STEPS**

- 1. configure
- 2. ipsla reaction operation operation-number
- **3.** react [connection-loss | jitter-average {dest-to-source | source-to-dest} | packet-loss [dest-to-source | source-to-dest] | rtt | timeout | verify-error]
- 4. action [logging | trigger]
- **5.** Use the **commit** or **end** command.

#### **DETAILED STEPS**

|        | Command or Action                                                                                                    | Purpose                                                                                                    |  |
|--------|----------------------------------------------------------------------------------------------------|----------------------------------------------------------------------------------------------------|--|
| Step 1 | configure                                                                                                    | Enters XR Config mode.                                                                                                    |  |
|        | Example:                                                                                                    |                                                                                                    |  |
|        | RP/0/RP0/CPU0:router# configure                                                                                                    |                                                                                                    |  |
| Step 2 | ipsla reaction operation operation-number                                                                                                    | Configures certain actions that are based on events under                                                                                                    |  |
|        | Example:                                                                                                    | the control of the IP SLA agent. The <i>operation-number</i> argument is the number of the IP SLA operations for the                                                                                                    |  |
|        | RP/0/RP0/CPU0:router(config)# ipsla reaction operation 432                                                                                                | reactions that are configured. The range is from 1 to 2048.                                                                                                    |  |
| Step 3 | react [connection-loss   jitter-average {dest-to-source   source-to-dest}   packet-loss [dest-to-source   source-to-dest]   rtt   timeout   verify-error] | Specifies a reaction if there is a connection-loss for the monitored operation.                                                                                                    |  |
|        | Example:                                                                                                    |                                                                                                    |  |
|        | <pre>RP/0/RP0/CPU0:router(config-ipsla-react) # react connection-loss RP/0/RP0/CPU0:router(config-ipsla-react-cond) #</pre>                               |                                                                                                    |  |
| Step 4 | action [logging   trigger]                                                                                                    | Specifies what action or combination of actions the                                                                                                    |  |
|        | Example:                                                                                                    | operation performs when you configure the <b>react</b> command or when threshold events occur. The following action types                                                                                                    |  |
|        | RP/0/RP0/CPU0:router(config-ipsla-react-cond)#                                                                                                    | are described:                                                                                                    |  |
|        | action logging                                                                                                    | • logging—Sends a logging message when the specified violation type occurs for the monitored element. The IP SLA agent generates a syslog and informs SNMP. Then, it is up to the SNMP agent to generate a trap or not.                                                                                                    |  |
|        |                                                                                                    | • <b>trigger</b> —Determines that the operational state of one or more operations makes the transition from pending to active when the violation conditions are met. The target operations to be triggered are specified using the <b>ipsla reaction trigger</b> command. A target operation continues until its life expires, as specified by lifetime value of the target operation. A triggered |  |

|        | Command or Action                            | Purpose                                                                                       |
|--------|----------------------------------------------|-----------------------------------------------------------------------------------------------|
|        |                                              | target operation must finish its life before it can be triggered again.                       |
| Step 5 | Use the <b>commit</b> or <b>end</b> command. | <b>commit</b> —Saves the configuration changes and remains within the configuration session.  |
|        |                                              | end —Prompts user to take one of these actions:                                               |
|        |                                              | • Yes — Saves configuration changes and exits the configuration session.                      |
|        |                                              | • No —Exits the configuration session without committing the configuration changes.           |
|        |                                              | • Cancel —Remains in the configuration session, without committing the configuration changes. |

# **Configuration Examples for Implementing IP Service Level Agreements**

This section provides these configuration examples:

# **Configuring IP Service Level Agreements: Example**

The following example shows how to configure and schedule a UDP jitter operation:

```
configure
ipsla
operation 101
 type udp jitter
   destination address 12.2.0.2
   statistics hourly
   buckets 5
   distribution count 5
   distribution interval 1
   destination port 400
   statistics interval 120
   buckets 5
 schedule operation 101
 start-time now
 life forever
show ipsla statistics
Fri Nov 28 16:48:48.286 GMT
```

```
Entry number: 101
   Modification time: 16:39:36.608 GMT Fri Nov 28 2014
   Start time : 16:39:36.633 GMT Fri Nov 28 2014
   Number of operations attempted: 10
   Number of operations skipped : 0
   Current seconds left in Life : Forever
   Operational state of entry
                                  : Active
   Operational frequency(seconds): 60
   Connection loss occurred : FALSE
   Timeout occurred
                                : FALSE
   Latest RTT (milliseconds) : 3

Latest operation start time : 16:48:37.653 GMT Fri Nov 28 2014

Next operation start time : 16:49:37.653 GMT Fri Nov 28 2014
   Latest operation return code : OK
   RTT Values:
     NumOfRTT: 10
                                             RTTMax : 4
                         RTTSum: 33
                                             RTTSum2: 111
    Packet Loss Values:
     Packet.LossSD
                       : 0
                                    PacketLossDS : 0
     PacketOutOfSequence: 0
PacketLateArrival: 0
                                   PacketMIA : 0
     PacketLateArrival : 0
                                    PacketSkipped: 0
     Errors : 0
InvalidTimestamp : 0
                                     Busies : 0
    Jitter Values :
     MinOfPositivesSD: 1
                                MaxOfPositivesSD: 1
     NumOfPositivesSD: 2
                                 SumOfPositivesSD: 2
     Sum2PositivesSD : 2
                                  MaxOfNegativesSD: 1
     MinOfNegativesSD: 1
     NumOfNegativesSD: 1
                                  SumOfNegativesSD: 1
     Sum2NegativesSD: 1
     MinOfPositivesDS: 1
                                MaxOfPositivesDS: 1
     NumOfPositivesDS: 1
                                  SumOfPositivesDS: 1
     Sum2PositivesDS : 1
     MinOfNegativesDS: 1
                                  MaxOfNegativesDS: 1
     NumOfNegativesDS: 1
                                  SumOfNegativesDS: 1
     Sum2NegativesDS: 1
     JitterAve: 1 JitterSDAve: 1
                                             JitterDSAve: 1
                                           Interarrival jitterin: 0
     Interarrival jitterout: 0
    One Way Values :
     NumOfOW: 0
     OWMinSD : 0
                        OWMaxSD: 0
                                              OWSumSD: 0
     OWSum2SD: 0
                         OWAveSD: 0
     OWMinDS : 0
                         OWMaxDS: 0
                                              OWSumDS: 0
     OWSum2DS: 0
                          OWAveDS: 0
```

# **Configuring IP SLA Reactions and Threshold Monitoring: Example**

The following examples show how to configure IP SLA reactions and threshold monitoring.

```
configure
ipsla
operation 101
type udp jitter
destination address 12.2.0.2
statistics hourly
buckets 5
distribution count 5
distribution interval 1
exit
destination port 400
statistics interval 120
```

```
buckets 5
   exit
 exit
 exit
reaction operation 101
 react timeout
   action trigger
  threshold type immediate
 exit
 react rtt
  action logging
  threshold lower-limit 4 upper-limit 5
exit
schedule operation 101
 start-time now
 life forever
exit
exit
```

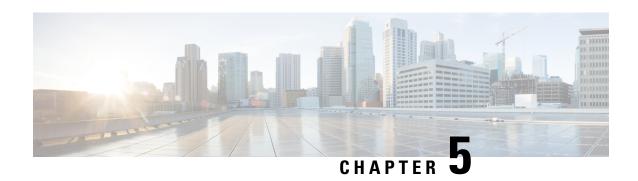

# **Implementing Logging Services**

This module describes the new and revised tasks you need to implement logging services on the router.

The Cisco IOS XR Software provides basic logging services. Logging services provide a means to gather logging information for monitoring and troubleshooting, to select the type of logging information captured, and to specify the destinations of captured system logging (syslog) messages.

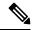

Note

For more information about logging services on the Cisco IOS XR Software and complete descriptions of the logging commands listed in this module, see the Related Documents, on page 235 section of this module.

#### **Feature History for Implementing Logging Services**

| Release       | Modification                                                                                   |
|---------------|------------------------------------------------------------------------------------------------|
| Release 5.0.0 | This feature was introduced.                                                                   |
| Release 6.1.2 | Platform Automated Monitoring (PAM) tool was introduced for all Cisco IOS XR 64-bit platforms. |

- Prerequisites for Implementing Logging Services, on page 207
- Information About Implementing Logging Services, on page 208
- How to Implement Logging Services, on page 216
- Configuration Examples for Implementing Logging Services, on page 233
- Where to Go Next, on page 235
- Additional References, on page 235

# **Prerequisites for Implementing Logging Services**

These prerequisites are required to implement logging services in your network operating center (NOC):

• You must be in a user group associated with a task group that includes the proper task IDs. The command reference guides include the task IDs required for each command. If you suspect user group assignment is preventing you from using a command, contact your AAA administrator for assistance.

 You must have connectivity with syslog servers to configure syslog server hosts as the recipients for syslog messages.

# **Information About Implementing Logging Services**

### **System Logging Process**

By default, routers are configured to send syslog messages to a syslog process. The syslog process controls the distribution of messages to the destination of syslog messages such as the logging buffer, terminal lines, or a syslog server. The syslog process also sends messages to the console terminal by default.

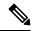

Note

For more information about how the syslog process functions within the Alarms and Debugging Event Management System (ALDEMS) infrastructure on Cisco IOS XR software, see *Implementing and Monitoring Alarms and Alarm Log Correlation on Cisco IOS XR Software*.

# **Format of System Logging Messages**

By default, the general format of syslog messages generated by the syslog process on the Cisco IOS XR software is as follows:

node-id: timestamp: process-name [pid]: % message category-group-severity-message-code: message-text
This is a sample syslog message:

RP/0/RP0/CPU0:router:Nov 28 23:56:53.826 : config[65710]: %SYS-5-CONFIG\_I : Configured from console by console

This table describes the general format of syslog messages on Cisco IOS XR software.

#### Table 23: General Syslog Message Format

| Field                             | Description                                                                                                    |  |
|-----------------------------------|----------------------------------------------------------------------------------------------------|--|
| node-id                           | Node from which the syslog message originated.                                                                                                    |  |
| timestamp                         | Time stamp in the form <i>month day HH:MM:SS</i> , indicating when the message was generated.                                                      |  |
|                                   | Note The time-stamp format can be modified using the service timestamps command. See the Modifying the Format of Time Stamps, on page 221 section. |  |
| process-name                      | Process that generated the syslog message.                                                                                                    |  |
| [pid]                             | Process ID (pid) of the process that generated the syslog message.                                                                                 |  |
| % category -group- severity -code | Message category, group name, severity, and message code associated with the syslog message.                                                       |  |

| Field        | Description                                |
|--------------|--------------------------------------------|
| message-text | Text string describing the syslog message. |

# **Duplicate Message Suppression**

Suppressing duplicate messages, especially in a large network, can reduce message clutter and simplify the task of interpreting the log. The duplicate message suppression feature substantially reduces the number of duplicate event messages in both the logging history and the syslog file. The suppression and logging process is the same for logging history and for external syslog servers.

When duplicate message suppression is enabled, two types of events are handled differently:

· New messages

New messages are always logged immediately.

· Repeated messages

Repeated messages are subject to suppression. The suppression of repeated messages is interrupted when a new message occurs.

For information about configuring this feature, see the Suppressing Duplicate Syslog Messages, on page 223.

### **Message Suppression**

The first occurrence of an event is always logged immediately, but subsequent identical messages are suppressed during three different time intervals. Initially, duplicate messages are suppressed for 30 seconds after the first event, then for 120 seconds, and finally every 600 seconds (10 minutes). At the end of each interval, the next identical event triggers the "last message repeated nn times" message, and resets the count of duplicate messages. The end of the interval does not automatically trigger a message, so the summary message can be delayed well beyond the suppression interval.

For example, this syslog excerpt shows the log entries for repeated Telnet failures when the suppress duplicate feature s is enabled. In this case, Telnet failures occur at the rate of four per minute:

```
Jul 24 09:39:10 [10.1.1.1.2.2] 326: ROUTER-TEST TELNETD_[65778]: %IP-TELNETD-3-ERR_CONNECT: Failed to obtain a VTY for a session: ''tty-server' detected the 'resource not available' condition 'There are no TTYs available

Jul 24 09:39:45 [10.1.1.1.2.2] 333: ROUTER-TEST last message repeated 2 times

Jul 24 09:41:50 [10.1.1.1.2.2] 358: ROUTER-TEST last message repeated 8 times

Jul 24 09:52:04 [10.1.1.1.2.2] 391: ROUTER-TEST last message repeated 40 times

Jul 24 10:02:35 [10.1.1.1.2.2] 412: ROUTER-TEST last message repeated 40 times
```

The first Telnet failure was logged at 9:39 as a normal error message. Thirty seconds later, a summary message reports two repetitions. Then after another 120 seconds, another message reports eight more repetitions. Finally, two more messages report the 40 repetitions that occurred in two consecutive 600-second intervals. Because the errors are occurring at regular 15-second intervals, a new error triggers a summary message just after the end of a suppression interval. The end of a suppression interval itself does not trigger a message.

### **Logging History and Syslog Comparison**

The logging process with suppression is the same for logging history and for external syslog servers. Both suppress duplicate messages using a sequence of suppression intervals. This example shows an excerpt from the **show logging history** command.

```
TELNETD_[65778]: %IP-TELNETD-3-ERR_CONNECT: ...
last message repeated 2 times
last message repeated 8 times
last message repeated 7 times
config[65677]: %MGBL-CONFIG-6-DB_COMMIT: ...
TELNETD [65778]: %IP-TELNETD-3-ERR CONNECT: ...
```

The logging history and syslog entries are the same in this case, but they can be different under other conditions. They can differ because of the severity level configured for each type of log and because of the timing of the log messages. Also, if there are just a few repeated messages that occur in less than 30 seconds, the reporting of duplicates can seem to be suppressed altogether. These duplicates ultimately are reported however, just before the next new event is logged.

# **Syslog Message Destinations**

Syslog message logging to the console terminal is enabled by default. To disable logging to the console terminal, use the **logging console disable** command in XR Config mode. To reenable logging to the console terminal, use the **logging console** command in XR Config mode.

Syslog messages can be sent to destinations other than the console, such as the logging buffer, syslog servers, and terminal lines other than the console (such as vtys).

This table lists the commands used to specify syslog destinations.

Table 24: Commands Used to Set Syslog Destinations

| Command                         | Description                                                                                       |  |
|---------------------------------|---------------------------------------------------------------------------------------------------|--|
| logging buffered                | Specifies the logging buffer as a destination for syslog messages.                                |  |
| logging {hostname   ip-address} | Specifies a syslog server host as a destination for syslog messages. IPv4 and IPv6 are supported. |  |
| logging monitor                 | Specifies terminal lines other than the console as destinations for syslog messages.              |  |

The **logging buffered** command copies logging messages to the logging buffer. The buffer is circular, so newer messages overwrite older messages after the buffer is full. To display the syslog messages that are logged in the logging buffer, use the **show logging** command. The first message displayed is the oldest message in the buffer. To clear the current contents of the logging buffer, use the **clear logging** command. To disable logging to the logging buffer, use the **no logging buffered** command in XR Config mode.

The **logging** command identifies a syslog server host to receive logging messages. By issuing this command more than once, you build a list of syslog servers that receive logging messages. To delete the syslog server with the specified IP address (IPv4 and IPv6 are supported) or hostname from the list of available syslog servers, use the **no logging** command in XR Config mode.

The **logging monitor** command globally enables the logging of syslog messages to terminal lines other than the console, such as vtys. To disable logging to terminal lines other than the console, use the **no logging monitor** command in XR Config mode.

### **Guidelines for Sending Syslog Messages to Destinations Other Than the Console**

The logging process sends syslog messages to destinations other than the console terminal and the process is enabled by default. Logging is enabled to the logging buffer, terminal lines and syslog servers.

### **Logging for the Current Terminal Session**

The **logging monitor** command globally enables the logging of syslog messages to terminal lines other than console terminal. Once the **logging monitor** command is enabled, use the **terminal monitor** command to display syslog messages during a terminal session.

To disable the logging of syslog messages to a terminal during a terminal session, use the **terminal monitor disable** command in XR EXEC mode. The **terminal monitor disable** command disables logging for only the current terminal session.

To reenable the logging of syslog messages for the current terminal session, use the **terminal monitor** command in XR EXEC mode.

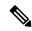

Note

The **terminal monitor** and **terminal monitor disable** commands are set locally and will not remain in effect after the terminal session is ended.

### **Syslog Messages Sent to Syslog Servers**

The Cisco IOS XR Software provides these features to help manage syslog messages sent to syslog servers:

- UNIX system facilities
- Hostname prefix logging
- Source interface logging

### **UNIX System Logging Facilities**

You can configure the syslog facility in which syslog messages are sent by using the **logging facility** command. Consult the operator manual for your UNIX operating system for more information about these UNIX system facilities. The syslog format is compatible with Berkeley Standard Distribution (BSD) UNIX version 4.3.

This table describes the facility type keywords that can be supplied for the *type* argument.

Table 25: Logging Facility Type Keywords

| Facility Type<br>Keyword | Description                            |
|--------------------------|----------------------------------------|
| auth                     | Indicates the authorization system.    |
| cron                     | Indicates the cron facility.           |
| daemon                   | Indicates the system daemon.           |
| kern                     | Indicates the Kernel.                  |
| local0-7                 | Reserved for locally defined messages. |
| lpr                      | Indicates line printer system.         |
| mail                     | Indicates mail system.                 |

| Facility Type<br>Keyword | Description                         |
|--------------------------|-------------------------------------|
| news                     | Indicates USENET news.              |
| sys9                     | Indicates system use.               |
| sys10                    | Indicates system use.               |
| sys11                    | Indicates system use.               |
| sys12                    | Indicates system use.               |
| sys13                    | Indicates system use.               |
| sys14                    | Indicates system use.               |
| syslog                   | Indicates the system log.           |
| user                     | Indicates user process.             |
| uucp                     | Indicates UNIX-to-UNIX copy system. |

### **Hostname Prefix Logging**

To help manage system logging messages sent to syslog servers, Cisco IOS XR Software supports hostname prefix logging. When enabled, hostname prefix logging appends a hostname prefix to syslog messages being sent from the router to syslog servers. You can use hostname prefixes to sort the messages being sent to a given syslog server from different networking devices.

To append a hostname prefix to syslog messages sent to syslog servers, use the **logging hostname** command in XR Config mode.

### **Syslog Source Address Logging**

By default, a syslog message contains the IP address (IPv4 and IPv6 are supported) of the interface it uses to leave the router when sent to syslog servers. To set all syslog messages to contain the same IP address, regardless of which interface the syslog message uses to exit the router, use the **logging source-interface** command in XR Config mode.

### **UNIX Syslog Daemon Configuration**

To configure the syslog daemon on a 4.3 BSD UNIX system, include a line such as the following in the /etc/syslog.conf file:

local7.debug /usr/adm/logs/cisco.log

The **debugging** keyword specifies the syslog level; see Table 29: Syslog Message Severity Levels, on page 215 for a general description of other keywords. The **local7** keyword specifies the logging facility to be used; see Table 29: Syslog Message Severity Levels, on page 215 for a general description of other keywords.

The syslog daemon sends messages at this level or at a more severe level to the file specified in the next field. The file must already exist, and the syslog daemon must have permission to write to it.

### **Archiving Logging Messages on a Local Storage Device**

Syslog messages can also be saved to an archive on a local storage device, such as the hard disk or a flash disk. Messages can be saved based on severity level, and you can specify attributes such as the size of the archive, how often messages are added (daily or weekly), and how many total weeks of messages the archive will hold.

### **Setting Archive Attributes**

To create a logging archive and specify how the logging messages will be collected and stored, use the **logging archive** command in XR Config mode. The **logging archive** command enters the logging archive submode where you can configure the attributes for archiving syslogs.

This table lists the commands used to specify the archive attributes once you are in the logging archive submode.

Table 26: Commands Used to Set Syslog Archive Attributes

| Command                                                                                                    | Description                                                                                                    |  |
|----------------------------------------------------------------------------------------------------|----------------------------------------------------------------------------------------------------|--|
| archive-length weeks                                                                                                    | Specifies the maximum number of weeks that the archive logs are maintained in the archive. Any logs older than this number are automatically removed from the archive.                                                                               |  |
| archive-size size                                                                                                    | Specifies the maximum total size of the syslog archives on a storage device. If the size is exceeded then the oldest file in the archive is deleted to make space for new logs.                                                                      |  |
| device {disk0   disk1   harddisk}  Specifies the local storage device where syslogs are archived. E logs are created under the directory <device>/var/log. If the dev configured, then all other logging archive configurations are rej recommend that syslogs be archived to the harddisk because it has than flash disks.</device> |                                                                                                    |  |
| file-size size                                                                                                    | Specifies the maximum file size (in megabytes) that a single log file in the archive can grow to. Once this limit is reached, a new file is automatically created with an increasing serial number.                                                  |  |
| frequency{dailyweekly}                                                                                                    | Specifies if logs are collected on a daily or weekly basis.                                                                                                    |  |
| severity severity                                                                                                    | Specifies the minimum severity of log messages to archive. All syslog messages greater than or equal to this configured level are archived while those lesser than this are filtered out. See the Severity Levels, on page 214 for more information. |  |
| threshold                                                                                                    | Specifics the threshold percentage for archive logs.                                                                                                    |  |

### **Archive Storage Directories**

By default, syslog archives are stored in the directory <device>/var/log. Individual archive files are saved to sub directories based on the year, month, and day the archive was created. For example, archive files created on February 26, 2006 are stored in this directory:

harddisk:/var/log/2006/02/26

### **Severity Levels**

You can limit the number of messages sent to the console, monitor and trap logging destinations by specifying the severity level of syslog messages sent to that destination (see Table 29: Syslog Message Severity Levels, on page 215 for severity level definitions). However, for the logging buffer destination, syslog messages of all severity will be sent to it.

This table lists the commands used to control the severity level of syslog messages.

Table 27: Commands Used to Control the Severity Level of Syslog Messages

| Command                     | Description                                                                                                    |  |
|-----------------------------|----------------------------------------------------------------------------------------------------|--|
| logging buffered [severity] | Limits the syslog messages that are displayed in the output of <b>show logging</b> based on severity. However, syslog messages of all severity will be sent to the logging buffer. |  |
| logging console [severity]  | Limits the syslog messages sent to the console terminal based on severity.                                                                                                    |  |
| logging monitor [severity]  | Limits the syslog messages sent to terminal lines based on severity.                                                                                                    |  |
| logging trap [severity]     | Limits the syslog messages sent to syslog servers based on severity.                                                                                                    |  |
| severity severity           | nits the syslog messages sent to a syslog archive based on severity.                                                                                                    |  |

The **logging console**, **logging monitor**, and **logging traps** commands limit syslog messages sent to their respective destinations to messages with a level number at or below the specified severity level, which is specified with the *severity* argument. However, in the case of the **logging buffered** command, messages of all severity will continue to be sent to the logging buffer. This command only limits the syslog messages displayed in the output of **show logging** to messages with a level number at or below the specified *severity* argument.

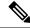

Note

Syslog messages of lower severity level indicate events of higher importance. See Table 29: Syslog Message Severity Levels, on page 215 for severity level definitions.

### **Logging History Table**

If you have enabled syslog messages traps to be sent to a Simple Network Management Protocol (SNMP) network management station (NMS) with the **snmp-server enable traps syslog** command, you can change the level of messages sent and stored in a history table on the router. You can also change the number of messages that get stored in the history table.

Messages are stored in the history table, because SNMP traps are not guaranteed to reach their destination. By default, one message of the level warning and above (see Table 29: Syslog Message Severity Levels, on page 215) is stored in the history table even if syslog traps are not enabled.

This table lists the commands used to change the severity level and table size defaults of the logging history table

#### **Table 28: Logging History Table Commands**

| Command                     | Description                                                                                                   |
|-----------------------------|----------------------------------------------------------------------------------------------------|
| logging history severity    | Changes the default severity level of syslog messages stored in the history file and sent to the SNMP server. |
| logging history size number | Changes the number of syslog messages that can be stored in the history table.                                |

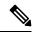

Note

Table 29: Syslog Message Severity Levels, on page 215 lists the level keywords and severity level. For SNMP usage, the severity level values use +1. For example, **emergency** equals 1 not 0 and **critical** equals 3 not 2.

### **Syslog Message Severity Level Definitions**

This table lists the severity level keywords that can be supplied for the *severity* argument and corresponding UNIX syslog definitions in order from the most severe level to the least severe level.

Table 29: Syslog Message Severity Levels

| Severity<br>Keyword | Level | Description                      | Syslog Definition |
|---------------------|-------|----------------------------------|-------------------|
| emergencies         | 0     | System unusable                  | LOG_EMERG         |
| alerts              | 1     | Immediate action needed          | LOG_ALERT         |
| critical            | 2     | Critical conditions              | LOG_CRIT          |
| errors              | 3     | Error conditions                 | LOG_ERR           |
| warnings            | 4     | Warning conditions               | LOG_WARNING       |
| notifications       | 5     | Normal but significant condition | LOG_NOTICE        |
| informational       | 6     | Informational messages only      | LOG_INFO          |
| debugging           | 7     | Debugging messages               | LOG_DEBUG         |

### **Syslog Severity Level Command Defaults**

This table lists the default severity level settings for the commands that support the severity argument.

**Table 30: Severity Level Command Defaults** 

| Command             | Default Severity Keyword | Level |
|---------------------|--------------------------|-------|
| logging<br>buffered | debugging                | 7     |
| logging console     | informational            | 6     |

| Command         | Default Severity Keyword | Level |
|-----------------|--------------------------|-------|
| logging history | warnings                 | 4     |
| logging monitor | debugging                | 7     |
| logging trap    | informational            | 6     |

# **How to Implement Logging Services**

# **Setting Up Destinations for System Logging Messages**

This task explains how to configure logging to destinations other than the console terminal.

For conceptual information, see the Syslog Message Destinations, on page 210 section.

#### **SUMMARY STEPS**

- 1. configure
- **2. logging buffered** [size | severity]
- **3.** logging monitor [ severity]
- **4.** Use the **commit** or **end** command.
- 5. terminal monitor

#### **DETAILED STEPS**

|        | Command or Action                                                                      | Purpose                                                                                                    |
|--------|----------------------------------------------------------------------------------------|----------------------------------------------------------------------------------------------------|
| Step 1 | configure                                                                              | Enters XR Config mode.                                                                                                    |
|        | Example:                                                                               |                                                                                                    |
|        | RP/0/RP0/CPU0:router# configure                                                        |                                                                                                    |
| Step 2 | logging buffered [size   severity]                                                     | Specifies the logging buffer as a destination for syslog                                                                                                    |
|        | <pre>Example:  RP/0/RP0/CPU0:router(config) # logging buffered severity warnings</pre> | messages, sets the size of the logging buffer, and limits syslog messages displayed in the output of <b>show logging</b> based on severity.                                         |
|        |                                                                                        | • The default value for the <i>size</i> argument is 4096 bytes.                                                                                                    |
|        |                                                                                        | • The default value for the <i>severity</i> argument is <b>debugging</b> .                                                                                                    |
|        |                                                                                        | <ul> <li>Keyword options for the severity argument are<br/>emergencies, alerts, critical, errors, warnings,<br/>notifications, informational, and debugging.</li> </ul>             |
|        |                                                                                        | • By default, entering this command without specifying a severity level for the <i>severity</i> argument or specifying the size of the buffer for the <i>size</i> argument sets the |

|        | Command or Action                                      | Purpose                                                                                                    |
|--------|--------------------------------------------------------|----------------------------------------------------------------------------------------------------|
|        |                                                        | severity level to <b>debugging</b> and the buffer size to 4096 bytes.                                                                                                    |
| Step 3 | logging monitor [ severity]  Example:                  | Specifies terminal lines other than console terminal as destinations for syslog messages and limits the number of messages sent to terminal lines based on severity.                                                       |
|        | RP/0/RP0/CPU0:router(config)# logging monitor critical | <ul> <li>Keyword options for the severity argument are<br/>emergencies, alerts, critical, errors, warnings,<br/>notifications, informational, and debugging.</li> </ul>                                                    |
|        |                                                        | <ul> <li>By default, entering this command without specifying<br/>a severity level for the <i>severity</i> argument sets the<br/>severity level to <b>debugging</b>.</li> </ul>                                            |
| Step 4 | Use the <b>commit</b> or <b>end</b> command.           | <b>commit</b> —Saves the configuration changes and remains within the configuration session.                                                                                                    |
|        |                                                        | end —Prompts user to take one of these actions:                                                                                                    |
|        |                                                        | • Yes — Saves configuration changes and exits the configuration session.                                                                                                    |
|        |                                                        | • No —Exits the configuration session without committing the configuration changes.                                                                                                    |
|        |                                                        | • Cancel —Remains in the configuration session, without committing the configuration changes.                                                                                                    |
| Step 5 | terminal monitor                                       | Enables the display of syslog messages for the current                                                                                                    |
| -      | Example:                                               | terminal session.                                                                                                    |
|        | RP/0/RP0/CPU0:router# terminal monitor                 | Note The logging of syslog message for the current terminal can be disabled with the <b>terminal</b> monitor disable command.                                                                                              |
|        |                                                        | <ul> <li>Use this command to reenable the display of syslog<br/>messages for the current session if the logging of<br/>messages for the current session was disabled with<br/>terminal monitor disable command.</li> </ul> |
|        |                                                        | Note Because this command is an XR EXEC mode command, it is set locally and will not remain in effect after the current session is ended.                                                                                  |

# **Configuring Logging to a Remote Server**

You must have connectivity with syslog servers and snmp servers to configure them as the recipients for syslog messages.

#### **Configuration Example for Logging to Syslog Server**

This example shows the configuration for sending syslog messages to an external syslog server. The ip address 209.165.201.1 is configured as the syslog server.

```
Router# configure
Router(config)# logging 209.165.201.1 vrf default
Router(config)# logging facility kern (optional)
Router(config)# logging hostnameprefix 203.0.113.1 (optional)
Router(config)# logging source-interface HundredGigE 0/0/0/0 (optional)
Router(config)# commit
```

Amongst other options, **all** and **none** are provided under the **logging severity** command form. If you enable **all** or **none**, all or no severity logs are logged to the syslog server, respectively. This configuration persists even when you enable a specific operator type.

#### **Configuration Example for Logging to SNMP Server**

This example shows the configuration for sending syslog messages to an SNMP server. The logging trap command is used to limit the logging of messages sent to the snmp servers based on severity.

```
Router# configure
Router(config)# snmp-server traps syslog
Router(config)# logging trap warnings
Router(config)# commit
```

For more information on SNMP server configurations, see the *Configuring Simple Network Management Protocol* chapter in the *System Management Configuration Guide for Cisco NCS 6000 Series Routers* 

# **Configuring the Settings for the Logging History Table**

This task explains how to configure the settings for the logging history table.

For conceptual information, see the Severity Levels, on page 214 section.

#### Before you begin

Logging of messages to an SNMP NMS is enabled by the **snmp-server enable traps syslog** command. For more information about SNMP, see the Related Documents, on page 235 section.

#### **SUMMARY STEPS**

- 1. configure
- 2. logging history severity
- 3. logging history size number
- **4.** Use the **commit** or **end** command.
- 5. show logging history

#### **DETAILED STEPS**

|        | Command or Action               | Purpose                |
|--------|---------------------------------|------------------------|
| Step 1 | configure                       | Enters XR Config mode. |
|        | Example:                        |                        |
|        | RP/0/RP0/CPU0:router# configure |                        |

|        | Command or Action                                                                                        | Purpose                                                                                                    |
|--------|----------------------------------------------------------------------------------------------------|----------------------------------------------------------------------------------------------------|
| Step 2 | <pre>logging history severity Example:  RP/0/RP0/CPU0:router(config) # logging history errors</pre>      | Changes the default severity level of syslog messages stored in the history file and sent to the SNMP server.  • By default, syslog messages at or below the warnings severity level are stored in the history file and sent to the SNMP server.                                                                                                    |
| Step 3 | <pre>logging history size number Example:  RP/0/RP0/CPU0:router(config) # logging history size 200</pre> | Changes the number of syslog messages that can be stored in the history table.  • By default, one syslog message is stored in the history table.                                                                                                    |
|        |                                                                                                    | When the history table is full (that is, when it contains the maximum number of messages specified with this command), the oldest message is deleted from the table to allow the new message to be stored.                                                                                                    |
| Step 4 | Use the <b>commit</b> or <b>end</b> command.                                                             | <ul> <li>commit — Saves the configuration changes and remains within the configuration session.</li> <li>end — Prompts user to take one of these actions:         <ul> <li>Yes — Saves configuration changes and exits the configuration session.</li> <li>No — Exits the configuration session without committing the configuration changes.</li> <li>Cancel — Remains in the configuration session, without committing the configuration changes.</li> </ul> </li> </ul> |
| Step 5 | <pre>show logging history Example:  RP/0/RP0/CPU0:router# show logging history</pre>                     | (Optional) Displays information about the state of the syslog history table.                                                                                                    |

# **Modifying Logging to the Console Terminal and the Logging Buffer**

This task explains how to modify logging configuration for the console terminal and the logging buffer.

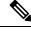

Note

Logging is enabled by default.

#### **SUMMARY STEPS**

1. configure

- **2. logging buffered** [size | severity]
- **3. logging console** [severity]
- **4.** Use the **commit** or **end** command.

#### **DETAILED STEPS**

|        | Command or Action                                                                                                  | Purpose                                                                                                    |
|--------|----------------------------------------------------------------------------------------------------|----------------------------------------------------------------------------------------------------|
| Step 1 | configure                                                                                                    | Enters XR Config mode.                                                                                                    |
|        | Example:                                                                                                    |                                                                                                    |
|        | RP/0/RP0/CPU0:router# configure                                                                                    |                                                                                                    |
| Step 2 | <pre>logging buffered [size   severity] Example:  RP/0/RP0/CPU0:router(config) # logging buffered size 60000</pre> | <ul> <li>The default for the <i>size</i> argument is 4096 bytes.</li> <li>The default for the <i>severity</i> argument is <b>debugging</b>.</li> <li>Keyword options for the <i>severity</i> argument are emergencies, alerts, critical, errors, warnings, notifications, informational, and debugging.</li> <li>By default, entering this command without specifying</li> </ul> |
|        |                                                                                                    | a severity level for the <i>severity</i> argument or specifying the size of the buffer for the <i>size</i> argument sets the severity level to <b>debugging</b> and the buffer size to 4096 bytes.                                                                                                    |
| Step 3 | logging console [severity]                                                                                         | Limits messages sent to the console terminal based on                                                                                                    |
|        | RP/0/RP0/CPU0:router(config) # logging console                                                                     | • Syslog messages are logged to the console terminal at the <b>informational</b> severity level by default.                                                                                                    |
|        | alerts                                                                                                    | <ul> <li>Keyword options for the severity argument are<br/>emergencies, alerts, critical, errors, warnings,<br/>notifications, informational, and debugging.</li> </ul>                                                                                                    |
|        |                                                                                                    | • Entering this command without specifying a severity level for the <i>severity</i> argument sets the severity level to <b>informational</b> .                                                                                                    |
|        |                                                                                                    | Note Use this command to reenable logging to the console terminal if it was disabled with the logging console disable command.                                                                                                    |
| Step 4 | Use the <b>commit</b> or <b>end</b> command.                                                                       | commit —Saves the configuration changes and remains within the configuration session.  end —Prompts user to take one of these actions:                                                                                                    |

| Command or Action | Purpose                                                                                        |
|-------------------|------------------------------------------------------------------------------------------------|
|                   | <ul> <li>Yes — Saves configuration changes and exits the<br/>configuration session.</li> </ul> |
|                   | • No —Exits the configuration session without committing the configuration changes.            |
|                   | • Cancel —Remains in the configuration session, without committing the configuration changes.  |

# **Modifying the Format of Time Stamps**

This task explains how to modify the time-stamp format for syslog and debugging messages.

#### **SUMMARY STEPS**

- 1. configure
- **2.** Do one of the following:
  - service timestamps log datetime [localtime] [msec] [show-timezone]
  - service timestamps log uptime
- **3.** Do one of the following:
  - service timestamps debug datetime [localtime] [msec] [show-timezone]
  - service timestamps debug uptime
- **4.** Use the **commit** or **end** command.

#### **DETAILED STEPS**

|        | Command or Action                                                             | Purpose                                                                                   |
|--------|-------------------------------------------------------------------------------|-------------------------------------------------------------------------------------------|
| Step 1 | configure                                                                     | Enters XR Config mode.                                                                    |
|        | Example:                                                                      |                                                                                           |
|        | RP/0/RP0/CPU0:router# configure                                               |                                                                                           |
| Step 2 | Do one of the following:                                                      | Modifies the time-stamp format for syslog messages.                                       |
|        | • service timestamps log datetime [localtime] [msec] [show-timezone]          | By default, time stamps are enabled. The default time-stamp format is month day HH:MM:SS. |
|        | • service timestamps log uptime                                               | Issuing the service timestamps log datetime                                               |
|        | Example:                                                                      | command configures syslog messages to be time-stamped with the date and time.             |
|        | RP/0/RP0/CPU0:router(config) # service timestamps log datetime localtime msec | The optional <b>localtime</b> keyword includes the local time zone in time stamps.        |
|        | or                                                                            | •                                                                                         |
|        | <pre>RP/0/RP0/CPU0:router(config) # service timestamps log uptime</pre>       | The optional <b>msec</b> keyword includes milliseconds in time stamps.                    |

|        | Command or Action                                                                             | Purpose                                                                                                    |
|--------|-----------------------------------------------------------------------------------------------|----------------------------------------------------------------------------------------------------|
|        |                                                                                               | The optional <b>show-timezone</b> keyword includes time zone information in time stamps.                                                                                                    |
|        |                                                                                               | Issuing the <b>service timestamps log uptime</b> command configures syslog messages to be time-stamped with the time that has elapsed since the router last rebooted.                                        |
|        |                                                                                               | • The <b>service timestamps log uptime</b> command configures time-stamps to be configured in HHHH:MM:SS, indicating the time since the router last rebooted.                                                |
| Step 3 | Do one of the following:                                                                      | Modifies the time-stamp format for debugging messages.                                                                                                    |
|        | • service timestamps debug datetime [localtime] [msec] [show-timezone]                        | By default, time-stamps are enabled. The default time stamp format is month day HH:MM:SS.                                                                                                    |
|        | • service timestamps debug uptime  Example:                                                   | • Issuing the <b>service timestamps log datetime</b> command configures debugging messages to be time-stamped with the date and time.                                                                        |
|        | <pre>RP/0/RP0/CPU0:router(config)# service timestamps debug datetime msec show-timezone</pre> | <ul> <li>The optional localtime keyword includes the local<br/>time zone in time stamps.</li> </ul>                                                                                                    |
|        | <pre>Or  RP/0/RP0/CPU0:router(config) # service timestamps</pre>                              | The optional <b>msec</b> keyword includes milliseconds<br>in time stamps.                                                                                                    |
|        | debug uptime                                                                                  | • The optional <b>show-timezone</b> keyword includes time zone information in time stamps.                                                                                                    |
|        |                                                                                               | <ul> <li>Issuing the service timestamps log uptime command<br/>configures debugging messages to be time-stamped<br/>with the time that has elapsed since the networking<br/>device last rebooted.</li> </ul> |
|        |                                                                                               | Tip Entering the service timestamps command without any keywords or arguments is equivalent to entering the service timestamps debug uptime command.                                                         |
| Step 4 | Use the <b>commit</b> or <b>end</b> command.                                                  | <b>commit</b> —Saves the configuration changes and remains within the configuration session.                                                                                                    |
|        |                                                                                               | end —Prompts user to take one of these actions:                                                                                                    |
|        |                                                                                               | • Yes — Saves configuration changes and exits the configuration session.                                                                                                    |
|        |                                                                                               | • No —Exits the configuration session without committing the configuration changes.                                                                                                    |
|        |                                                                                               | • Cancel —Remains in the configuration session, without committing the configuration changes.                                                                                                    |

# **Disabling Time Stamps**

This tasks explains how to disable the inclusion of time stamps in syslog messages.

#### **SUMMARY STEPS**

- 1. configure
- **2.** Do one of the following:
  - service timestamps disable
  - no service timestamps [debug | log] [datetime [localtime] [msec] [show-timezone]] | uptime]
- **3.** Use the **commit** or **end** command.

#### **DETAILED STEPS**

|        | Command or Action                                                                                                    | Purpose                                                                                                    |
|--------|----------------------------------------------------------------------------------------------------|----------------------------------------------------------------------------------------------------|
| Step 1 | configure                                                                                                    | Enters XR Config mode.                                                                                                    |
|        | Example:                                                                                                    |                                                                                                    |
|        | RP/0/RP0/CPU0:router# configure                                                                                                    |                                                                                                    |
| Step 2 | Do one of the following:                                                                                                    | Disables the inclusion of time stamps in syslog messages.                                                                                                    |
|        | <ul> <li>service timestamps disable</li> <li>no service timestamps [debug   log] [datetime [localtime] [msec] [show-timezone]]   uptime]</li> </ul> | Note  Both commands disable the inclusion of time stamps in syslog messages; however, specifying the service timestamps disable command saves the command to the configuration, whereas specifying the no form of the service timestamps command removes the command from the configuration.                                                                                                    |
| Step 3 | Use the <b>commit</b> or <b>end</b> command.                                                                                                    | <ul> <li>commit — Saves the configuration changes and remains within the configuration session.</li> <li>end — Prompts user to take one of these actions:</li> <li>Yes — Saves configuration changes and exits the configuration session.</li> <li>No — Exits the configuration session without committing the configuration changes.</li> <li>Cancel — Remains in the configuration session, without committing the configuration changes.</li> </ul> |

# **Suppressing Duplicate Syslog Messages**

This task explains how to suppress the consecutive logging of duplicate syslog messages.

#### **SUMMARY STEPS**

- 1. configure
- 2. logging suppress duplicates
- **3.** Use the **commit** or **end** command.

#### **DETAILED STEPS**

|        | Command or Action                                                                                           | Purpose                                                                                                    |
|--------|----------------------------------------------------------------------------------------------------|----------------------------------------------------------------------------------------------------|
| Step 1 | configure Example:                                                                                          | Enters XR Config mode.                                                                                                    |
|        | RP/0/RP0/CPU0:router# configure                                                                             |                                                                                                    |
| Step 2 | <pre>logging suppress duplicates Example:  RP/0/RP0/CPU0:router(config) # logging suppress duplicates</pre> | Prevents the consecutive logging of duplicate syslog messages.  Caution If this command is enabled during debugging sessions, you could miss important information related to problems that you are attempting to isolate and resolve. In such a case, you might consider disabling this command.                                                                                                    |
| Step 3 | Use the <b>commit</b> or <b>end</b> command.                                                                | <ul> <li>commit — Saves the configuration changes and remains within the configuration session.</li> <li>end — Prompts user to take one of these actions:         <ul> <li>Yes — Saves configuration changes and exits the configuration session.</li> <li>No — Exits the configuration session without committing the configuration changes.</li> <li>Cancel — Remains in the configuration session, without committing the configuration changes.</li> </ul> </li> </ul> |

# **Disabling the Logging of Link-Status Syslog Messages**

This task explains how to disable the logging of link-status syslog messages for logical and physical links.

When the logging of link-status messages is enabled, the router can generate a high volume of link-status updown syslog messages. Disabling the logging of link-status syslog messages reduces the number of messages logged.

#### **SUMMARY STEPS**

- 1. configure
- 2. logging events link-status disable
- **3.** Use the **commit** or **end** command.

#### **DETAILED STEPS**

|        | Command or Action                                                | Purpose                                                                                                    |
|--------|------------------------------------------------------------------|----------------------------------------------------------------------------------------------------|
| Step 1 | configure                                                        | Enters XR Config mode.                                                                                                    |
|        | Example:                                                         |                                                                                                    |
|        | RP/0/RP0/CPU0:router# configure                                  |                                                                                                    |
| Step 2 | logging events link-status disable                               | Disables the logging of link-status syslog messages for                                                                                             |
|        | Example:                                                         | software (logical) and physical links.                                                                                                    |
|        | RP/0/RP0/CPU0:router(config)# logging events link-status disable | • The logging of link-status syslog messages is enabled by default for physical links.                                                              |
|        |                                                                  | • To enable link-status syslog messages for both physical and logical links, use the <b>logging events link-status software-interfaces</b> command. |
|        |                                                                  | <ul> <li>Use the no logging events link-status command to<br/>enable link-status syslog messages on physical links<br/>only.</li> </ul>             |
| Step 3 | Use the <b>commit</b> or <b>end</b> command.                     | <b>commit</b> —Saves the configuration changes and remains within the configuration session.                                                        |
|        |                                                                  | end —Prompts user to take one of these actions:                                                                                                    |
|        |                                                                  | <ul> <li>Yes — Saves configuration changes and exits the<br/>configuration session.</li> </ul>                                                      |
|        |                                                                  | • No —Exits the configuration session without committing the configuration changes.                                                                 |
|        |                                                                  | • Cancel —Remains in the configuration session, without committing the configuration changes.                                                       |

# **Displaying System Logging Messages**

This task explains how to display the syslog messages stored in the logging buffer.

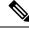

Note

The commands can be entered in any order.

#### **SUMMARY STEPS**

- 1. show logging
- 2. show logging location node-id
- 3. show logging process name
- 4. show logging string string
- **5. show logging start** *month day hh:mm:ss*

#### **6. show logging end** *month day hh:mm:ss*

#### **DETAILED STEPS**

|        | Command or Action                                            | Purpose                                                     |  |
|--------|--------------------------------------------------------------|-------------------------------------------------------------|--|
| Step 1 | show logging                                                 | Displays all syslog messages stored in the buffer.          |  |
|        | Example:                                                     |                                                             |  |
|        | RP/0/RP0/CPU0:router# show logging                           |                                                             |  |
| Step 2 | show logging location node-id                                | Displays syslog messages that have originated from the      |  |
|        | Example:                                                     | designated node.                                            |  |
|        | RP/0/RP0/CPU0:router# show logging location 0/1/CPU0         |                                                             |  |
| Step 3 | show logging process name                                    | Displays syslog messages that are related to the specified  |  |
| Exam   | Example:                                                     | process.                                                    |  |
|        | RP/0/RP0/CPU0:router# show logging process init              |                                                             |  |
| Step 4 | show logging string string                                   | Displays syslog messages that contain the specified string. |  |
|        | Example:                                                     |                                                             |  |
|        | RP/0/RP0/CPU0:router# show logging string install            |                                                             |  |
| Step 5 | show logging start month day hh:mm:ss                        | Displays syslog messages in the logging buffer that were    |  |
|        | Example:                                                     | generated on or after the specified date and time.          |  |
|        | RP/0/RP0/CPU0:router# show logging start december 1 10:30:00 |                                                             |  |
| Step 6 | show logging end month day hh:mm:ss                          | Displays syslog messages in the logging buffer that were    |  |
|        | Example:                                                     | generated on or before the specified date and time.         |  |
|        | RP/0/RP0/CPU0:router# show logging end december 2 22:16:00   |                                                             |  |

# **Archiving System Logging Messages to a Local Storage Device**

This task explains how to display save syslog messages to an archive on a local storage device.

#### Before you begin

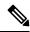

Note

The local storage device must have enough space available to store the archive files. We recommend that syslogs be archived to the harddisk because it has more capacity than flash disks.

#### **SUMMARY STEPS**

- 1. configure
- 2. logging archive
- 3. device  $\{disk0 \mid disk1 \mid harddisk\}$
- 4. frequency {daily | weekly}
- **5. severity** *severity*
- **6.** archive-length weeks
- 7. archive-size size
- 8. file-size size
- **9.** Use the **commit** or **end** command.

#### **DETAILED STEPS**

|        | Command or Action                                                      | Purpose                                                                                                    |  |
|--------|------------------------------------------------------------------------|----------------------------------------------------------------------------------------------------|--|
| Step 1 | configure                                                              | Enters XR Config mode.                                                                                                   |  |
|        | Example:                                                               |                                                                                                    |  |
|        | RP/0/RP0/CPU0:router# configure                                        |                                                                                                    |  |
| Step 2 | logging archive                                                        | Enters logging archive configuration mode.                                                                               |  |
|        | Example:                                                               |                                                                                                    |  |
|        | RP/0/RP0/CPU0:router(config)# logging archive                          |                                                                                                    |  |
| Step 3 | device {disk0   disk1   harddisk}                                      | Specify the device to be used for logging syslogs.                                                                       |  |
|        | Example:                                                               | This step is required. If the device is not configured, then all other logging archive configurations are                |  |
|        | RP/0/RP0/CPU0:router(config-logging-arch)# device                      |                                                                                                    |  |
|        | disk1                                                                  | We recommend that syslogs be archived to the                                                                             |  |
|        |                                                                        | harddisk because it has more capacity than flash disks.                                                                  |  |
|        |                                                                        | By default, the logs are created under the directory                                                                     |  |
| Step 4 | frequency {daily   weekly}                                             | (Optional) Specifies if logs are collected on a daily or                                                                 |  |
|        | Example:                                                               | weekly basis. Logs are collected daily by default.                                                                       |  |
|        | <pre>RP/0/RP0/CPU0:router(config-logging-arch)# frequency weekly</pre> |                                                                                                    |  |
| Step 5 | severity severity                                                      | (Optional) Specifies the minimum severity of log messages                                                                |  |
|        | Example:                                                               | to archive. All syslog messages greater than or equal to this configured level are archived while those lesser than this |  |
|        | RP/0/RP0/CPU0:router(config-logging-arch)# severity                    |                                                                                                    |  |
|        | warnings                                                               | • emergencies                                                                                                    |  |
|        |                                                                        | • alerts                                                                                                    |  |

|        | Command or Action                                       | Purpose                                                                                                    |
|--------|---------------------------------------------------------|----------------------------------------------------------------------------------------------------|
|        |                                                         | • critical                                                                                                    |
|        |                                                         | • errors                                                                                                    |
|        |                                                         | • warnings                                                                                                    |
|        |                                                         | • notifications                                                                                                    |
|        |                                                         | • informational                                                                                                    |
|        |                                                         | • debugging                                                                                                    |
|        |                                                         | See the Syslog Message Severity Level Definitions, on page 215 section for information.                                                              |
| Step 6 | archive-length weeks                                    | (Optional) Specifies the maximum number of weeks that                                                                                                |
|        | Example:                                                | the archive logs are maintained in the archive. Any logs older than this number are automatically removed from the                                   |
|        | RP/0/RP0/CPU0:router(config-logging-arch)#              | archive.                                                                                                    |
|        | archive-length 6                                        | By default, archive logs are stored for 4 weeks.                                                                                                    |
| Step 7 | archive-size size                                       | (Optional) Specifies the maximum total size of the syslog archives on a storage device. If the size is exceeded then                                 |
|        | Example:                                                | the oldest file in the archive is deleted to make space for                                                                                          |
|        | RP/0/RP0/CPU0:router(config-logging-arch)#              | new logs.                                                                                                    |
|        | archive-size 50                                         | The default archive size is 20 MB.                                                                                                    |
| Step 8 | file-size size                                          | (Optional) Specifies the maximum file size (in megabytes)                                                                                            |
|        | Example:                                                | that a single log file in the archive can grow to. Once this limit is reached, a new file is automatically created with an increasing social number. |
|        | RP/0/RP0/CPU0:router(config-logging-arch)# file-size 10 | increasing serial number.                                                                                                    |
|        |                                                         | By default, the maximum file size is 1 megabyte.                                                                                                    |
| Step 9 | Use the <b>commit</b> or <b>end</b> command.            | <b>commit</b> —Saves the configuration changes and remains within the configuration session.                                                         |
|        |                                                         | end —Prompts user to take one of these actions:                                                                                                    |
|        |                                                         | • Yes — Saves configuration changes and exits the configuration session.                                                                             |
|        |                                                         | • No —Exits the configuration session without committing the configuration changes.                                                                  |
|        |                                                         | • Cancel —Remains in the configuration session, without committing the configuration changes.                                                        |

# **Platform Automated Monitoring**

Platform Automated Monitoring (PAM) is a system monitoring tool integrated into Cisco IOS XR software image to monitor the following issues:

- process crashes
- · memory leaks
- CPU hogs
- · tracebacks
- · disk usage

PAM is enabled by default. When the PAM tool detects any of these system issues, it collects the required data to troubleshoot the issue, and generates a syslog message stating the issue. The auto-collected troubleshooting information is then stored as a separate file in harddisk:/cisco\_support/ or in /misc/disk1/cisco support/ directory.

#### **PAM Events**

When PAM detects a process crash, traceback, potential memory leak, CPU hog, a full file system, , it automatically collects logs and saves these logs (along with the core file in applicable cases) as a .tgz file in harddisk:/cisco\_support/ or in /misc/disk1/cisco\_support/ directory. PAM also generates a syslog message with severity level as warning, mentioning the respective issue.

The format of the .tgz file is: *PAM-*<*platform>-*<*PAM event>-*<*node-name>-*<*PAM process>-*<*YYYYMMDD>-*<*checksum>.tgz*.For example,

*PAM--crash-xr\_0\_RP0\_CPU0-ipv4\_rib-2016Aug16-210405.tgz* is the file collected when PAM detects a process crash.

Because PAM assumes that core files are saved to the default archive folder (harddisk:/ or /misc/disk1/), you must not modify the location of core archive (by configuring exception filepath) or remove the core files generated after PAM detects an event. Else, PAM does not detect the process crash. Also, once reported, the PAM does not report the same issue for the same process in the same node again.

For the list of commands used while collecting logs, refer Files Collected by PAM Tool, on page 231.

The sections below describe the main PAM events:

#### Crash Monitoring

The PAM monitors process crash for all nodes, in real time. This is a sample syslog generated when the PAM detects a process crash:

```
RP/0/RP0/CPU0:Aug 16 21:04:06.442 : logger[69324]: %OS-SYSLOG-4-LOG_WARNING : PAM detected crash for ipv4_rib on 0_RP0_CPU0.
All necessary files for debug have been collected and saved at 0/RP0/CPU0 : harddisk:/cisco_support/PAM-ncs6k-crash-xr_0_RP0_CPU0-ipv4_rib-2016Aug16-210405.tgz Please copy tgz file out of the router and send to Cisco support. This tgz file will be removed after 14 days.)
```

#### **Traceback Monitoring**

The PAM monitors tracebacks for all nodes, in real time. This is a sample syslog generated when the PAM detects a traceback:

RP/0/RP0/CPU0:Aug 16 21:42:42.320 : logger[66139]: %OS-SYSLOG-4-LOG\_WARNING : PAM detected traceback for ipv4\_rib on 0\_RP0\_CPU0.

```
All necessary files for debug have been collected and saved at 0/RP0/CPU0: harddisk:/cisco_support/PAM-ncs6k-traceback-xr_0_RP0_CPU0-ipv4_rib-2016Aug16-214242.tgz Please copy tgz file out of the router and send to Cisco support. This tgz file will be removed after 14 days.)
```

#### **Memory Usage Monitoring**

The PAM monitors the process memory usage for all nodes. The PAM detects potential memory leaks by monitoring the memory usage trend and by applying a proprietary algorithm to the collected data. By default, it collects top output on all nodes periodically at an interval of 30 minutes.

This is a sample syslog generated when the PAM detects a potential memory leak:

```
RP/0/RP0/CPU0:Aug 17 05:13:32.684 : logger[67772]: %OS-SYSLOG-4-LOG_WARNING : PAM detected significant memory increase (from 13.00MB at 2016/Aug/16/20:42:41 to 28.00MB at 2016/Aug/17/04:12:55) for pam_memory_leaker on 0_RP0_CPU0. All necessary files for debug have been collected and saved at 0/RP0/CPU0 : harddisk:/cisco_support/PAM-ncs6k-memory_leak-xr_0_RP0_CPU0-pam_memory_leaker-2016Aug17-051332.tgz (Please copy tgz file out of the router and send to Cisco support. This tgz file will be removed after 14 days.)
```

#### **CPU Monitoring**

The PAM monitors CPU usage on all nodes periodically at an interval of 30 minutes. The PAM reports a CPU hog in either of these scenarios:

- When a process constantly consumes high CPU (that is, more than the threshold of 90 percentage)
- When high CPU usage lasts for more than 60 minutes

This is a sample syslog generated when the PAM detects a CPU hog:

```
RP/0/RP0/CPU0:Aug 16 00:56:00.819 : logger[68245]: %OS-SYSLOG-4-LOG_WARNING : PAM detected CPU hog for cpu_hogger on 0_RP0_CPU0.

All necessary files for debug have been collected and saved at 0/RP0/CPU0 : harddisk:/cisco_support/PAM-ncs6k-cpu_hog-xr_0_RP0_CPU0-cpu_hogger-2016Aug16-005600.tgz (Please copy tgz file out of the router and send to Cisco support. This tgz file will be removed after 14 days.)

RP/0/RP0/CPU0:Jun 21 15:33:54.517 : logger[69042]: %OS-SYSLOG-1-LOG_ALERT : PAM detected ifmgr is hogging CPU on 0 RP0 CPU0!
```

#### **File System Monitoring**

The PAM monitors disk usage on all nodes periodically at an interval of 30 minutes. This is a sample syslog generated when the PAM detects that a file system is full:

```
RP/0/RP0/CPU0:Jun 20 13:59:04.986 : logger[66125]: %OS-SYSLOG-4-LOG_WARNING : PAM detected
/misc/config is full on 0_1_CPU0
(please clean up to avoid any fault caused by this). All necessary files for debug have
been collected and saved at
0/RP0/CPU0 : harddisk:/cisco_support/PAM-ncs6k-disk_usage-xr_0_1_CPU0-2016Jun20-135904.tgz
```

(Please copy tgz file out of the router and send to Cisco support. This tgz file will be removed after 14 days.)

#### **Disable and Re-enable PAM**

The PAM tool consists of three monitoring processes—monitor\_cpu.pl, monitor\_crash.pl, and monitor\_show\_logging.pl.

Before disabling or re-enabling the PAM, use these options to check if the PAM is installed in the router:

• From Cisco IOS XR Command Line Interface:

```
Router# show pam status
Tue Jun 14 17:58:42.791 UTC
PAM is enabled
```

• From router shell prompt:

```
Router# run ps auxw|egrep perl

root 12559 0.0 0.0 57836 17992 ? S Apr24 0:00 /usr/bin/perl
/pkg/opt/cisco/pam//pam plugin.pl
```

#### **Disable PAM**

To disable PAM agent systemwide, execute the following command from XR EXEC mode:

```
Router# disable-pam
```

#### Re-enable PAM

To re-enable PAM agent systemwide, execute the following command from XR EXEC mode:

```
Router# enable-pam
```

### **Data Archiving in PAM**

At any given point of time, PAM does not occupy more than 200 MB of harddisk: space. If more than 200 MB is needed, then PAM archives old files and rotates the logs automatically.

The PAM collects CPU or memory usage (using **top -b -n1** command) periodically at an interval of 30 minutes. The files are saved under harddisk:/cisco\_support/ directory with the filename as <node name>.log (for example, harddisk:/cisco\_support/xr-0\_RP0\_CPU0.log). When the file size exceeds the limit of 15MB, the file is archived (compressed) into .tgz file, and then rotated for a maximum of two counts (that is, it retains only two .tgz files). The maximum rotation count of .tgz files is three. Also, the old file (ASCII data) is archived and rotated if a node is reloaded. For example, xr-0\_RP0\_CPU0.log is archived if RP0 is reloaded.

You must not manually delete the core file generated by the PAM. The core file is named as *<process* name>\_pid.by\_user.<yyyymmdd>-<hhmmss>.<node>.<checksum>.core.gz.

### Files Collected by PAM Tool

The table below lists the various PAM events and the respective commands and files collected by the PAM for each event.

You can attach the respective.tgz file when you raise a service request (SR) with Cisco Technical Support.

| Event Name         | Commands and Files Collected by PAM |
|--------------------|-------------------------------------|
| Process crash      | show install active                 |
|                    | • show platform                     |
|                    | • show version                      |
|                    | • core (gz) file                    |
|                    | • core.txt file                     |
| Process traceback  | • show dll                          |
|                    | • show install active               |
|                    | • show logging                      |
|                    | • show platform                     |
|                    | • show version                      |
| Memory leak        | • show install active               |
|                    | • show platform                     |
|                    | • show version                      |
|                    | • core (gz) file                    |
|                    | dumpcore running                    |
|                    | continuous memory usage snapshots   |
| Show logging event | • show install active               |
|                    | • show logging                      |
|                    | • show platform                     |
|                    | • show version                      |
|                    | • core (gz) file                    |
|                    | • core.txt file                     |

| Event Name | Commands and Files Collected by PAM |
|------------|-------------------------------------|
| CPU hog    | • follow process                    |
|            | • pstack                            |
|            | • show dll                          |
|            | • show install active               |
|            | • show platform                     |
|            | • show version                      |
|            | • top -H                            |
|            | • core (gz) file                    |
|            | CPU usage snapshots                 |
| Disk usage | • show install active               |
|            | • show platform                     |
|            | • show version                      |
|            | • console log                       |
|            | • core (gz) file                    |
|            | Disk usage snapshots                |

# **Configuration Examples for Implementing Logging Services**

This section provides these configuration examples:

# **Configuring Logging to the Console Terminal and the Logging Buffer: Example**

This example shows a logging configuration where logging to the logging buffer is enabled, the severity level of syslog messages sent to the console terminal is limited to syslog messages at or below the **critical** severity level, and the size of the logging buffer is set to 60,000 bytes.

```
! logging console critical logging buffered 60000
```

# **Setting Up Destinations for Syslog Messages: Example**

This example shows a logging configuration where logging is configured to destinations other than the console terminal. In this configuration, the following is configured:

• Logging is enabled to destinations other than the console terminal.

- Syslog messages at or below the **warnings** severity level are sent to syslog server hosts.
- Syslog messages at or below the **critical** severity level are sent to terminal lines.
- The size of the logging buffer is set to 60,000 bytes.
- The syslog server host at IP addresses 172.19.72.224 (IPv4) and 2001:DB8:A00:1::1/64 (IPv6) are configured as recipients for syslog messages.

```
! logging trap warnings logging monitor critical logging buffered 60000 logging 172.19.72.224 logging 2001:DB8:A00:1::1/64
```

# **Configuring the Settings for the Logging History Table: Example**

This example shows a logging configuration in which the size of the logging history table is to 200 entries and the severity of level of syslog messages sent to the logging history table is limited to messages at or below the **errors** severity level:

```
logging history size 200 logging history errors
```

### **Modifying Time Stamps: Example**

This example shows a time-stamp configuration in which time stamps are configured to follow the format month date HH:MM:SS time zone:

```
service timestamps log datetime show-timezone
```

This example shows a time-stamp configuration in which time stamps are configured to follow the format month date HH:MM:SS.milliseconds time zone:

```
service timestamps log datetime msec show-timezone
```

### **Configuring a Logging Archive: Example**

This example shows how to configure a logging archive, and define the archive attributes:

```
RP/0/RP0/CPU0:router# configure
RP/0/RP0/CPU0:router(config)# logging archive
RP/0/RP0/CPU0:router(config-logging-arch)# device disk1
RP/0/RP0/CPU0:router(config-logging-arch)# frequency weekly
RP/0/RP0/CPU0:router(config-logging-arch)# severity warnings
RP/0/RP0/CPU0:router(config-logging-arch)# archive-length 6
RP/0/RP0/CPU0:router(config-logging-arch)# archive-size 50
RP/0/RP0/CPU0:router(config-logging-arch)# file-size 10
```

# Where to Go Next

To configure alarm log correlation, see the *Implementing and Monitoring Alarms and Logging Correlation* module in the *System Monitoring Configuration Guide for Cisco NCS 6000 Series Routers*.

# **Additional References**

The following sections provide references related to implementing logging services on Cisco IOS XR software

#### **Related Documents**

| Related Topic                                                    | Document Title                                                                                                    |
|------------------------------------------------------------------|----------------------------------------------------------------------------------------------------|
| Logging services command reference                               | Logging Services Commands module in the System Monitoring<br>Command Reference for Cisco NCS 6000 Series Routers                                    |
| Onboard Failure Logging (OBFL) configuration                     | Onboard Failure Logging Commands module in the System<br>Monitoring Configuration Guide for Cisco NCS 6000 Series Routers.                          |
| Onboard Failure Logging (OBFL) commands                          | Onboard Failure Logging Commands module in the System<br>Monitoring Command Reference for Cisco NCS 6000 Series Routers.                            |
| Alarm and logging correlation commands                           | Alarm Management and Logging Correlation Commands module in the System Monitoring Command Reference for Cisco NCS 6000 Series Routers.              |
| Alarm and logging correlation configuration and monitoring tasks | Implementing and Monitoring Alarms and Alarm Log Correlation module in the System Monitoring Configuration Guide for Cisco NCS 6000 Series Routers. |
| SNMP commands                                                    | SNMP Commands module in the System Monitoring Command Reference for Cisco NCS 6000 Series Routers.                                                  |
| SNMP configuration tasks                                         | Implementing SNMP module in the System Monitoring Configuration Guide for Cisco NCS 6000 Series Routers                                             |
| Information about user groups and task IDs                       | Configuring AAA Services module in the System Security Command Reference for Cisco NCS 6000 Series Routers.                                         |

#### **Standards**

| Standards                                                                                              | Title |
|----------------------------------------------------------------------------------------------------|-------|
| No new or modified standards are supported by this feature, and support for existing standards has not |       |
| been modified by this feature.                                                                         | l     |

#### **MIBs**

| MIBs                                                                                                    | MIBs Link                           |
|----------------------------------------------------------------------------------------------------|-------------------------------------|
| To locate and download MIBs for Cisco IOS XR software, use the <i>Cisco Feature Navigator MIB Locator</i> and click on the IOS XR software type. | Cisco Feature Navigator MIB Locator |

#### **RFCs**

| RFCs                                                                                                    | Title |
|----------------------------------------------------------------------------------------------------|-------|
| No new or modified RFCs are supported by this feature, and support for existing RFCs has not been modified by this feature. |       |

#### **Technical Assistance**

| Description                                                                                                    | Link                                                  |
|----------------------------------------------------------------------------------------------------|-------------------------------------------------------|
| The Cisco Technical Support website contains thousands of pages of searchable technical content, including links to products, technologies, solutions, technical tips, and tools. Registered Cisco.com users can log in from this page to access even more content. | http://www.cisco.com/cisco/web/<br>support/index.html |

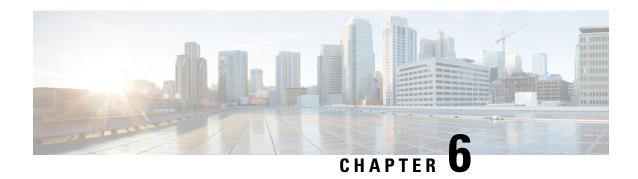

# **Onboard Failure Logging**

OBFL gathers boot, environmental, and critical hardware data for field-replaceable units (FRUs), and stores the information in the nonvolatile memory of the FRU. This information is used for troubleshooting, testing, and diagnosis if a failure or other error occurs, providing improved accuracy in hardware troubleshooting and root cause isolation analysis. Stored OBFL data can be retrieved in the event of a failure and is accessible even if the card does not boot.

Because OBFL is on by default, data is collected and stored as soon as the card is installed. If a problem occurs, the data can provide information about historical environmental conditions, uptime, downtime, errors, and other operating conditions.

The Onboard Failure Logging (OBFL) functionality is enhanced to provide a generic library that can be used by different clients to log string messages.

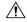

Caution

OBFL is activated by default in all cards. Do not deactivate OBFL without specific reasons, because the OBFL data is used to diagnose and resolve problems in FRUs.

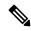

Note

For information about OBFL commands, console logging, alarms, and logging correlation, see Related Documents, on page 235.

#### Feature History for Implementing OBFL

| Release          | Modification                 |
|------------------|------------------------------|
| Release<br>5.0.0 | This feature was introduced. |

- Prerequisites, on page 238
- Information About Implementing OBFL, on page 238
- Where to Go Next, on page 239
- Additional References, on page 239

# **Prerequisites**

You must be in a user group associated with a task group that includes the proper task IDs. The command reference guides include the task IDs required for each command. If you suspect user group assignment is preventing you from using a command, contact your AAA administrator for assistance.

# Information About Implementing OBFL

### **Data Collection Types**

OBFL collects and stores both baseline and event- driven information in the nonvolatile memory of each supported card where OBFL is enabled. The data collected includes these:

- FRU part serial number
- · OS version
- Boot time
- · Total run time
- Temperature and voltage at boot
- Temperature and voltage history

This data is collected in two different ways: as baseline data and event- driven data:

#### **Baseline Data Collection**

Baseline data is stored independent of hardware or software failures. This includes:

| Data Type    | Details                                                                                                    |
|--------------|----------------------------------------------------------------------------------------------------|
| Installation | Chassis serial number and slot number are stored at initial boot.                                                                                             |
| Temperature  | Information on temperature sensors is recorded after boot. The subsequent recordings are specific to variations based on preset thresholds.                   |
| Run-time     | Total run-time is limited to the size of the history buffer used for logging. This is based on the local router clock with logging granularity of 30 minutes. |

# **Supported Cards and Platforms**

OBFL data collection is supported.

FRUs that have sufficient nonvolatile memory available for OBFL data storage support OBFL. For example, the processor supports the OBFL.

Table 31: OBFL Support by Card Type

| Card Type                                                                  | Cisco NCS 6000 Series Router |
|----------------------------------------------------------------------------|------------------------------|
| Route processor (RP)                                                       | Supported                    |
| Fabric cards (FC)                                                          | Supported                    |
| Line card                                                                  | Supported                    |
| Power supply cards: AC rectifier modules and DC power entry modules (PEMs) | Not Supported                |
| Fan tray                                                                   | Supported                    |

# Where to Go Next

To configure alarm log correlation, see the *Implementing and Monitoring Alarms and Logging Correlation* module in the *System Monitoring Configuration Guide for Cisco NCS 6000 Series Routers*.

# **Additional References**

The following sections provide references related to implementing logging services on Cisco IOS XR software

### **Related Documents**

| Related Topic                                                    | Document Title                                                                                                    |
|------------------------------------------------------------------|----------------------------------------------------------------------------------------------------|
| Logging services command reference                               | Logging Services Commands module in the System Monitoring<br>Command Reference for Cisco NCS 6000 Series Routers                                    |
| Onboard Failure Logging (OBFL) configuration                     | Onboard Failure Logging Commands module in the System<br>Monitoring Configuration Guide for Cisco NCS 6000 Series Routers.                          |
| Onboard Failure Logging (OBFL) commands                          | Onboard Failure Logging Commands module in the System<br>Monitoring Command Reference for Cisco NCS 6000 Series Routers.                            |
| Alarm and logging correlation commands                           | Alarm Management and Logging Correlation Commands module in the System Monitoring Command Reference for Cisco NCS 6000 Series Routers.              |
| Alarm and logging correlation configuration and monitoring tasks | Implementing and Monitoring Alarms and Alarm Log Correlation module in the System Monitoring Configuration Guide for Cisco NCS 6000 Series Routers. |
| SNMP commands                                                    | SNMP Commands module in the System Monitoring Command Reference for Cisco NCS 6000 Series Routers.                                                  |

| Related Topic                              | Document Title                                                                                              |
|--------------------------------------------|----------------------------------------------------------------------------------------------------|
| SNMP configuration tasks                   | Implementing SNMP module in the System Monitoring Configuration Guide for Cisco NCS 6000 Series Routers     |
| Information about user groups and task IDs | Configuring AAA Services module in the System Security Command Reference for Cisco NCS 6000 Series Routers. |

### **Standards**

| Standards                                                                                              | Title |  |
|----------------------------------------------------------------------------------------------------|-------|--|
| No new or modified standards are supported by this feature, and support for existing standards has not | _     |  |
| been modified by this feature.                                                                         |       |  |

### **MIBs**

| MIBs                                                                                                    | MIBs Link                           |
|----------------------------------------------------------------------------------------------------|-------------------------------------|
| To locate and download MIBs for Cisco IOS XR software, use the <i>Cisco Feature Navigator MIB Locator</i> and click on the IOS XR software type. | Cisco Feature Navigator MIB Locator |

### **RFCs**

| RFCs                                                                                                    | Title |  |
|----------------------------------------------------------------------------------------------------|-------|--|
| No new or modified RFCs are supported by this feature, and support for existing RFCs has not been modified by this feature. |       |  |

### **Technical Assistance**

| Description                                                                                                    | Link                                                  |
|----------------------------------------------------------------------------------------------------|-------------------------------------------------------|
| The Cisco Technical Support website contains thousands of pages of searchable technical content, including links to products, technologies, solutions, technical tips, and tools. Registered Cisco.com users can log in from this page to access even more content. | http://www.cisco.com/cisco/web/<br>support/index.html |

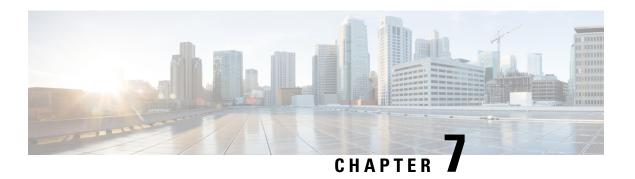

# **Online Diagnostics**

This chapter details the Online Diagnostics feature supported on Cisco NCS 6000 Series Routers. This feature enables you to test and verify the hardware functionality when connected to a live network.

Table 32: Feature History for Online Diagnostics

| Release       | Modification                 |
|---------------|------------------------------|
| Release 6.3.1 | This feature was introduced. |

• Online Diagnostics, on page 241

# **Online Diagnostics**

Cisco NCS 6000 Series Routers support Online Diagnostics feature that enables you to run tests to verify the hardware functionality when connected to a live network. Scheduled diagnostics and health-monitoring ensures high availability of a system. When a problem is detected, diagnostic test results help in isolating the location of the problem, enabling you to take appropriate measures to resolve the issues in less time.

The diagnostic tests check different hardware components in a system and verify the data paths and control signals. These tests detect problems (if any) in the following areas: Hardware components, connectors, solder joints, and memory.

The diagnostic tests can either be run online or offline but, Cisco NCS 6000 Series Routers support only online (run-time) diagnostics tests. These online tests can either be disruptive or non-disruptive. Non-disruptive tests run in the background and do not affect the data or control plane of a system. However, disruptive tests affect live packet flows and have to be scheduled only during preset maintenance windows.

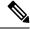

Note

Cisco NCS 6000 Routers do not support offline diagnostic tests.

Online diagnostic tests can be categorized based on the way they are executed. They are:

• On-demand diagnostics: Tests that are run as needed from the command-line interface (CLI) using a **diagnostic start** command. These tests are useful when a hardware fault is suspected. You can check the diagnostics results to know the status and troubleshoot the hardware functionality.

• Scheduled diagnostics: Tests that can either be run periodically or at a specific time. These tests can be used as disruptive tests and run during maintenance windows. When a failure is detected in the system, the diagnostic results are saved and syslog messages are displayed.

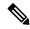

Note

Both on-demand and scheduled diagnostic tests do not cause bad hardware to reset or power down.

• Heath monitoring diagnostics: Tests that run in the background as a non-disruptive test when the system is in operation and connected to a live network. These tests pro-actively detect hardware failures in a live network. You can schedule the number and interval granularity of these tests.

Different types of online diagnostic tests supported by Cisco NCS 6000 Routers are:

- Control Ethernet Ping Test
- Fabric Diagnostic Test
- Control Ethernet Inactive Link Test
- NPU Path Ping Test
- File System Diagnostic Test

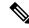

Note

Cisco NCS 6000 Routers support only File System tests in Release 6.3.1.

**File System (FS) Diagnostic Tests**: File System test runs diagnostics on the file system of the virtual machine on which it is running. File System tests can detect if the file-system is full, file-system corruptions, and permission issues. For details on online diagnostic commands see, *Online Diagnostic Commands* chapter in System Monitoring Command Reference for Cisco NCS 6000 Series Routers.

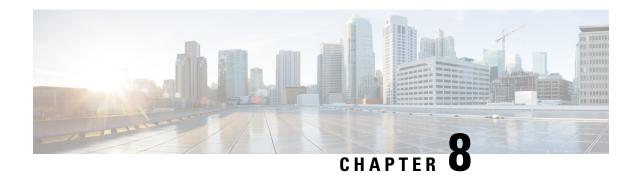

# **Implementing Performance Management**

Performance management (PM) on the Cisco IOS XR Software provides a framework to perform these tasks:

- Collect and export PM statistics to a TFTP server for data storage and retrieval
- Monitor the system using extensible markup language (XML) queries
- Configure threshold conditions that generate system logging messages when a threshold condition is matched.

The PM system collects data that is useful for graphing or charting system resource utilization, for capacity planning, for traffic engineering, and for trend analysis.

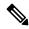

Note

For more information about PM on the Cisco IOS XR Software and complete descriptions of the PM commands listed in this module, you can refer to the Related Documents, on page 277 section of this module.

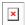

#### **YANG Data Model**

You can programmatically monitor the system resources using openconfig-system.yang OpenConfig data model. To get started with using data models, see the *Programmability Configuration Guide for Cisco NCS 6000 Series Routers*.

#### **Feature History for Implementing Performance Management**

| Release       | Modification                |
|---------------|-----------------------------|
| Release 5.0.0 | The feature was introduced. |

- Prerequisites for Implementing Performance Management, on page 244
- Information About Implementing Performance Management, on page 244
- How to Implement Performance Management, on page 265
- Configuration Examples for Implementing Performance Management, on page 276
- Additional References, on page 277

# **Prerequisites for Implementing Performance Management**

Before implementing performance management in your network operations center (NOC), ensure that these prerequisites are met:

- You must install and activate the Package Installation Envelope (PIE) for the manageability software.
- You must be in a user group associated with a task group that includes the proper task IDs. The command reference guides include the task IDs required for each command. If you suspect user group assignment is preventing you from using a command, contact your AAA administrator for assistance.
- You must have connectivity with a TFTP server.

# **Information About Implementing Performance Management**

### **PM Functional Overview**

The Performance Management (PM) frameworks consists of two major components:

- · PM statistics server
- PM statistics collectors

### **PM Statistics Server**

The PM statistics server is the front end for statistic collections, entity instance monitoring collections, and threshold monitoring. All PM statistic collections and threshold conditions configured through the command-line interface (CLI) or through XML schemas are processed by the PM statistics server and distributed among the PM statistics collectors.

### **PM Statistics Collector**

The PM statistics collector collects statistics from entity instances and stores that data in memory. The memory contents are checkpointed so that information is available across process restarts. In addition, the PM statistics collector is responsible for exporting operational data to the XML agent and to the TFTP server.

Figure 7: PM Component Communications, on page 245 illustrates the relationship between the components that constitute the PM system.

Data export Remote TFTP Server CLI XML agent Configuration Configuration Operational Operational PM statistics server data Collection PM statistics collector Statistics Statistics Application Application

Figure 7: PM Component Communications

# **PM Benefits**

The PM system provides these benefits:

- Configurable data collection policies
- Efficient transfer of statistical data in the binary format via TFTP
- Entity instance monitoring support
- Threshold monitoring support
- Data persistency across process restarts and processor failovers

# **PM Statistics Collection Overview**

A PM statistics collection first gathers statistics from all the attributes associated with all the instances of an entity in the PM system. It then exports the statistical data in the binary file format to a TFTP server. For example, a Multiprotocol Label Switching (MPLS) Label Distribution Protocol (LDP) statistics collection gathers statistical data from all the attributes associated with all MPLS LDP sessions on the router.

This table lists the entities and the associated instances in the PM system.

Table 33: Entity Classes and Associated Instances

| Entity Classes                | Instance              |
|-------------------------------|-----------------------|
| BGP                           | Neighbors or<br>Peers |
| Interface Basic Counters      | Interfaces            |
| Interface Data Rates          | Interfaces            |
| Interface Generic<br>Counters | Interfaces            |
| MPLS LDP                      | LDP Sessions          |
| Node CPU                      | Nodes                 |
| Node Memory                   | Nodes                 |
| Node Process                  | Processes             |
| OSPFv2                        | Processes             |
| OSPFv3                        | Processes             |

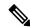

Note

For a list of all attributes associated with the entities that constitute the PM system, see Table 41: Attributes and Values, on page 258.

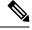

Note

Based on the interface type, the interface either supports the interface generic counters or the interface basic counters. The interfaces that support the interface basic counters do not support the interface data rates.

# **PM Statistics Collection Templates**

PM statistics collections are configured through PM statistics collection templates. A PM statistics collection template contains the entity, the sample interval, and the number of sampling operations to be performed before exporting the data to a TFTP server. When a PM statistics collection template is enabled, the PM statistics collection gathers statistics for all attributes from all instances associated with the entity configured in the template.

### **Guidelines for Creating PM Statistics Collection Templates**

When creating PM statistics collection templates, follow these guidelines:

- Use the **performance-mgmt statistics** command to create a PM statistics collection template.
- You can define multiple templates for any given entity; however, only one PM statistics collection template for a given entity can be enabled at a time.

- When configuring a template, you must name the template. You can designate the template for the entity as the default template using the **default** keyword or name the template with the **template** keyword and *template-name* argument. The default template contains the following default settings:
  - A sample interval of 10 minutes.
  - A sample size of five sampling operations.
- Configure the settings for the sample interval and sample size in the template.
  - The sample interval sets the frequency of the sampling operations performed during the sampling cycle. You can configure the sample interval with the **sample-interval** keyword and *minutes* argument. The range is from 1 to 60 minutes. The default is 10 minutes.
  - The sample size sets the number of sampling operations to be performed before exporting the data to the TFTP server. You can configure the sample size with the **sample-size** keyword and *minutes* argument. The range is from 1 to 60 samples. The default is five samples.
- The export cycle determines how often PM statistics collection data is exported to the TFTP server. The export cycle can be calculated by multiplying the sample interval and sample size (sample interval x sample size = export cycle). For example, suppose that the sample interval is set at a frequency of 10 minutes, and the sample size is set to five sampling operations. Given that, a total of five sampling operations would be performed at a frequency of one sampling operation every 10 minutes. This cycle is referred to as the sampling cycle. A binary file containing the data collected from those samples would be exported to the TFTP server once every 50 (5 x 10) minutes. This cycle is referred to as the export cycle.

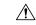

Caution

Specifying a small sample interval increases CPU utilization, whereas specifying a large sample size increases memory utilization. The sample size and sample interval, therefore, may need to be adjusted to prevent system overload.

# **Guidelines for Enabling and Disabling PM Statistics Collection Templates**

When enabling PM statistics collection templates, follow these guidelines:

- Use the **performance-mgmt apply statistics** command to enable a PM statistics collection template.
- Only one PM statistics collection template for a given entity can be enabled at a time.

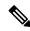

Note

Data collection will begin one sampling cycle after you enable the PM statistics collection template with the **performance-mgmt enable statistics** command.

- Once a template has been enabled, the sampling and export cycles continue until the template is disabled with the **no** form of the **performance-mgmt apply statistics** command.
- You must specify either a location with the **location** keyword and *node-id* argument or the **location all** keywords when enabling or disabling a PM statistic collections for the following entities:
  - Node CPU

- Node memory
- Node process

The **location** keyword with the *node-id* argument enables the PM statistic collections for the specified node. The *node-id* argument is expressed in the *rack/slot/module* notation. The **location all** keywords enable the PM statistic collections for all nodes.

• Because only one PM statistics collection can be enabled for any given entity at any given time, you are not required to specify the template name with the **default** keyword or **template** keyword and *template-name* argument when disabling a PM statistics collection.

### **Exporting Statistics Data**

The current PM supports exporting of data onto the following:

- performance-mgmt resource tftp-server ip-address directory directory-name
- performance-mgmt resource dump local

You can dump PM statistics collections onto local filesystem, for example, /disk0: or /harddisk:. By default, this location is not configured but PM automatically selects the location on the local filesystem. Or, you can also configure a TFTP server for PM statistics collections and export the statistics data on the remote location.

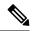

Note

Both the local and TFTP destinations are mutually exclusive and you can configure either one of them at a given time.

### **Binary File Format**

This sample describes the binary file format:

```
Version : 4 Bytes
NoOf Entities : 1 Byte (e.g. . 4 )
Entity Identifier : 1 Byte (e.g NODE=1,Interface=2,BGP=3)
                          :2 Bytes
Options
NoOf SubEntities
                            :1 Byte (2)
NOOI SubEntities :1 Byte (2)
SubEntity Identifier :1 Byte (e.g BGP-PEERS)
Time Stamp 4 Bytes (Reference Time : Start Ref Time)
No Of Instances
                 :2 Byte (e.g 100)
                   Key Instance : Variable
                        NoOfSamples: 1 Byte (e.g 10 Samples)
                           SampleNo : 1 Byte (e.g Sample No 1)
Time Stamp 4 Bytes (Sample Time)
                            StatCounterName :1 Byte (PeerSessionsEst=1)
                            StatCounterValue : 8 Bytes ( for all counters)
                            Repeat for Each StatCounterName
                        Repeat for Each Sample No(Time Interval)
                Repeat for All Instances
        Repeat for All SubTypes
Repeat for All Entities
```

### Binary File ID Assignments for Entity, Subentity, and StatsCounter Names

This table describes the assignment of various values and keys which is present in the binary file.

Table 34: Binary Format Values and Keys

| Entity        | Subentity              | Кеу                                             | StatsCounters                                                                  |
|---------------|------------------------|-------------------------------------------------|--------------------------------------------------------------------------------|
| Node (1)      | CPU (1)                | CPU Key <node id=""></node>                     | See Table 35: Supported StatsCounters for Entities and Subentites, on page 250 |
|               | Memory (2)             | Memory Key <node id=""></node>                  |                                                                                |
|               | Process (3)            | Node Process Key < Node Process ID>             |                                                                                |
| Interface (2) | Generic Counters (1)   | Generic Counters Key <ifname></ifname>          |                                                                                |
|               | Data Rate Counters (2) | Data Rate Counters Key <ifname></ifname>        |                                                                                |
|               | Basic Counters (3)     | Basic Counters Key <ifname></ifname>            |                                                                                |
| BGP (3)       | Peer (1)               | Peer Key <ipaddress></ipaddress>                |                                                                                |
| MPLS (4)      | Reserved (1)           | _                                               |                                                                                |
|               | Reserved (2)           | _                                               |                                                                                |
|               | LDP (4)                | LDP Session Key <ipaddress></ipaddress>         |                                                                                |
| OSPF (5)      | v2protocol (1)         | Instance <pre></pre>                            |                                                                                |
|               | v3protocol (2)         | Instance <pre><pre>process_instance</pre></pre> |                                                                                |

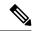

#### Note

<ifName>—The length is variable. The first two bytes contain the size of the Instance ID; this is followed by the Instance ID string (that is, an Interface name).

<IpAddress>—4 bytes that contain the IP address.

<NodeProcessID>—64-bit Instance ID. The first 32 bits contain the node ID, and the second 32 bits contain the process ID.

<NodeID>—32-bit instance ID that contains the Node ID.

cprocess\_instance>—The length is variable. The first two bytes contain the size of Instance ID followed by Instance ID string (that is, a process name).

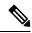

Note

The numbers in parenthesis (the numbers that are associated with each entity and subentity in Table 34: Binary Format Values and Keys, on page 249) denote the entity and subEntity IDs that are displayed in the TFTP File.

This table describes the supported statistics counters that are collected in the binary file for entities and subentities.

Table 35: Supported StatsCounters for Entities and Subentites

| Entity        | Subentity              | StatsCounters                                                                                                    |  |
|---------------|------------------------|----------------------------------------------------------------------------------------------------|--|
| Node (1)      | CPU (1)                | NoProcesses                                                                                                    |  |
|               | Memory (2)             | CurrMemory, PeakMemory                                                                                                    |  |
|               | Process (3)            | PeakMemory, NoThreads                                                                                                    |  |
| Interface (2) | Generic Counters (1)   | InPackets, InOctets, OutPackets, OutOctets, InUcastPkts, InMulticastPkts, InBroadcastPkts, OutUcastPkts, OutMulticastPkts, OutBroadcastPkts, OutputTotalDrops, InputQueueDrops, InputUnknownProto, OutputTotalErrors, OutputUnderrun, InputTotalErrors, InputCRC,InputOverrun, InputFrame                                                                                                    |  |
|               | Data Rate Counters (2) | InputDataRate, InputPacketRate, OutputDataRate, OutputPacketRate, InputPeakRate, InputPeakPkts, OutputPeakRate, OutputPeakPkts, Bandwidth                                                                                                    |  |
|               | Basic Counters (3)     | InPackets, InOctets, OutPackets, OutOctets, InputTotalDrops, InputQueueDrops, InputTotalErrors, OutputTotalErrors, OutputQueueDrops, OutputTotalErrors                                                                                                    |  |
| BGP (3)       | Peer (1)               | InputMessages, OutputMessages, InputUpdateMessages, OutputUpdateMessages, ConnEstablished, ConnDropped, ErrorsReceived, ErrorsSent                                                                                                    |  |
| MPLS (4)      | LDP (4)                | TotalMsgsSent, TotalMsgsRcvd, InitMsgsSent, InitMsgsRcvd, AddressMsgsSent, AddressMsgsRcvd, AddressWithdrawMsgsSent, AddressWithdrawMsgsRcvd, LabelMappingMsgsSent, LabelMappingMsgsRcvd, LabelWithdrawMsgsSent, LabelWithdrawMsgsRcvd, LabelReleaseMsgsSent, LabelReleaseMsgsRcvd, NotificationMsgsSent, NotificationMsgsRcvd KeepAliveMsgsSent, KeepAliveMsgsRcvd                                         |  |
| OSPF (5)      | v2protocol (1)         | InputPackets, OutputPackets, InputHelloPackets, OutputHelloPackets, InputDBDs, InputDBDsLSA, OutputDBDs, OutputDBDsLSA, InputLSRequests, InputLSRequestsLSA, OutputLSRequests, OutputLSRequestsLSA, InputLSAUpdates, InputLSAUpdatesLSA, OutputLSAUpdates, OutputLSAUpdates, OutputLSAUpdatesLSA, InputLSAAcks, InputLSAAcks, OutputLSAAcks, OutputLSAAcks, OutputLSAAcks, OutputLSAAcksLSA, ChecksumErrors |  |
|               | v3protocol (2)         | InputPackets, OutputPackets, InputHelloPackets, OutputHelloPackets, InputDBDs, InputDBDsLSA, OutputDBDs, OutputDBDsLSA, InputLSRequests, InputLSRequestsLSA, OutputLSRequests, OutputLSRequestsLSA, InputLSAUpdates, InputLSAUpdatesLSA, OutputLSAUpdates, OutputLSAUpdatesLSA, InputLSAUpdatesLSA, InputLSAAcks, InputLSAAcksLSA, OutputLSAAcks, OutputLSAAcksLSA, OutputLSAAcksLSA                        |  |

### **Filenaming Convention Applied to Binary Files**

These filenaming convention is applied to PM statistics collections that are sent to the directory location configured on the TFTP server:

<LR NAME> <EntityName> <SubentityName> <TimeStamp>

# **PM Entity Instance Monitoring Overview**

Entity instance monitoring gathers statistics from attributes associated with a specific entity instance. When an entity instance is enabled for monitoring, the PM system gathers statistics from only attributes associated with the specified entity instance. The PM system uses the sampling cycle that is configured in the PM statistics collection template for the entity being monitored. Entity instance monitoring, however, is a separate process from that of the PM statistics collection; therefore, it does not interfere with PM statistics collection. Furthermore, the data from entity instance monitoring collection is independent of PM statistics collection. Unlike PM statistics collection, the data from entity instance monitoring is not exported to the TFTP server.

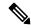

Note

The data from entity instance monitoring can be retrieved through only a XML interface.

This table describes the command used to enable entity instance monitoring for the BGP entity instance.

#### Table 36: BGP Entity Instance Monitoring

| Entity | Command Description                                                                                                    |
|--------|----------------------------------------------------------------------------------------------------|
| BGP    | Use the <b>performance-mgmt apply monitor bgp</b> command in XR Config mode to enable entity instance monitoring for a BGP entity instance. |
|        | Syntax:                                                                                                    |
|        | performance-mgmt                                                                                                    |
|        | apply monitor                                                                                                    |
|        | bgp                                                                                                    |
|        | <i>ip-address</i>                                                                                                    |
|        | template-name   <b>default</b> }                                                                                                    |
|        | <pre>RP/0/RP0/CPU0:router(config) # performance-mgmt apply monitor bgp 10.12.0.4 default</pre>                                              |

This table describes the commands used to enable entity instance monitoring for the interface entity instances.

Table 37: Interface Entity Instance Monitoring

| Entity                   | Command Descriptions                                                                                                    |  |
|--------------------------|----------------------------------------------------------------------------------------------------|--|
| Interface Data Rates     | Use the <b>performance-mgmt apply monitor data-rates</b> command in XR Config mode to enable entity instance monitoring for an interface data rates entity instance.                   |  |
|                          | Syntax:                                                                                                    |  |
|                          | performance-mgmt                                                                                                    |  |
|                          | apply                                                                                                    |  |
|                          | monitor                                                                                                    |  |
|                          | interface                                                                                                    |  |
|                          | data-rates                                                                                                    |  |
|                          | <pre>type interface-path-id {template-name  </pre>                                                                                                    |  |
|                          | RP/0/RP0/CPU0:router(config) # performance-mgmt apply monitor interface data-rates 0/2/0/0 default                                                                                     |  |
| Interface Basic Counters | Use the <b>performance-mgmt apply monitor interface basic-counters</b> command in XR Config mode to enable entity instance monitoring for an interface basic counters entity instance. |  |
|                          | Syntax:                                                                                                    |  |
|                          | performance-mgmt                                                                                                    |  |
|                          | apply                                                                                                    |  |
|                          | monitor                                                                                                    |  |
|                          | interface                                                                                                    |  |
|                          | basic-counters                                                                                                    |  |
|                          | type                                                                                                    |  |
|                          | <pre>interface-path-id {template-name       default}</pre>                                                                                                    |  |
|                          | RP/0/RP0/CPU0:router(config)# performance-mgmt apply monitor interface basic-counters 0/2/0/0 default                                                                                  |  |

| Entity                     | Command Descriptions                                                                                                    |  |  |
|----------------------------|----------------------------------------------------------------------------------------------------|--|--|
| Interface Generic Counters | Use the <b>performance-mgmt apply monitor interface generic-counters</b> command in XR Config mode to enable entity instance monitoring for an interface generic counters entity instance. |  |  |
|                            | Syntax:                                                                                                    |  |  |
|                            | performance-mgmt                                                                                                    |  |  |
|                            | apply                                                                                                    |  |  |
|                            | monitor                                                                                                    |  |  |
|                            | interface                                                                                                    |  |  |
|                            | generic-counters                                                                                                    |  |  |
|                            | type                                                                                                    |  |  |
|                            | interface-path-id {template-name                                                                                                    |  |  |
|                            | <pre>default}</pre>                                                                                                    |  |  |
|                            | RP/0/RP0/CPU0:router(config)# performance-mgmt apply monitor interface generic-counters gigabitethernet 0/2/0/0 default                                                                    |  |  |

This table describes the command used to enable entity instance monitoring for the MPLS entity instances.

### Table 38: MPLS Entity Instance Monitoring

| Entity   | Command Descriptions                                                                                                    |  |
|----------|----------------------------------------------------------------------------------------------------|--|
| MPLS LDP | Use the <b>performance-mgmt apply monitor mpls ldp</b> command in XR Config mode to enable entity instance monitoring for an MPLS LDP entity instance. |  |
|          | Syntax:                                                                                                    |  |
|          | performance-mgmt                                                                                                    |  |
|          | apply monitor                                                                                                    |  |
|          | mpls                                                                                                    |  |
|          | ldp                                                                                                    |  |
|          | ip-address {template-name                                                                                                    |  |
|          | <pre>default}</pre>                                                                                                    |  |
|          | RP/0/RP0/CPU0:router(config)# performance-mgmt apply monitor mpls ldp 10.34.64.154 default                                                             |  |

This table describes the commands used to enable entity instance monitoring for the Node entity instances.

Table 39: Node Entity Instance Monitoring

| Entity       | Command Descriptions                                                                                                    |  |  |
|--------------|----------------------------------------------------------------------------------------------------|--|--|
| Node CPU     | Use the <b>performance-mgmt apply monitor node cpu</b> command in XR Config mode to enable entity instance monitoring for a node CPU entity instance.          |  |  |
|              | Syntax:                                                                                                    |  |  |
|              | performance-mgmt<br>apply                                                                                                    |  |  |
|              | monitor<br>node                                                                                                    |  |  |
|              | cpu                                                                                                    |  |  |
|              | location                                                                                                    |  |  |
|              | node-id {template-name                                                                                                    |  |  |
|              | default}                                                                                                    |  |  |
|              | <pre>RP/0/RP0/CPU0:router(config)# performance-mgmt apply monitor node cpu location 0/RP1/CPU0 default</pre>                                                   |  |  |
| Node Memory  | Use the <b>performance-mgmt apply monitor node memory</b> command in XR Config mode to enable an entity instance monitoring for a node memory entity instance. |  |  |
|              | Syntax:                                                                                                    |  |  |
|              |                                                                                                    |  |  |
|              | performance-mgmt                                                                                                    |  |  |
|              | apply<br>monitor                                                                                                    |  |  |
|              | node                                                                                                    |  |  |
|              | memory                                                                                                    |  |  |
|              | location                                                                                                    |  |  |
|              | node-id {template-name                                                                                                    |  |  |
|              | default}                                                                                                    |  |  |
|              | <pre>RP/0/RP0/CPU0:router(config) # performance-mgmt apply monitor node memory location 0/RP1/CPU0 default</pre>                                               |  |  |
| Node Process | Use the <b>performance-mgmt apply monitor node process</b> command in XR Config mode to enable an entity instance monitoring collection for a                  |  |  |
|              | node process entity instance.                                                                                                    |  |  |
|              | Syntax:                                                                                                    |  |  |
|              | performance-mgmt                                                                                                    |  |  |
|              | apply monitor node                                                                                                    |  |  |
|              | process                                                                                                    |  |  |
|              | location                                                                                                    |  |  |
|              | node-id                                                                                                    |  |  |
|              | <pre>pid {template-name   default}</pre>                                                                                                    |  |  |
|              | RP/0/RP0/CPU0:router(config) # performance-mgmt apply monitor node process location p 0/RP1/CPU0 275 default                                                   |  |  |

# **PM Threshold Monitoring Overview**

The PM system supports the configuration of threshold conditions to monitor an attribute (or attributes) for threshold violations. Threshold conditions are configured through PM threshold monitoring templates. When a PM threshold template is enabled, the PM system monitors all instances of the attribute (or attributes) for the threshold condition configured in the template. If at end of the sample interval a threshold condition is matched, the PM system generates a system logging message for each instance that matches the threshold condition.

### **Guidelines for Creating PM Threshold Monitoring Templates**

When creating a PM threshold template, follow these guidelines:

- Use the **performance-mgmt thresholds** command to create a PM threshold template.
- Specify entity for the entity argument.
- You can define multiple PM thresholds templates for an entity; however, note that at a time only one PM threshold template can be enabled.
- Specify a name for an entity's template when you configure it. You can designate the template as the default template using the **default** keyword, or you can name the template with the **template** keyword and *template-name* argument. The default setting for the default template is a sample interval of 10 minutes.
- Specify the attribute associated with the entity to be monitored for threshold violations, for the *attribute* argument.

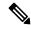

Note

For a list of the attributes associated with each entity, refer to Table 41: Attributes and Values, on page 258.

- Configure the sample interval for PM threshold monitoring with the **sample-interval** keyword and *interval* argument. The sample interval sets the frequency (in minutes) that the PM system waits before determining if any instances of the attribute match the threshold condition.
- Specify the threshold condition for the attribute (or attributes) that are to be monitored. A threshold condition consists of an attribute, an operation, and the threshold value. The threshold condition applies to all instances of the attribute.

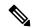

Note

A PM threshold template may contain multiple threshold conditions. You must define each threshold condition that is to be monitored and apply it to the specified template with the **performance-mgmt thresholds** command.

- Specify the operation to be performed in the threshold condition. The supported operations are as follows:
  - **EQ** —Equal to
  - **GE** —Greater than or equal to
  - **GT** —Greater than

- LE —Less than or equal to
- LT -Less than
- **NE** —Not equal to
- **RG** Not in range
- Specify a value for the *value* argument. If you express the *value* argument, the PM system considers the threshold condition absolute, and after each sample interval determines whether any instance of the attribute matches the threshold condition. If you specify the *not in range* operation with the **RG** keyword, you must supply a pair of values that specify the range.
- If you specify the optional **percent** keyword, the *value* argument must be expressed as a percentage from 0 to 100. If you express the value as a percentage with the *value* argument and **percent** keyword, the threshold condition compares the value with the difference between the current and previous sample for each instance of attribute as a percentage.
- You can also specify the optional **rearm toggle** keywords or the optional **rearm window** keywords and *window-size* argument:
  - **rearm toggle** Suppresses system logging messages for an instance of an attribute when an instance of the attribute matches the threshold condition. System logging messages for that instance of the attribute are suppressed in successive sample intervals until that instance of the attribute does not match the threshold condition.
  - **rearm window** *window-size*—Suppresses system logging messages for the number of intervals specified for the *window-size* argument when an instance of attribute matches the threshold condition.

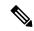

Note

For more information about how the PM system determines whether a threshold condition is met, refer to Table 40: How the PM System Determines if a Threshold Condition Is Met, on page 257.

This table describes how the PM system determines whether a threshold condition is met.

Table 40: How the PM System Determines if a Threshold Condition Is Met

| If the threshold condition is composed of         | n Then                                                                                                    |  |  |
|---------------------------------------------------|----------------------------------------------------------------------------------------------------|--|--|
| an attribute, an operation, and a specific value, | The threshold condition is absolute because the PM system determines whether any instance of the attribute exactly matches the threshold condition after each sample interval elapses.                                                                                                    |  |  |
|                                                   | <ul> <li>For example, suppose that a threshold condition for an entity is<br/>configured to check whether an attribute for an instance is greater than<br/>2000. After the sample interval elapses, the PM system, accordingly,<br/>determines whether any instance of the attribute matches the condition.</li> </ul>                                                                                                    |  |  |
|                                                   | • The PM system generates a system logging message for each instance of the attribute that matches the threshold condition after the sample interval elapses.                                                                                                    |  |  |
|                                                   | • If no instances of the attribute match the threshold condition, system logging messages are not generated for that sample interval.                                                                                                    |  |  |
| an attribute, an operation, and a value           | The threshold condition is relative because the threshold value that is used for comparison is taken as a percentage of the previous sample.                                                                                                    |  |  |
| expressed as a percentage,                        | • For example, suppose that a threshold condition for an entity is configured to check whether an attribute for an instance increases by more than 50 percent of the threshold value in the previous sample. Now, suppose that after the sample interval elapses, the value of an instance of the attribute is 250. Because the threshold condition is configured to generate a system logging message when any instance of the attribute is greater than 50 percent of the previous threshold value, the PM system would check to see whether that particular instance of the attribute is greater than 375 (250 + 125 [50 percent of 250]) in the following sample interval. |  |  |
|                                                   | Note The PM system matches the threshold condition against all instances of the attribute; therefore, the threshold value for this type of threshold condition is relative to the value of each instance of the attribute.                                                                                                    |  |  |
|                                                   | <ul> <li>The PM system generates a system logging message for each instance<br/>of the attribute that matches the threshold condition after the sample<br/>interval elapses.</li> </ul>                                                                                                    |  |  |
|                                                   | If no instances of the attribute match the threshold condition, system logging messages are not generated for that sample interval.                                                                                                    |  |  |

| If the threshold condition is composed of                                                                          | Then                                                                                                    |
|----------------------------------------------------------------------------------------------------|----------------------------------------------------------------------------------------------------|
| an attribute, an operation, a specific value, and the <b>rearm toggle</b> keywords                                 | The threshold condition is modified such that if an instance of an attribute matches the threshold condition, a system logging message is generated for that instance of the attribute, after the sample interval elapses. However, if the same instance of the attribute matches the threshold condition in successive sample intervals following the initial match, system logging messages for that instance of the attribute are suppressed until the instance does not match the threshold condition for a sample interval. |
| an attribute, an operation, a specific value, and the <b>rearm window</b> keywords and <i>window-size</i> argument | The threshold condition is modified such that if an instance of an attribute matches the threshold condition, a system logging message is generated. However, once an instance of the attribute matches the threshold condition, system logging messages for that instance of the attribute are suppressed for the number of intervals specified with the <i>window-size</i> argument.                                                                                                    |

This table describes the attributes and value ranges associated with each attribute for all the entities that constitute the PM system.

Table 41: Attributes and Values

| Entity | Attributes           | Description                                               | Values                         |
|--------|----------------------|-----------------------------------------------------------|--------------------------------|
| bgp    | ConnDropped          | Number of times the connection was dropped.               | Range is from 0 to 4294967295. |
|        | ConnEstablished      | Number of times the connection was established.           | Range is from 0 to 4294967295. |
|        | ErrorsReceived       | Number of error notifications received on the connection. | Range is from 0 to 4294967295. |
|        | ErrorsSent           | Number of error notifications sent on the connection.     | Range is from 0 to 4294967295. |
|        | InputMessages        | Number of messages received.                              | Range is from 0 to 4294967295. |
|        | InputUpdateMessages  | Number of update messages received.                       | Range is from 0 to 4294967295. |
|        | OutputMessages       | Number of messages sent.                                  | Range is from 0 to 4294967295. |
|        | OutputUpdateMessages | Number of update messages sent.                           | Range is from 0 to 4294967295. |

| Entity                      | Attributes        | Description                           | Values                         |
|-----------------------------|-------------------|---------------------------------------|--------------------------------|
| interface                   | Bandwidth         | Bandwidth in kbps.                    | Range is from 0 to 4294967295. |
| data-rates                  | InputDataRate     | Input data rate in kbps.              | Range is from 0 to 4294967295. |
|                             | InputPacketRate   | Input packets per second.             | Range is from 0 to 4294967295. |
|                             | InputPeakRate     | Peak input data rate.                 | Range is from 0 to 4294967295. |
|                             | InputPeakPkts     | Peak input packet rate.               | Range is from 0 to 4294967295. |
|                             | OutputDataRate    | Output data rate in kbps.             | Range is from 0 to 4294967295. |
|                             | OutputPacketRate  | Output packets per second.            | Range is from 0 to 4294967295. |
|                             | OutputPeakPkts    | Peak output packet rate.              | Range is from 0 to 4294967295. |
|                             | OutputPeakRate    | Peak output data rate.                | Range is from 0 to 4294967295. |
| interface<br>basic-counters | InPackets         | Packets received.                     | Range is from 0 to 4294967295. |
| basic-counters              | InOctets          | Bytes received.                       | Range is from 0 to 4294967295. |
|                             | OutPackets        | Packets sent.                         | Range is from 0 to 4294967295. |
|                             | OutOctets         | Bytes sent.                           | Range is from 0 to 4294967295. |
|                             | InputTotalDrops   | Inbound correct packets discarded.    | Range is from 0 to 4294967295. |
|                             | InputQueueDrops   | Input queue drops.                    | Range is from 0 to 4294967295. |
|                             | InputTotalErrors  | Inbound incorrect packets discarded.  | Range is from 0 to 4294967295. |
|                             | OutputTotalDrops  | Outbound correct packets discarded.   | Range is from 0 to 4294967295. |
|                             | OutputQueueDrops  | Output queue drops.                   | Range is from 0 to 4294967295. |
|                             | OutputTotalErrors | Outbound incorrect packets discarded. | Range is from 0 to 4294967295. |

| Entity                        | Attributes        | Description                                      | Values                         |
|-------------------------------|-------------------|--------------------------------------------------|--------------------------------|
| interface<br>generic-counters | InBroadcastPkts   | Broadcast packets received.                      | Range is from 0 to 4294967295. |
|                               | InMulticastPkts   | Multicast packets received.                      | Range is from 0 to 4294967295. |
|                               | InOctets          | Bytes received.                                  | Range is from 0 to 4294967295. |
|                               | InPackets         | Packets received.                                | Range is from 0 to 4294967295. |
|                               | InputCRC          | Inbound packets discarded with incorrect CRC.    | Range is from 0 to 4294967295. |
|                               | InputFrame        | Inbound framing errors.                          | Range is from 0 to 4294967295. |
|                               | InputOverrun      | Input overruns.                                  | Range is from 0 to 4294967295. |
|                               | InputQueueDrops   | Input queue drops.                               | Range is from 0 to 4294967295. |
|                               | InputTotalDrops   | Inbound correct packets discarded.               | Range is from 0 to 4294967295. |
|                               | InputTotalErrors  | Inbound incorrect packets discarded.             | Range is from 0 to 4294967295. |
|                               | InUcastPkts       | Unicast packets received.                        | Range is from 0 to 4294967295. |
|                               | InputUnknownProto | Inbound packets discarded with unknown protocol. | Range is from 0 to 4294967295. |
|                               | OutBroadcastPkts  | Broadcast packets sent.                          | Range is from 0 to 4294967295. |
|                               | OutMulticastPkts  | Multicast packets sent.                          | Range is from 0 to 4294967295. |
|                               | OutOctets         | Bytes sent.                                      | Range is from 0 to 4294967295. |
|                               | OutPackets        | Packets sent.                                    | Range is from 0 to 4294967295. |
|                               | OutputTotalDrops  | Outbound correct packets discarded.              | Range is from 0 to 4294967295. |
|                               | OutputTotalErrors | Outbound incorrect packets discarded.            | Range is from 0 to 4294967295. |
|                               | OutUcastPkts      | Unicast packets sent.                            | Range is from 0 to 4294967295. |
|                               | OutputUnderrun    | Output underruns.                                | Range is from 0 to 4294967295. |

| Entity   | Attributes              | Description                         | Values                         |
|----------|-------------------------|-------------------------------------|--------------------------------|
| mpls ldp | AddressMsgsRcvd         | Address messages received.          | Range is from 0 to 4294967295. |
|          | AddressMsgsSent         | Address messages sent.              | Range is from 0 to 4294967295. |
|          | AddressWithdrawMsgsRcd  | Address withdraw messages received. | Range is from 0 to 4294967295. |
|          | AddressWithdrawMsgsSent | Address withdraw messages sent.     | Range is from 0 to 4294967295. |
|          | InitMsgsSent            | Initial messages sent.              | Range is from 0 to 4294967295. |
|          | InitMsgsRcvd            | Initial messages received.          | Range is from 0 to 4294967295. |
|          | KeepaliveMsgsRcvd       | Keepalive messages received.        | Range is from 0 to 4294967295. |
|          | KeepaliveMsgsSent       | Keepalive messages sent.            | Range is from 0 to 4294967295. |
|          | LabelMappingMsgsRcvd    | Label mapping messages received.    | Range is from 0 to 4294967295. |
|          | LabelMappingMsgsSent    | Label mapping messages sent.        | Range is from 0 to 4294967295. |
|          | LabelReleaseMsgsRcvd    | Label release messages received.    | Range is from 0 to 4294967295. |
|          | LabelReleaseMsgsSent    | Label release messages sent.        | Range is from 0 to 4294967295. |
|          | LabelWithdrawMsgsRcvd   | Label withdraw messages received.   | Range is from 0 to 4294967295. |
|          | LabelWithdrawMsgsSent   | Label withdraw messages sent.       | Range is from 0 to 4294967295. |
|          | NotificationMsgsRcvd    | Notification messages received.     | Range is from 0 to 4294967295. |
|          | NotificationMsgsSent    | Notification messages sent.         | Range is from 0 to 4294967295. |
|          | TotalMsgsRcvd           | Total messages received.            | Range is from 0 to 4294967295. |
|          | TotalMsgsSent           | Total messages sent.                | Range is from 0 to 4294967295. |
| node cpu | NoProcesses             | Number of processes.                | Range is from 0 to 4294967295. |

| Entity          | Attributes          | Description                                             | Values                         |
|-----------------|---------------------|---------------------------------------------------------|--------------------------------|
| node memory     | CurrMemory          | Current application memory (in bytes) in use.           | Range is from 0 to 4294967295. |
|                 | PeakMemory          | Maximum system memory (in MB) used since bootup.        | Range is from 0 to 4194304.    |
| node process    | NoThreads           | Number of threads.                                      | Range is from 0 to 4294967295. |
|                 | PeakMemory          | Maximum dynamic memory (in KB) used since startup time. | Range is from 0 to 4194304.    |
| ospf v2protocol | InputPackets        | Total number of packets received.                       | Range is from 0 to 4294967295. |
|                 | OutputPackets       | Total number of packets sent.                           | Range is from 0 to 4294967295. |
|                 | InputHelloPackets   | Number of Hello packets received.                       | Range is from 0 to 4294967295. |
|                 | OutputHelloPackets  | Number of Hello packets sent.                           | Range is from 0 to 4294967295. |
|                 | InputDBDs           | Number of DBD packets received.                         | Range is from 0 to 4294967295. |
|                 | InputDBDsLSA        | Number of LSA received in DBD packets.                  | Range is from 0 to 4294967295. |
|                 | OutputDBDs          | Number of DBD packets sent.                             | Range is from 0 to 4294967295. |
|                 | OutputDBDsLSA       | Number of LSA sent in DBD packets.                      | Range is from 0 to 4294967295. |
|                 | InputLSRequests     | Number of LS requests received.                         | Range is from 0 to 4294967295. |
|                 | InputLSRequestsLSA  | Number of LSA received in LS requests.                  | Range is from 0 to 4294967295. |
|                 | OutputLSRequests    | Number of LS requests sent.                             | Range is from 0 to 4294967295. |
|                 | OutputLSRequestsLSA | Number of LSA sent in LS requests.                      | Range is from 0 to 4294967295. |

| Entity          | Attributes          | Description                                      | Values                         |
|-----------------|---------------------|--------------------------------------------------|--------------------------------|
|                 | InputLSAUpdates     | Number of LSA updates received.                  | Range is from 0 to 4294967295. |
|                 | InputLSAUpdatesLSA  | Number of LSA received in LSA updates.           | Range is from 0 to 4294967295. |
|                 | OutputLSAUpdates    | Number of LSA updates sent.                      | Range is from 0 to 4294967295. |
|                 | OutputLSAUpdatesLSA | Number of LSA sent in LSA updates.               | Range is from 0 to 4294967295. |
|                 | InputLSAAcks        | Number of LSA acknowledgements received.         | Range is from 0 to 4294967295. |
|                 | InputLSAAcksLSA     | Number of LSA received in LSA acknowledgements.  | Range is from 0 to 4294967295. |
|                 | OutputLSAAcks       | Number of LSA acknowledgements sent              | Range is from 0 to 4294967295. |
|                 | OutputLSAAcksLSA    | Number of LSA sent in LSA acknowledgements.      | Range is from 0 to 4294967295. |
|                 | ChecksumErrors      | Number of packets received with checksum errors. | Range is from 0 to 4294967295. |
| ospf v3protocol | InputPackets        | Total number of packets received.                | Range is from 0 to 4294967295. |
|                 | OutputPackets       | Total number of packets sent.                    | Range is from 0 to 4294967295. |
|                 | InputHelloPackets   | Number of Hello packets received.                | Range is from 0 to 4294967295. |
|                 | OutputHelloPackets  | Number of Hello packets sent.                    | Range is from 0 to 4294967295. |
|                 | InputDBDs           | Number of DBD packets received.                  | Range is from 0 to 4294967295. |
|                 | InputDBDsLSA        | Number of LSA received in DBD packets.           | Range is from 0 to 4294967295. |

| Entity | Attributes          | Description                                     | Values                         |
|--------|---------------------|-------------------------------------------------|--------------------------------|
|        | OutputDBDs          | Number of DBD packets sent.                     | Range is from 0 to 4294967295. |
|        | OutputDBDsLSA       | Number of LSA sent in DBD packets.              | Range is from 0 to 4294967295. |
|        | InputLSRequests     | Number of LS requests received.                 | Range is from 0 to 4294967295. |
|        | InputLSRequestsLSA  | Number of LSA received in LS requests.          | Range is from 0 to 4294967295. |
|        | OutputLSRequests    | Number of LS requests sent.                     | Range is from 0 to 4294967295. |
|        | OutputLSRequestsLSA | Number of LSA sent in LS requests.              | Range is from 0 to 4294967295. |
|        | InputLSAUpdates     | Number of LSA updates received.                 | Range is from 0 to 4294967295. |
|        | InputLSRequestsLSA  | Number of LSA received in LS requests.          | Range is from 0 to 4294967295. |
|        | OutputLSAUpdates    | Number of LSA updates sent.                     | Range is from 0 to 4294967295. |
|        | OutputLSAUpdatesLSA | Number of LSA sent in LSA updates.              | Range is from 0 to 4294967295. |
|        | InputLSAAcks        | Number of LSA acknowledgements received.        | Range is from 0 to 4294967295. |
|        | InputLSAAcksLSA     | Number of LSA received in LSA acknowledgements. | Range is from 0 to 4294967295. |
|        | OutputLSAAcks       | Number of LSA acknowledgements sent             | Range is from 0 to 4294967295. |
|        | OutputLSAAcksLSA    | Number of LSA sent in LSA acknowledgements.     | Range is from 0 to 4294967295. |

# $\label{lem:condition} \textbf{Guidelines for Enabling and Disabling PM Threshold Monitoring Templates}$

When enabling PM threshold monitoring templates, follow these guidelines:

- Use the **performance-mgmt apply thresholds** command to enable a PM threshold monitoring template.
- Once a template has been enabled, the threshold monitoring continues until the template is disabled with the **no** form of the **performance-mgmt apply thresholds** command.
- Only one PM threshold template for an entity can be enabled at a time.
- You must specify either a location with the **location** keyword and *node-id* argument or with **location all** keywords when enabling or disabling a PM threshold monitoring template for these entities:
  - Node CPU
  - Node memory
  - · Node process

The **location** keyword and *node-id* argument enables or disables PM statistic collections for the specified node. The *node-id* argument is expressed in the *rack/slot/module* notation. The **location all** keywords enable or disable the PM statistic collections for all nodes.

• Because only one PM threshold monitoring template for an entity at any given time, you are not required to specify the template name with the **default** keyword or **template** keyword and *template-name* argument when disabling a PM statistics collection.

# **How to Implement Performance Management**

# **Configuring an External TFTP Server for PM Statistic Collections**

This task explains how to configure an external TFTP server for PM statistic collections.

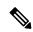

Note

Perform this task before enabling a PM statistics collection template for PM statistic collections. For more information about enabling a PM statistics collection templates, see the Enabling and Disabling PM Statistics Collection Templates, on page 270 task.

### Before you begin

You must have access to and connectivity with a TFTP server before performing this task.

- 1. configure
- 2. performance-mgmt resources tftp-server ip-address directory dir-name
- **3.** Use the **commit** or **end** command.

|        | Command or Action                                                                                             | Purpose                                                                                                    |
|--------|----------------------------------------------------------------------------------------------------|----------------------------------------------------------------------------------------------------|
| Step 1 | configure                                                                                                    | Enters XR Config mode.                                                                                                    |
|        | Example:                                                                                                    |                                                                                                    |
|        | RP/0/RP0/CPU0:router# configure                                                                               |                                                                                                    |
| Step 2 | performance-mgmt resources tftp-server ip-address directory dir-name                                          | Sets the IP address and the directory path for PM data collection.                                                                                                    |
|        | Example:                                                                                                    | • Include the entire directory path name for the <i>dir-name</i> argument.                                                                                                    |
|        | RP/0/RP0/CPU0:router(config)# performance-mgmt resources tftp-server 10.3.40.161 directory mypmdata/datafiles | Note  Files copied to the TFTP server contain a timestamp in their name, which makes them unique. For that reason the TFTP server used should support creation of files as data is transferred, without requiring users to manually create them at the TFTP server host in advance. |
| Step 3 | Use the <b>commit</b> or <b>end</b> command.                                                                  | <b>commit</b> —Saves the configuration changes and remains within the configuration session.                                                                                                    |
|        |                                                                                                    | end —Prompts user to take one of these actions:                                                                                                    |
|        |                                                                                                    | • Yes — Saves configuration changes and exits the configuration session.                                                                                                    |
|        |                                                                                                    | • No —Exits the configuration session without committing the configuration changes.                                                                                                    |
|        |                                                                                                    | • Cancel —Remains in the configuration session, without committing the configuration changes.                                                                                                    |

# **Configuring Local Disk Dump for PM Statistics Collections**

This task explains how to configure local disk or external TFTP server for PM statistic collections.

- 1. configure
- 2. performance-mgmt resources dump local
- **3.** Use the **commit** or **end** command.

|        | Command or Action                                                                               | Purpose                                                                                                    |
|--------|-------------------------------------------------------------------------------------------------|----------------------------------------------------------------------------------------------------|
| Step 1 | configure                                                                                       | Enters XR Config mode.                                                                                                    |
|        | Example:                                                                                        |                                                                                                    |
|        | RP/0/RP0/CPU0:router# configure                                                                 |                                                                                                    |
| Step 2 | performance-mgmt resources dump local                                                           | Sets the local filesystem on which the statistics data is                                                                                                    |
|        | <pre>Example:     RP/0/RP0/CPU0:router(config)# performance-mgmt     resources dump local</pre> | Note You can also dump the statistics data on the TFTP server location. However, the configuration is rejected if you configure both local dump and TFTP server at the same time.                                                                                                    |
| Step 3 | Use the <b>commit</b> or <b>end</b> command.                                                    | <ul> <li>commit — Saves the configuration changes and remains within the configuration session.</li> <li>end — Prompts user to take one of these actions:         <ul> <li>Yes — Saves configuration changes and exits the configuration session.</li> <li>No — Exits the configuration session without committing the configuration changes.</li> <li>Cancel — Remains in the configuration session, without committing the configuration changes.</li> </ul> </li> </ul> |

# **Configuring Instance Filtering by Regular-expression**

This task explains how to apply a defined regular expression group to one or more statistics or threshold templates. You can also define a regular expression group that includes multiple regular expression indices.

The benefits of instance filtering using the regular expression group is:

- You can use the same regular expression group that can be applied to multiple templates.
- You can enhance flexibility by assigning the same index values.
- You can enhance the performance by applying regular expressions, which has OR conditions.

- 1. configure
- 2. performance-mgmt regular-expression regular-expression name
- **3.** index index-number regular-expression-string
- **4.** Use the **commit** or **end** command.

|        | Command or Action                                                                   | Purpose     |                                                                                                    |
|--------|-------------------------------------------------------------------------------------|-------------|----------------------------------------------------------------------------------------------------|
| Step 1 | configure                                                                           | Enters XR   | Config mode.                                                                                                    |
|        | Example:                                                                            |             |                                                                                                    |
|        | RP/0/RP0/CPU0:router# configure                                                     |             |                                                                                                    |
| Step 2 | performance-mgmt regular-expression regular-expression name                         |             | ned regular expression group to one or more r threshold template.                                                                                       |
|        | Example:  RP/0/RP0/CPU0:router(config) # performance-mgmt regular-expression regexp | Note        | By default, no regular expression group is configured. Once the regular expression group is configured, you can apply it to multiple templates.         |
| Step 3 | index index-number regular-expression-string                                        | Specifies a | regular expression index to the defined group.                                                                                                    |
|        | <pre>Example:  RP/0/RP0/CPU0:router(config-perfmgmt-regex) # index 10 match</pre>   | Note        | The Instance filtering by regular-expression is currently supported in interface entities only (Interface basic-counters, generic-counters, data-rates. |
| Step 4 | Use the <b>commit</b> or <b>end</b> command.                                        |             | -Saves the configuration changes and remains configuration session.                                                                                     |
|        |                                                                                     | end —Pro    | mpts user to take one of these actions:                                                                                                    |
|        |                                                                                     |             | – Saves configuration changes and exits the guration session.                                                                                           |
|        |                                                                                     |             | -Exits the configuration session without nitting the configuration changes.                                                                             |
|        |                                                                                     |             | el —Remains in the configuration session, ut committing the configuration changes.                                                                      |

# **Creating PM Statistics Collection Templates**

This task explains how to create a PM statistics collection template.

- 1. configure
- **2. performance-mgmt statistics** *entity* {**default** | **template** *template-name*} [**sample-size** *size*] [**sample-interval** *minutes*]
- **3.** Use the **commit** or **end** command.

|        | Command or Action                                                                                         | Purpose                                                                                                    |
|--------|----------------------------------------------------------------------------------------------------|----------------------------------------------------------------------------------------------------|
| Step 1 | configure                                                                                                 | Enters XR Config mode.                                                                                                    |
|        | Example:                                                                                                  |                                                                                                    |
|        | RP/0/RP0/CPU0:router# configure                                                                           |                                                                                                    |
| Step 2 | performance-mgmt statistics entity {default   template template-name} [sample-size size] [sample-interval | Creates a PM statistics collection template for the specified entity.                                                                                                    |
|        | minutes] Example:                                                                                         | • Use the <i>entity</i> argument to specify the entity for which you want to create a PM statistics collection template.                                                                                                    |
|        | RP/0/RP0/CPU0:router(config)# performance-mgmt statistics interface data-rates default                    | • Use the <b>default</b> keyword to apply the default template to the PM statistics template for the specified entity. The default template contains a default sample interval of 10 minutes and a default sample size of 5 sampling operations. |
|        |                                                                                                    | • Use the <b>template</b> keyword and <i>template-name</i> argument to designate a unique name for a template.                                                                                                    |
|        |                                                                                                    | • The <b>sample-size</b> keyword and <i>size</i> argument set the number of sampling operations to be performed before exporting the data to the TFTP server. The range is from 1 to 60 samples. The default is 5 samples.                       |
|        |                                                                                                    | • The <b>sample-interval</b> keyword and <i>minutes</i> argument set the frequency of the sampling operations performed during the sampling cycle. The range is from 1 to 60 minutes. The default is 10 minutes.                                 |
|        |                                                                                                    | Note For more information about creating PM collection templates, see the Guidelines for Creating PM Statistics Collection Templates, on page 246 section.                                                                                       |
| Step 3 | Use the <b>commit</b> or <b>end</b> command.                                                              | <b>commit</b> —Saves the configuration changes and remains within the configuration session.                                                                                                    |
|        |                                                                                                    | end —Prompts user to take one of these actions:                                                                                                    |
|        |                                                                                                    | • Yes — Saves configuration changes and exits the configuration session.                                                                                                    |
|        |                                                                                                    | • No —Exits the configuration session without committing the configuration changes.                                                                                                    |
|        |                                                                                                    | • Cancel —Remains in the configuration session, without committing the configuration changes.                                                                                                    |

#### What to do next

After creating a PM statistics collection template, you must enable the template to start the PM statistics collection. See the Enabling and Disabling PM Statistics Collection Templates, on page 270 section for more information about enabling PM statistics collection templates.

# **Enabling and Disabling PM Statistics Collection Templates**

This task explains how to enable and disable PM statistics collection templates.

### Before you begin

You must create a PM statistics collection template before performing this task, or you can use a predefined template (default). You must configure a TFTP server resource or local dump resource if you want to export statistics data onto a remote TFTP server or local disk.

Refer to the Configuring an External TFTP Server for PM Statistic Collections, on page 265 and Creating PM Statistics Collection Templates, on page 268 tasks for more information.

#### **SUMMARY STEPS**

- 1. configure
- **2.** Do one of the following:
  - performance-mgmt apply statistics {entity | interface {basic-counters | data-rates | generic-counters} type interface-path-id } [location {all | node-id}] {template-name | default}
  - no performance-mgmt apply statistics {entity | interface {basic-counters | data-rates | generic-counters} type interface-path-id } [location {all | node-id}]
- **3.** Use the **commit** or **end** command.

|        | Command or Action                                                                                                    | Purpose                                                                                                    |
|--------|----------------------------------------------------------------------------------------------------|----------------------------------------------------------------------------------------------------|
| Step 1 | configure                                                                                                    | Enters XR Config mode.                                                                                                    |
|        | Example:                                                                                                    |                                                                                                    |
|        | RP/0/RP0/CPU0:router# configure                                                                                                    |                                                                                                    |
| Step 2 | Do one of the following:                                                                                                    | Enables or disables a PM statistics collection template.                                                                                                    |
|        | <ul> <li>performance-mgmt apply statistics {entity   interface {basic-counters   data-rates   generic-counters} type interface-path-id } [location {all   node-id}] {template-name   default}</li> <li>no performance-mgmt apply statistics {entity   interface {basic-counters   data-rates   generic-counters} type interface-path-id } [location {all   node-id}]</li> <li>Example:</li> </ul> | You must specify either a location with the <b>location</b> keyword and <i>node-id</i> argument or the <b>location all</b> keywords when enabling a PM statistic collections for these entities: |
|        |                                                                                                    | Node process                                                                                                    |

|        | Command or Action                                                                            | Purpose                                                                                                    |
|--------|----------------------------------------------------------------------------------------------|----------------------------------------------------------------------------------------------------|
|        | <pre>RP/0//CPU0:router(config) # performance-mgmt apply statistics mpls ldp default Or</pre> | The <b>location</b> keyword with the <i>node-id</i> argument enables PM statistic collections for the specified node. The <i>node-id</i> argument is expressed in the <i>rack/slot/module</i> notation. The <b>location all</b> keywords enable a PM statistic collection for all nodes.      |
|        | <pre>RP/0//CPU0:router(config) # no performance-mgmt apply statistics mpls ldp</pre>         | Because only one PM statistics collection can be enabled for any given entity at any given time, you are not required to specify the template name with the default keyword or template keyword and template-name argument when disabling a PM statistics collection.                         |
|        |                                                                                              | Note Data collection will begin one sampling cycle after you enable the PM statistics collection template with the performance-mgmt apply statistics command.                                                                                                    |
|        |                                                                                              | When a template has been enabled, the sampling and export cycles continue until the template is disabled with the no form of the performance-mgmt apply statistics command.                                                                                                    |
|        |                                                                                              | <ul> <li>You must specify either a location with the location<br/>keyword and node-id argument or the location all<br/>keywords when disabling a PM statistic collections<br/>for these entities:</li> </ul>                                                                                  |
|        |                                                                                              | • Node CPU                                                                                                    |
|        |                                                                                              | Node memory                                                                                                    |
|        |                                                                                              | Node process                                                                                                    |
|        |                                                                                              | The <b>location</b> keyword with the <i>node-id</i> argument disables PM statistic collections for the specified node. The <i>node-id</i> argument is expressed in the <i>rack/slot/module</i> notation. The <b>location all</b> keyword disables the PM statistic collections for all nodes. |
|        |                                                                                              | Because only one PM statistics collection can be enabled for any given entity at any given time, you are not required to specify the template name with the default keyword or template keyword and template-name argument when disabling a PM statistics collection.                         |
| Step 3 | Use the <b>commit</b> or <b>end</b> command.                                                 | commit —Saves the configuration changes and remains within the configuration session.                                                                                                    |
|        |                                                                                              | end —Prompts user to take one of these actions:                                                                                                    |

| Command or Action | Purpose                                                                                       |
|-------------------|-----------------------------------------------------------------------------------------------|
|                   | • Yes — Saves configuration changes and exits the configuration session.                      |
|                   | • No —Exits the configuration session without committing the configuration changes.           |
|                   | • Cancel —Remains in the configuration session, without committing the configuration changes. |

# **Enabling PM Entity Instance Monitoring**

This task explains how to enable entity instance monitoring.

### Before you begin

You must create PM statistics collection template for an entity before performing this task.

### **SUMMARY STEPS**

- 1. configure
- **2.** performance-mgmt apply monitor {entity instance | interface { basic-counters | data-rates | generic-counters} type interface-path-id } {template-name | default}
- **3.** Use the **commit** or **end** command.

|        | Command or Action                                                                                                    | Purpose                                                                                                    |
|--------|----------------------------------------------------------------------------------------------------|----------------------------------------------------------------------------------------------------|
| Step 1 | configure                                                                                                    | Enters XR Config mode.                                                                                                    |
|        | Example:                                                                                                    |                                                                                                    |
|        | RP/0/RP0/CPU0:router# configure                                                                                           |                                                                                                    |
| Step 2 | performance-mgmt apply monitor {entity instance                                                                           | Enables entity instance monitoring for the specified instance.                                                                          |
|        | <pre>interface { basic-counters   data-rates   generic-counters} type interface-path-id } {template-name   default}</pre> | • Use the <i>entity</i> and <i>instance</i> arguments to specify the name of the entity and the instance to be monitored, respectively. |
|        | Example:                                                                                                    | • Use either the <b>default</b> keyword or the <i>template-name</i>                                                                     |
|        | RP/0/RP0/CPU0:router(config)# performance-mgmt apply monitor node cpu 0/RP0/CPU0 default                                  | argument to specify the template associated with entity instance to be monitored.                                                       |
| Step 3 | Use the <b>commit</b> or <b>end</b> command.                                                                              | <b>commit</b> —Saves the configuration changes and remains within the configuration session.                                            |
|        |                                                                                                    | end —Prompts user to take one of these actions:                                                                                         |
|        |                                                                                                    | • Yes — Saves configuration changes and exits the configuration session.                                                                |

| Command or Action | Purpose                                                                                       |
|-------------------|-----------------------------------------------------------------------------------------------|
|                   | • No —Exits the configuration session without committing the configuration changes.           |
|                   | • Cancel —Remains in the configuration session, without committing the configuration changes. |

# **Creating PM Threshold Monitoring Templates**

This task explains how to create a PM threshold monitoring template.

### **SUMMARY STEPS**

- 1. configure
- 2. performance-mgmt thresholds {entity | interface { basic-counters | data-rates | generic-counters} type interface-path-id } {template name } attribute operation value [value2] [percent] [rearm {toggle | window window-size}]
- **3.** Use the **commit** or **end** command.

|        | Command or Action                                                                                                    | Purpose                                                                                                    |
|--------|----------------------------------------------------------------------------------------------------|----------------------------------------------------------------------------------------------------|
| Step 1 | configure                                                                                                    | Enters XR Config mode.                                                                                                    |
|        | Example:                                                                                                    |                                                                                                    |
|        | RP/0/RP0/CPU0:router# configure                                                                                                    |                                                                                                    |
| Step 2 | performance-mgmt thresholds {entity   interface                                                                                                    | Creates a PM threshold monitoring template.                                                                                                    |
|        | {basic-counters   data-rates   generic-counters} type interface-path-id } {template name } attribute operation value [value2] [percent] [rearm {toggle   window window-size}]                                                    | Note For more detailed information about creating PM threshold monitoring templates, see the Guidelines for Creating PM Threshold Monitoring Templates, on page 255 section. |
|        | Example:                                                                                                    | 5 · F · · · · · · · · · · · · · · · · ·                                                                                                    |
|        | RP/0/RP0/CPU0:router(config) # performance-mgmt thresholds node memory template mem_thresh1 RP/0/RP0/CPU0:router(config-threshold-bgp) # CurrMemory GT 50 percent RP/0/RP0/CPU0:router(config-threshold-bgp) # sample-interval 5 |                                                                                                    |
| Step 3 | Use the <b>commit</b> or <b>end</b> command.                                                                                                    | <b>commit</b> —Saves the configuration changes and remains within the configuration session.                                                                                 |
|        |                                                                                                    | end —Prompts user to take one of these actions:                                                                                                    |
|        |                                                                                                    | • Yes — Saves configuration changes and exits the configuration session.                                                                                                    |
|        |                                                                                                    | • No —Exits the configuration session without committing the configuration changes.                                                                                          |

| Command or Action | Purpose                                                                                       |
|-------------------|-----------------------------------------------------------------------------------------------|
|                   | • Cancel —Remains in the configuration session, without committing the configuration changes. |

#### What to do next

After creating a PM threshold monitoring template, you must enable the template to start PM threshold monitoring. Refer to the Enabling and Disabling PM Threshold Monitoring Templates, on page 274 task for more information about enabling PM statistics threshold monitoring templates.

# **Enabling and Disabling PM Threshold Monitoring Templates**

This task explains how to enable and disable PM threshold monitoring templates.

#### Before you begin

You must create a PM threshold template before performing this task. Refer to Creating PM Threshold Monitoring Templates, on page 273 tasks for more information.

#### **SUMMARY STEPS**

- 1. configure
- **2.** Do one of the following:
  - performance-mgmt apply thresholds {entity | interface {basic-counters | data-rates | generic-counters} type interface-path-id } [location {all | node-id}] {template-name | default}
  - no performance-mgmt apply thresholds {entity | interface { basic-counters | data-rates | generic-counters} type interface-path-id } [location {all | node-id}]
- **3.** Use the **commit** or **end** command.

|        | Command or Action                                                                                                    | Purpose                                                                                                    |
|--------|----------------------------------------------------------------------------------------------------|----------------------------------------------------------------------------------------------------|
| Step 1 | configure                                                                                                    | Enters XR Config mode.                                                                                                    |
|        | Example:                                                                                                    |                                                                                                    |
|        | RP/0/RP0/CPU0:router# configure                                                                                                    |                                                                                                    |
| Step 2 | <ul> <li>performance-mgmt apply thresholds {entity   interface {basic-counters   data-rates   generic-counters} type interface-path-id } [location {all   node-id}] {template-name   default}</li> <li>no performance-mgmt apply thresholds {entity   interface {basic-counters   data-rates   generic-counters} type interface-path-id } [location {all   node-id}]</li> </ul> | You must specify either a location with the <b>location</b> keyword and <i>node-id</i> argument or the <b>locationall</b> keywords when enabling a PM threshold monitoring |

|        | Command or Action                                                                                                    | Purpose                                                                                                    |
|--------|----------------------------------------------------------------------------------------------------|----------------------------------------------------------------------------------------------------|
| -      | Example:                                                                                                    | Node memory                                                                                                    |
|        | RP/0/RP0/CPU0:router(config)# performance-mgmt enable thresholds node memory location all template20  Or  RP/0/RP0/CPU0:router(config)# no performance-mgmt apply thresholds node memory location all | • Node process  The <b>location</b> keyword with the <i>node-id</i> argument enables the PM threshold monitoring template for the specified node. The <i>node-id</i> argument is expressed in the <i>rack/slot/module</i> notation. The <b>location all</b>                                                                                                    |
|        |                                                                                                    | monitoring continues until the template is disabled with the <b>no</b> form of the <b>performance-mgmt apply thresholds</b> command.  • You must specify either a location with the <b>location</b> keyword and <i>node-id</i> argument or the <b>location all</b> keywords when disabling a PM threshold monitoring template for these entities:  • Node CPU  • Node memory  • Node process                                                                                                    |
|        |                                                                                                    | The <b>location</b> keyword with the <i>node-id</i> argument disables the PM threshold monitoring template for the specified node. The <i>node-id</i> argument is expressed in the <i>rack/slot/module</i> notation. The <b>location all</b> keywords disable the PM threshold monitoring template for all nodes.  • Because only one PM threshold monitoring template for an entity can be enabled at a time, you are not required to specify the template name with <b>default</b> keyword or <i>template-name</i> argument when disabling a PM statistics collection. |
| Step 3 | Use the <b>commit</b> or <b>end</b> command.                                                                                                    | <ul> <li>commit — Saves the configuration changes and remains within the configuration session.</li> <li>end — Prompts user to take one of these actions:</li> <li>Yes — Saves configuration changes and exits the configuration session.</li> </ul>                                                                                                    |

| Command or Action | Purpose                                                                                       |
|-------------------|-----------------------------------------------------------------------------------------------|
|                   | • No —Exits the configuration session without committing the configuration changes.           |
|                   | • Cancel —Remains in the configuration session, without committing the configuration changes. |

# **Configuration Examples for Implementing Performance Management**

This section provides these configuration examples:

# **Creating and Enabling PM Statistics Collection Templates: Example**

This example shows how to configure the TFTP server resource, and how to create and enable a PM statistics collection templates. In this example, the following PM template collection templates are created and enabled:

- A template named template 1 with a sample size of 10 and a sample interval of 5 for the interface generic counters entity.
- A template named template 2 with a sample size of 30 and a sample interval of 2 for the node memory entity. The template is enabled globally.
- A template name template 3 with a sample size of 10 and a sample interval of 5 for the node process entity. The template is enabled for node 0/0/CPU0.

```
performance-mgmt resources tftp-server 10.30.62.154 directory pm/pm_data/pmtest performance-mgmt statistics interface generic-counters template template1 sample-size 10 sample-interval 5!
performance-mgmt statistics node memory template template2 sample-size 30 sample-interval 2!
performance-mgmt statistics node process template template3 sample-size 10 sample-interval 5!
performance-mgmt apply statistics interface generic-counters template1 performance-mgmt apply statistics node memory global template2
performance-mgmt apply statistics node process 0/0/CPU0 template3
```

# **Creating and Enabling PM Threshold Monitoring Templates: Example**

This example shows how to create and enable a PM threshold monitoring template. In this example, a PM threshold template is created for the **CurrMemory** attribute of the node **memory** entity. The threshold condition in this PM threshold condition monitors the **CurrMemory** attribute to determine whether the current memory use is greater than 75 percent. The sample interval for the template is set to 5 minutes, and the template is enabled globally.

```
performance-mgmt thresholds node memory template template20
   CurrMemory GT 75
   sample-interval 5
!
performance-mgmt apply thresholds node memory global template20
```

# **Additional References**

The following sections provide references related to implementing performance management.

### **Related Documents**

| Related Topic                              | Document Title                                                                                                    |
|--------------------------------------------|----------------------------------------------------------------------------------------------------|
| Performance management commands            | Performance Management Commands on module in the System Monitoring Command Reference for Cisco NCS 6000 Series Routers |
| Information about user groups and task IDs | Configuring AAA Services on module in the System Security Configuration Guide for Cisco NCS 6000 Series Routers        |

#### **Standards**

| Standards                                                                                                    | Title |
|----------------------------------------------------------------------------------------------------|-------|
| No new or modified standards are supported by this feature, and support for existing standards has not been modified by this feature. | _     |

#### **MIBs**

| MIBs                                                                                                    | MIBs Link                           |
|----------------------------------------------------------------------------------------------------|-------------------------------------|
| To locate and download MIBs for Cisco IOS XR software, use the Cisco Feature Navigator MIB Locator and click on the IOS XR software type. | Cisco Feature Navigator MIB Locator |

### **RFCs**

| RFCs                                                                                                    | Title |  |
|----------------------------------------------------------------------------------------------------|-------|--|
| No new or modified RFCs are supported by this feature, and support for existing RFCs has not been modified by this feature. |       |  |

### **Technical Assistance**

| Description | Link                                              |
|-------------|---------------------------------------------------|
|             | http://www.cisco.com/cisco/web/support/index.html |